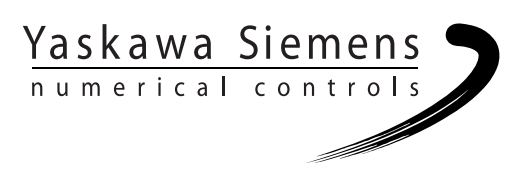

# Yaskawa Siemens CNC Series

## Programming Manual for Machining Center

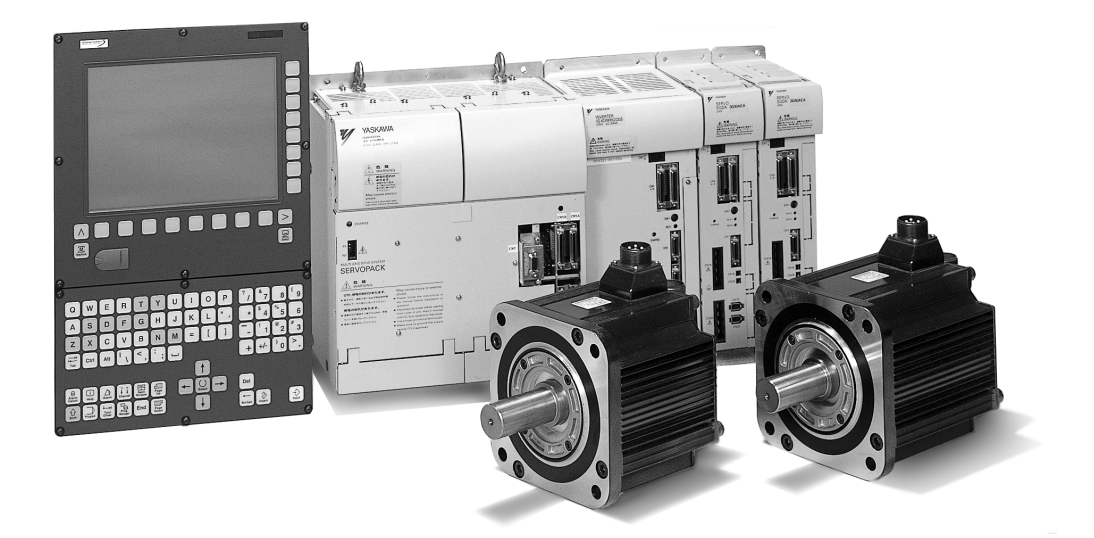

Yaskawa Siemens Numerical Controls Corp. has been merged to Siemens K.K. and Siemens Japan K.K. as of August, 2010 respectively. "Yaskawa Siemens Numerical Controls Corp." in this manual should therefore be understood as "Siemens Japan K.K."

This manual is intended for both of Yaskawa Siemens 840DI and Yaskawa Siemens 830DI. In this manual, the functional differences of these two models are not taken into account in its description, thus please refer to the catalog (MANUAL No.: NCKAE-PS41-01) for available basic functions and possible optional functions of each model.

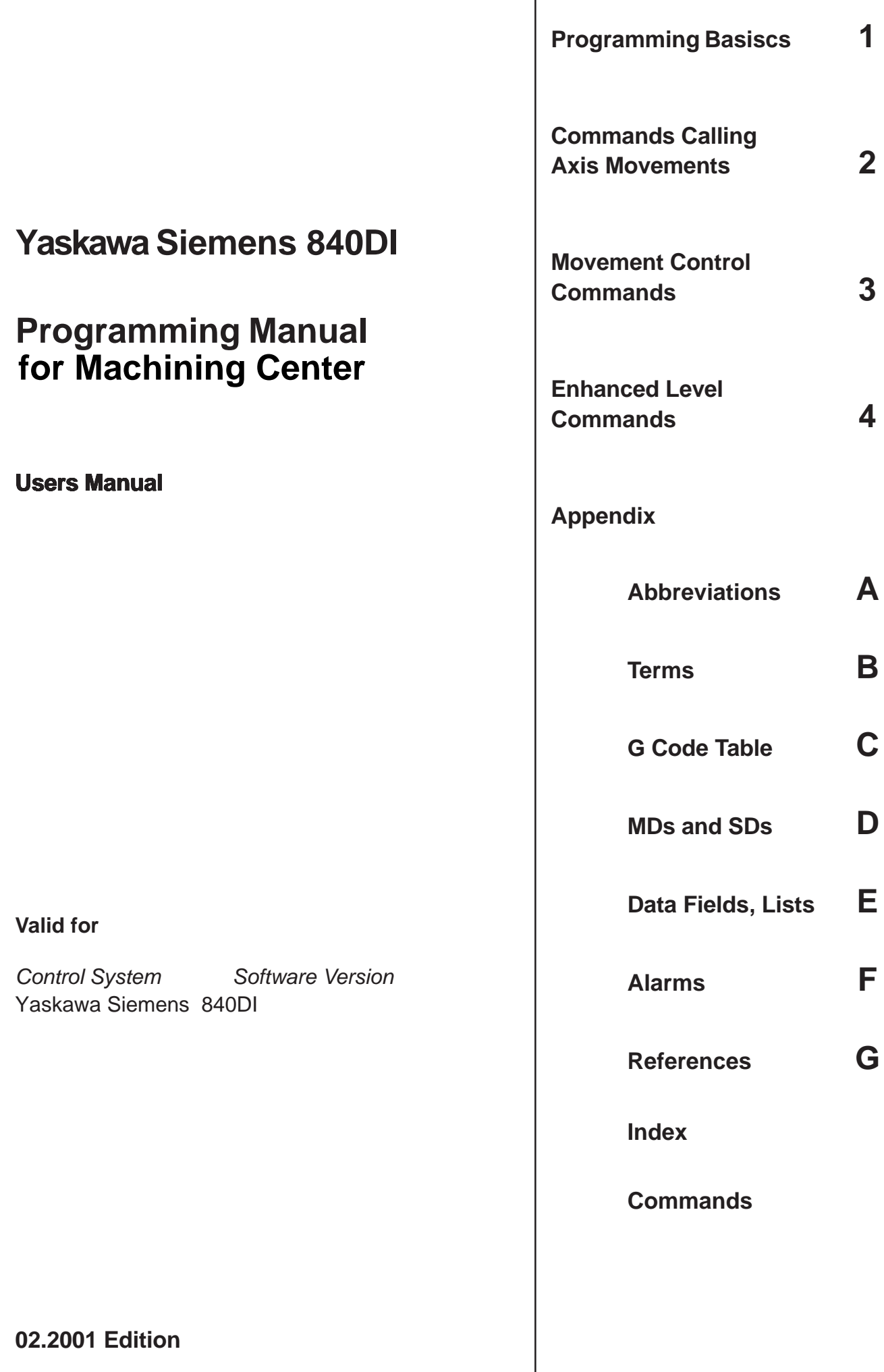

#### **Printing history**

Brief details of this edition and previous editions are listed below.

The status of each edition is shown by the code in the "Remarks" column.

*Status code in the "Remarks" column:*

- **A** . . . . . New documentation.
- **B** . . . . . Unrevised reprint with new Order No.
- **C** . . . . . Revised edition with new status. If factual changes have been made on the page since the last edition, this is indicated by a new edition coding in the header on that page.

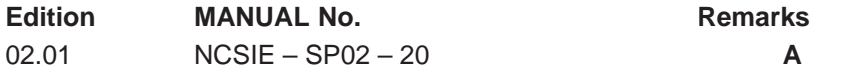

#### **Trademarks**

SIMATIC®, SIMATIC HMI®, SIMATIC NET®, SIROTEC®, SINUMERIK® and SIMODRIVE® are Siemens trademarks. The other designations in this publication may also be trade marks, the use of which by third parties may constitute copyright violation.

This publication was produced with Interleaf V 7.

The reproduction, transmission or use of this document or its contents is not permitted without express written authority. Offenders will be liable for damages. All rights, including rights created by patent grant or registration of a utility model or design, are reserved.

Yaskawa Siemens NC Corp. 2001. All rights reserved.

Other functions not described in this documentation might be executable in the control. This does not, however, represent an obligation to supply such functions with a new control or when servicing.

We have checked that the contents of this document correspond to the hardware and software described. Nonetheless, differences might exist. The information contained in this document is, however, reviewed regularly and any necessary changes will be included in the edition. We welcome suggestions for improvement.

Subject to technical changes without prior notice.

## **Preface**

#### **Organization of the Documentation**

The Documentation is divided into 3 parts:

- General Documentation
- User Documentation
- Manufacturer/Service Documentation

#### **Target group**

This Manual is intended for machine–tool users. It provides detailed information that the user requires to program the Yaskawa Siemens 840DI control system.

#### **Standard scope**

This Programming Guide describes the functionality afforded by standard functions. Differences and additions implemented by the machine–tool manufacturer are documented by the machine–tool manufacturer.

More detailed information about other publications relating to Yaskawa Siemens 840DI and publications that apply to all Yaskawa Siemens controls (e.g. Measuring Cycles...) can be obtained from your local Yaskawa Siemens branch office.

Other functions not described in this documentation might be executable in the control. This does not, however, represent an obligation to supply such functions with a new control or when servicing.

#### **Applicability**

Yaskawa Siemens 840DI with the operator panels OP010/010S/010C/012/015.

#### **Outline**

This Programming Guide is intended for use by skilled machine operators with the appropriate expertise in drilling, milling and turning operations. Simple programming examples are used to explain the commands and statements which are also defined according to DIN 66025.

#### **Structure of descriptions**

All cycles and programming options have been described according to the same internal structure as far as this is meaningful and practicable. The various levels of information have been organized such that you can selectively access the information you need for the task in hand.

#### **Principle**

Your Yaskawa Siemens 840DI has been designed and constructed according to state–of–the–art technology and approved safety regulations and standards.

#### **Additional equipment**

The applications of Yaskawa Siemens controls can be expanded for specific purposes through the addition of special add–on devices, equipment and expansions supplied by Yaskawa Siemens NC.

#### **Personnel**

Only appropriately trained, authorized and reliable personnel may be allowed to operate this equipment. The control must never be operated, even temporarily, by anyone who is not appropriately skilled or trained. The relevant responsibilities of personnel who set up, operate and maintain the equipment must be clearly defined; the proper fulfillment of these responsibilities must be monitored.

#### **Behavior**

Before the control is started up, it must be ensured that the Operator's Guides have been read and understood by the personnel responsible. The operating company is also responsible for constantly monitoring the overall technical state of the control (visible faults and damage, altered service performance).

#### **Servicing**

Repairs must be carried out according to the information supplied in the service and maintenance guide by personnel who are specially trained and qualified in the relevant technical subject. All relevant safety regulations must be followed.

#### **Note**

The following is deemed to be improper usage and exempts the manufacturer from any liability:

Any application which does not comply with the rules for proper usage described above.

If the control is not in technically perfect condition or is operated without due regard for safety regulations and accident prevention instructions given in the Instruction Manual.

If faults that might affect the safety of the equipment are not rectified before the control is started up.

Any modification, bypassing or disabling of items of equipment on the control that are required to ensure fault–free operation, unlimited use and active and passive safety.

#### **Searching aids**

In addition to the table of contents we have provided the following information in the appendix for your assistance:

- 7. Index of abbreviations
- 8. Index

For a complete list and description of Yaskawa Siemens 840DI alarms, please refer to

**References:** /DA/, Diagnostics Guide

For further useful information on start-up and troubleshooting, please refer to

**References:** /FB/, D1, "Diagnostics Tools"

#### **Safety Guidlines**

This manual contains notices which you should observe to ensure your own personal safety, as well as to protect the product and connected equipment. These notices are highlighted in the manual by a warning triangle and are marked as follows according to the level of danger:

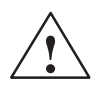

**thanger**<br> **indicates an imminently hazardous situation which, if not avoided, will result in** death or serious injury.

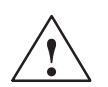

**/**<br> **i** indicates a potentially hazardous situation which, if not avoided, could result in death or serious injury.

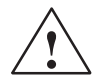

#### **Caution**

used with the safety alert symbol indicates a potentially hazardous situation which, if not avoided, may result in minor or moderate injury.

#### **Caution**

used without the safety alert symbol indicates a potentially hazardous situation which, if not avoided, may result in property damage.

#### **Note**

is an important piece of information about the product, the handling of the product or the respective part of the documentation which should be noted in particular.

#### **Technical information**

#### **Trademarks**

IBM<sup>®</sup> is a registered trademark of the International Business Corporation. now Tis a registered trademark of the international Business Corporation.<br>MS–DOS<sup>®</sup> and WINDOWS® are registered trademarks of the Microsoft Corporation.

#### **Notation**

The following notation and abbreviations are used in this document:

- $\bullet$  PLC interface signals –> IS "Signal name" (signal data) Examples:
	- IS "MMC–CPU1 ready" (DB10, DBX108.2), i.e. the signal is stored in data block 10, data byte 108, bit 2.
	- IS "Feedrate/spindle override" (DB31–48, DBB0), i.e. the signals are stored for specific spindles/axes in data blocks 31 to 48, data block byte 0.
- Machine data -> MD: MD\_NAME (English designation)
- $\bullet$ Setting data –> SD: SD\_NAME (English designation)
- $\bullet$ The character " $\div$ " means "corresponds to".

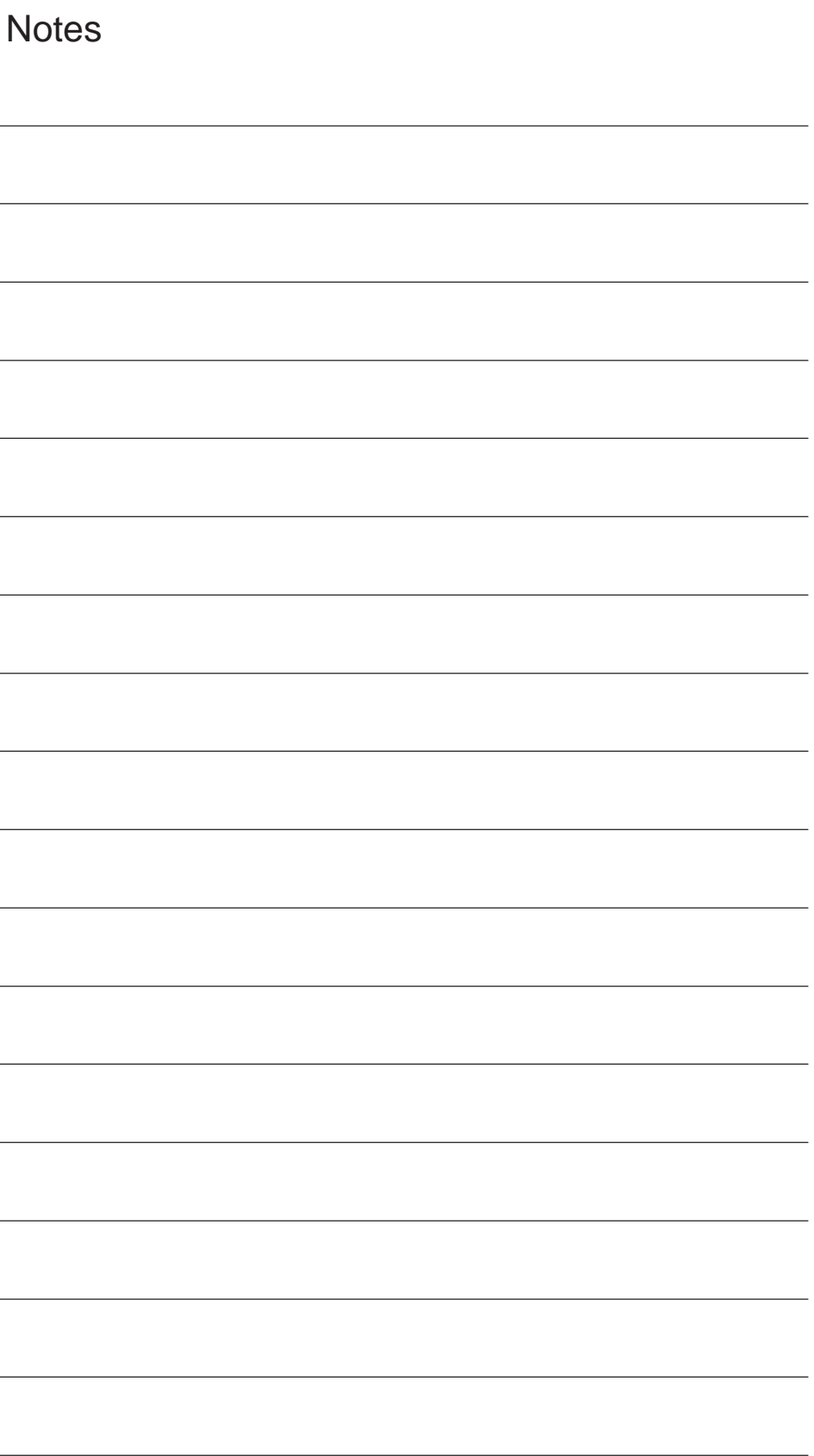

## **Table of Contents**

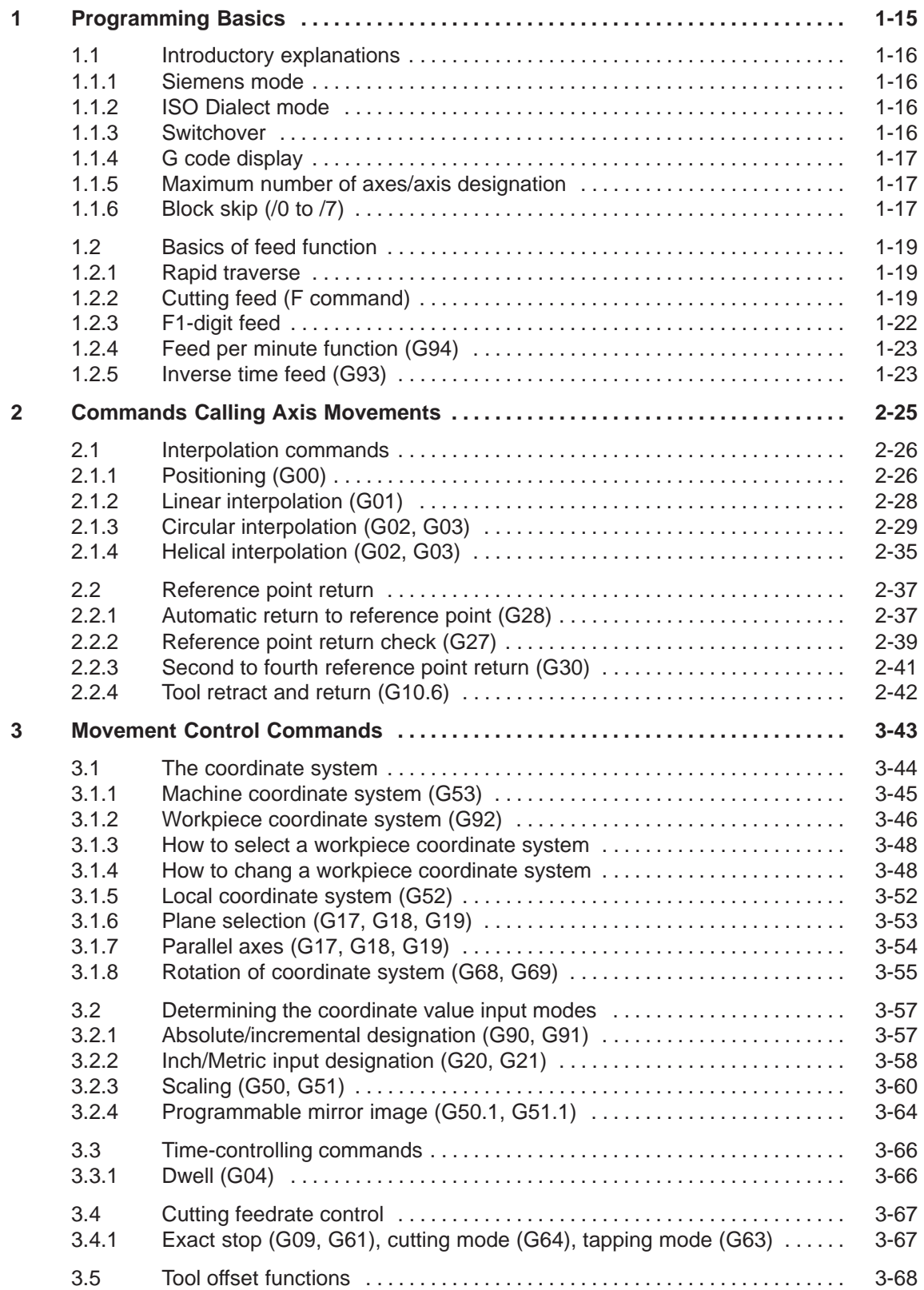

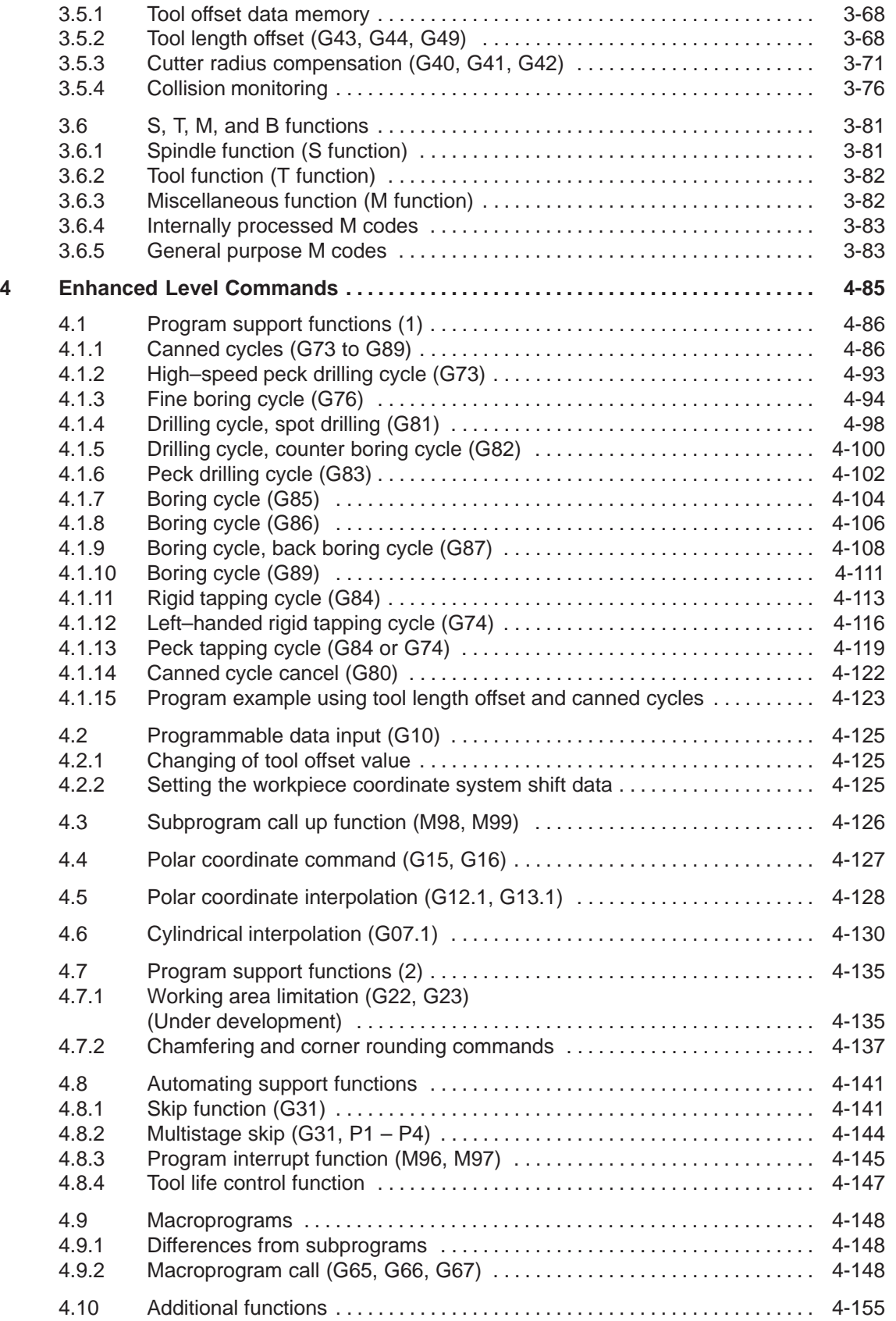

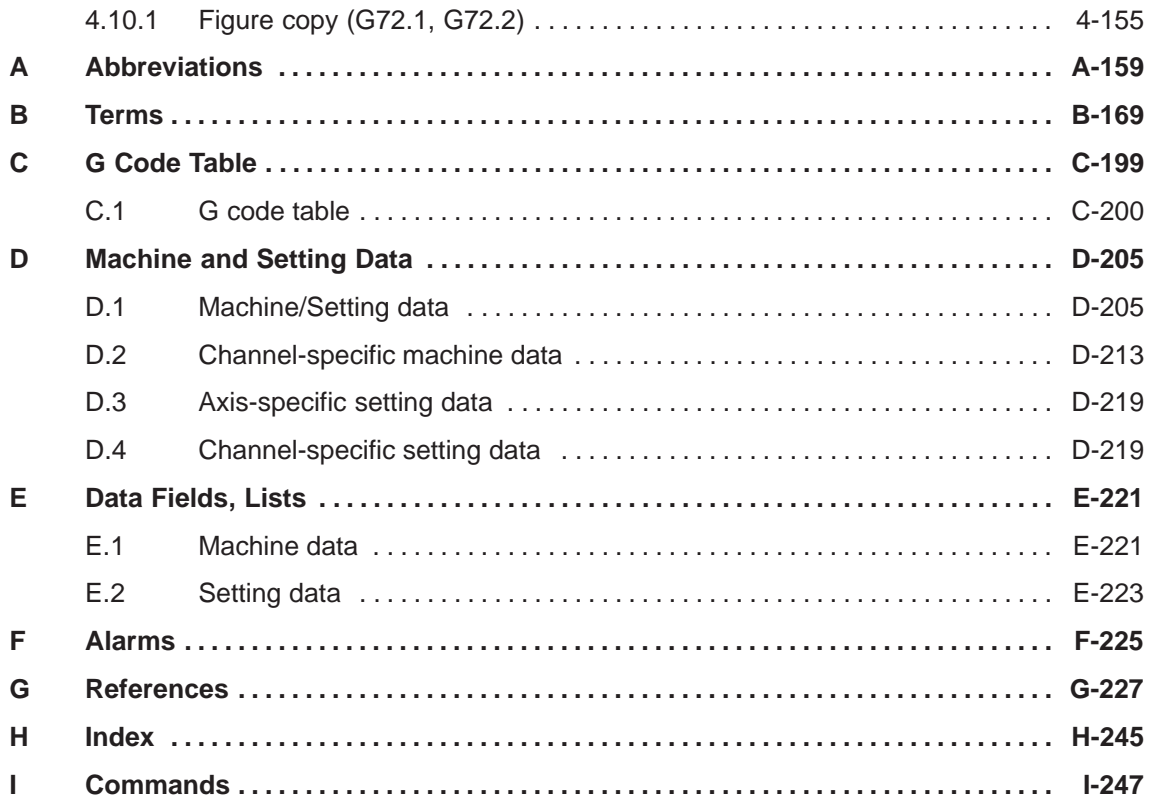

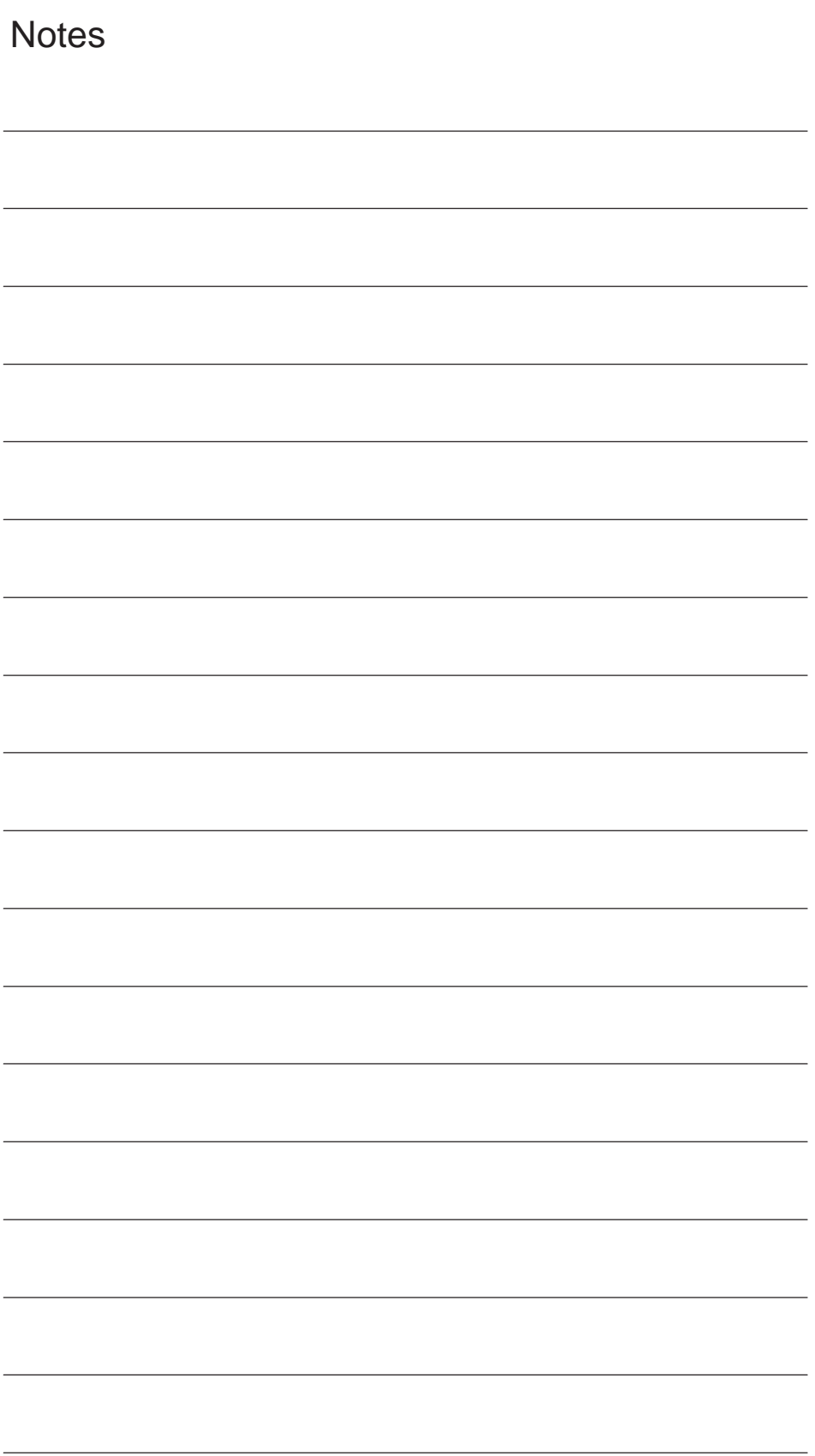

**1**

## **Programming Basics**

Chapter 1 describes the basic terms used in programming and the feed functions.

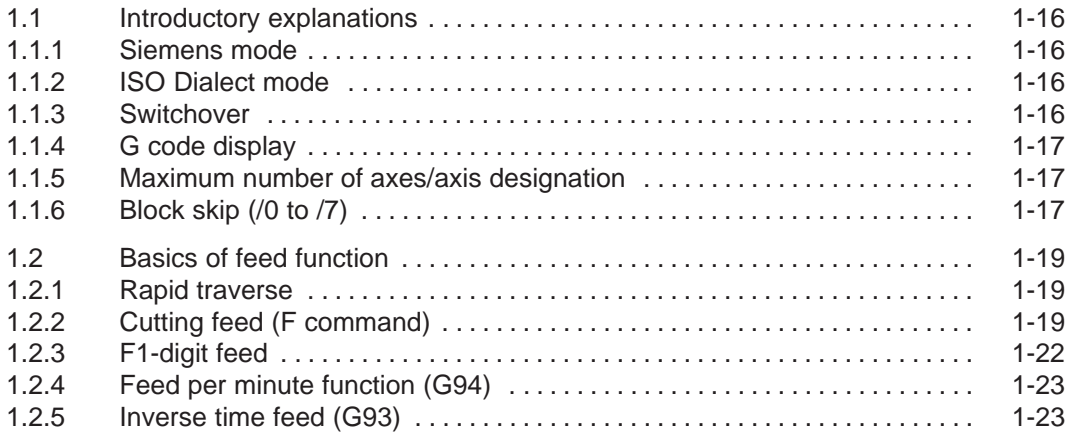

*1.1 Introductory explanations*

## **1.1 Introductory explanations**

#### **1.1.1 Siemens mode**

The following conditions apply when Siemens mode is active:

- Siemens G commands are interpreted on the control by default. This applies to all channels.
- $\bullet$  It is not possible to extend the Siemens programming system with ISO Dialect functions because some of the G functions have different meanings.
- Downloadable MD files can be used to switch the control to ISO Dialect mode. In this case, the system boots the ISO Dialect mode by default.

#### **1.1.2 ISO Dialect mode**

The following conditions apply when ISO Dialect mode is active:

- Only ISO Dialect G codes can be programmed, not Siemens G codes.
- It is not possible to use a mixture of ISO Dialect code and Siemens code in the same NC block.
- It is not possible to switch between ISO Dialect–M and ISO Dialect–T via G command.
- Siemens subprogram calls can be programmed.
- If further Siemens functions are to be used, it is necessary to switch to Siemens mode first.

#### **1.1.3 Switchover**

The following two G commands are used to switch between Siemens mode and ISO Dialect mode:

- G290 Siemens NC programming language active
- G291 ISO Dialect NC programming language active

The active tool, the tool offsets and the zero offsets are not changed by this action.

#### **1.1.4 G code display**

The G code display must always be implemented in the same language type (Siemens/ISO Dialect) as the current block display. If the block display is suppressed with DISPLOF, the current G codes continue to be displayed in the language type of the active block.

#### **Example**

The Siemens standard cycles are called up using the G functions of the ISO Dialect mode. DISPLOF is programmed at the start of the cycle, with the result that the ISO Dialect G commands remain active for the display.

PROC CYCLE328 SAVE DISPLOF N10 ... ...

N99 RET

#### **Procedure**

External main program calls Siemens shell cycle. Siemens mode is selected implicitly on the shell cycle call.

DISPLOF freezes the block display at the call block; the G code display remains in external mode. This display is refreshed while the Siemens cycle is running.

The SAVE attribute resets the G codes modified in the shell cycle to their original state when the shell cycle was called on the return jump to the main program.

#### **1.1.5 Maximum number of axes/axis designation**

In ISO Dialect–M the maximum number of axis is 9. Axis designation for the first three axes is fixed to X, Y and Z. Further axes can be designated A, B, C, U, V, W.

#### **1.1.6 Block skip (/0 to /7)**

In ISO Dialect mode, a skipped block is represented by "/". This block is skipped when the relevant skip level is active. A block that is skipped must still be syntactically error–free. Skip levels /1 to /9, which are possible in ISO Dialect original mode, are mapped onto Siemens skip levels /0 to /7.

If the skip character "/" is programmed alone, without a level, level 1 is active by default in ISO mode.

An alarm is issued in ISO Dialect mode if the skip identifier is in the middle of the block.

#### **Note**

- $\bullet$ "1" can be omitted for "/1".
- $\bullet$  The optional block skip function is processed when a part program is read to the buffer register from either the tape or memory. If the switch is set ON after the block containing the optional block skip code is read, the block is not skipped.
- $\bullet$  The optional block skip function is disregarded for program reading (input) and punch out (output) operation.

#### **1.2 Basics of feed function**

This section describes the feed function that specifies feedrate (distance per minute, distance per revolution) of a cutting tool.

#### **1.2.1 Rapid traverse**

Rapid traverse is used for positioning (G00) and manual rapid traverse (RAPID) operation. In the rapid traverse mode, each axis moves at the rapid traverse rate set for the individual axes; the rapid traverse rate is determined by the machine tool builder and set for the individual axes by using parameters. Since the axes move independently of each other, the axes reach the target point at different time. Therefore, the resultant tool paths are not a straight line generally.

#### **Note**

Setting units of rapid traverse rate 1 mm/min

0.1 inch/min 1 deg./min

Since the most appropriate value is set conforming to the machine capability, refer to the manuals published by the machine tool builder for the rapid traverse rate of your machine.

#### **1.2.2 Cutting feed (F command)**

The feedrate at which a cutting tool should be moved in the linear interpolation (G01) mode or circular interpolation (G02, G03) mode is designated using address character F.

With a 6-digit numeral specified following address character F, feedrate of a cutting tool can be designated in units of "mm/min".

Refer to the manuals published by the machine tool builder for programmable range of the F code.

*1.2 Basics of feed function*

The upper limit of feedrates could be restricted by the servo system and the mechanical system. In this case, the allowable upper limit is set by MD and if a feedrate command exceeding this limit value is specified, the feedrate is clamped at the set allowable upper limit.

An F command specified in the simultaneous 2-axis linear interpolation mode or in the circular interpolation mode represents the feedrate in the tangential direction.

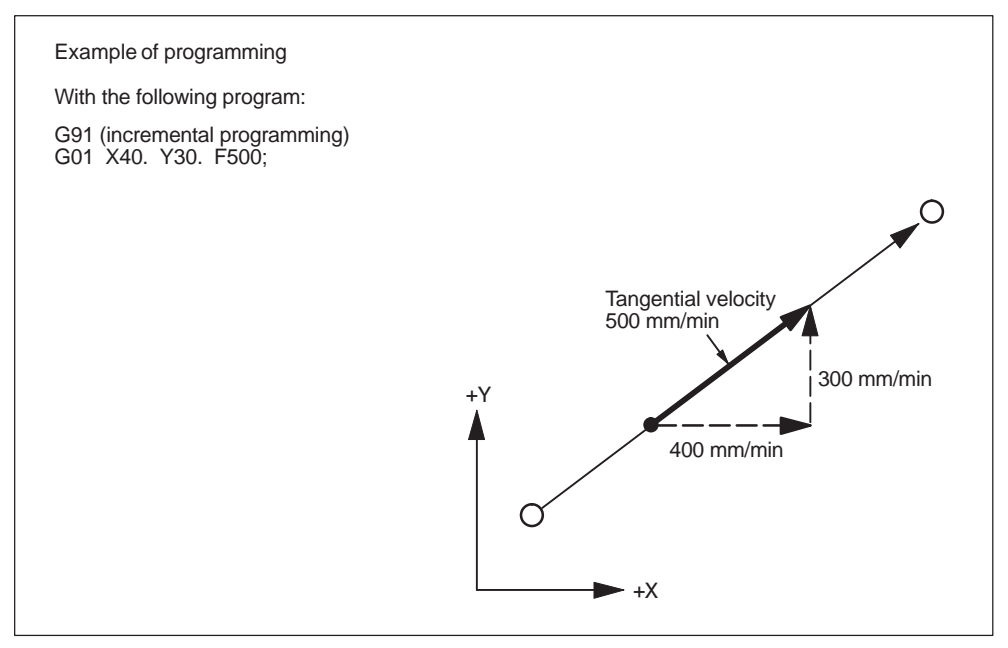

Fig. 1-1 F command in simultaneous 2-axis control linear interpolation

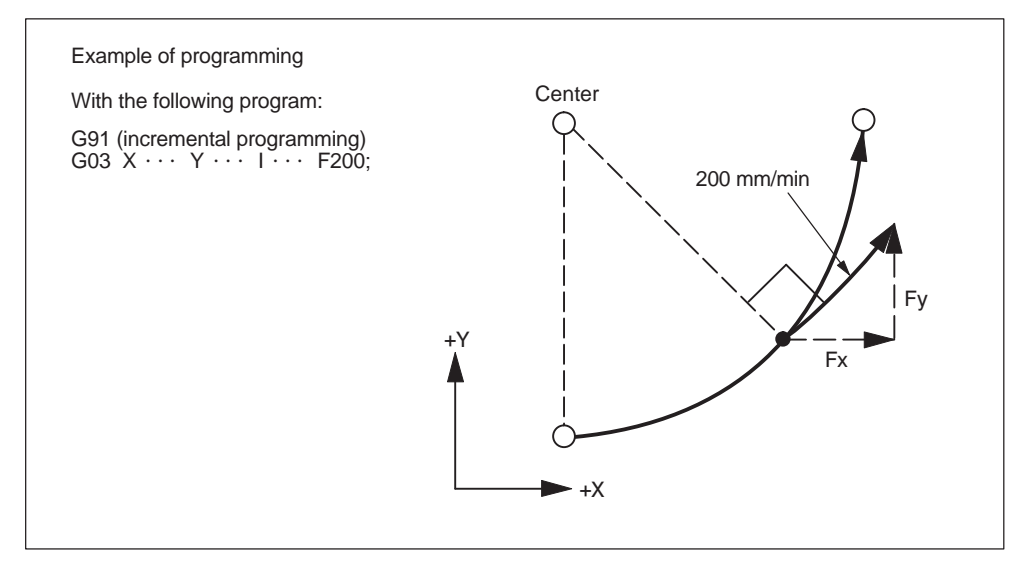

Fig. 1-2 F command in simultaneous 2-axis control circular interpolation

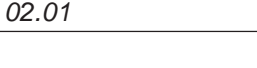

In the simultaneous 3-axis control linear interpolation, an F command indicates the tangential feedrate.

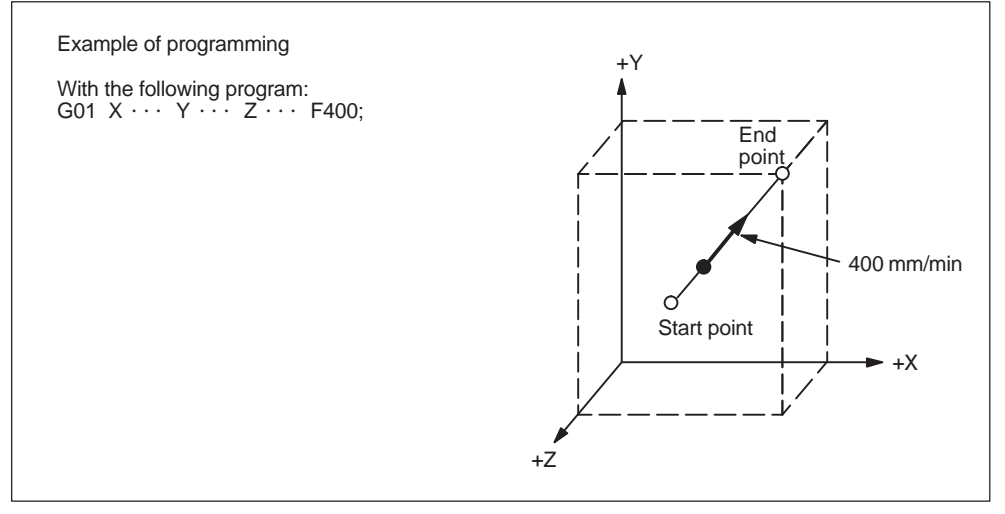

Fig. 1-3 F command in simulaneous 3-axis control linear interpolation

In the simultaneous 4-axis control linear interpolation, an F command indicates the tangential feedrate.

$$
F (mm/min) = \sqrt{Fx^2 + Fy^2 + Fz^2 + Fa^2}
$$

In the simultaneous 5-axis control linear interpolation, an F command indicates the tangential feedrate.

a because.  
\n
$$
F (mm/min) = \sqrt{Fx^{2} + Fy^{2} + Fz^{2} + F\alpha^{2} + F\beta^{2}}
$$

#### **Note**

- 1. If "F0" is specified and F 1–digit feed is not used, an alarm occurs.
- 2. For an F command, a minus value must not be specified. If a minus value is specified for an F command, correct operation cannot be guaranteed.

#### **1.2.3 F1-digit feed**

It is possible to select a feedrate by specifying a 1-digit numeral (1 to 9) following address F. With this manner of designation of an F command, the feedrate preset for the specified numeral is selected.

The F1–Digit Feed function needs to be enabled by MD setting as follows:

\$MC\_FIXED\_FEEDRATE\_F1\_F9\_ON = TRUE: F1–Digit Feed enable \$MC\_FIXED\_FEEDRATE\_F1\_F9\_ON = FALSE: F1–Digit Feed disable

With the above mentioned MD set to FALSE, F1 to F9 in a machining program is interpreted as standard feed (F) programming, i.e.  $F2 = 2$  mm/min. With the above mentioned MD set to TRUE, the feedrate to be selected in response to the designation of F1 to F9 should be set for the setting data indicated in Table 1-1. Feedrate 0 is activated if the corresponding value of the setting data is 0.

| <b>F</b> command | <b>Setting data</b>          |
|------------------|------------------------------|
| F <sub>1</sub>   | SSC FIXED FEEDRATE F1 F9101  |
| F <sub>2</sub>   | \$SC_FIXED_FEEDRATE_F1_F9[1] |
| F <sub>3</sub>   | SSC FIXED FEEDRATE F1 F9[2]  |
| F4               | \$SC FIXED FEEDRATE F1 F9131 |
| F <sub>5</sub>   | \$SC_FIXED_FEEDRATE_F1_F9[4] |
| F <sub>6</sub>   | SSC FIXED FEEDRATE F1 F9151  |
| F7               | \$SC FIXED FEEDRATE F1 F9161 |
| F <sub>8</sub>   | \$SC FIXED FEEDRATE F1 F9[7] |
| F <sub>9</sub>   | \$SC_FIXED_FEEDRATE_F1_F9[8] |

Table 1-1 Setting data used for preseting F1–digit feedrates

Note: Input format=REAL

#### **Note**

- 1. If F1–digit command is activated by setting MD \$MC\_FIXED\_FEE-DRATE\_F1\_F9\_ON = TRUE and F1 to F9 should not be used, be sure to program the feedrate F as a REAL value. For example, not F1 but F 1.0 for 1 mm/ min.
- 2. If "F0" is specified, it is switched to rapid traverse mode (G00) automatically. Subsequently, G01 needs to be specified in order to use F1–digit command.
- 3. When the DRY RUN switch is ON, feed commands are all executed at the feedrate set for the dry run operation.
- 4. The feed override function is invalid for the feedrate selected by the F1-digit command.
- 5. The feedrate set for setting data is retained in memory if the power is turned OFF.
- 6. In a macro call using G65/G66, the value commanded with address F is always stored in system varible \$C\_F, meaning that numeral values 1 to 9 will stored.
- 7. If F1–digit command is used in a machining program containing a cycle call (G81 to G87), the feedrates are read from the corresponding setting data and stored into variable \$C\_F.

#### **Example**

\$SC\_FIXED\_FEEDRATE\_F1\_9[0] = 15000 \$SC\_FIXED\_FEEDRATE\_F1\_9[1] = 5500

N10 X10 Y10 Z10 F0 G94 ; Positioning, rapid traverse N20 G01 X150 Y30 F1 ; feedrate 1500 mm/min active N30 Z0 F2 ; feedrate 550 mm/min active N40 Z10 F0 ; Positioning, rapid traverse

#### **1.2.4 Feed per minute function (G94)**

When G94 is designated, a feedrate specified following address F is executed in units of "mm (inch)/min".

#### **1.2.5 Inverse time feed (G93)**

When G93 is designated, a feedrate specified following address F is executed in units of "1/min". G93 is a modal G code.

#### **Example**

N10 G93 G1 X100 F2 ; i.e. the programmed distance will be moved within half a minute. *1.2 Basics of feed function*

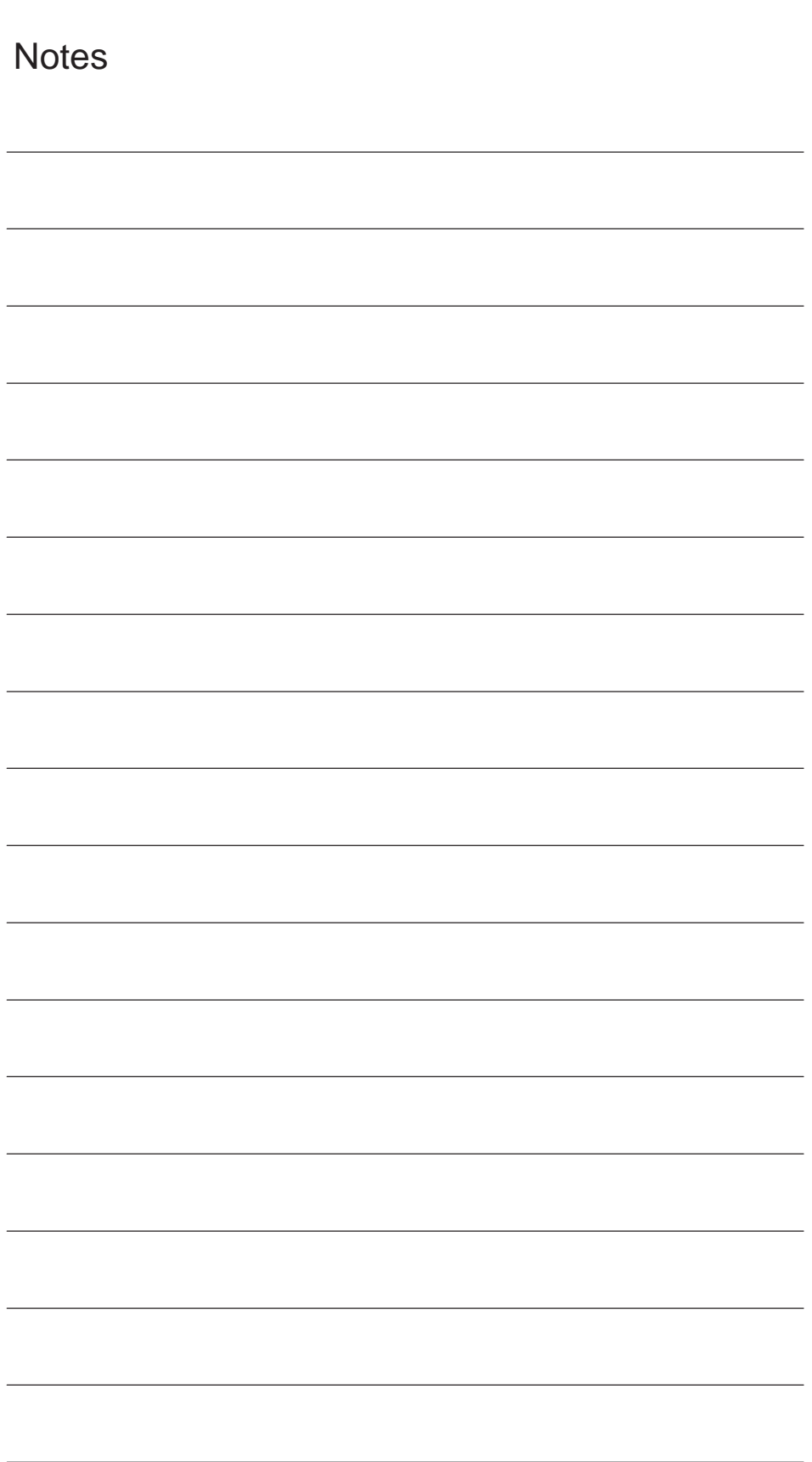

# **2**

## **Commands Calling Axis Movements**

Chapter 2 describes the interpolation commands and the reference point return commands.

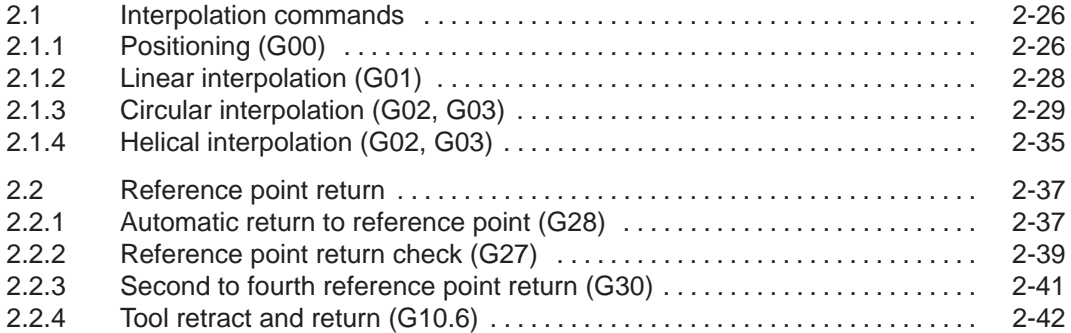

### **2.1 Interpolation commands**

This section describes the positioning commands and the interpolation commands that control the tool path along the specified functions such as straight line and arc.

#### **2.1.1 Positioning (G00)**

In the absolute programming mode (G90), the axes are moved to the specified point in a workpiece coordinate system, and in the incremental programming mode (G91), the axes move by the specified distance from the present position at a rapid traverse rate.

For calling the positioning, the following G codes can be used.

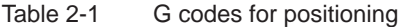

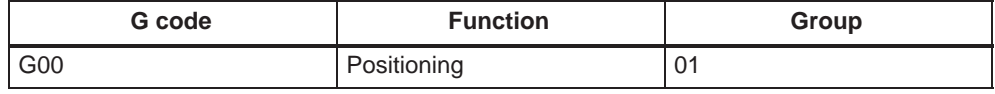

#### **Positioning (G00)**

#### **Format**

G00 X... Y... Z... ;

#### **Explanation**

When G00 is designated, positioning is executed. The program advances to the next block only when the number of lag pulses due to servo lag are checked after the completion of pulse distribution has reduced to the permissible value.

In the G00 mode, positioning is made at a rapid traverse rate in the simultaneous 3-axis (\*5-axis) control mode. The axes not designated in the G00 block do not move. In positioning operation, the individual axes move independently of each other at a rapid traverse rate that is set for each axis. The rapid traverse rates set for the individual axes differ depending on the machine. For the rapid traverse rates of your machine, refer to the manuals published by the machine tool builder.

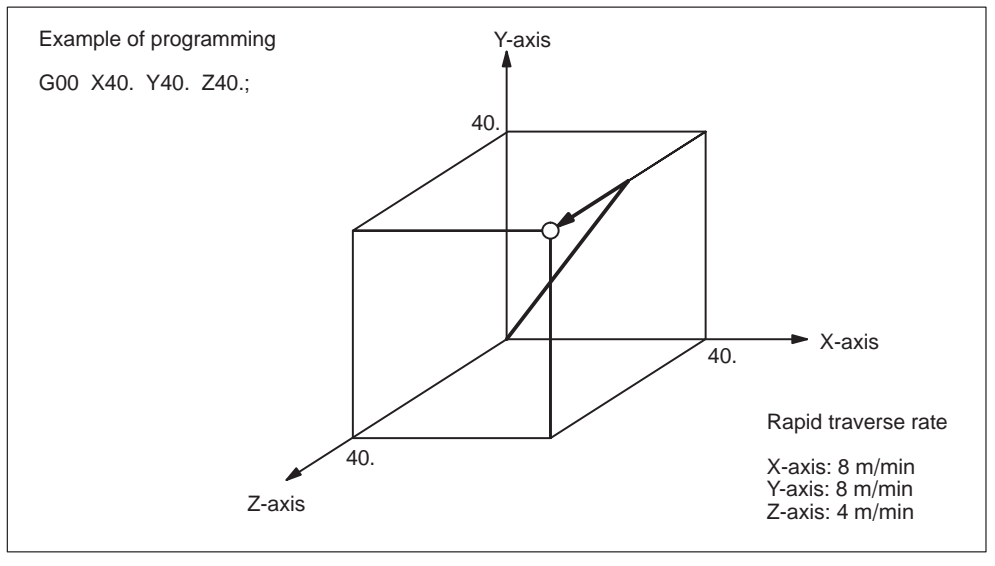

Fig. 2-1 Positioning in simultaneous 3-axis control mode

#### **Note**

In the G00 positioning mode, since the axes move at a rapid traverse rate set for the individual axes independently, the tool paths are not always a straight line. Therefore, positioning must be programmed carefully so that a cutting tool will not interfere with a workpiece or fixture during positioning.

#### **G0 Linear Mode**

The G0 linear mode is valid if MD \$MC\_EXTERN\_G0\_LINEAR\_MODE is set. In this case, all programmed axes move in linear interpolation and reach their target position at the same point of time.

#### **2.1.2 Linear interpolation (G01)**

#### **Format**

G01 X... Y... Z... F... ;

With the commands of G01, linear interpolation is executed in the simultaneous 3-axis (\*5-axis) control mode. The axes not designated in the G01 block do not move. For the execution of the linear interpolation, the above command must be specified.

#### **Feedrate**

Feedrate is designated by an F code. The axes are controlled so that vector sum (tangential velocity in reference to the tool moving direction) of feedrate of the designated axes will be the specified feedrate.

F (mm/min) =  $\sqrt{Fx^2 + Fy^2 + Fz^2 + (Fa^2 + F\beta^2)}$ 

(Fx: feedrate in the X-axis direction)

#### **Note**

If no F code is designated in the block containing G01 or in the preceding blocks, execution of a G01 block causes an alarm.

If the optional 4th and 5th axis are rotary axes (A-, B-, or C-axis), feedrates of basic three axes (X-, Y-, and Z-axis) and the optional 4th and 5th axis are determined in the machine data (MD).

#### **End point**

The end point can be specified in either incremental or absolute values. In G code system B and C it is determind corresponding to the designation of G90 or G91 (for details, see 3.2.1, "Absolute/Incremental Programming").

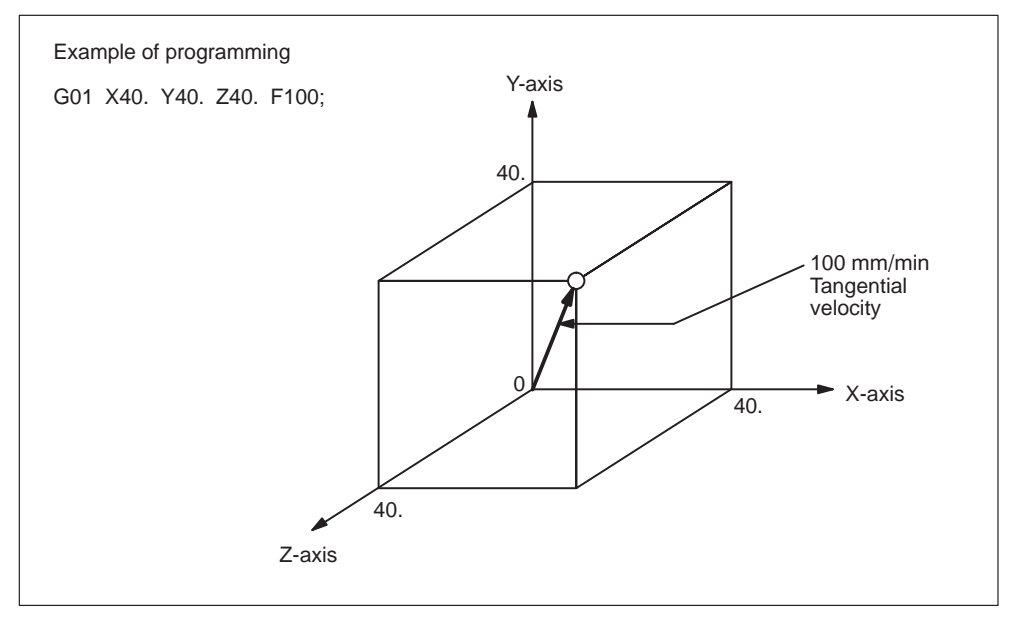

Fig. 2-2 Linear interpolation

#### **2.1.3 Circular interpolation (G02, G03)**

#### **Command format**

To execute the circular interpolation, the commands indicated in Table 2-2 must be specified.

| Item                                           | Command                           | Description                                              |
|------------------------------------------------|-----------------------------------|----------------------------------------------------------|
| Plane designation                              | G <sub>17</sub>                   | Circular arc in the XY plane                             |
|                                                | G <sub>18</sub>                   | Circular arc in the ZX plane                             |
|                                                | G19                               | Circular arc in the YZ plane                             |
| Direction of rotation                          | G02                               | Clockwise (CW)                                           |
|                                                | G03                               | Counterclockwise (CCW)                                   |
| Position of end point                          | Two axes among<br>X, Y, and Z     | End point position in a workpiece coordi-<br>nate system |
|                                                | Two axes among<br>X, Y, and Z     | Signed distance from the start point to<br>the end point |
| Distance from the start<br>point to the center | Two axes among I,<br>$J.$ and $K$ | Signed distance from the start point to<br>the center    |
| Radius of circular arc                         | R                                 | Radius of circular arc                                   |
| Feedrate                                       | F                                 | Velocity along the circular arc                          |

Table 2-2 Commands necessary for circular interpolation

#### **Plane designation**

With the commands indicated below, a cutting tool moves along the specified circular arc in the XY plane, ZX plane, or YZ plane so that the feedrate specified by the F command will be the tangential velocity of the arc.

- In the XY Plane G17 G02 (or G03)  $X \cdot \cdot \cdot Y \cdot \cdot \cdot R \cdot \cdot \cdot$  (or  $I \cdot \cdot \cdot J \cdot \cdot \cdot$ )  $F \cdot \cdot \cdot$ : In the ZX Plane G18 G02 (or G03)  $Z \cdot \cdot \cdot X \cdot \cdot \cdot R \cdot \cdot \cdot$  (or  $K \cdot \cdot \cdot ! \cdot \cdot \cdot$ )  $F \cdot \cdot \cdot$ :
- In the YZ Plane G19 G02 (or G03)  $Y \cdots Z \cdots R \cdots$  (or  $J \cdots K \cdots$ )  $F \cdots$ ;

To designate the circular interpolation mode (G02, G03), the plane of interpolation should be selected first by specifying the G17, G18, or G19. For the 4th and 5th axis, circular interpolation is allowed only when they are linear axes.

The G code designated to select the plane in which circular interpolation is executed also selects the plane where tool radius offset (G41/G42) is executed. When the power is turned ON, the XY plane (G17) is automatically selected.

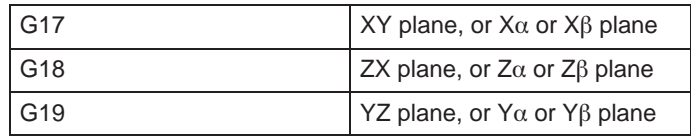

If an optional linear 4th-axis is selected, circular interpolation is possible in the  $X\alpha$ ,  $Z\alpha$ , or Y $\alpha$  plane which includes the 4th-axis in addition to the XY, YZ, and ZX planes. ( $\alpha$ =U, V, or W)

- Circular interpolation in  $X\alpha$  plane G17 G02 (or G03)  $X \cdots \alpha \cdots R \cdots$  (or  $I \cdots J \cdots$ )  $F \cdots$ ;
- Circular interpolation in  $Y\alpha$  plane G18 G02 (or G03)  $Z \cdots \alpha \cdots R \cdots$  (or  $K \cdots \cdots$ )  $F \cdots$ ;
- Circular interpolation in  $Z\alpha$  plane G19 G02 (or G03)  $Y \cdots \alpha \cdots R \cdots$  (or  $J \cdots K \cdots$ ) F  $\cdots$ :

If an optional linear 5th-axis is selected, circular interpolation is possible in the  $X\beta$ , Zβ, or Yβ plane which includes the 5th-axis in addition to the XY, YZ, and ZX planes. ( $\beta = U$ , V, or W)

- $\bullet$ • Circular interpolation in  $X\beta$  plane G17 G02 (or G03)  $X \cdots \beta \cdots R \cdots$  (or  $I \cdots J \cdots$ ) F  $\cdots$ ;
- Circular interpolation in Z $\beta$  plane G18  $\,$  G02 (or G03) Z  $\cdots$   $\beta$   $\cdots$  R  $\cdots$  (or K  $\,\cdots$  I  $\cdots$  ) F  $\cdots$  ;
- Circular interpolation in  $Y\alpha\beta$  plane G19 G02 (or G03)  $Y \cdots \beta \cdots R \cdots$  (or  $J \cdots K \cdots$ ) F  $\cdots$ ;
- $\bullet$  If address characters which represent the 4th- and 5th-axis are omitted as with the commands of "G17 G02  $X \cdots R \cdots$  (or  $I \cdots J \cdots$ )  $F \cdots$ ;" the XY plane is automatically selected for the interpolation plane. Circular interpolation with the 4th or 5th axis is not possible if these additional axes are rotary axes.

#### **Rotation direction**

The direction of arc rotation should be specified in the manner indicated in Fig. 2-3.

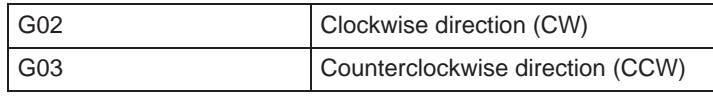

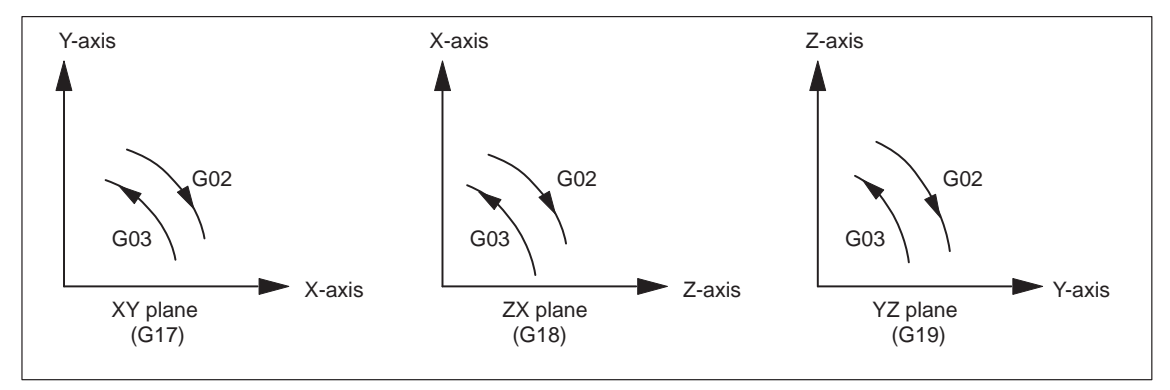

Fig. 2-3 Rotation direction of circular arc

#### **End point**

The end point can be specified in either incremental or absolute values corresponding to the designation of G90 or G91 (not in G code system A).

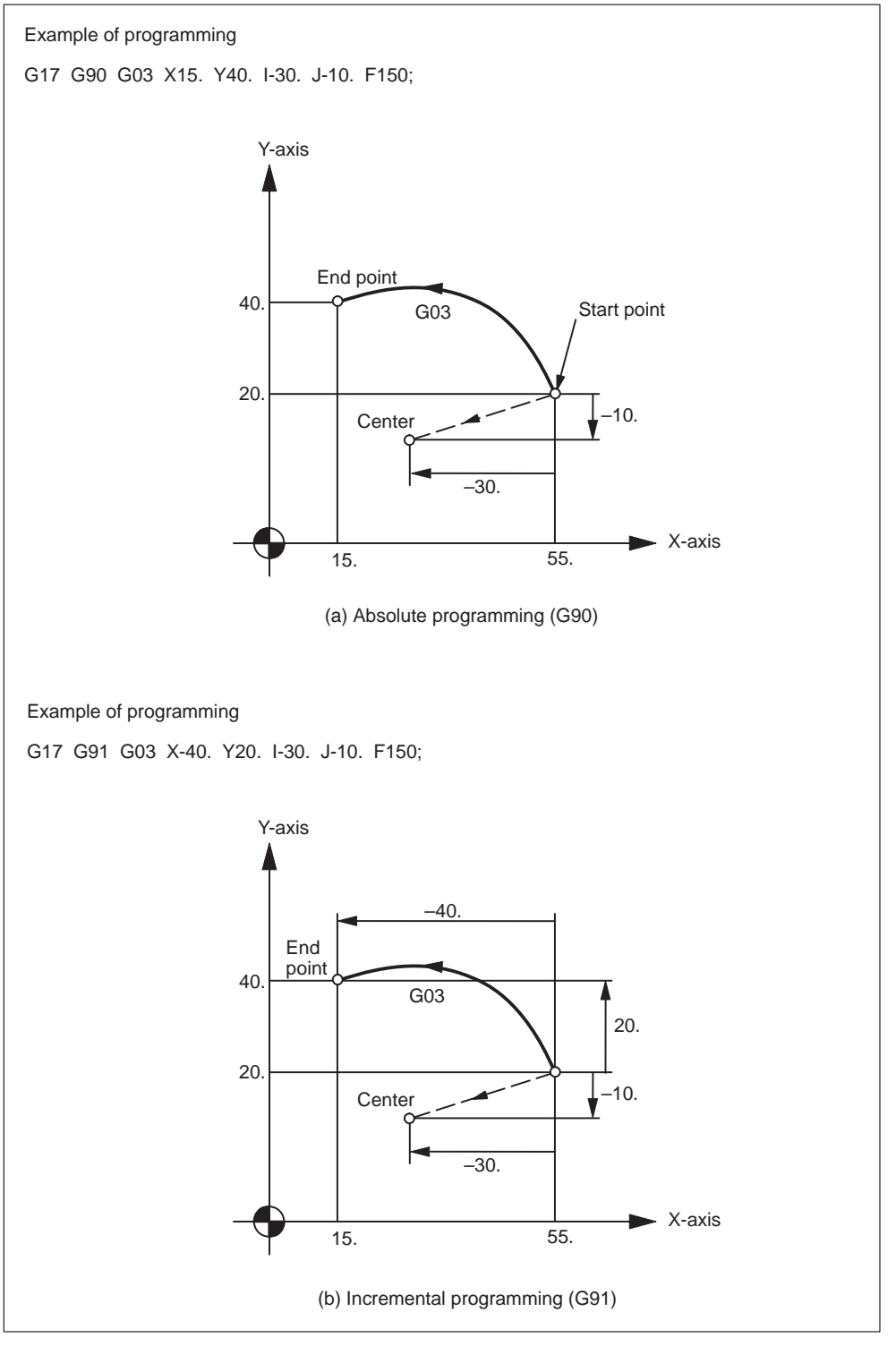

Fig. 2-4 End point of circular arc

If the specified end point is not on the specified arc, the arc radius is gradually changed from the start point to the end point to generate a spiral so that the end point lies on the specified arc.

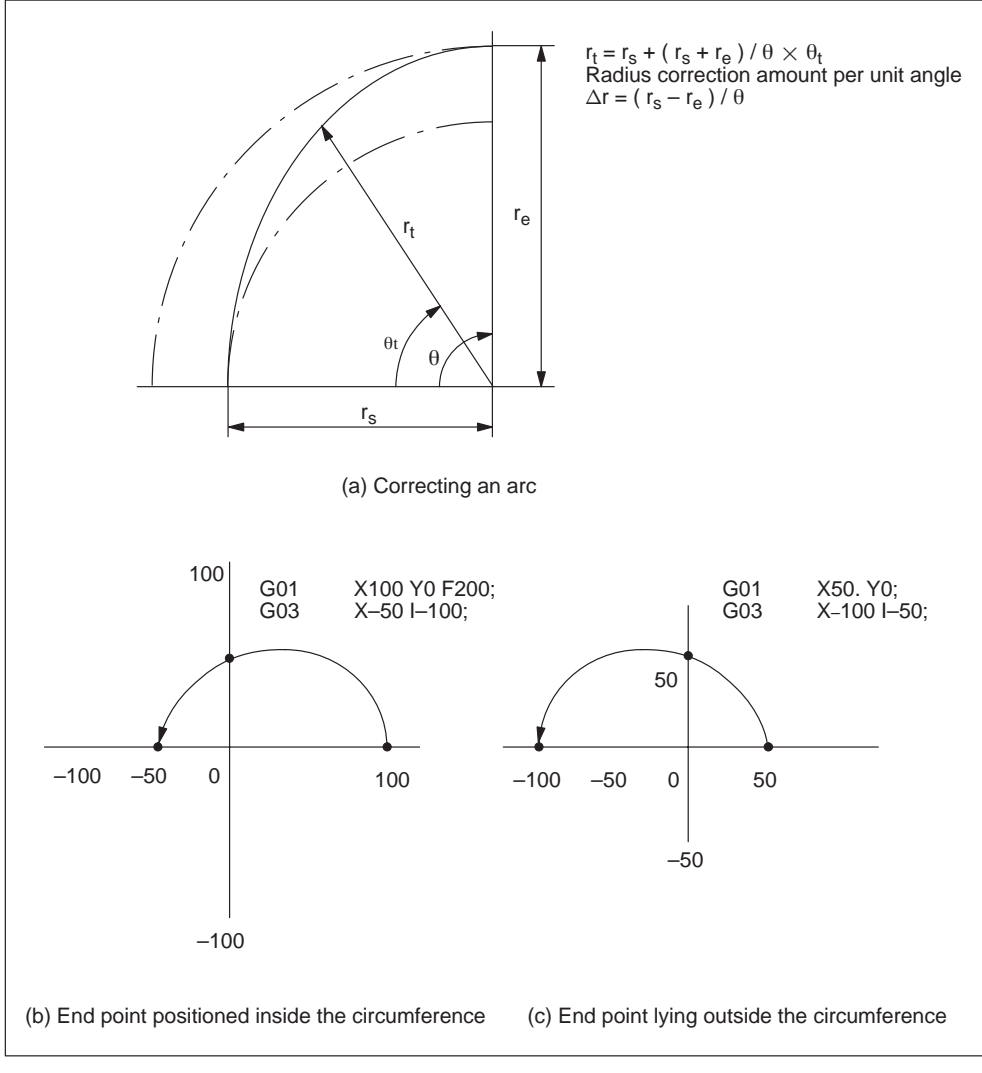

Fig. 2-5 Interpolation with end point of the specified arc

#### **Center of arc**

The center of arc can be specified in two methods – designation of the distance from the start point to the center of the arc and designation of the radius of the arc.

Specifying the distance from the start point to the center

Independent of the designated dimensioning mode (G90 or G91), the center of an arc must be specified in incremental values referenced from the start point.

Specifying the radius

When defining an arc, it is possible to specify the radius by using address R instead of specifying the center of the arc by addresses I, J, or K. This is called "circular interpolation with R designation" mode.

- For the circular arc with the central angle of 180 deg. or smaller, use an R value of " $R > 0$ ".
- For the circular arc with the central angle of 180 deg. or larger, use an R value of "R < 0".

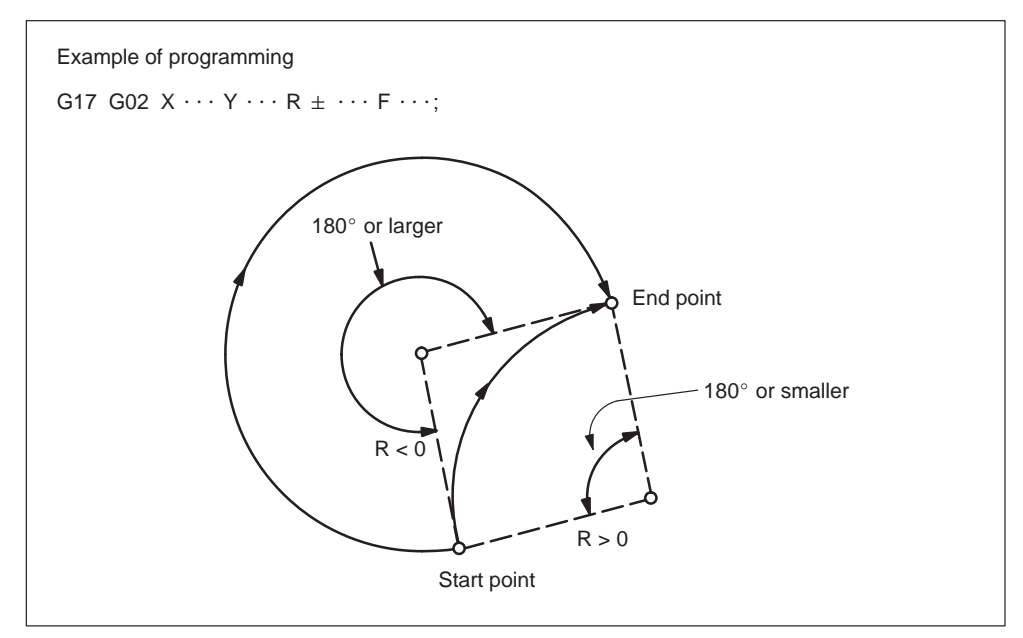

Fig. 2-6 Circular interpolation with radius R designation

#### **Feedrate**

In the circular interpolation mode, the feedrate can be specified in the same manner as in the linear interpolation mode. Refer to 2.1.2 "Linear interpolation (G01)".

#### **Supplements to circular interpolation**

A circular arc extending to multiple quadrants can be defined by the commands in a single block. It is also possible to specify a full circle.

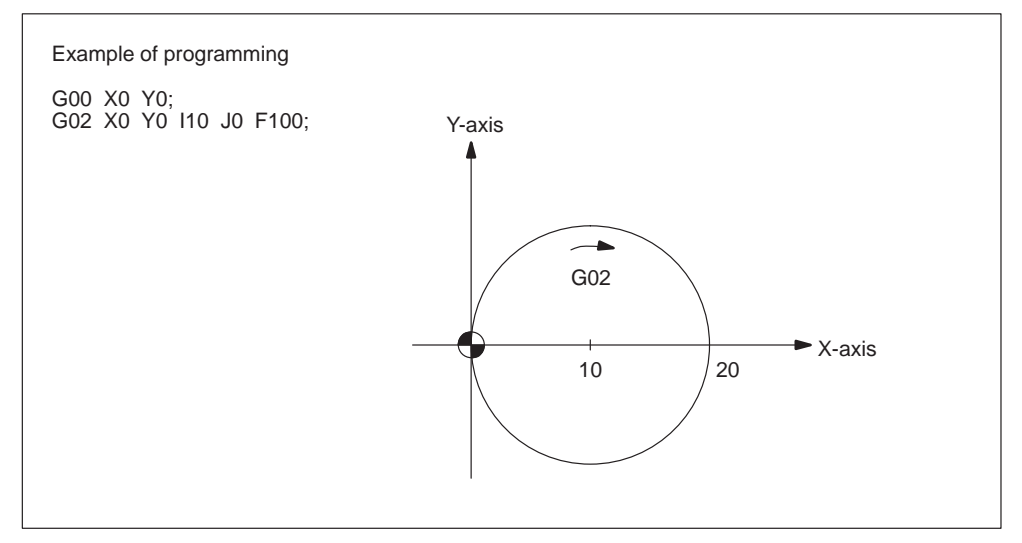

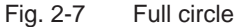

With the commands of "G17 G02 (or G03)  $I \cdots J \cdots F \cdots Ln$ ,", full-circle interpolation is repeated by n times. If address L is omitted, interpolation is executed once. Execution of the commands with the single-block function ON causes fullcircle interpolation to be interrupted after the execution of one full-circle interpolation.

#### **2.1.4 Helical interpolation (G02, G03)**

It is possible to execute linear interpolation in synchronization with circular interpolation with the axis which is not included in the circular interpolation plane. This is called helical interpolation. The command format is indicated below.

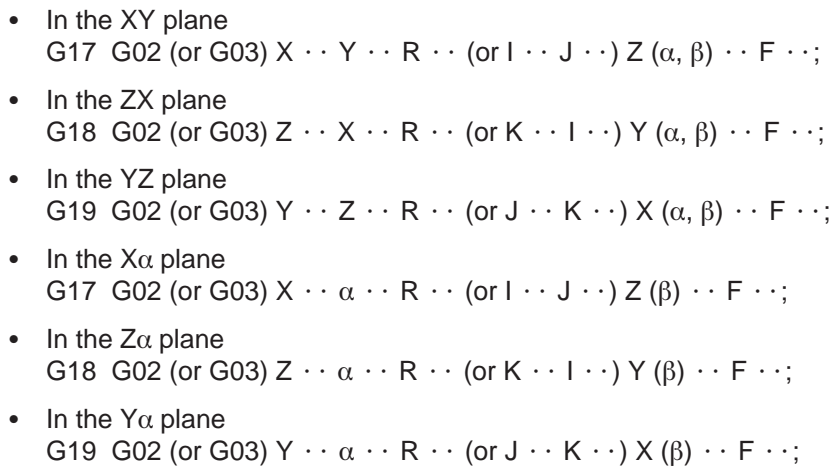

- *2.1 Interpolation commands*
	- In the  $X\beta$  plane G17 G02 (or G03)  $X \cdot \cdot \beta \cdot \cdot R \cdot \cdot$  (or  $I \cdot \cdot J \cdot \cdot$ ) Z  $(\alpha) \cdot \cdot F \cdot \cdot$ ;
	- In the Z $\beta$  plane G18  $\,$  G02 (or G03) Z  $\,\cdot\cdot\,$   $\beta\,$   $\cdot\cdot\,$  R  $\,\cdot\cdot\,$  (or K  $\,\cdot\cdot\,$  I  $\,\cdot\cdot\,$ ) Y ( $\alpha$ )  $\,\cdot\cdot\,$  F  $\,\cdot\cdot\,$ ; • In the Y $\beta$  plane
		- G19 G02 (or G03)  $Y \cdot \cdot \beta \cdot R \cdot \cdot$  (or  $\mathsf{J} \cdot \cdot \mathsf{K} \cdot \cdot \cdot$ ) X  $(\alpha) \cdot \cdot \mathsf{F} \cdot \cdot \cdot$

Where,  $\alpha$  and  $\beta$  are the linear 4th and 5th axes respectively, each representing any of U-, V-, and W-axis. If no 4th or 5th axis is specified as the end point command of the arc, any of the command format is selected among the commands in the XY plane, ZX plane, and YZ plane.

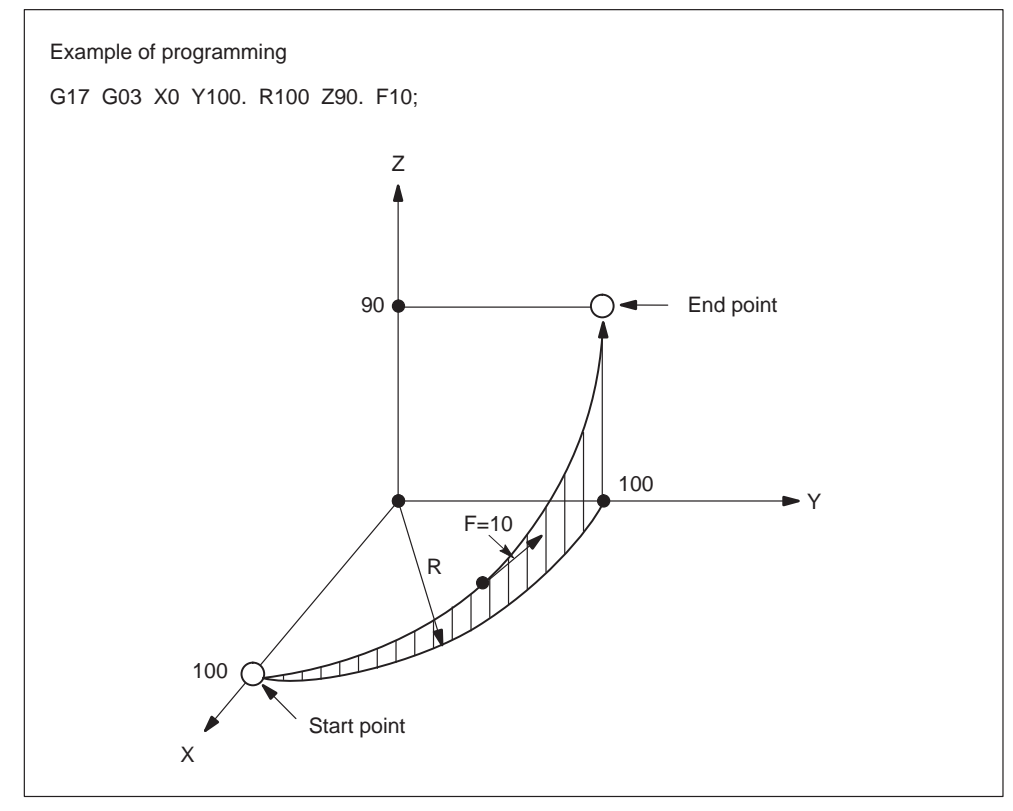

Fig. 2-8 Helical interpolation

#### **Note**

An arc must be programmed within 360 $^{\circ}$  range.

The feedrate specified with an F command indicates the tangential velocity in the three dimensional space constituted by the circular interpolation plane and the linear axis perpendicular to the interpolation plane.
*2.2 Reference point return*

# **2.2 Reference point return**

# **2.2.1 Automatic return to reference point (G28)**

### **Format**

G28 X... Y... Z... ;

With the commands of "G28 X  $\cdots$  Y  $\cdots$  Z  $\cdots$  ;", the numerically controlled axes are returned to the reference point. The axes are first moved to the specified position at a rapid traverse rate and then to the reference point automatically. This reference point return operation is possible in up to simultaneous 3-axis control. The axes not designated in the G28 block are not returned to the reference point.

### **Reference position**

The reference position refers to a fixed position The position of the tool can easily be referenced by means of the reference position return function. This could, for instance, be used as the tool change position. A total of four reference positions can be determined by setting the coordinates using MD \$\_MA\_REFP\_SET\_POS[0] to [3]).

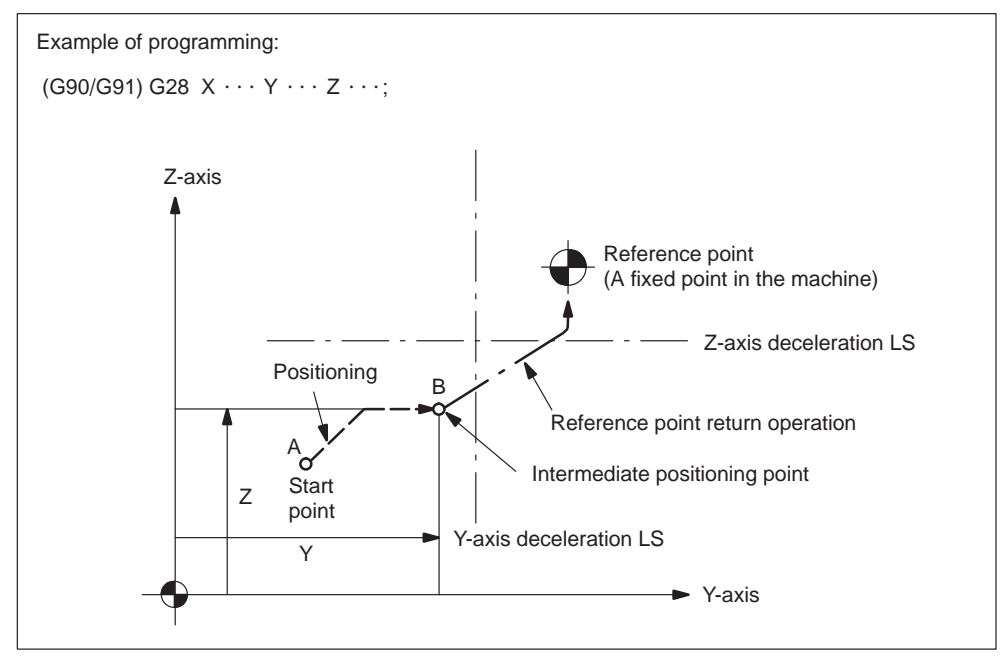

Fig. 2-9 Automatic reference point return

*2.2 Reference point return*

### **Reference point return operation**

Reference point return operation is the series of operations in which the axes return to the reference point after the reference point return operation has been started manually.

Reference point return is executed in the following manner:

- After the positioning at the intermediate positioning point B, the axes return directly to the reference point at a rapid traverse rate. The axes can be returned to the reference point in a shorter time compared to the normal reference point return operation that uses a deceleration limit switch for the individual axes.
- Even if point B is located outside the area in which reference point return is allowed, the high-speed reference point return specification allows the axes to return to the reference point.
- High-speed automatic reference point return is valid only when reference point return is called by G28, and it does not influence manual reference point return operation.

### **Automatic reference point return for rotary axes**

With a rotary axis, it is possible to execute the automatic reference point return the same as with a linear axis. With a rotary axis, if it has been moved by more than  $\pm 360.000^\circ$  from the reference point established first, reference point return is executed to the closest reference point in the preset direction of reference point return. The illustration below shows how the reference point return is executed from points A and B. (The reference point return direction is determined by the setting of MD\_\$MA\_REFP\_CAM\_IS\_MINUS.

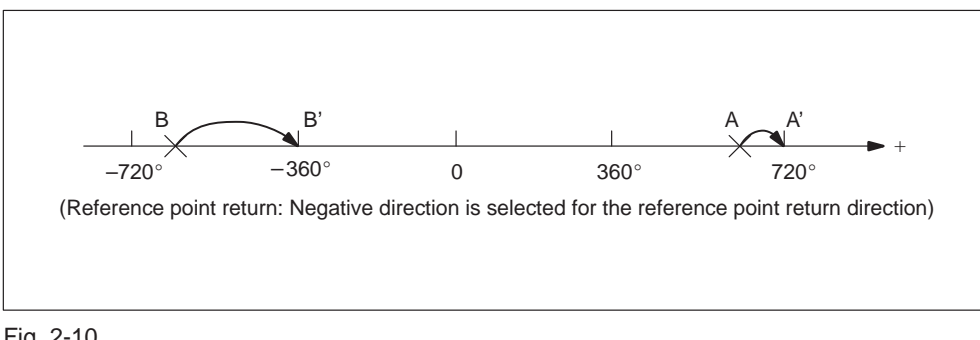

Fig. 2-10

### **Supplements to the automatic reference point return commands**

### **Tool radius offset and canned cycle**

G28 must not be specified in the tool radius offset mode (G41, G42) or in a canned cycle.

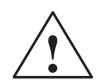

**Warning**<br> **ISSUM** Issuing G28 will cancel tool radius offset (G40) followed by axes movement towards the reference point. For that reason, make sure to disable tool radius offset before issuing G28.

## **Tool position offset**

If G28 is specified in the tool position offset mode, positioning at the intermediate positioning point is made with the offset data valid. However, for the positioning at the reference point, the offset data are invalid and positioning is made at the absolute reference point.

### **Tool length offset**

It is possible to cancel the tool length offset mode by G28 by changing the setting for a parameter. Although cancellation of the tool length offset mode is possible by G28, the tool length offset mode should be canceled before the designation of G28.

### **Machine lock intervention**

The lamp for indicating the completion of return does not go on when the machine lock is turned on, even when the tool has automatically returned to the reference position. In this case, it is not checked whether the tool has returned to the reference position even when a G27 command is specified.

# **2.2.2 Reference point return check (G27)**

### **Format**

G27 X... Y... Z... ;

This function checks whether the axes are correctly returned to the reference point at the completion of the part program which is created so that the program starts and ends at the reference point in the machine by specifying the commands of "G27  $X \cdots Y \cdots Z \cdots$  (\*  $\alpha \cdots \beta \cdots$ );".

In the G27 mode, the function checks whether or not the axes positioned by the execution of these commands in the simultaneous 3-axis (\* 5-axis) control mode are located at the reference point. For the axes not specified in this block, and not moved although the axis command specified, positioning and check are not executed.

### **Operation after the check**

When the position reached after the execution of the commands in the G27 block agrees with the reference point, the reference point return complete lamp lights. The automatic operation is continuously executed when all of the specified axes are positioned at the reference point. If there is an axis that has not been returned to the reference point, reference point return check error occurs and the automatic operation is interrupted.

### **Supplements to the reference point return check command and other operations**

- If G27 is specified in the tool offset mode, positioning is made at the position displaced by the offset amount and the positioning point does not agree with the reference point. It is necessary to cancel the tool offset mode before specifying G27. Note that the tool position offset and tool length offset functions are not canceled by the G27 command.
- $\blacksquare$  Check is not made if G27 is executed while the machine lock state is valid even for one axis. For example, if an X-axis movement command is specified in the G27 block while in the Z-axis neglect state, X-axis position is not checked.
- The mirror image function is valid to the direction of axis movement in the reference point return operation called by G27. To avoid a position unmatch error, the mirror image function should be canceled before executing G27.

# **2.2.3 Second to fourth reference point return (G30)**

### **Format**

G30 Pn X... Y... Z... ;

With the commands of "G30 Pn  $\hspace{0.1 cm}$  X  $\hspace{0.1 cm} \cdots \hspace{0.1 cm}$  Y  $\hspace{0.1 cm} \cdots \hspace{0.1 cm}$  Z  $\hspace{0.1 cm}$  (\*  $\alpha \hspace{0.1 cm} \cdots \hspace{0.1 cm}$   $\hspace{0.1 cm}$   $\cdots$   $\hspace{0.1 cm}$ );", the axes are moved to P2 (second reference point), P3 (third reference point\*), or P4 (fourth reference point\*) in the simultaneous 3-axis (\* 5-axis) control mode after the positioning at the specified intermediate positioning point. If "G30 P3 X30. Y50.;" is specified, the X- and Y-axis return to the third reference point. If "Pn" is omitted, the second reference point is selected. The axes not specified in the G30 block do not move.

## **Reference point positions**

The position of each reference point is determined in reference to the first reference point. The distance from the first reference point to each of the reference points is set for the following machine data:

Table 2-3 Reference points

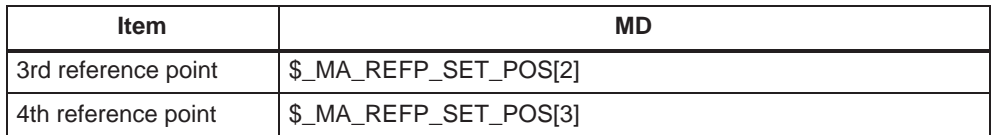

### **Supplements to the 2nd to 4th reference point return commands**

- For the points to be considered to for the execution of G30, refer to the supplements in 2.2.1, "Automatic Return to Reference Point (G28)".
- If G29 is specified after G30, positioning is made at the point specified with G29 after passing the intermediate positioning point specified with G30. Only the coordinate value of intermediate positioning point of the axis specified with G30 is updated.
- For the execution of G30, reference point return must have been completed after power-ON either manually or by the execution of G28. If an axis for which reference point return has not been completed is included in the axes specified in the G30 block, an alarm occurs.

# **2.2.4 Tool retract and return (G10.6)**

To replace the tool damaged during machining or to check the status of machining, the tool can be withdrawn from a workpiece. In fact, a machine specific sequence can be initiated. Therefore, please refer to the machine tool builders documentation for details.

## **Format**

G10.6 X... Z... ; Activation

G10.6 ; Deactivation

X, Z :

In incremental mode, retraction distance from the position where the retract signal is turned on. In the absolute mode, retraction distance to an absolute position.

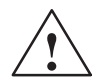

**Warning**<br>
The retraction axis and retraction distance specified in G10.6 need to be changed in an appropriate block according to the figure being machined. Be very careful when specifying the retraction distance;

An incorrect retraction distance may damage the workpiece, machine, or tool.

# **Movement Control Commands**

Chapter 3 describes the procedure used for setting and selecting the coordinate system and the programming for controlling the movement of a cutting tool.

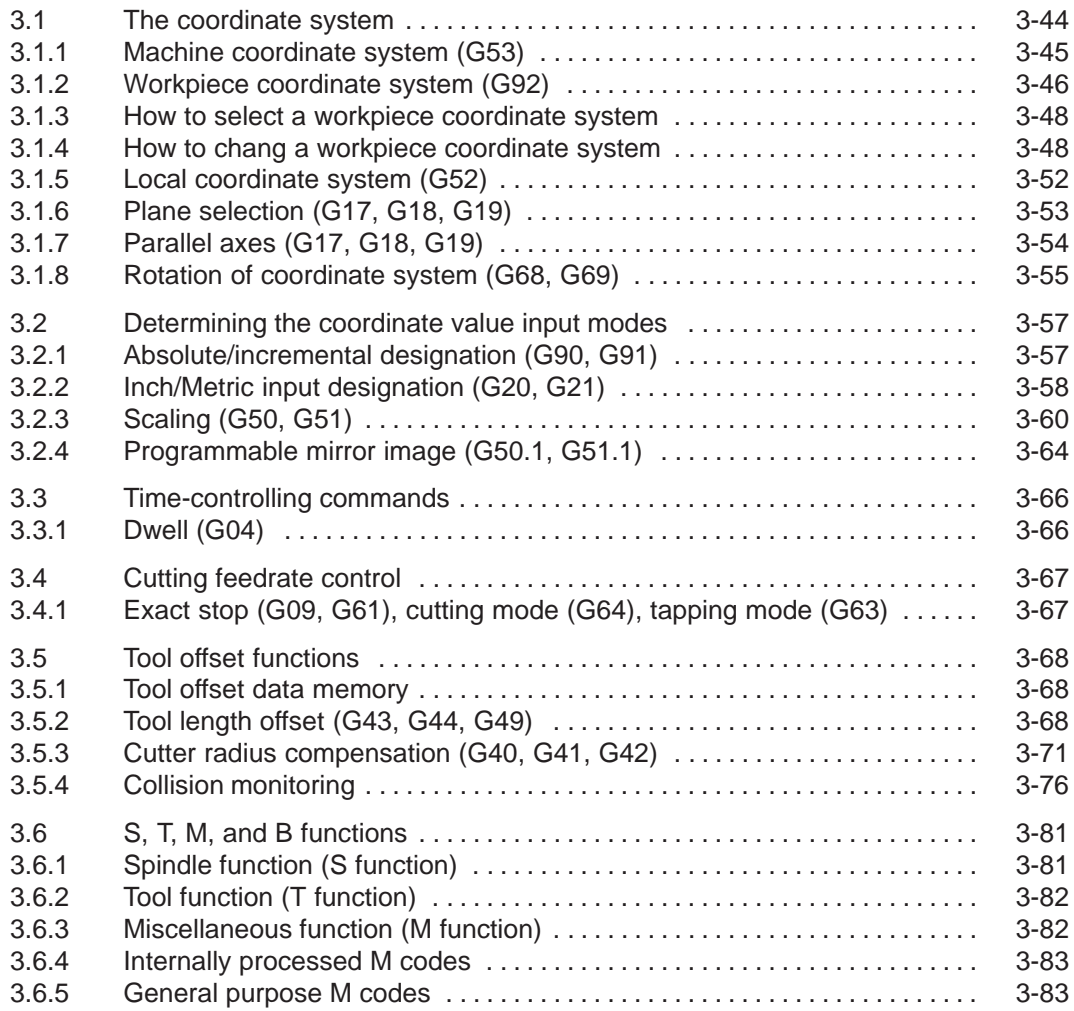

# **3.1 The coordinate system**

A tool position is clearly determined by coordinates within a coordinate system. These coordinates are defined by program axes. For example, if there are 3 program axes involved designated as X, Y, and Z, the coordinates are specified as:

X... Y... Z...

The above command is called a dimension word.

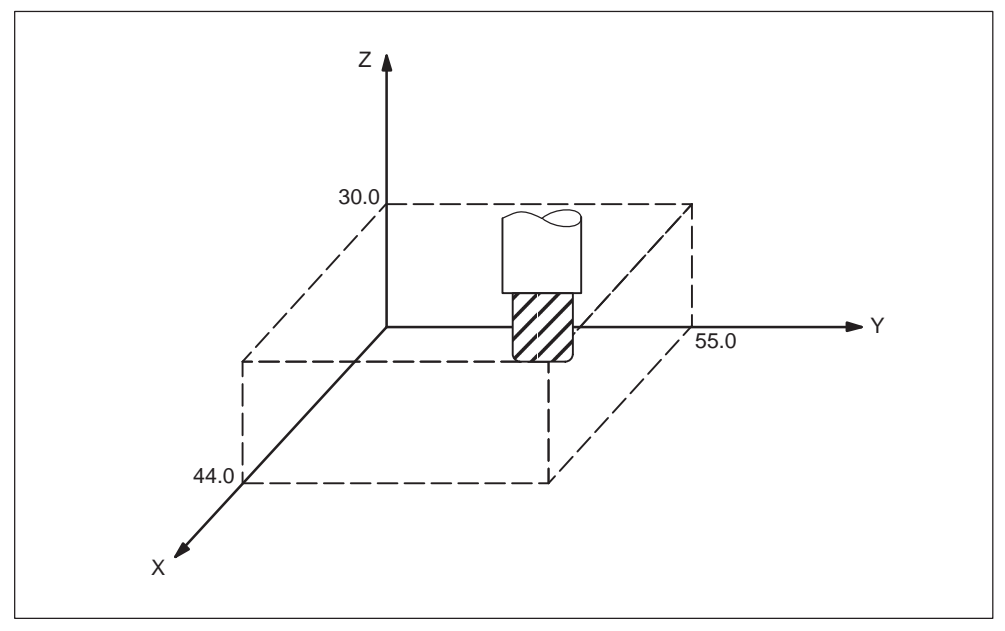

Fig. 3-1 Tool position specified by X... Y... Z...

The following three coordinate systems are used to determine the coordinates:

- 1. Machine coordinate system (G53)
- 2. Workpiece coordinate system (G92)
- 3. Local coordinate system (G52)

# **3.1.1 Machine coordinate system (G53)**

The machine zero point represents the point that is specific to a machine and serves as the reference of the machine. A machine zero point is set by the MTB for each machine tool. A machine coordinate system consists of a coordinate system with a machine zero point at its origin.

A coordinate system with a machine zero point set at its origin is referred to as a machine coordinate system. By using manual reference position return after power-on the machine coordinate system is set. Once set, the machine coordinate system remains unchanged until power–off.

### **Format**

(G90) G53 X... Y... Z... ; X, Y, Z, Absolute dimension word

### **How to select a machine coordinate system (G53)**

Once a position has been determined in terms of machine coordinates, the tool moves to that position in rapid traverse. G53 is a one–shot G code. Thus, any command based on the selected machine coordinate system is effective only in the block where G53 is issued. The G53 command has to be determined by using absolute values. Program the movement in a machine coordinate system based on G53 whenever the tool should be moved to a machine–specific position.

### **Cancel of the compensation function**

If \$MN\_G53\_TOOLCORR = 0, G53/G153/SUPA is non–modal suppression of zero offsets, tool length compensation and tool radius compensation, however, remain active.

If \$MN\_G53\_TOOLCORR = 1, G53/G153/SUPA is non–modal suppression of zero offsets, and active tool length and tool radius compensation.

### **G53 specification right after power–on**

At least one manual reference position return must be applied after power–on, since the machine coordinate system must be set before the G53 command is determined.

If an absolute position detector is attached, this is not required.

### **Reference**

A machine coordinate system is set so that the reference position is at the coordinate values set using MD \$MC\_CHBFRAME\_POWON\_MASK Bit 0 whenever manual reference position return is applied after power–on.

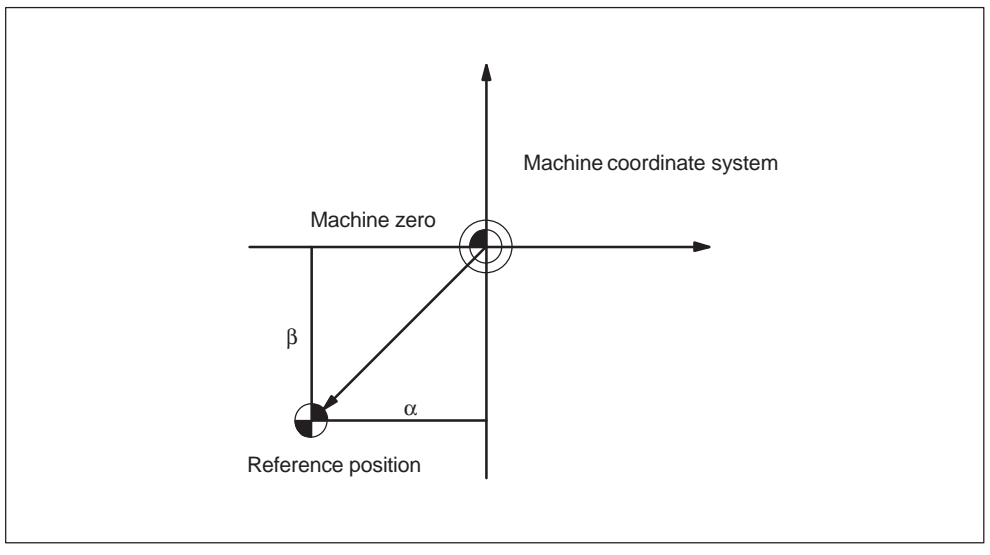

Fig. 3-2 Reference

### **3.1.2 Workpiece coordinate system (G92)**

Prior to machining, a coordinate system for the workpiece, the so–called workpiece coordinate system, needs to be established. This section describes the various methods of how to set, select, and change a workpiece coordinate system.

### **How to set a workpiece coordinate system**

The following two methods can be used to set a workpiece coordinate system:

1. Using G92

A workpiece coordinate system is set by determining a value subsequent to G92 within the program.

2. Manually, using the HMI panel

#### *02.01*

# **Format**

(G90) G92 X... Y... Z... ;

### **Examples**

Example 1: G92X30.5Z27.0; (The tip of tool is the start point.)

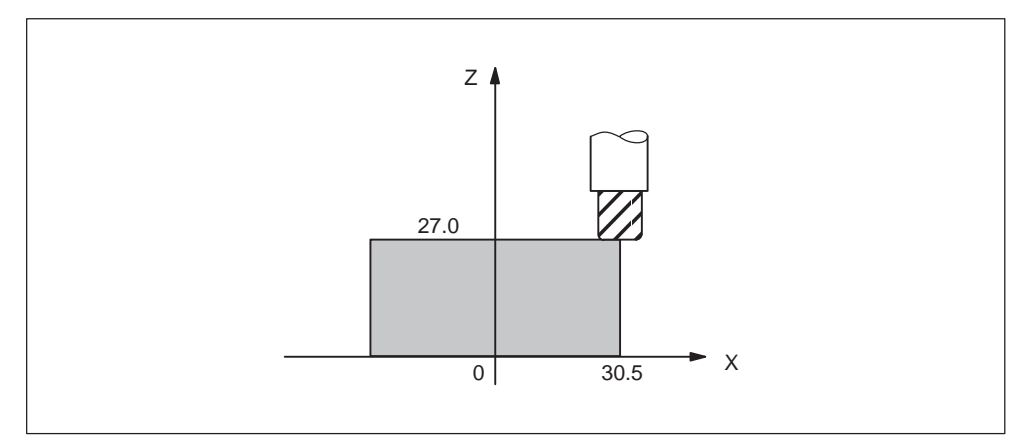

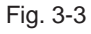

Example 2: G92X500.0Z1100.0; (The base point on the tool holder is the start point.)

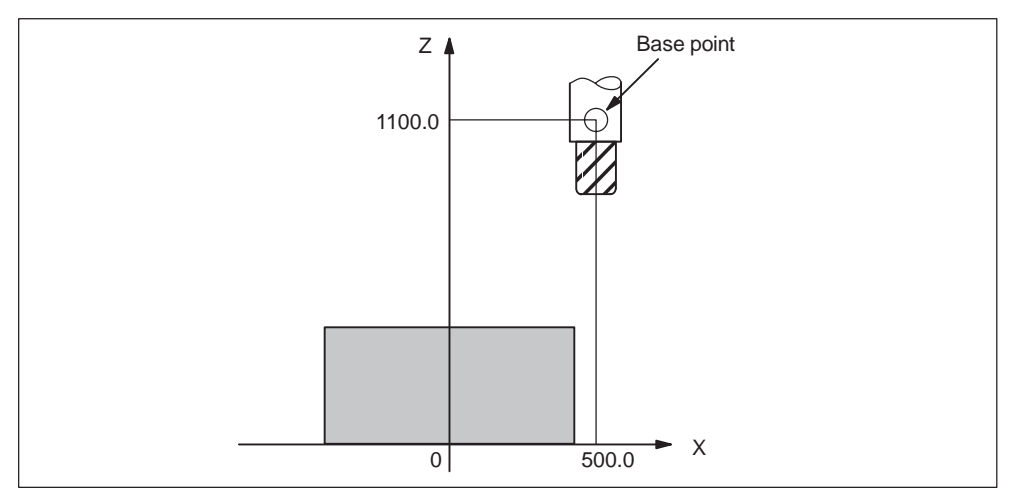

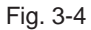

Whenever an absolute command is issued, the base point moves to the targeted position. The difference in position between the tool tip and the base point is compensated by the tool length offset in order to move the tool tip to the targeted position.

### **3.1.3 How to select a workpiece coordinate system**

As described below, the user may choose from set workpiece coordinate systems .

1. G92

Absolute commands work with the workpiece coordinate system once a workpiece coordinate system has been selected.

2. Selecting from workpiece coordinate systems previously set up by using the HMI

A workpiece coordinate systems can be selected by determining a G code from G54 to G59, and G54 P{1...100}, .

Workpiece coordinate systems are set up subsequent to reference position return after power–on. The default coordinate system after power–on is G54.

### **Examples**

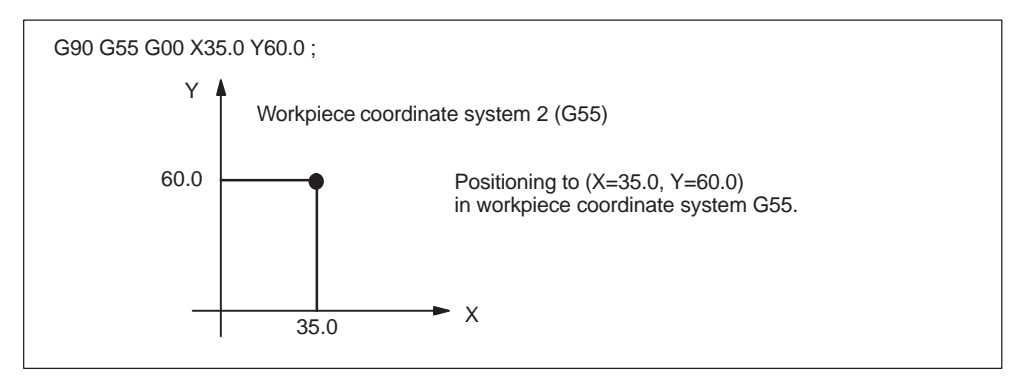

Fig. 3-5 Workpiece coordinate system G55

### **3.1.4 How to chang a workpiece coordinate system**

By changing an external workpiece zero point offset value or workpiece zero point offset value, the workpiece coordinate systems determined through G54 to G59 as well as G54 P{1 ... 100} are changed .

In order to change an external workpiece zero point offset value or workpiece zero point offset value, two methods are available.

- 1. Entering data using the HMI panel
- 2. By program command G10 or G92

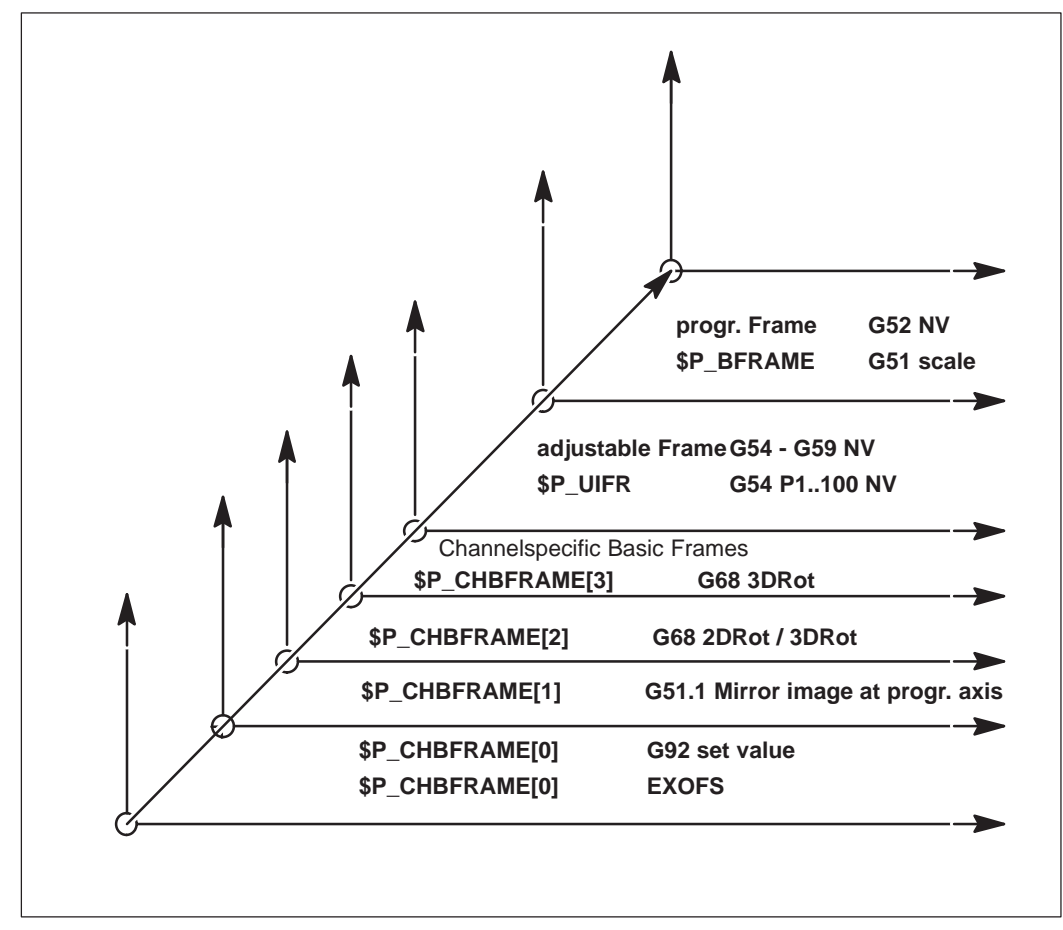

Fig. 3-6 ISO-dialect coordinate systems

G54P1...P100 (changes at Siemens Mode G505–G554 ) G58 (changes at Siemens Mode G505 ) G59 (changes at Siemens Mode G506 )

## **Format**

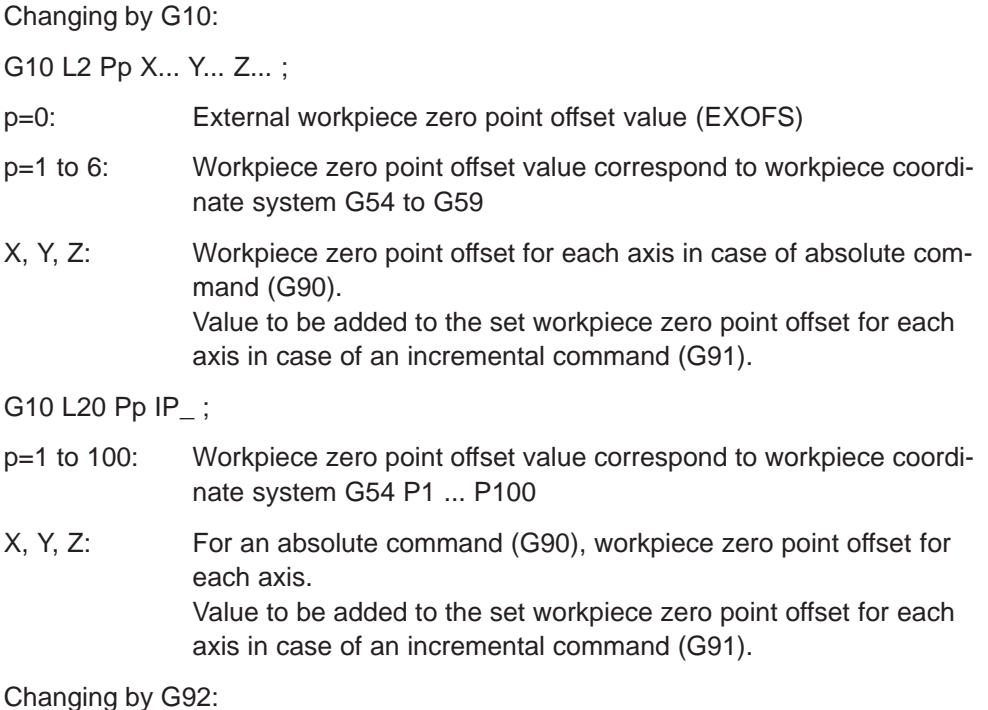

G92 X... Y... Z... ;

### **Explanations**

Changing by using G10

Each workpiece coordinate system can be changed separately by using the G10 command.

Changing by using G92

A workpiece coordinate system (selected with a code from G54 to G59 and G54 P{1 ...100}) is shifted to set a new workpiece coordinate system by specifying G92 X... Y... Z.... This way, the current tool position is made to match the specified coordinates. If X, Y, Z, is an incremental command value, the work coordinate system is defined so that the current tool position coincides with the result of adding the specified incremental value to the coordinates of the previous tool position (coordinate system shift). Subsequently, the value of the coordinate system shift is added to each individual workpiece zero point offset value. In other words, all of the workpiece coordinate systems are systematically shifted by the same value amount.

### **Example**

When the tool is positioned at (190, 150) in G54 mode, workpiece coordinate system 1 (X' – Y') shifted by vector A is created whenever G92X90Y90; is commanded.

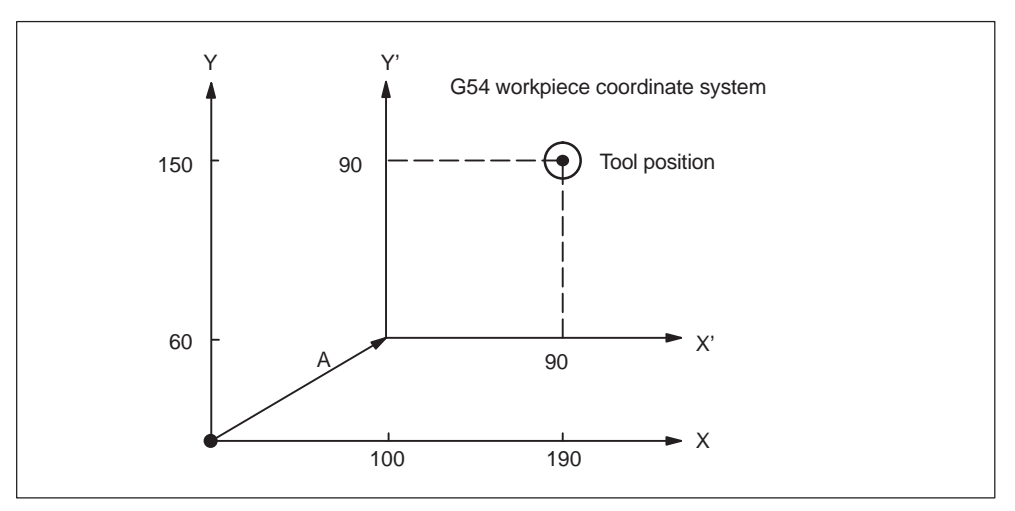

Fig. 3-7 Example of the setting of coordinates

# **3.1.5 Local coordinate system (G52)**

For easier programming, a kind of sub–workpiece coordinate system can be set whenever a program is created in a workpiece coordinate system. Such a sub– coordinate system is called a local coordinate system.

### **Format**

G52 X... Y... Z... ; Local coordinate system set

G52 X0 Y0 Z0 ; Local coordinate system cancel

X, Y, Z: Local coordinate system origin

### **Explanations**

A local coordinate system can be set in all the workpiece coordinate systems (G54 to G59) by specifying G52 X... Y... Z...;. Within the workpiece coordinate system, the origin of each local coordinate system is set to the position determined by X, Y, and Z.

Whenever a local coordinate system is set, the motion commands subsequently commanded in the absolute mode (G90) correspond to the coordinate values within the local coordinate system. By determining the G52 command through the zero point of a new local coordinate system in the workpiece coordinate system, the local coordinate system can be changed.

Match the zero point of the local coordinate system with that of the workpiece coordinate system in order to cancel the local coordinate system and to determine the coordinate value within the workpiece coordinate system.

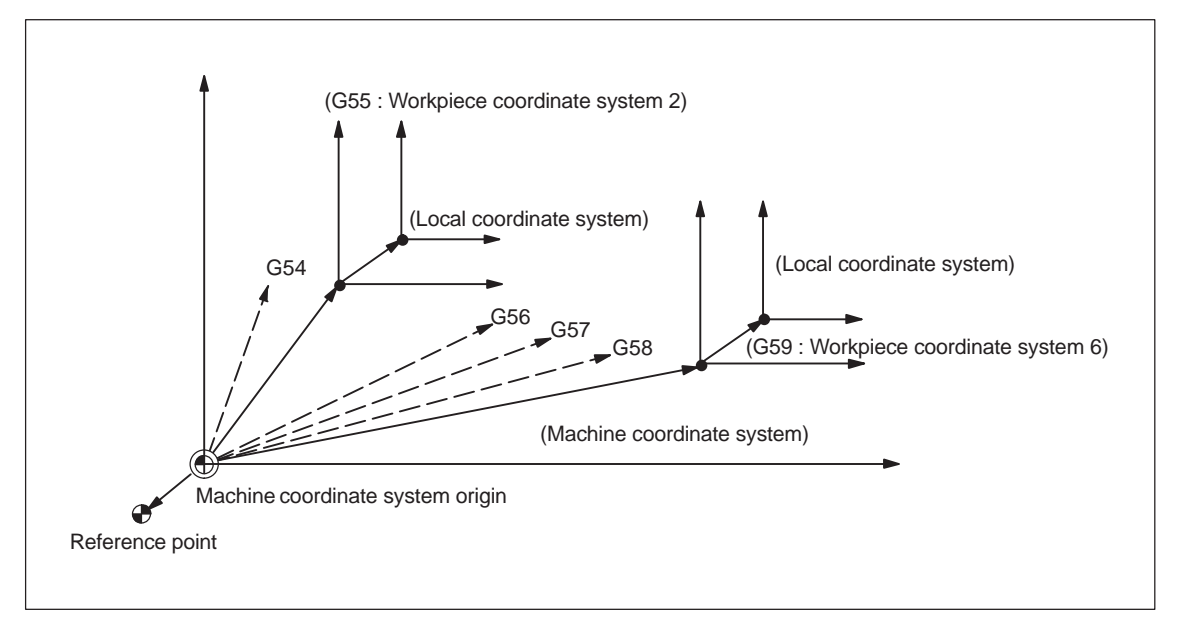

Fig. 3-8 Setting the local coordinate system

# **3.1.6 Plane selection (G17, G18, G19)**

The plane where circular interpolation, tool radius offset, and coordinate system rotation are executed is selected by specifying the following G code.

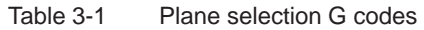

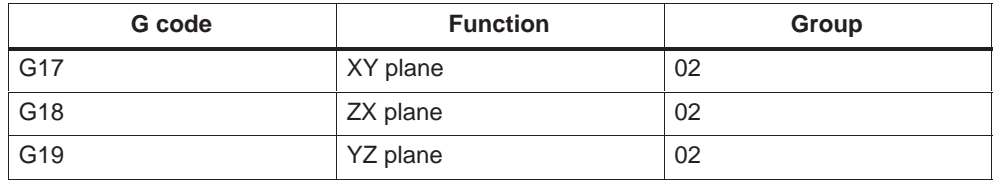

A plane is defined in the following manner (in the case of XY plane):

The horizontal axis in the first quadrant is "+X-axis" and the vertical axis in the same quadrant "+Y-axis".

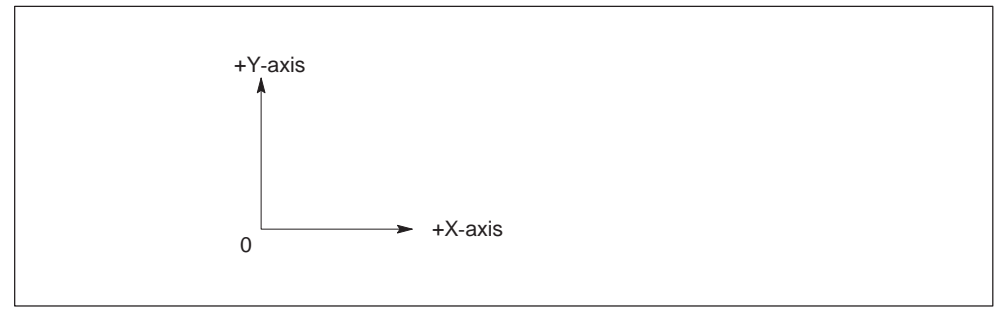

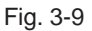

- When the power is turned ON, the XY plane (G17) is selected.
- $\bullet$  Axis move command of a single axis can be specified independent of the selection of plane by G17, G18, and G19. For example, the Z-axis can be moved by specifying "G17 Z ....;".
- $\bullet$  Execution of a canned cycle is possible only in the G17 plane (hole machining axis: Z-axis).
- The plane on which the tool radius offset is executed by the G41 or G42 command is determined by the designation of G17, G18 or G19; the plane that inc-The plane on which the tool radius offset is executed by the G41 or G4 mand is determined by the designation of G17, G18 or G19; the plane<br>ludes the rotary 4th- or 5th-axis cannot be selected as the offset plane.

# **3.1.7 Parallel axes (G17, G18, G19)**

Using the function G17 (G18, G19) <axis name>, an axis parallel to one of the three basic axes of the coordinate system can be activated. The three basic axes are, for example, X, Y, and Z.

### **Example**

G17 U0 Y0

Parallel axis U is activated, replacing the X axis within the G17 plane.

### **Explanations**

- The parallel axes command is emulated using the Siemens function GEOAX(..,..). With the help of this function, a geometrical axis can be exchanged by any available channel axis.
- For each of the geometrical axes, a related parallel axis can be determined using machine data \$MC\_EX–TERN\_PARALLEL\_GEOAX[].
- Only axes related to the programmed plane (G17, G18, G19) can be exchanged.
- Usually, when exchanging axes, all offsets (frames) except for handwheel and external offsets, work area limitation and protection zones are cleared. Be sure to set the following machine data to prevent from clearing such values:

Offsets (frames) \$MN\_FRAME\_GEOAX\_CHANGE\_MODE

Protection zones \$MC\_PROTA–REA\_GEOAX\_CHANGE\_MODE

Work area limitation \$MN\_WALIM\_GEOAX\_CHANGE\_MODE

- Refer to machine data description for detail.
- Alarm 12726 is issued, if a basic axis is programmed together with its parallel axis in a plane selection command.

# **3.1.8 Rotation of coordinate system (G68, G69)**

### **Using the G68 and G69 commands**

### **Features of G68 and G69**

For the rotation of a coordinate system, the following G codes are used.

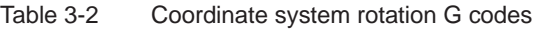

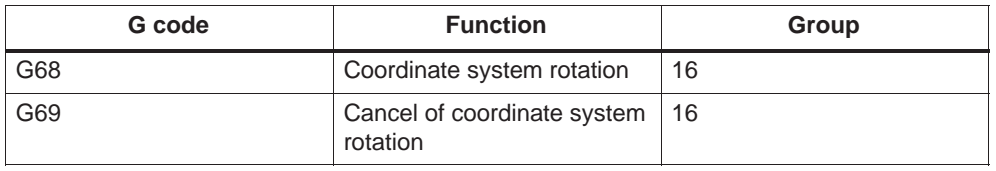

G68 and G69 are modal G codes belonging to 16-group. When the power is turned ON and when the NC is reset, G69 is automatically selected.

The G68 and G69 blocks must not include other G codes.

The coordinate system rotation which is called by G68 must be canceled by G69.

### **Command format**

G68 X\_ Y\_ R\_ ;

 $X$ ,  $Y$  :

Absolute coordinate values of the center of rotation. If omitted, the actual position is regarded as center of rotation.

#### R\_ :

Rotation angle, absolute or incremental depending on G90/G91. If omitted, the value of the channel specific setting \$SC\_DEFAULT\_ROT\_FACTOR\_R is used as rotation angle.

By specifying "G17 (or G18, G19) G68  $X \cdots Y \cdots R \cdots$ ;", the commands specified in the following blocks are rotated by the angle specified with R around the point (X, Y). Rotation angle can be specified in units of 0.001 degree.

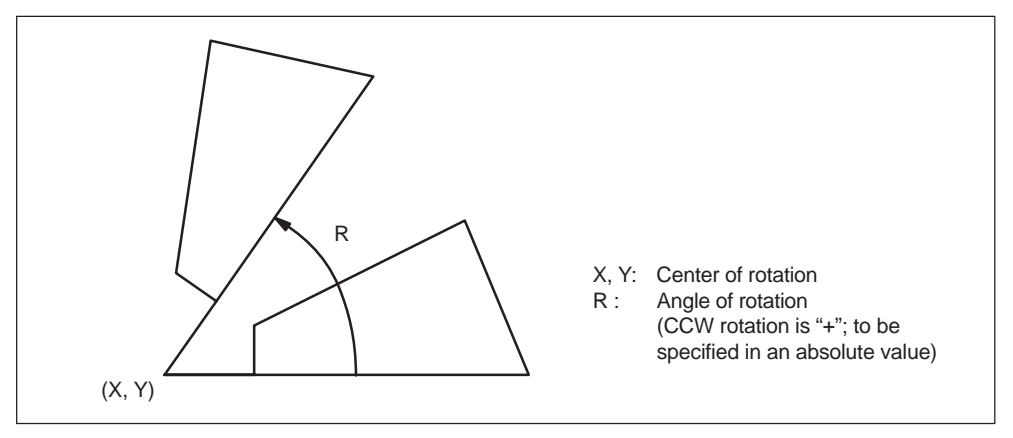

Fig. 3-10 Rotation of coordinate system

- By specifying "G69;", the coordinate system rotation mode is canceled.
- The G68 command is executed in the plane that has been selected when the G68 command is specified. The 4th and 5th axis must be linear axes.<br>G17 : XY plane or Xα, Xβ plane

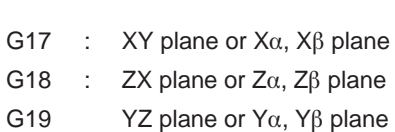

# **Supplements to the coordinate system rotation commands**

- MD \$MC\_MM\_NUM\_BASE\_FRAMES must be set to a value >= 3 if coordinate system rotation is used.
- If "X" and "Y" are omitted, the present position when the G68 block is executed is taken as the center of rotation.
- When the coordinate system is rotated, position data are given in the rotated coordinate system.
- Usually, the coordinate system rotation is turned ON before the start of approach motion and turned OFF after the completion of machining. The workpiece cannot be machined correctly if it is turned ON during machining.

# **3.2 Determining the coordinate value input modes**

This section describes the commands used to input coordinate values.

# **3.2.1 Absolute/incremental designation (G90, G91)**

These G codes specify whether dimension values specified following an axis address are given in an absolute value or incremental value.

### **Using the G90/G91 command**

### **Features of G90 and G91**

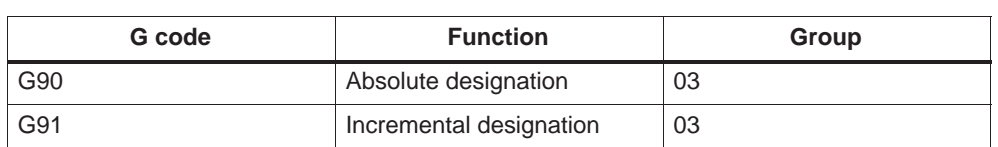

- Table 3-3 Absolute/incremental designation G codes
- G90 and G91 are modal G code belonging to 03-group. If G90 and G91 are specified in the same block, the one specified later is valid.
- $\bullet$  The power-ON state, that is the G90 or G91 mode that is valid when the power is turned ON, can be set to MD 20154: EXTERN\_GCODE\_RESET\_VALUES[2].

### **Command format**

- For the commands specified in and after the G90 block, the dimension values specified following an address of X, Y, Z, 4th are treated as absolute values.
- $\bullet$  For the commands specified in and after the G91 block, the dimension values are treated as incremental values.

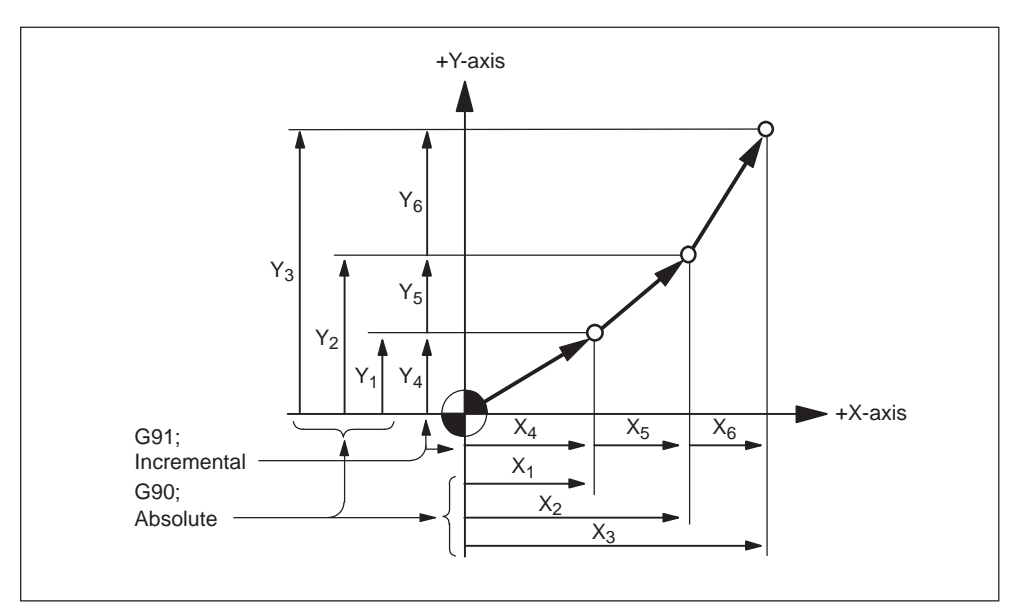

Fig. 3-11 Absolute/incremental commands (G90, G91)

# **3.2.2 Inch/Metric input designation (G20, G21)**

It is possible to select the dimension unit for the input data between "mm" and "inch". For this selection, the following G codes are used.

Table 3-4 Dimension unit selection G codes

| G code          | <b>Function</b>        | Group |
|-----------------|------------------------|-------|
| G <sub>20</sub> | Input in "inch" system | 06    |
| G <sub>21</sub> | Input in "mm" system   | 06    |

### **Command format**

G20 and G21 should be specified at the beginning of a program in a block without other commands. When the G code which selects the input dimension unit is executed, the following values are processed in the selected dimension unit: subsequent programs, offset amount, a part of parameters, a part of manual operation, and display.

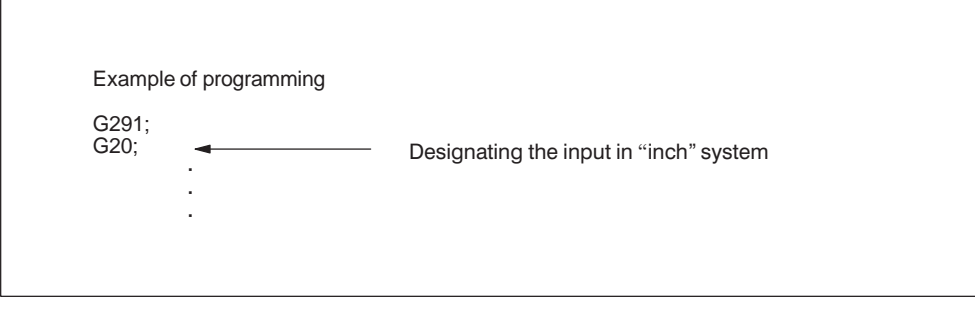

Fig. 3-12

### **Supplements to the dimension unit designation commands**

- The state when the power is turned ON is determined by MD \$MC\_EXTERN\_GCODE\_RESET\_VALUES[5].
- On switchover, the zero offset values are converted completely.
- If the dimension unit system should be switched over during the execution of a program, the following processing must be accomplished in advance.

If a workpiece coordinate system (G54 to G59) is being used, return it to the base coordinate system.

Cancel all tool offsets (G41 to G48).

 After switching over the dimension unit system between G20 and G21, the following processing must be accomplished.

Execute G92 (coordinate system setting) for all axes before specifying axis move commands.

 The handwheel and increment weighting are not switched over with G20 and G21. This switchover is initiated by PLC program in this case. The relevant MD is \$MA\_JOG\_INCR\_WEIGHT.

*3.2 Determining the coordinate value input modes*

# **3.2.3 Scaling (G50, G51)**

The shape defined by a part program can be enlarged or reduced according to a required scale. For the scaling processing, the following G codes are used.

Table 3-5 Scaling G codes

| G code | <b>Function</b> | Group |
|--------|-----------------|-------|
| G50    | Scaling OFF     | 44    |
| G51    | Scaling ON      | 11    |

The G50 and G51 blocks must be specified in the manner as indicated above without other commands entered in these blocks. The scaling function which is called by G51 must be canceled by G50. If G51 is specified in the scaling mode, it is disregarded.

### **Format**

Two different kinds of scaling can be applied.

### **Scaling along all axes at same magnification rate**

G51 X... Y... Z... P... ; Scaling start G50; Scaling cancel

X, Y, Z: Center coordinate value of scaling (absolute command) P: Scaling magnification

### **Scaling along each individual axis at a different magnification rate (mirror image)**

G51 X... Y... Z... I... J... K... ; Scaling start G50; Scaling cancel

X, Y, Z: Center coordinate value of scaling (absolute command) I, J, K: X–, Y–, and Z axis scaling magnification

# **Explanations**

### **Scaling along all axes at same magnification rate**

Least input increment of scaling magnification is: 0.001 or 0.00001 depending on the setting of MD \$MN\_EXTERNINCREMENT\_SYSTEM. If P is not specified in the block of scaling (G51X... Y... Z... P... ;), the scaling magnification set to MD \$MC\_WEIGHTING\_FACTOR\_FOR\_SCALE is applied. The reference point during scaling is always the workpiece zero. It is not possible to program a reference point.

### **Programmable mirror image (negative magnification)**

Applying a negative magnification value will generate a mirror image. Each axis scaling (mirror image) needs to be enabled by setting MD \$MC\_AXES\_SCALE\_ENABLE = 1. Omitting I, J, K within the G51 block activates the default values from the setting data.

*3.2 Determining the coordinate value input modes*

### **Example**

\_N\_0512\_MPF; (part program) N01 G291; N10 G17 G90 G00 X0 Y0; Approach start position N30 G90 G01 G94 F6000; N32 M98 P0513; 1) Contour as programmed in subprogram N34 G51 X0. Y0. I–1000 J1000; 2) Mirror contour around X N36 M98 P0513; N38 G51 X0. Y0. I–1000 J–1000; 3) Mirror contour around X and Y N40 M98 P0513; N42 G51 X0. Y0. I1000 J–1000; 4) Mirror contour around Y N44 M98 P0513; N46 G50; Deselect scaling and mirroring N50 G00 X0 Y0 N60 M30 \_N\_0513\_MPF; (subprogram for 00512) N01 G291

N10 G90 X10. Y10.; N20 X50; N30 Y50; N40 X10. Y10.; N50 M99;

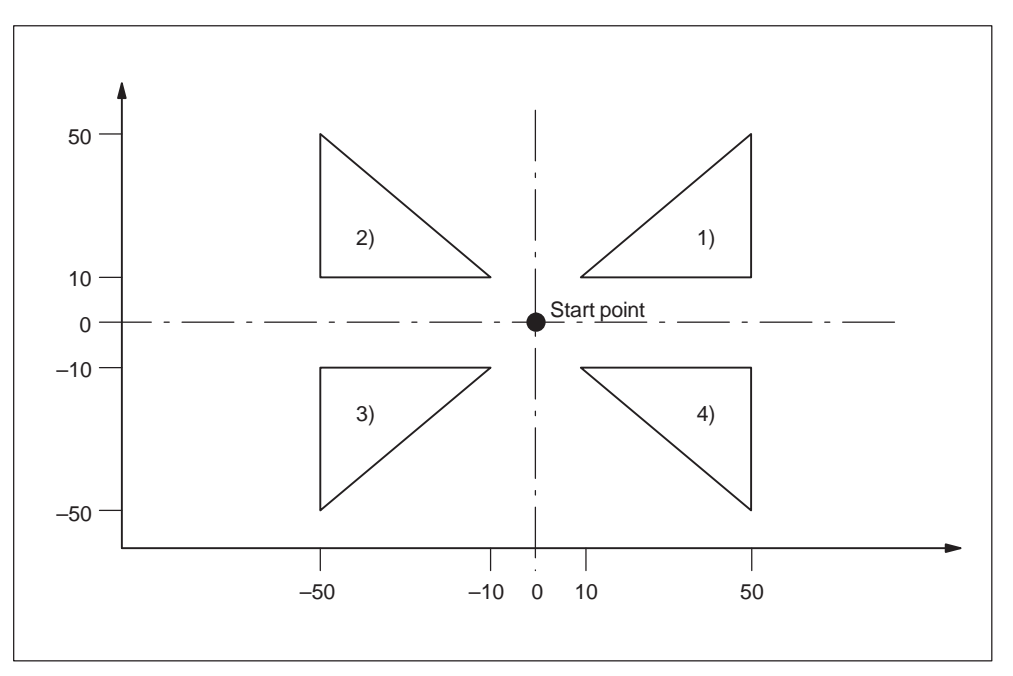

Fig. 3-13 Scaling of each axis, programmable mirror image

### **Tool compensation**

This scaling is not applicable to cutter compensation values, tool length offset values, and tool offset values.

### **Commands with respect to reference position return and coordinate system**

Do not use G27,G28,G30, or commands related to the coordinate system (G52 to G59,G92) in scaling mode.

# **3.2.4 Programmable mirror image (G50.1, G51.1)**

With respect to a programmed axis of symmetry, a mirror image of a programmed contour can be created.

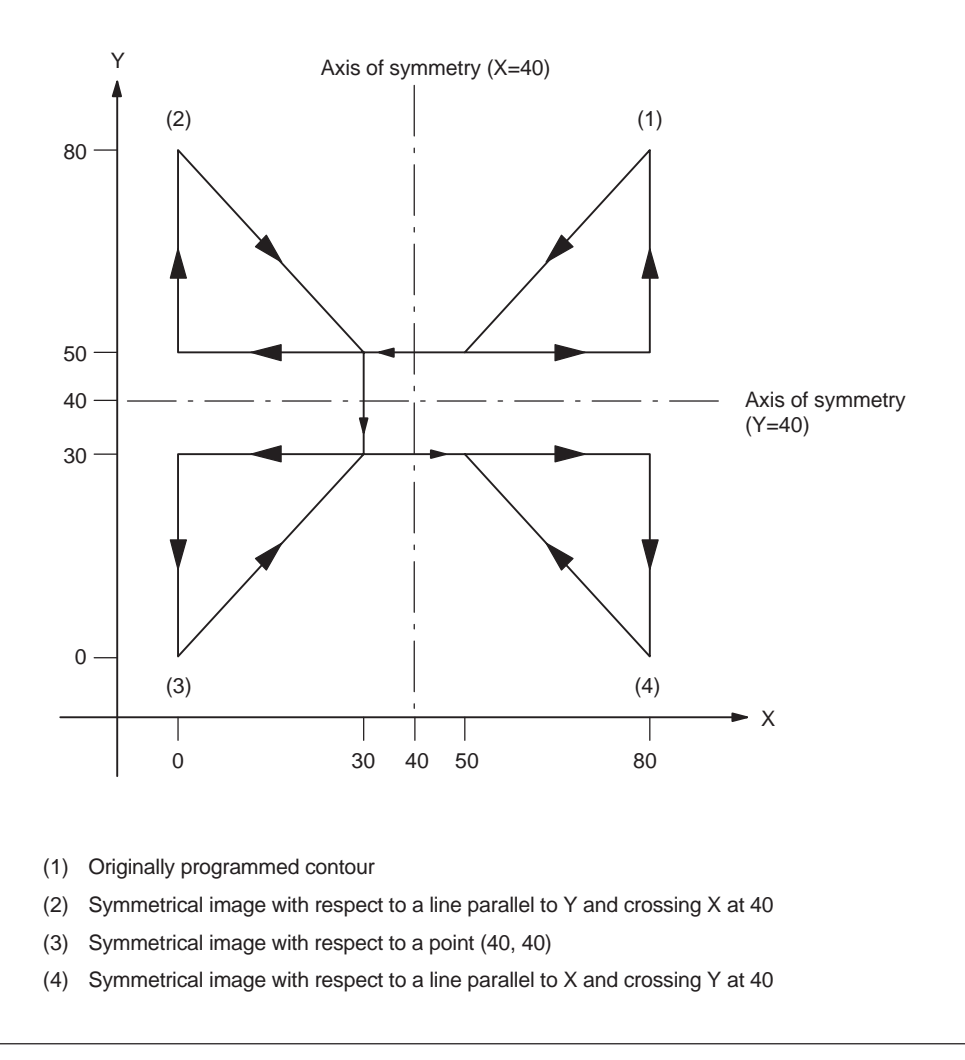

Fig. 3-14 Programmable mirror image

### **Format**

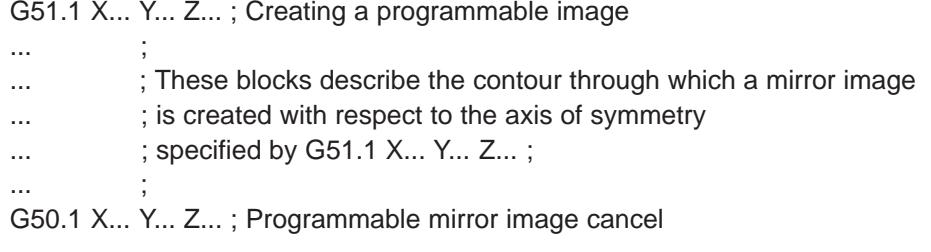

### X, Y, Z :

Position and axis of symmetry for creating a mirror image when specified through G51.1.

### **Explanations**

### **Related machine data**

G51.1 uses the channel specific basic frame[1]. Therefore, set MD \$MC\_MM\_NUM\_BASE\_FRAMES  $> = 2$ .

### **Mirror image with respect to single axis in a specified plane**

The following commands are subject to be changed when applying mirror image to one of the axes on a preset plane as described below:

Table 3-6

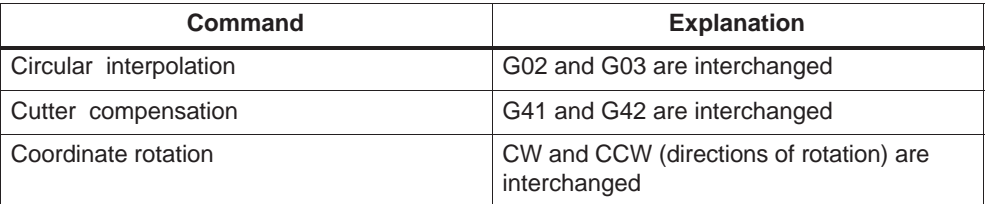

### **Limitations**

### **Scaling/coordinate system rotation**

Processing proceeds from program mirror image to scaling and coordinate rotation in the stated order. The commands should be specified in this order, and, for cancellation, in the reverse order.

Do not specify G50.1 or G51.1 during scaling or coordinate rotation mode.

### **Commands related to reference position return and coordinate system**

Do not use G codes related to reference position return (G27,G28,G30), or commands related to the coordinate system (G52 to G59,G92, etc.) in programmable mirror image mode.

*3.3 Time-controlling commands*

# **3.3 Time-controlling commands**

# **3.3.1 Dwell (G04)**

It is possible to suspend the execution of axis move commands specified in the next block for the specified length of time (dwell period) or a number of spindle revolutions.

In the feed per minute mode (G94) the dwell time unit is seconds [s], while in the feed per revolution mode (G95) the dwell time unit is spindle revolution [rev].

### **Format**

G04 X ; or G04 P ;

X\_:Specify a time (decimal point permitted) P\_:Specify a time (decimal point not permitted)

By specifying G04 X\_; or G04 P\_; execution of programmed commands is suspended for the length of time or number of spindle revolutions specified by address X or P.

- The block used to specify dwell must not include commands other than G04 commands.
- The maximum programmable value with address X or P is indicated in the table below.

Table 3-7 Command value range of dwell time (command by X)

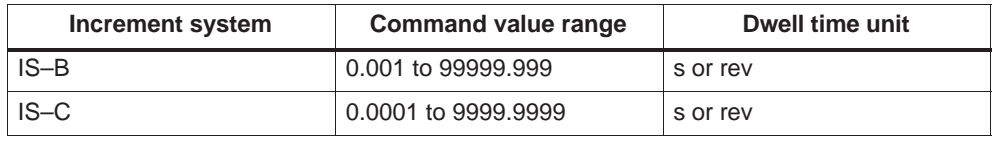

Table 3-8 Command value range of dwell time (command by P)

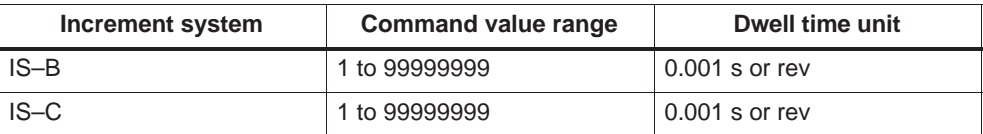

# **3.4 Cutting feedrate control**

# **3.4.1 Exact stop (G09, G61), cutting mode (G64), tapping mode (G63)**

Cutting feedrate can be controlled, as indicated in the table below.

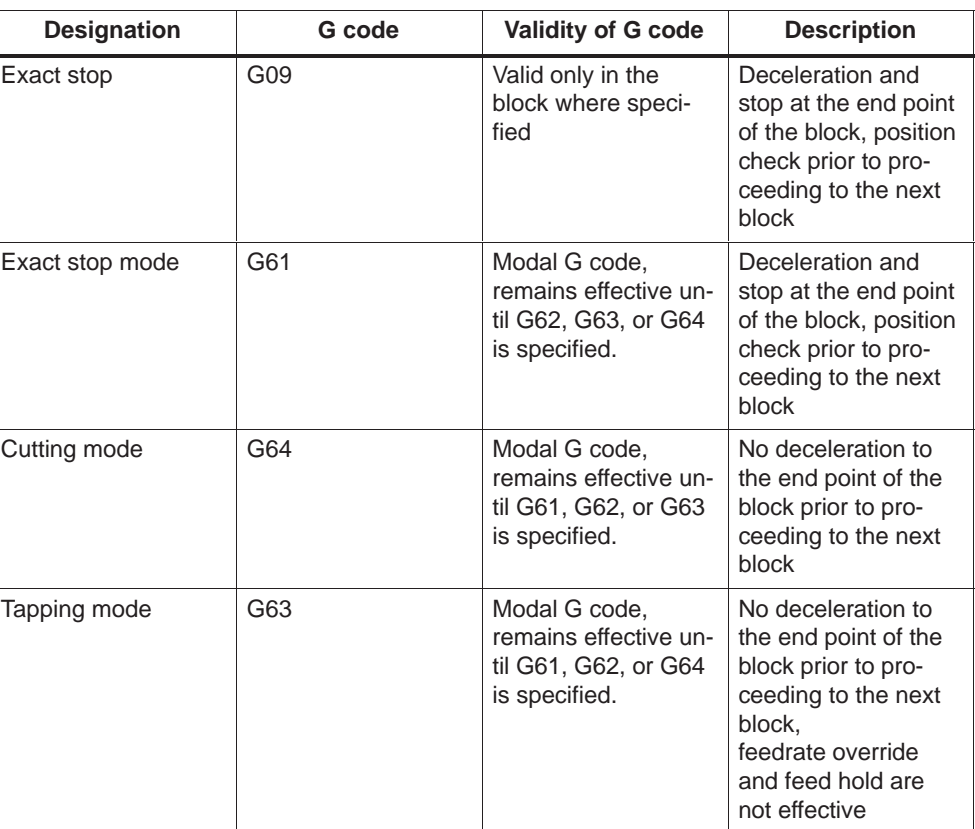

Table 3-9

### **Format**

- G09 X... Y... Z... ; Exact stop
- G61 ; Exact stop mode
- G64 ; Cutting mode
- G63 ; Tapping mode

# **3.5 Tool offset functions**

# **3.5.1 Tool offset data memory**

Since Siemens and ISO Dialect programs are to run alternately on the control, the implementation must use the Siemens tool data memory. The length, geometry and wear are therefore available in each offset memory. In Siemens mode, the offset memory is addressed by T (tool number) and D (tool edge number), abbreviated to T/D number.

In ISO Dialect programs, the offset number is addressed by D (radius) or H (length), referred to below as D/H number.

In order to establish a unique assignment between the D or H number and a T/D number, an element \$TC\_DPH[t,d] has been added to the offset data set. The D/H number of the ISO Dialect is entered in this element.

|               | <b>D/cutting edge</b> | ISO_H<br>\$TC_DPH | <b>Radius</b> | Length |
|---------------|-----------------------|-------------------|---------------|--------|
|               |                       | 10                |               |        |
|               | 2                     | 11                |               |        |
|               | 3                     | 12                |               |        |
| 2             |                       | 13                |               |        |
| 2             | 2                     | 14                |               |        |
| $\mathcal{P}$ | 3                     | 15                |               |        |

Table 3-10 Example: tool offset data set

Setting data \$SC\_TOOL\_LENGTH\_CONST must contain the value 17 for the assignment of tool length offsets to geometry axes to be independent of the plane selection. Length 1 is then always assigned to the Z axis.

# **3.5.2 Tool length offset (G43, G44, G49)**

The tool length offset function adds or subtracts the amount stored in the tool offset data memory to or from the Z coordinate values specified in a program to offset the programmed paths according to the length of a cutting tool.

### **Commands**

In the execution of the tool length offset function, addition or subtraction of the offset data is determined by the specified G code and the direction of offset by the H code.

### **G Codes used for tool length offset**

The tool length offset function is called by the following G codes.

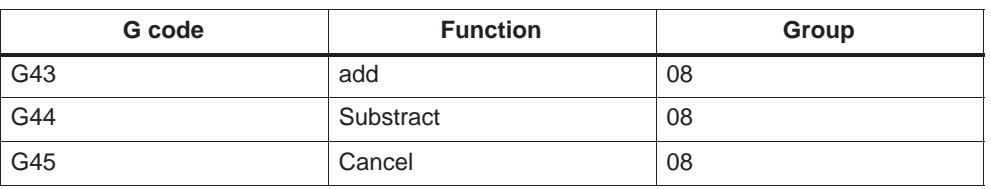

Table 3-11 G codes used for tool length offset

- G43 and G44 are modal and, once executed, they remain valid until canceled by G49. G49 cancels the tool length offset mode. H00 also cancels the tool length offset mode.
- $\bullet$ By specifying "G43 (or G44)  $Z \cdots H \cdots$ ; ", tool offset amount specified by the H code is added to or subtracted from the specified Z-axis position, and the Zaxis moves to this offset target position. That is, the target position of Z-axis movement specified in the program is offset by the tool offset amount.
- By specifying "(G01)  $Z \cdots$ ; G43 (or G44)  $H \cdots$ ; ", the Z-axis moves by the distance corresponding to the tool offset amount which is specified by the H code.
- By specifying "G43 (or G44)  $Z \cdots H \cdots$ ;  $H \cdots$ ; ", the Z-axis moves by the distance which is equivalent to the difference between the previous tool offset amount and the new tool offset amount.

### **Note**

G43, G44, and G49 can be specified only in the mode called by the G code (G00, G01) in 01 group. If they are specified in other modes such as G02 or G03 mode, an error occurs.

*3.5 Tool offset functions*

# **H code for designating the direction of offset**

The direction of offset is determined by the sign of tool offset amount, specified by an H code, and a G code.

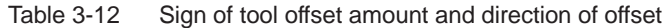

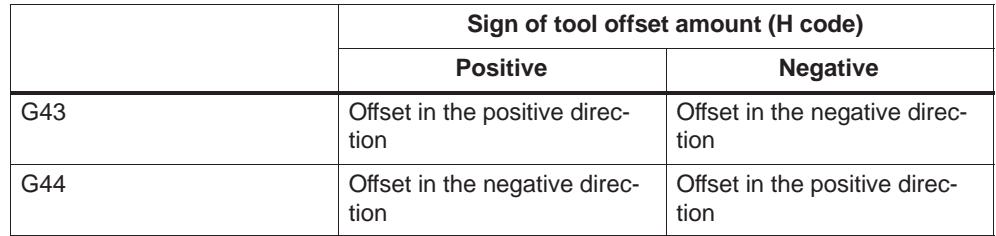

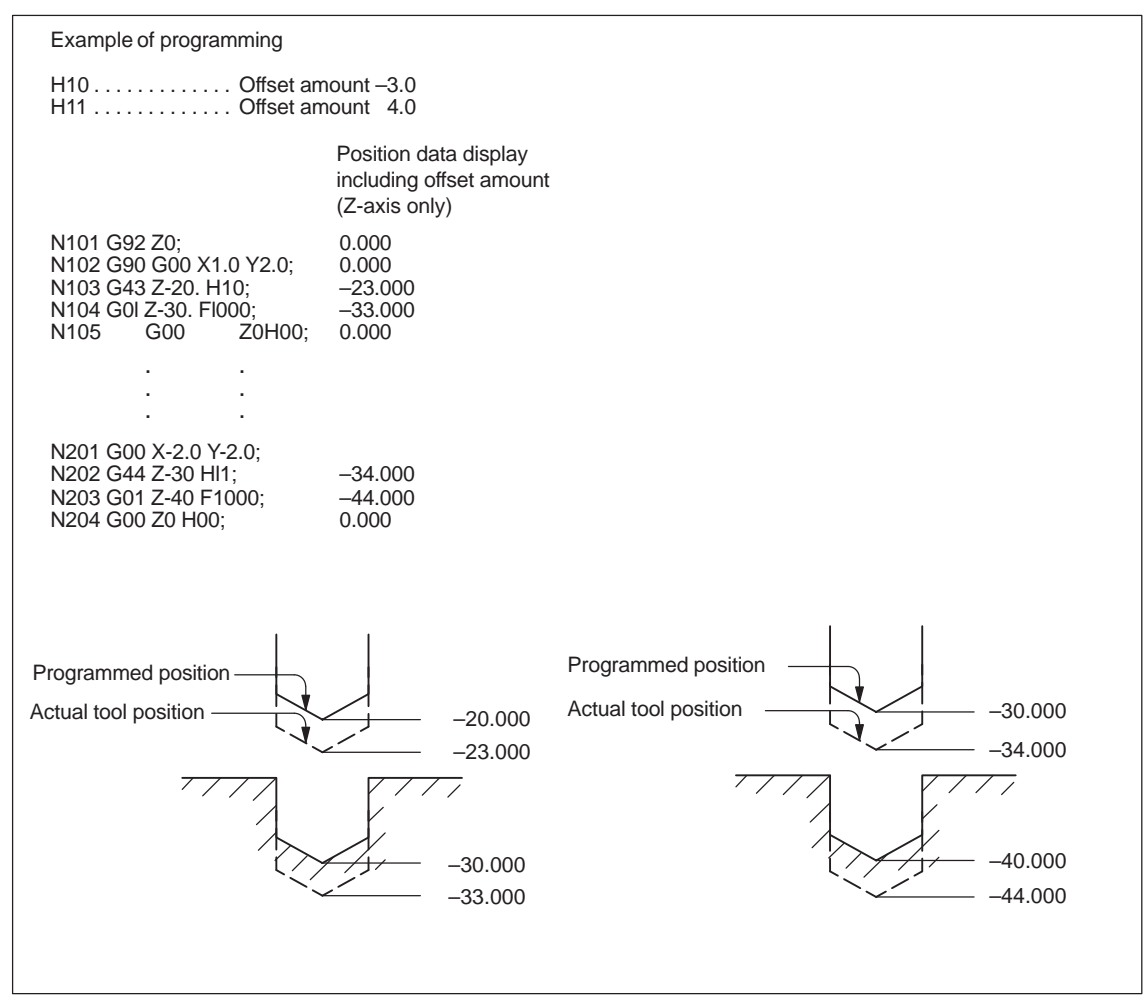

Fig. 3-15 Tool position offset function

 $\bullet$  Related Machine data: \$MC\_TOOL\_CORR\_MOVE\_MODE defines whether the compensation is applied in the block containing the selection or the next time the axis is programmed.

 $$MC$  CUTTING EDGE DEFAULT = 0 defines that no tool length compensation is active initially on a tool change.

\$MC\_AUXFU\_T\_SYNC\_TYPE is used to define whether the output to PLC takes place during or after the movement.

\$MC\_RESET\_MODE\_MASK, bit 6 can be used to activate tool length compensation beyond a reset.

- It is possible to call up the cutter compensation function in the tool length offset mode.
- It is not allowed to specify G43, G44, or G49 in a canned cycle mode.
- $\blacksquare$  G43, G44, and G49 can be specified only in the G00 or G01 mode. Designation of these G codes in the G02 or G03 mode is not allowed.

### **Tool length compensation in multiple axes**

Tool length offsets can be activated on multiple axes. However, it is not possible to display the resulting tool length compensation.

### **3.5.3 Cutter radius compensation (G40, G41, G42)**

The cutter radius compensation function automatically offsets the programmed tool paths by specifying the radius of the cutting tool to be used. The distance to be offset (radius of cutting tool) can be stored to the tool offset data memory by using the NC operation panel. Existing tool offsets can be overwritten using a G10 command, however, new tool offsets cannot be created by G10.

In a program, the offset data are called up by specifying the number of the tool offset data memory using a D code.

### **Commands**

To call up the cutter radius compensation function, the following G codes are used.

**G code Function Group** G40 Tool radius offset C mode cancel 07 G41 Tool radius offset C (offset to the left) 07 G42 Tool radius offset C (offset to the right) 07

Table 3-13 G codes used to call up the cutter radius compensation function

### *3.5 Tool offset functions*

The cutter radius compensation function is called up by the execution of G41 or G42 and canceled by G40. Direction of offset is determined by the designated G code (G41, G42) and the offset amount is selected by the D code which is specified with the G code designated to call up the tool radius offset mode. When the power is turned ON, the G40 mode is set.

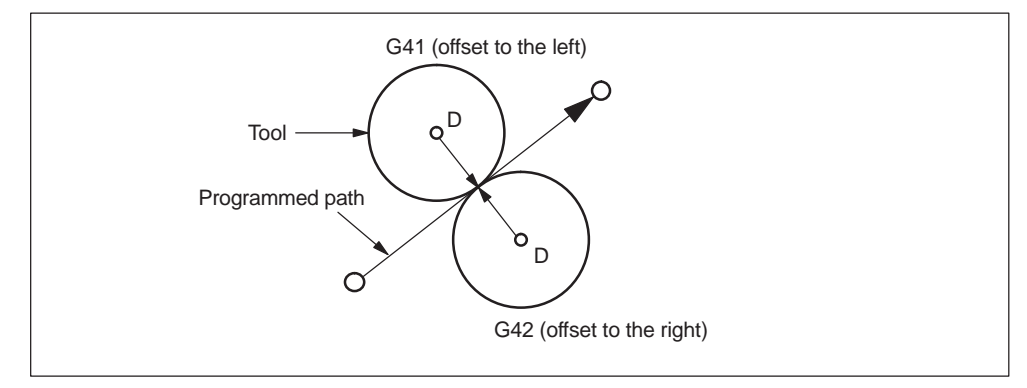

Fig. 3-16 Cutter radius compensation

- If a negative value is set in the tool offset data memory specified by the D code, the offset direction is reversed. The D code must be specified with G41 or G42 in the same block or in a preceding block. If D00 is specified, it specifies the tool radius of "0".
- The tool radius offset plane is selected by the designation of G17, G18, or G19. The G code used to select the plane must be specified with G41 or G42 in the same block or in a block preceding the G41 or G42 block.

| G code | <b>Function</b>    | <b>Group</b> |
|--------|--------------------|--------------|
| G17    | XY plane selection | 02           |
| G18    | ZX plane selection | 02           |
| G19    | YZ plane selection | 02           |

Table 3-14 Plane selection G codes

 It is not allowed to change the selected plane in the offset mode. If a plane selection G code is specified in the offset mode, an alarm occurs.

### **Start-up of cutter compensation**

Since the offset start-up is executed with the offset taken into account, the G code in 01-group must be either G00 or G01. If a G code other than G00 or G01 is specified, an alarm occurs. If the offset starts in the G00 mode, the axes move to the offset point at their individual rapid traverse rates. Therefore, be aware of possible interference of a cutting tool with the workpiece.

There are two types of start-up such as start-up at inside corner and start-up at outside corner.
#### **Blocks not including axis move commands in the offset mode**

In the tool radius offset mode, the NC generates the tool paths by buffering the data of two blocks. If a block not including axis move commands is read, the NC reads one more block to generate the offset tool paths. Designation of such a block which does not include axis move commands is allowed in the tool radius offset mode for up to two consecutive blocks.

After the designation of G41, there must not be three or more consecutive blocks that do not include the movement commands of the axes in the offset plane.

#### **Consecutive three or more blocks not including axis move commands**

If three or more blocks not containing axis move commands in the offset plane are given consecutively, the cutting tool is moved to the position offset normally by the specified offset amount at the end point of the block immediately preceding such blocks.

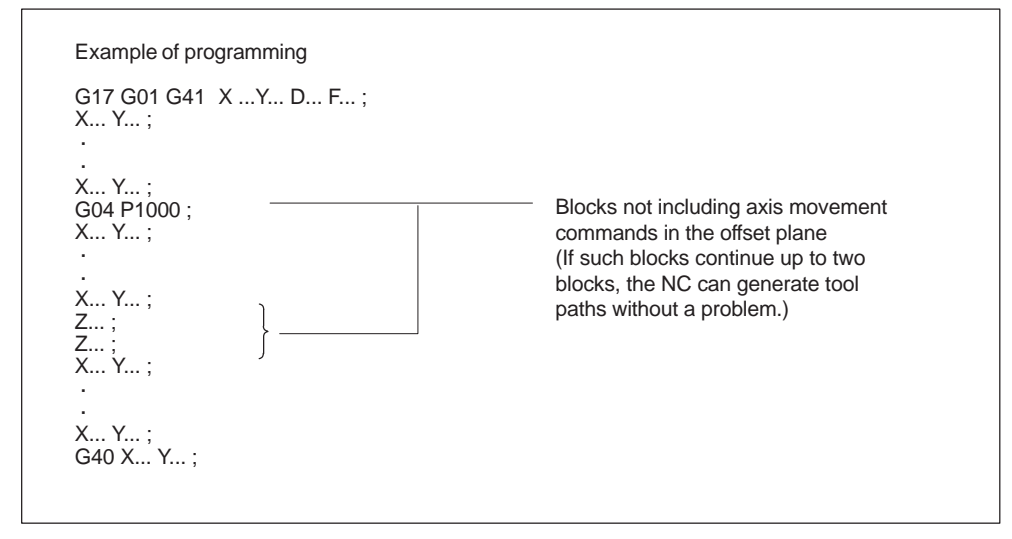

Fig. 3-17

*3.5 Tool offset functions*

#### **Switching the G41 and G42 in the cutter compensation mode**

The direction of offset (left side and right side) can be directly switched without canceling the offset mode.

The offset direction is switched at the start and end of the block in which the switching of the offset direction is specified.

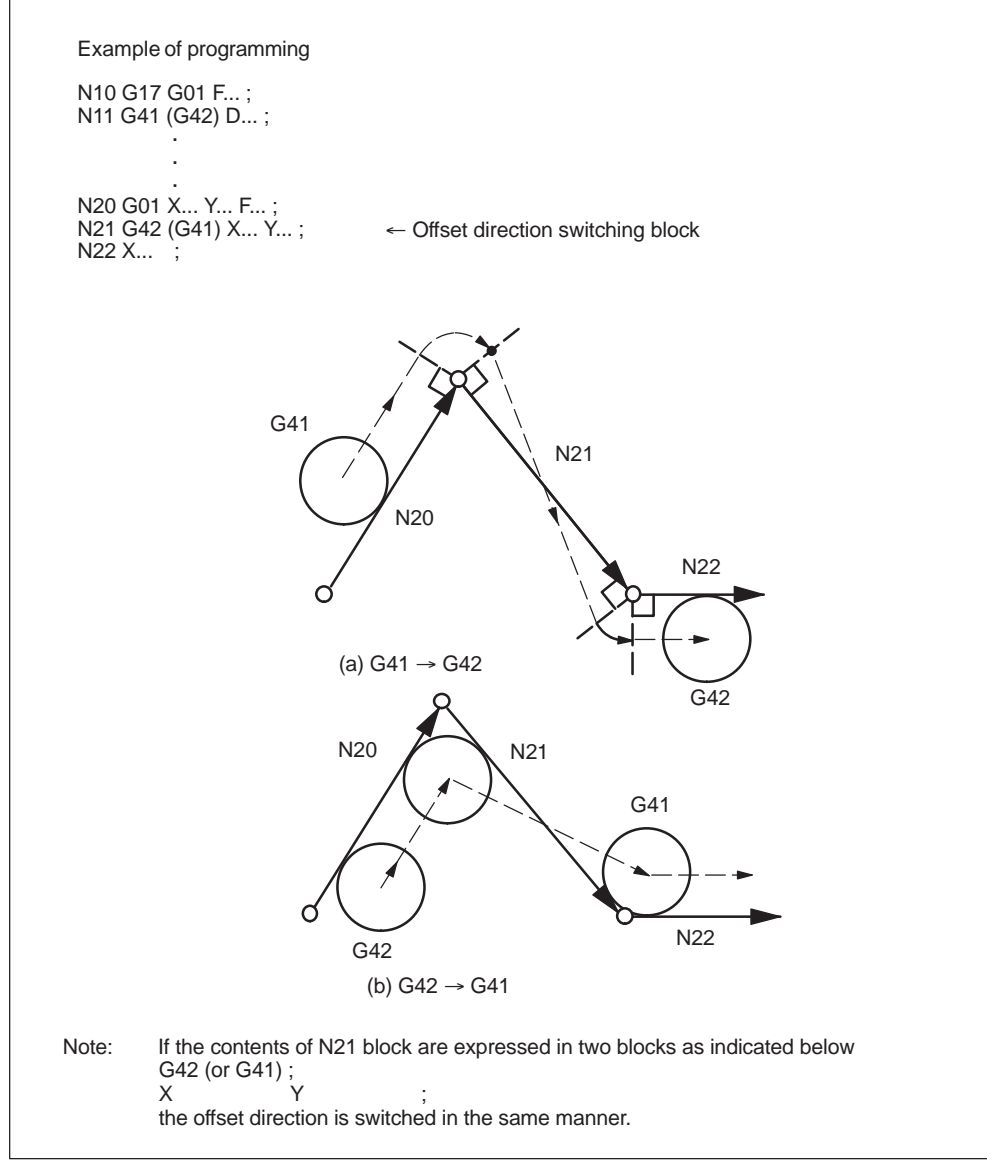

Fig. 3-18 Switching the offset direction at the start and end of the block

# **Canceling the offset mode**

There are two types of offset mode cancellation methods which can be selected by the MD setting.

1. Type A:

Offset mode cancellation movement is not executed in the G40 block if no axis move commands are given. The offset mode is canceled by the first axis move command given in a block specified following the G40 block. Axis move commands should be specified with G40 in the same block.

2. Type B:

Offset mode cancellation movement is executed in the G40 block even if there are no axis move commands given. The cutting tool moves normally to the offset position at the end point of the block immediately before the G40 block. Since G40 calls up offset mode cancellation axis movements, it must be specified in the G00 or G01 mode. If it is specified in a mode other than G00 or G01, an alarm occurs.

# **Canceling the offset mode at inside corner (smaller than 180 )**

# **Straight-line to straight-line**

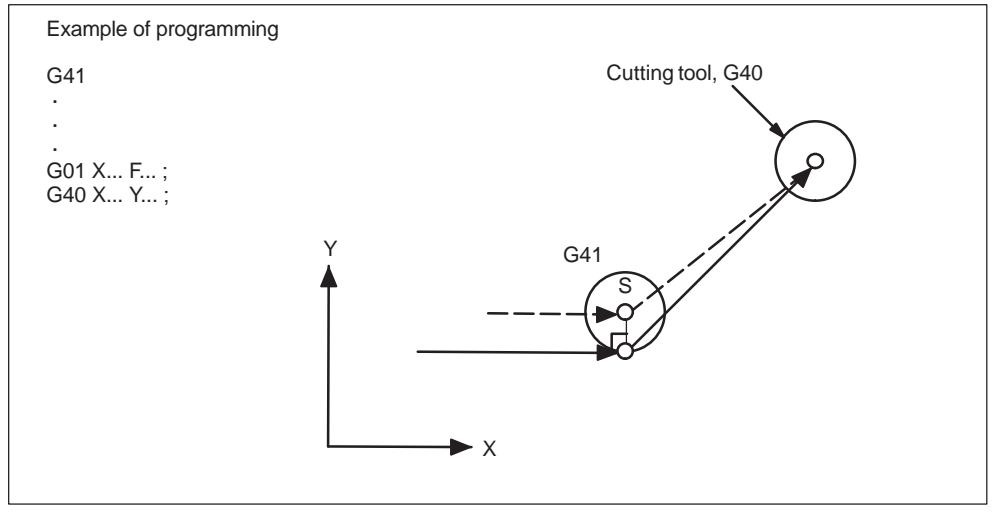

Fig. 3-19 Canceling the offset mode at inside corner (straight-line to straight-line)

*3.5 Tool offset functions*

# **Arc to straight-line**

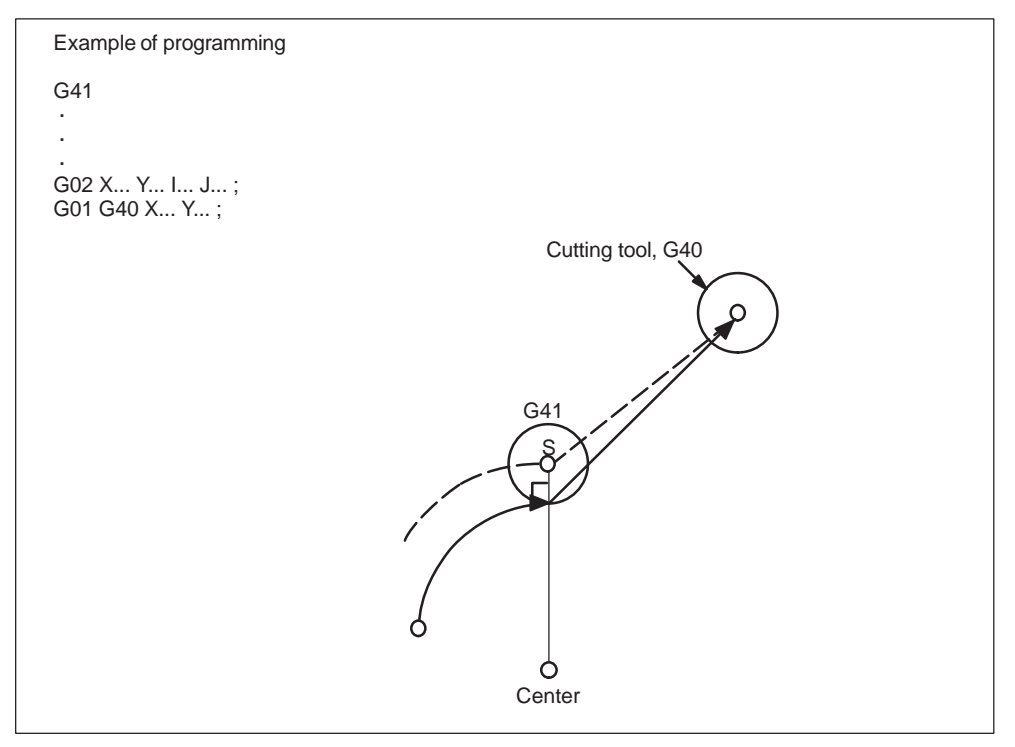

Fig. 3-20 Canceling the offset mode at inside corner (arc to straight-line)

# **3.5.4 Collision monitoring**

# **Activation by NC program**

Although the collision monitaring function is available only in Siemens mode, it can also be applied within the ISO dialect mode. However, activation and deactivation needs to be carried out in Siemens mode.

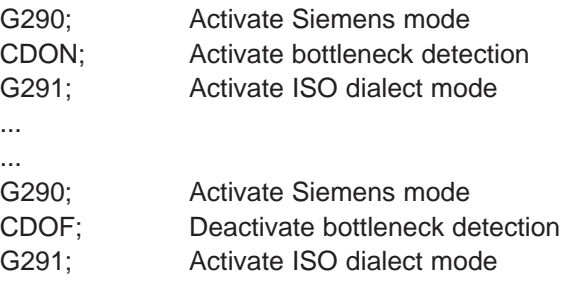

# **Activation by MD setting**

MD 20150 \$MC\_GCODE\_RESET\_VALUES[22] = 2: CDON (modal active) MD 20150 \$MC\_GCODE\_RESET\_VALUES[22] = 1: CDOF (modal inactive)

#### **Function**

When CDON (Collision Detection ON) and tool radius compensation are active, the control monitors the tool paths with Look Ahead contour calculation. This Look Ahead function allows possible collisions to be detected in advance and permits the control to actively avoid them.

When collision detection is off (CDOF), a search is made at inside corners in the previous traversing block (and if necessary in blocks further back) for a common intersection point for the current block. If no intersection is found with this method, an error is generated.

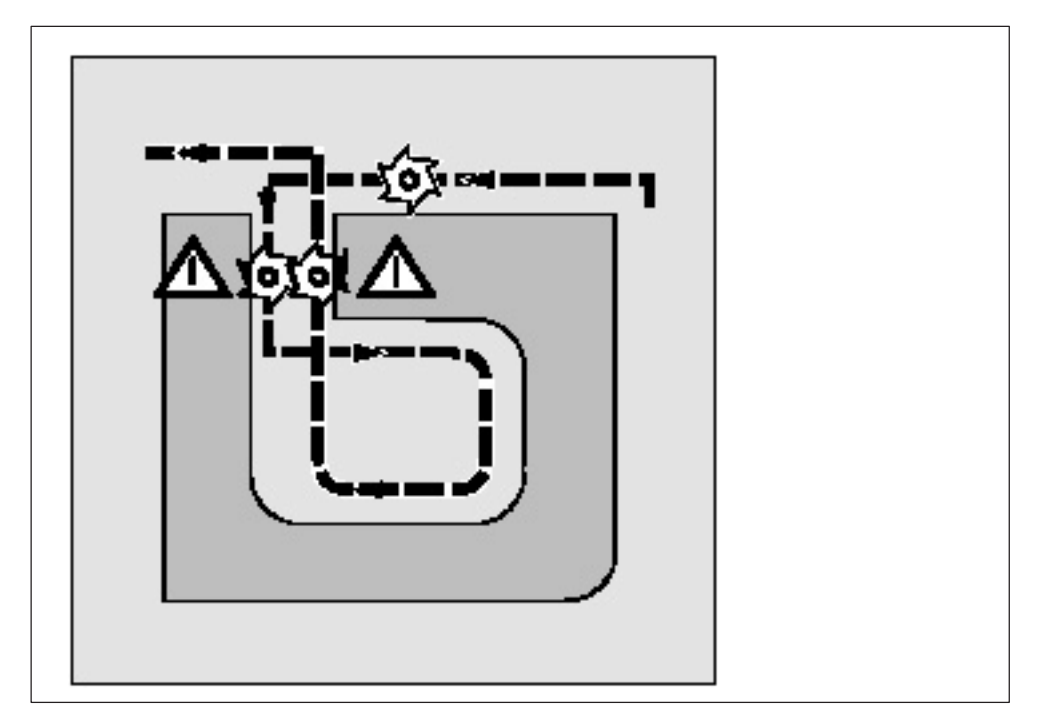

Fig. 3-21

CDOF helps prevent the incorrect detection of bottlenecks, e.g. due to missing information which is not available in the NC program.

The number of NC blocks monitored can be defined in the machine data (see machine manufacturer).

#### **Examples**

The following are some examples of critical machining situations which can be detected by the control and compensated for by modifying the tool paths. In order to prevent program stops, you should always select the tool with the widest radius from all of the tools used when testing the program.

In each of the following examples a tool with too wide a radius was selected for machining the contour.

*3.5 Tool offset functions*

# **Bottleneck detection**

Since the tool radius selected is too wide to machine this inside contour, the "bottleneck" is bypassed. An alarm is output.

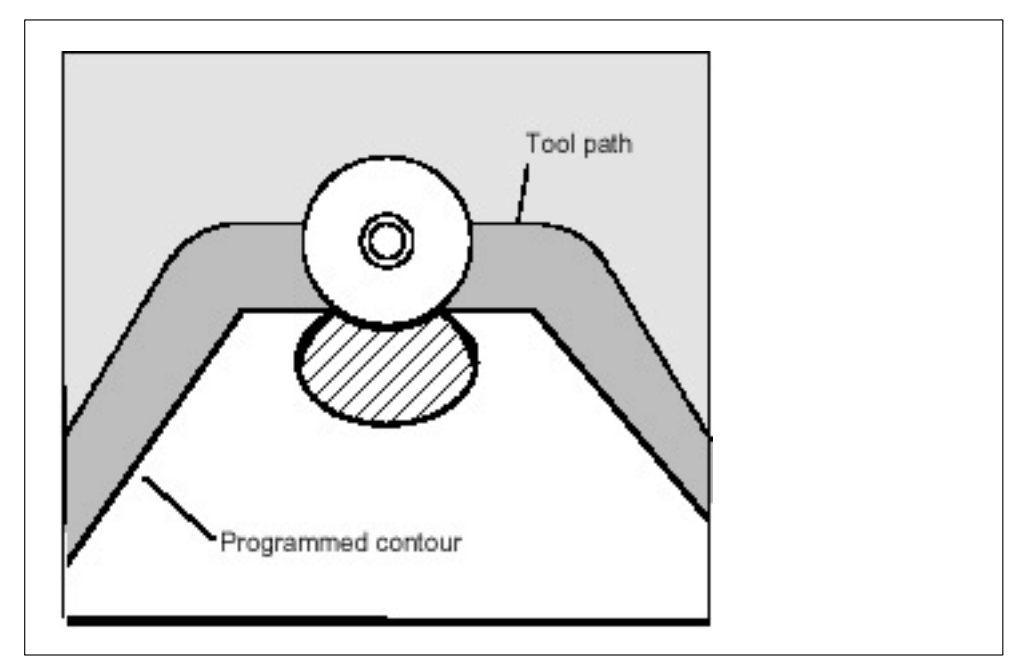

Fig. 3-22

# **Contour path shorter than tool radius**

The tool travels round the workpiece corner on a transition circle and then continues to follow the programmed contour exactly.

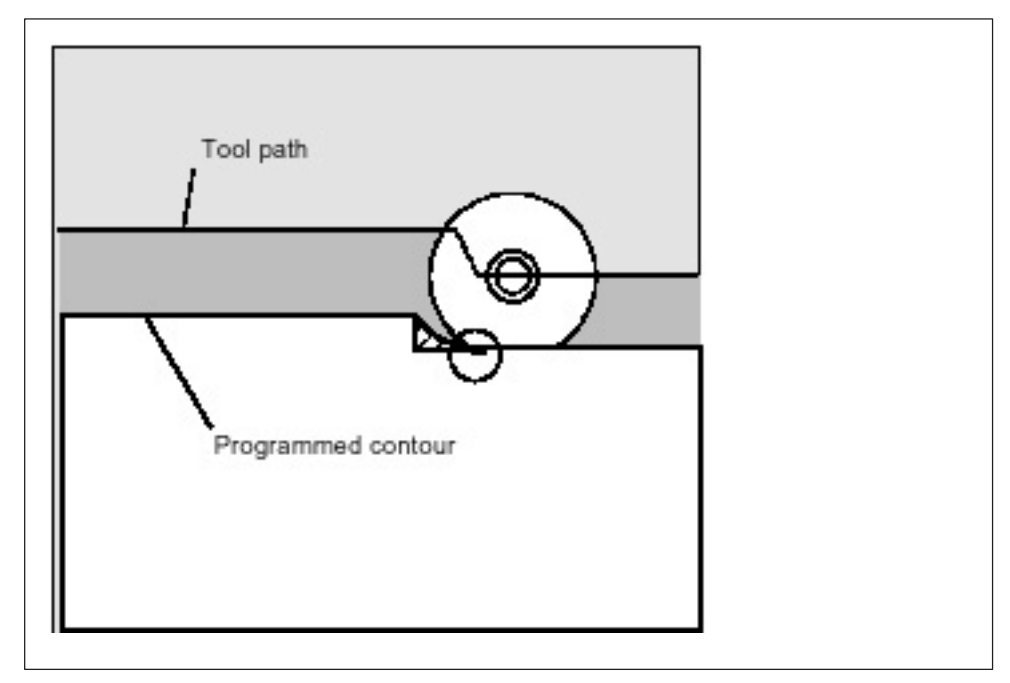

Fig. 3-23

*3.5 Tool offset functions*

# **Tool radius too wide for inside machining**

In such cases, machining of the contours is performed only as far as is possible without causing damage to the contour.

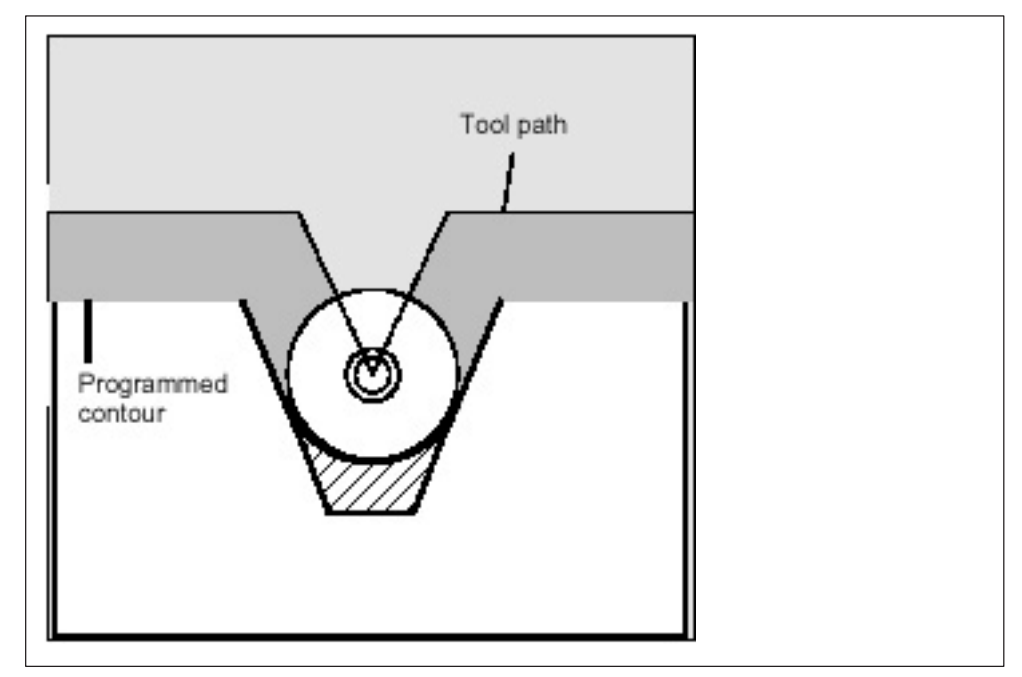

Fig. 3-24

*3.6 S, T, M, and B functions*

# **3.6 S, T, M, and B functions**

# **3.6.1 Spindle function (S function)**

A spindle speed can be directly specified by entering a 5-digit number following  $\alpha$  spindle speed can be directly specified by entering a 3-digit number following<br>address S (S $\square\square\square\square\square$ ). The unit of spindle speed is "r/min". If an S command is specified with M03 (spindle forward rotation) or M04 (spindle reverse rotation), the program usually advances to the next block only after the spindle has reached the speed specified by the S command. For details, refer to the instruction manuals published by the machine tool builder.

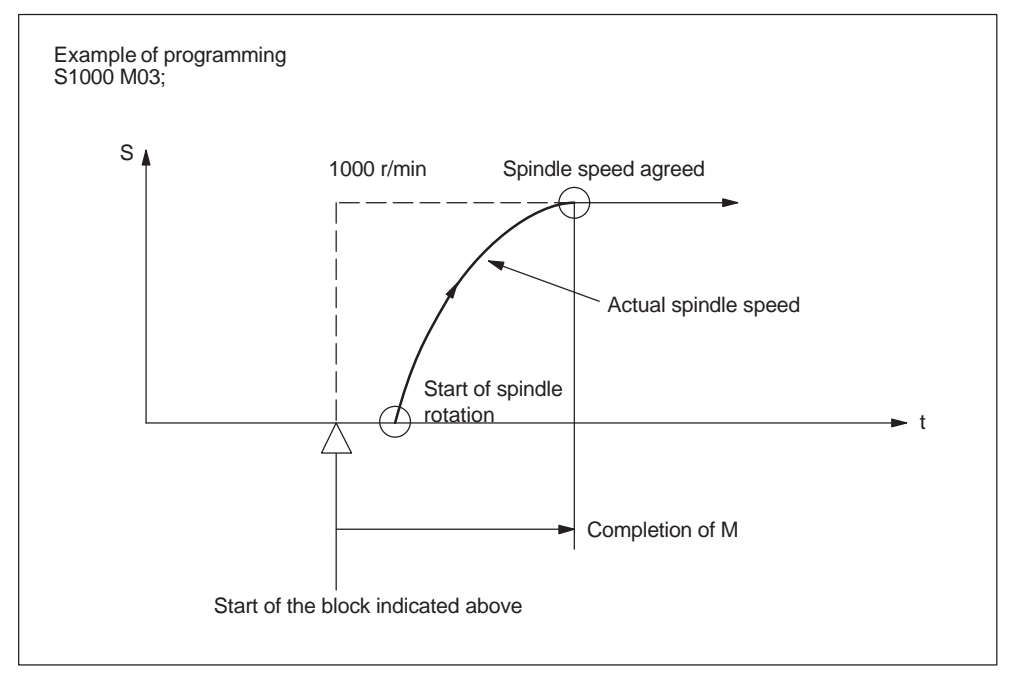

Fig. 3-25 Spindle speed command

- An S command is modal and, once specified, it remains valid until another S command is given next. If the spindle is stopped by the execution of M05, the S command value is retained. Therefore, if M03 or M04 is specified without an S command in the same block, the spindle can start by using the S command value specified before.
- If a spindle speed is changed while the spindle is rotating by the execution of M03 or M04, pay attention to the selected spindle speed gear range. For details, refer to the instruction manuals published by the machine tool builder.
- The lower limit of an S command (S0 or an S command close to S0) is determined by the spindle drive motor and spindle drive system, and it varies with each machine. Do not use a negative value for an S command. For details, refer to the instruction manuals published by the machine tool builder.

*3.6 S, T, M, and B functions*

# **3.6.2 Tool function (T function)**

The tool function has various command designation types. For details, refer to the instruction manuals published by the machine tool builder.

# **3.6.3 Miscellaneous function (M function)**

The miscellaneous function is specified by a maximum of a three-digit number The iniscendite ous function is specified by a maximum of a three-digit number<br>(M $\square\square\square$ ) following address M. With the exception of specific M codes, the functions of M00 to M89 codes are defined by the machine tool builder. Therefore, for details of the M code functions, refer to the instruction manuals published by the machine tool builder.

The M codes specific to the NC are described below.

#### **M codes relating to stop operation (M00, M01, M02, M30)**

When an M code relating to stop is executed, the NC stops buffering. Whether spindle rotation, coolant discharge or another operation stops in response to the execution of such an M code is determined by the machine tool builder. For details, refer to the instruction manuals published by the machine tool builder. For these M codes, a code signal is output independently in addition to M2-digit BIN code.

#### **M00 (program stop)**

If M00 is specified during automatic operation, automatic operation is interrupted after the completion of the commands specified with M00 in the same block and the M00R signal is output. The interrupted automatic operation can be restarted by pressing the cycle start switch.

#### **M01 (optional stop)**

If M01 is executed with the optional stop switch ON, the same operation as with M00 is executed. If the optional stop switch is OFF, M01 is disregarded.

#### **M02 (end of program)**

M02 should be specified at the end of a program. When M02 is executed during automatic operation, automatic operation ends after the commands specified with M02 in the same block have been completed. The NC is reset. The state after the end of a program varies with each machine. For details, refer to the instruction manuals published by the machine tool builder.

#### **M30 (end of tape)**

Normally, M30 is specified at the end of tape. When M30 is executed during automatic operation, automatic operation ends after the commands specified with M30 in the same block have been completed. The NC is reset and the tape is rewound. The state after the execution of M30 varies with each machine. For details, refer to the instruction manuals published by the machine tool builder.

#### **Note**

When M00, M01, M02, or M30 is specified, the NC stops buffering. For these M codes, the NC output the independent decode signal in addition to the M2-digit BIN code.

#### **Note**

Refer to the manuals published by the machine tool builder concerning whether or not the spindle and/or coolant supply is stopped by the M00, M01, M02, and M30.

# **3.6.4 Internally processed M codes**

M codes in the range of M90 to M99 are processed by the NC.

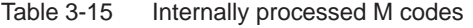

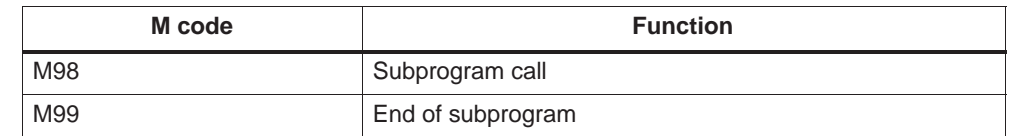

# **3.6.5 General purpose M codes**

#### **Other general M codes**

The functions of the M codes other than the specific M codes are determined by the machine tool builder. The representative use of several general M codes is given below. For details, refer to the instruction manuals published by the machine tool builder. If an M code is specified with axis move commands in the same block, whether the M code is executed with the axis move commands simultaneously or it is executed after the completion of the axis move commands is determined by the machine tool builder. For details, refer to the instruction manuals published by the machine tool builder.

# *3.6 S, T, M, and B functions*

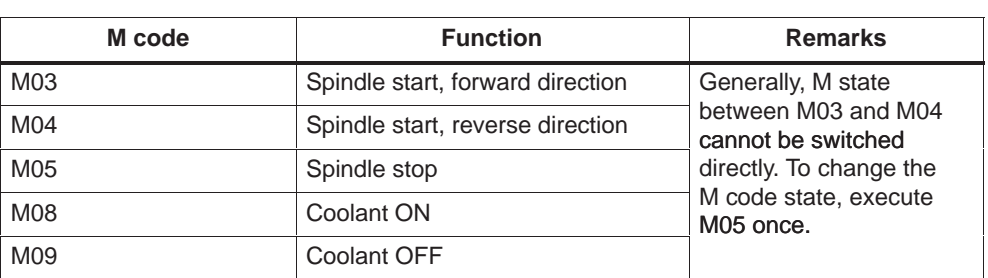

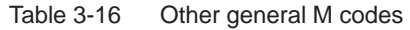

# **Designation of multiple M codes in a single block**

It is possible to specify up to five M codes in a single block. The specified M codes and sampling output are output at the same time. Concerning the combinations of the M codes that can be specified in the same block, refer to the manuals published by the machine tool builder for restrictions on them.

#### **Second miscellaneous function (B function)**

B functions are output to the PLC as H auxiliary functions with address extension  $H1 =$ .

Example: B1234 is output as H1=1234.

# **Enhanced Level Commands**

Chapter 4 describes the program support functions, automation support functions, and macro programs.

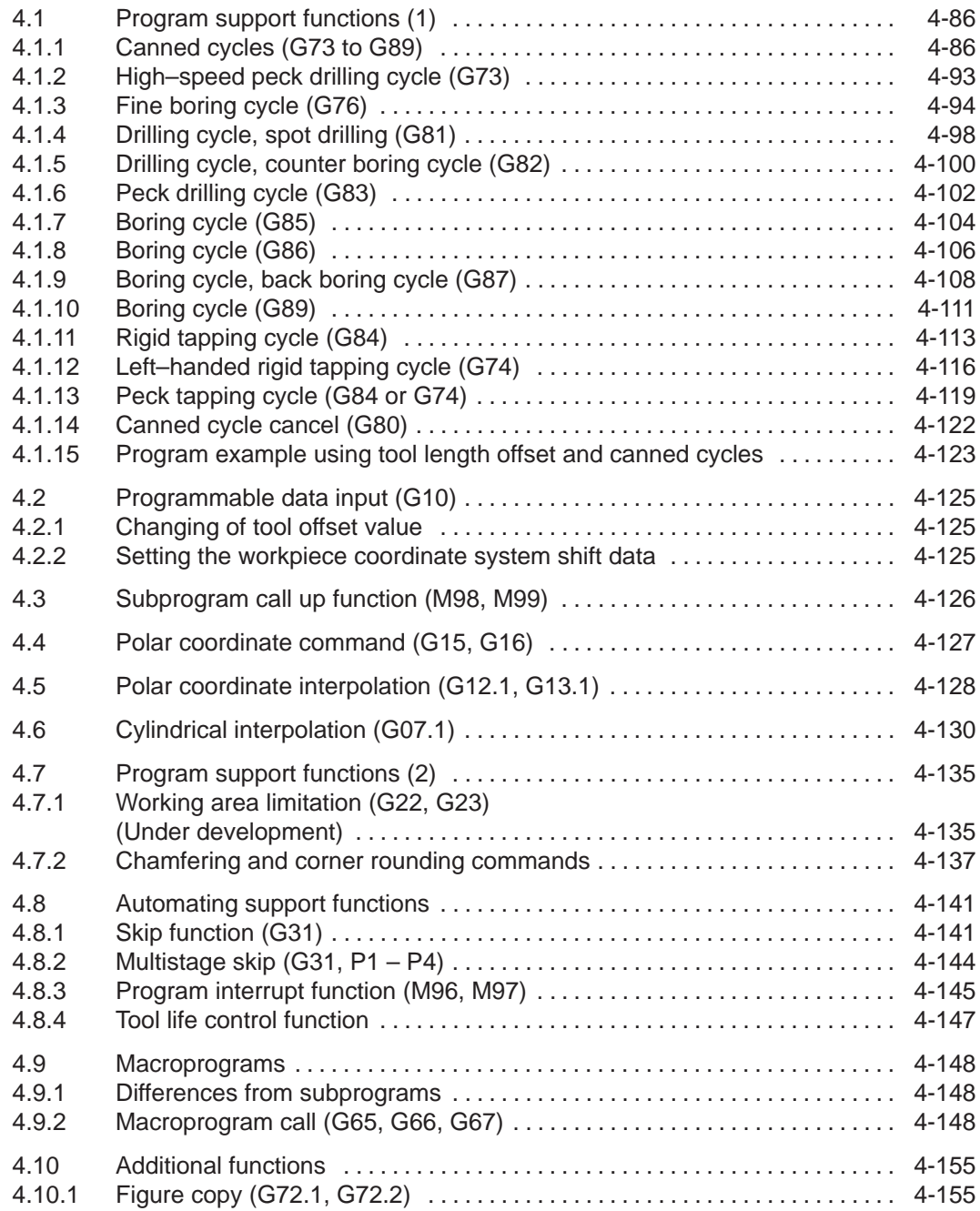

# **4.1 Program support functions (1)**

# **4.1.1 Canned cycles (G73 to G89)**

By using canned cycles, it is made easier for the programmer to create programs. By means of canned cycles, machining operations frequently used can be determined in a single block through a G function. Normally more than one block is required when operating without canned cycles. Using canned cycles can also shorten the program in order to save memory.

The functionality of the ISO Dialect cycles is implemented in the standard Siemens cycles. A shell cycle is called from the ISO Dialect program. All addresses programmed in the block are passed to this shell cycle in the form of system variables. The shell cycle matches the data to the standard Siemens cycle and calls it by name.

# **Procedure for cycle call via G command**

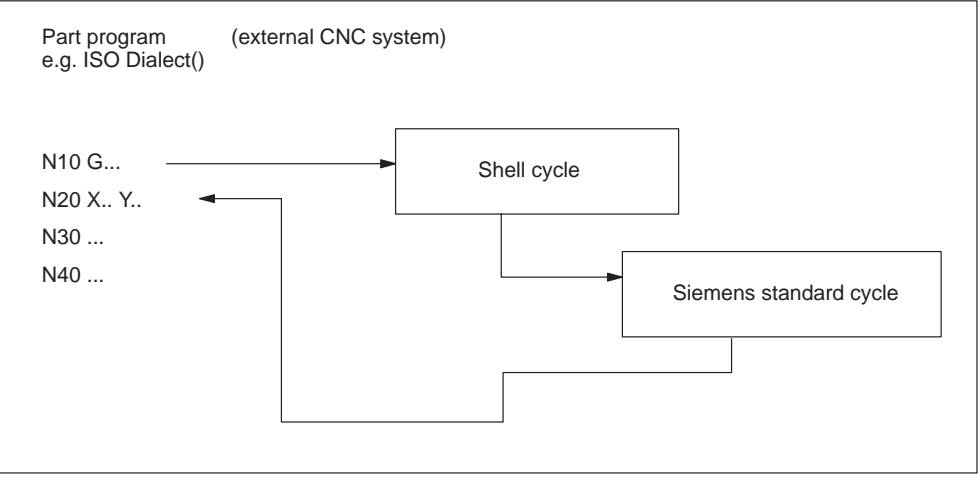

Fig. 4-1 General cycle call in ISO Dialect mode

#### **Cycle parameters**

Various cycle parameters in channel–specific GUD (Global User Data) must be initialized for the machining cycles. The names and meanings of the GUD are listed in the tables below.

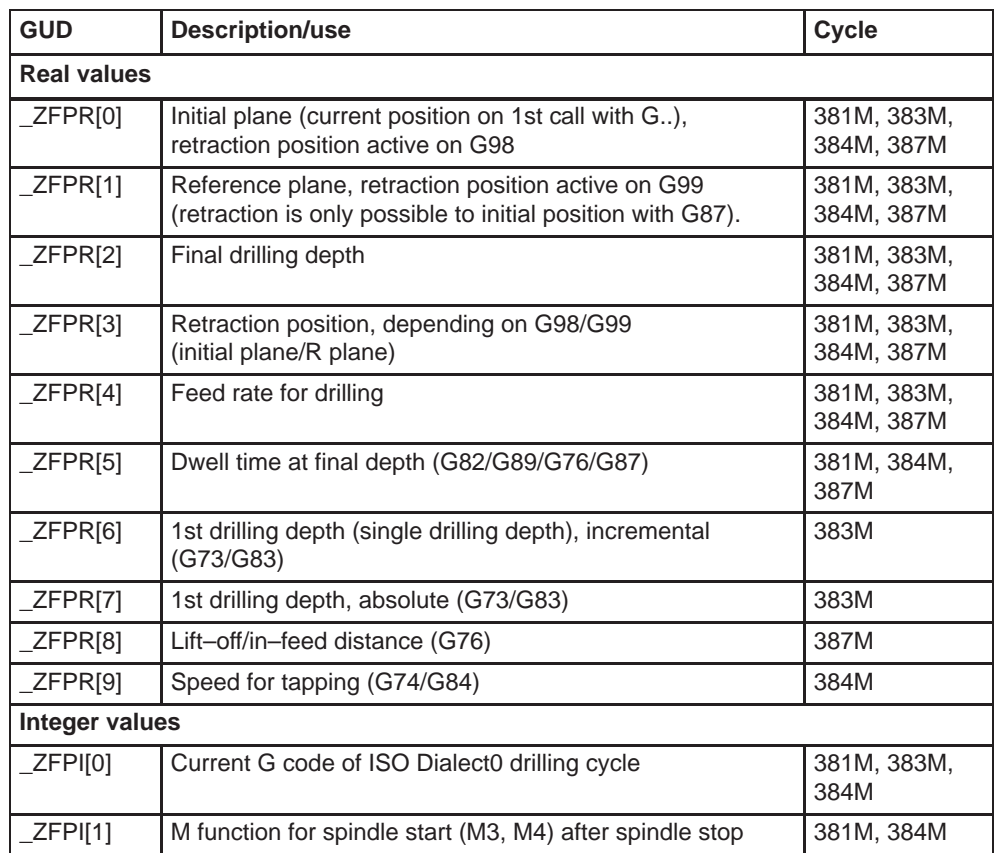

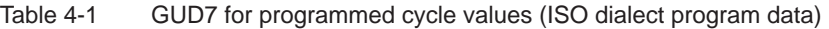

#### Table 4-2 GUD7 for cycle setting data (ISO dialect setting data)

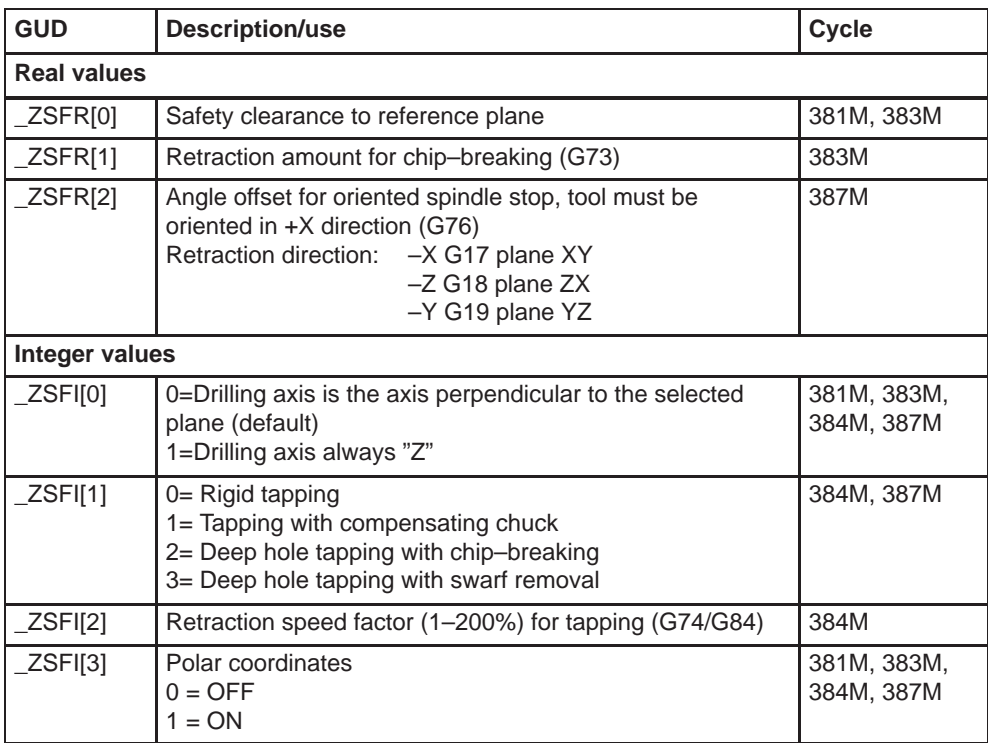

For calling normal hole-machining canned cycles, the following G codes are used.

| Table 4-3<br>GUD7 for cycle setting data (ISO dialect setting data) |                                                            |                                                               |                                                                               |                                       |
|---------------------------------------------------------------------|------------------------------------------------------------|---------------------------------------------------------------|-------------------------------------------------------------------------------|---------------------------------------|
| G code                                                              | <b>Drilling</b><br>(-Z direction)                          | <b>Processing at</b><br>hole bottom                           | <b>Retraction</b><br>(+Z direction)                                           | <b>Applications</b>                   |
| G73                                                                 | Intermittent feed<br>(dwell at each peck<br>feed possible) |                                                               | Rapid traverse                                                                | High-speed deep<br>hole drilling      |
| G74                                                                 | Cutting feed                                               | Spindle rotation in<br>the reverse direc-<br>tion after dwell | Cutting feed $\rightarrow$<br>Dwell $\rightarrow$ Spindle<br>reverse rotation | Reverse (left-<br>hand) tapping       |
| G76                                                                 | Cutting feed                                               | Spindle indexing<br>Shift<br>$\rightarrow$                    | Rapid traverse $\rightarrow$<br>Shift, Spindle<br>start                       | <b>Boring</b>                         |
| G80                                                                 |                                                            |                                                               |                                                                               | Cancel                                |
| G81                                                                 | Cutting feed                                               |                                                               | Rapid traverse                                                                | Drilling,<br>spot drilling            |
| G82                                                                 | Cutting feed                                               | Dwell                                                         | Rapid traverse                                                                | Drilling,<br>counter boring           |
| G83                                                                 | Intermittent feed                                          | —                                                             | Rapid traverse                                                                | Deep hole drilling<br>(peck drilling) |
| G84                                                                 | Cutting feed                                               | Spindle start in<br>the reverse direc-<br>tion after dwell    | Cutting feed $\rightarrow$<br>Dwell $\rightarrow$ Spindle<br>reverse rotation | Tapping                               |
| G85                                                                 | Cutting feed                                               |                                                               | Cutting feed                                                                  | <b>Boring</b>                         |
| G86                                                                 | Cutting feed                                               | Spindle stop                                                  | Rapid traverse<br>$\rightarrow$ Spindle start                                 | <b>Boring</b>                         |
| G87                                                                 | Cutting feed                                               | Spindle CW                                                    | Rapid traverse                                                                | Back boring                           |
| G89                                                                 | Cutting feed                                               | Dwell                                                         | Cutting feed                                                                  | <b>Boring</b>                         |

#### **Explanations**

When using canned cycles the sequence of operations is generally carried out as described below:

- $\bullet$  Operation 1 Positioning in the XY plane using cutting feed or rapid traverse rate
- $\bullet$  Operation 2 Rapid traverse movement to level R
- Operation 3 Machining to drilling depth Z
- Operation 4 Operation at hole bottom
- $\bullet$  Operation 5 Retraction to R level at cutting feed or rapid traverse rate
- Operation 6 Rapid retraction to positioning plane XY at rapid traverse rate

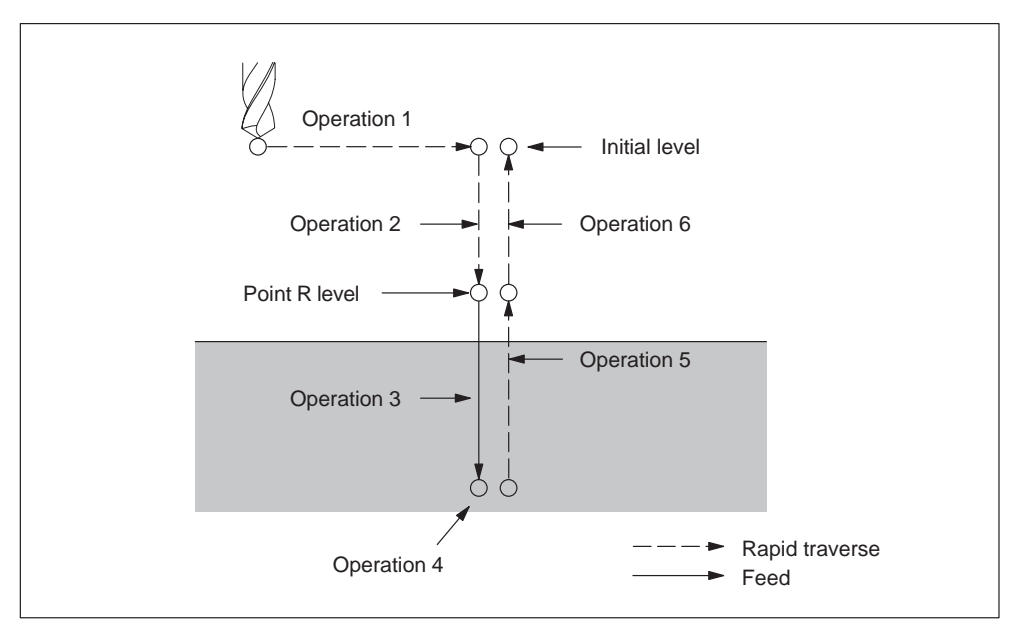

Fig. 4-2 Canned cycle operation sequence

In this chapter the term drilling will only be used to refer to operations implemented with canned cycles, although canned cycles encompass tapping and boring cycles as well as drilling cycles.

#### **Plane definition**

In the drilling cycles, it is generally assumed that the current workpiece coordinate system in which the machining operation is to be performed is defined by selecting plane G17, G18, or G19 and activating a programmable workpiece offset. The drilling axis is always the applicate of this coordinate system.

A tool length compensation must be selected before the cycle is called. Its effect is always perpendicular to the selected plane. and remains active even after the end of the cycle.

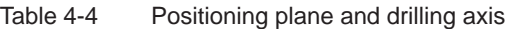

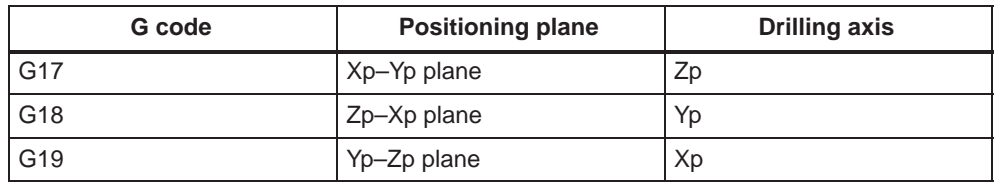

Xp: X axis or an axis parallel to the X axis Yp: Y axis or an axis parallel to the Y axis Zp: Z axis or an axis parallel to the Z axis

#### **Note**

By applying GUD7 setting data ZSFI[0], it can be decided whether the Z axis should always be used as the drilling axis. The Z axis always represents the drilling axis whenever \_ZSFI[0] equals 1.

#### **Canned cycle execution**

The execution of canned cycles is determined as follows:

- 1. Cycle call G73, 74, 76, 81 through to 89 depending on the desired machining
- 2. Data format G90/91

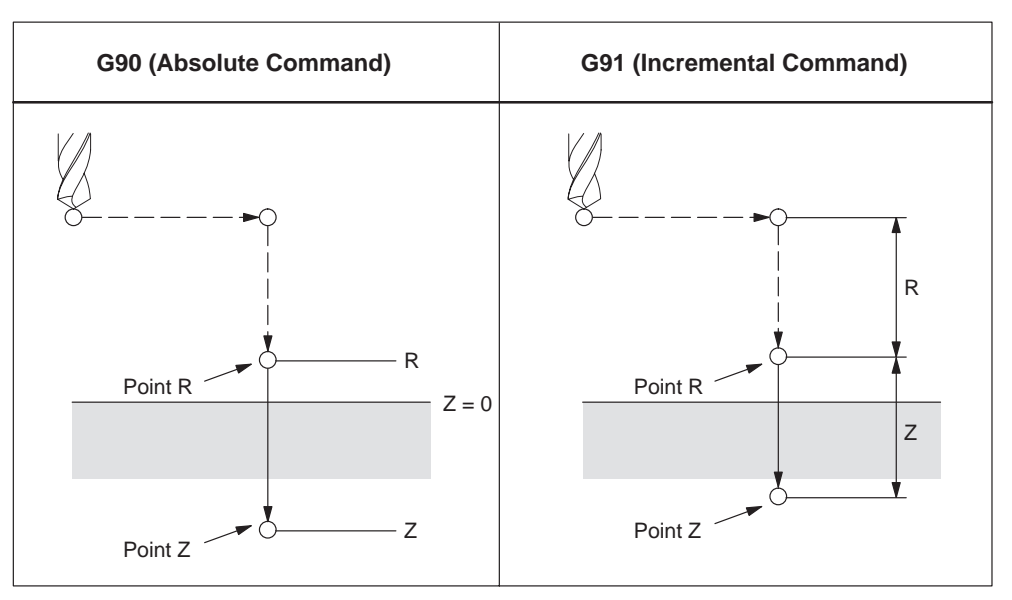

Fig. 4-3 Absolute / incremental command G90/G91

3. Drilling mode

G73, G74, G76, and G81 through to G89 are modal G codes and remain effective until canceled. When they are applied, the drilling mode is the current state. The data is retained until modified or canceled, once the drilling data is determined within the drilling mode,

At the beginning of canned cycles, determine all required drilling data. Only determine the data modifications whenever the canned cycles are being carried out.

4. Positioning / reference level (G98/G99)

When using canned cycles, the retraction level for the Z axis is determined through G98/99. G98/G99 are modal G codes. G98 is usually set as power–on default.

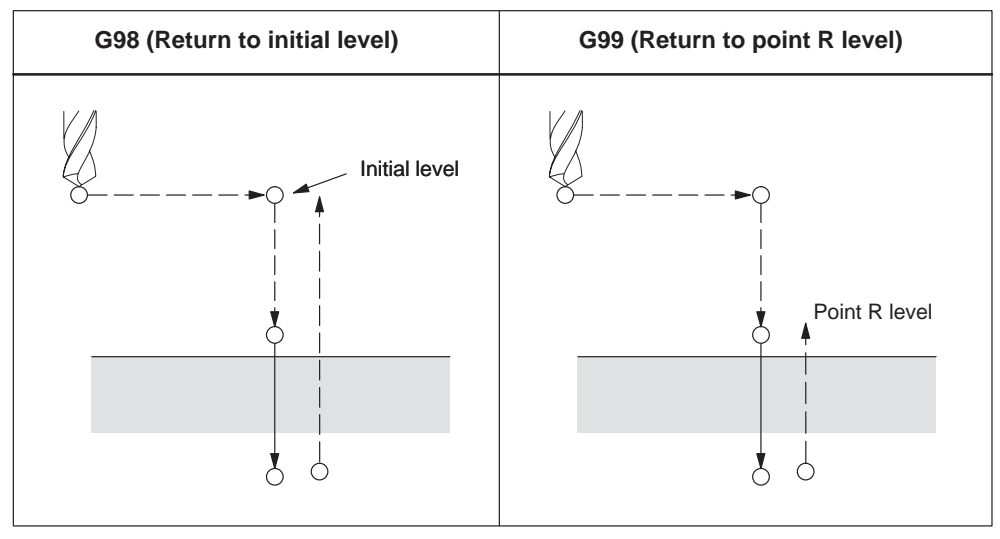

Fig. 4-4 Return point level (G98/G99)

#### **Repetition**

Specify the number of repeats in K in order to repeat the drilling for equally spaced holes. K only becomes effective in the block where it is specified. Specifying the first hole in absolute mode (G90) results in drilling at the same position. Therefore, specify K in incremental mode (G91).

#### **Comments**

A cycle call remains selected until it is cancelled through the G codes G80, G00, G01, G02, or G03, or through another cycle call.

Within the machining cycles the data specified at address Z, R, P, and Q function as self–retaining even after RESET operation. These data can only be changed by reprogramming or are cancelled using the G codes G80, G00, G01, G02, or G03.

#### **Symbols in figures**

Subsequent sections explain the individual canned cycles. Figures in these explanations use the following symbols:

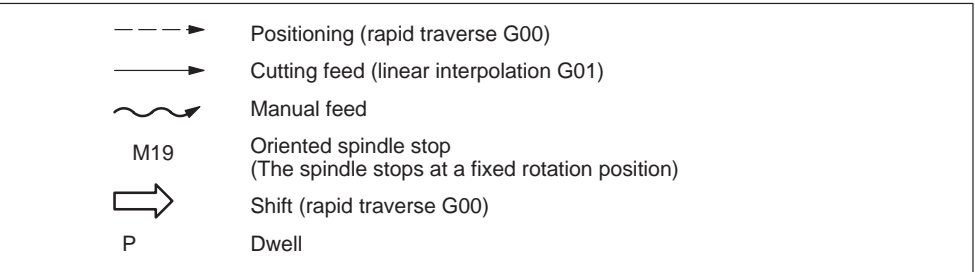

Fig. 4-5 Symbols in figures

# **4.1.2 High–speed peck drilling cycle (G73)**

This cycle carries out high–speed peck drilling. It induces intermittent cutting feed to the bottom of a hole. Retract movements enables chip removal.

#### **Format**

G73 X.. Y... R... Q... F... K... ;

- **X,Y:** Hole position
- **Z:** Distance from point R to the bottom of the hole
- **R:** Distance from the initial level to R level
- **Q:** Depth of cut for each cutting
- **F:** Cutting feedrate
- **K:** Number of repeats

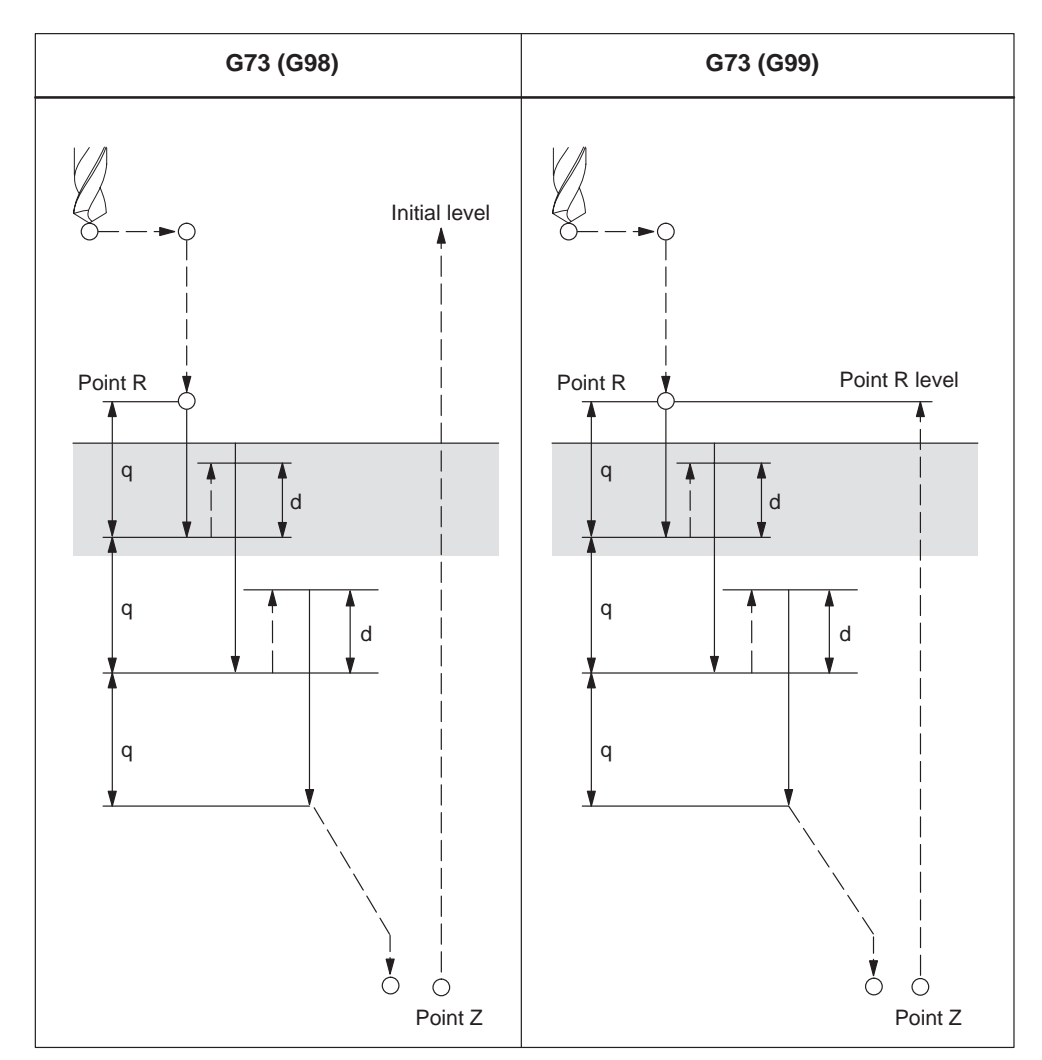

Fig. 4-6 High–speed peck drilling cycle (G73)

#### **Explanations**

When using cycle G73 retraction movement is performed in rapid traverse after each drilling operation. GUD \_ZSFR[0] can be used to enter a safety clearance. The retraction amount for chipbreaking (d) is determined through GUD \_ZSFR[1] as described below:

\_ZSFR[1] > 0 Retraction amount as entered

\_ZSFR[1] 0 Retraction amount is always 1 mm with chipbreaking

Infeed is performed by using depth of cut for each cutting Q, which is incremented by the retraction amount d as of the 2nd infeed.

By means of this drilling cycle a rapid drilling infeed is accomplished. Removal of the drilling chips is facilitated through the retraction movement.

#### **Example**

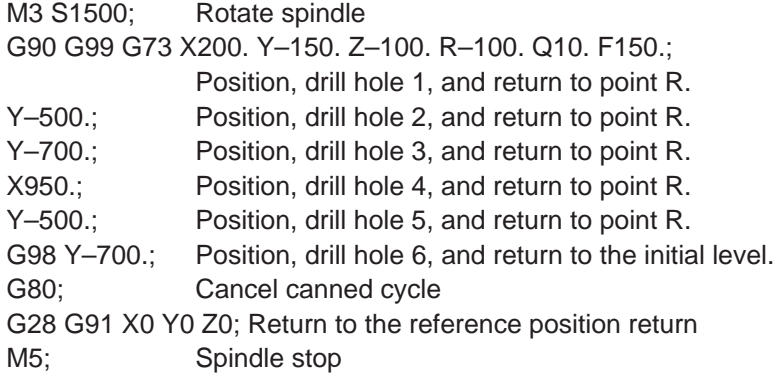

# **4.1.3 Fine boring cycle (G76)**

Precise boring of a hole is accomplished through the fine boring cycle.

# **Format**

G76 X... Y... R... Q... P... F... K... ;

- **X,Y:** Hole position
- **Z\_:** Distance from point R to the bottom of the hole
- **R\_:** Distance from the initial level to point R level
- **Q\_:** Shift amount at the bottom of a hole
- **P** : Dwell time at the bottom of a hole
- **F** : Cutting feedrate
- **K\_:** Number of repeats

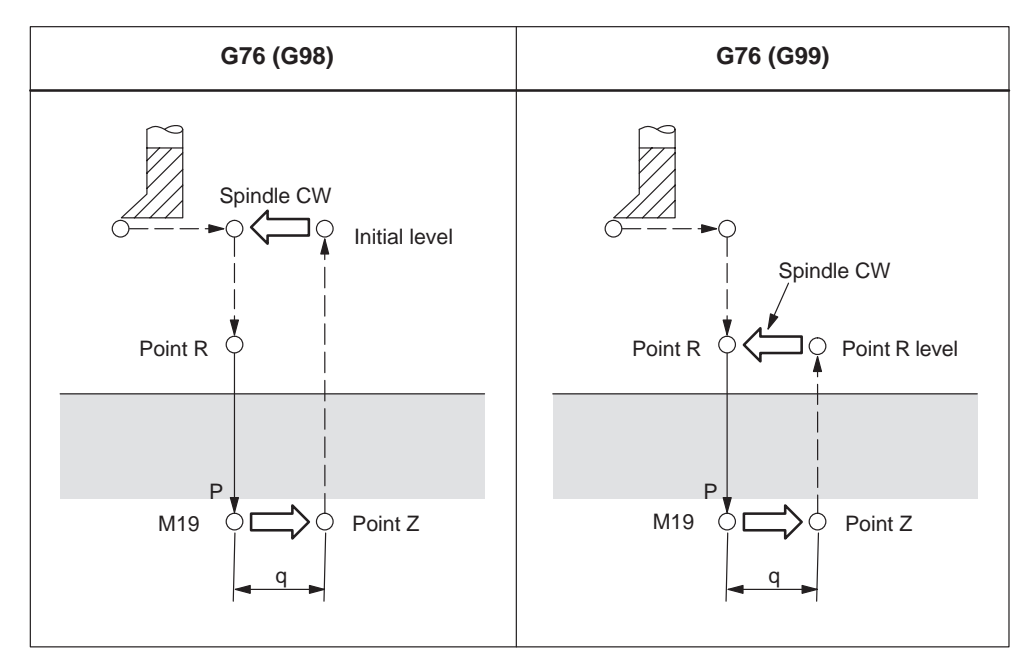

Fig. 4-7 Fine boring cycle (G76)

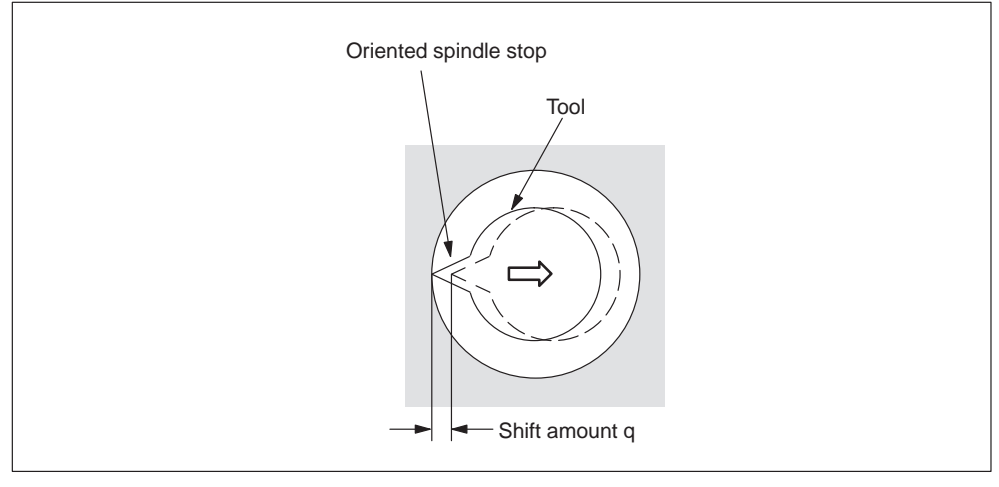

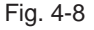

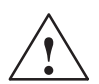

**/ Warning**<br>
Address Q is a modal value wich is retained within canned cycles. Special care has to be taken because it is also used as the depth of cut in cycles G73 and G83.

#### **Explanations**

The spindle is stopped at the fixed rotation position when the bottom of the hole has been reached.The tool is then moved in the direction opposite to the tool tip and retracted.

GUD ZSFR[0] can be used to enter a safety clearance. The lift–off path is always with reference to the negative direction of the first geometry axis G17: lift–off path in –X G18: lift–off path in –Z G19: lift–off path in –Y The angle must be therefore be entered to GUD7 ZSFR[2] such that the tool tip points in the positive direction (+) in the defined plane after the spindle stop.

# **Limitations**

#### **Axis switching**

The canned cycle must be canceled before the drilling axis can be changed.

#### **Boring**

Boring is not carried out in a block that does not contain X, Y, Z, R, or any additional axes.

#### **Q/R**

By all means, specify a positive value at address Q. The sign is ignored if address Q is specified with a negative value. Q equal 0 is set whenever no lift–off amount is programmed. This leads to cycle execution without lift–off.

#### **Cancel**

G codes of group 01 (G00 to G03) and G76 must not be specified within a single block. Otherwise, G76 is canceled.

#### **Tool offset**

The tool offsets are ignored in the canned cycle mode.

# **Example**

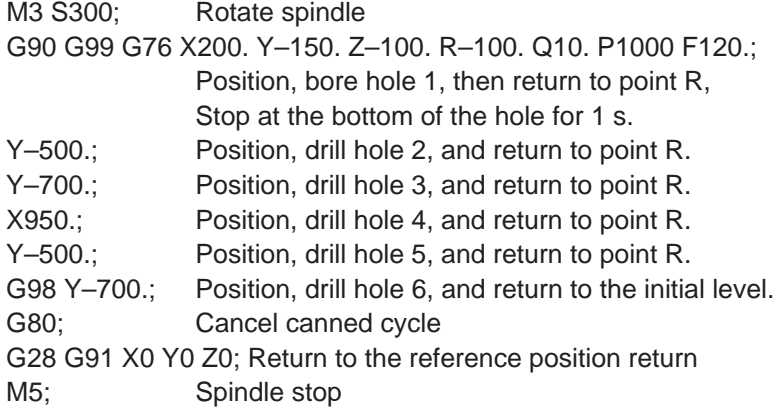

# **4.1.4 Drilling cycle, spot drilling (G81)**

Center drilling and spot drilling can be carried out by means of this cycle. After reaching drilling depth Z retraction movement is immediatly performed in rapid traverse rate.

#### **Format**

G81 X... Y... R... F... K... ;

- **X,Y:** Hole position
- **Z:** Distance from point R to the bottom of the hole
- **R:** Distance from the initial level to R level
- **F:** Cutting feedrate
- **K:** Number of repeats

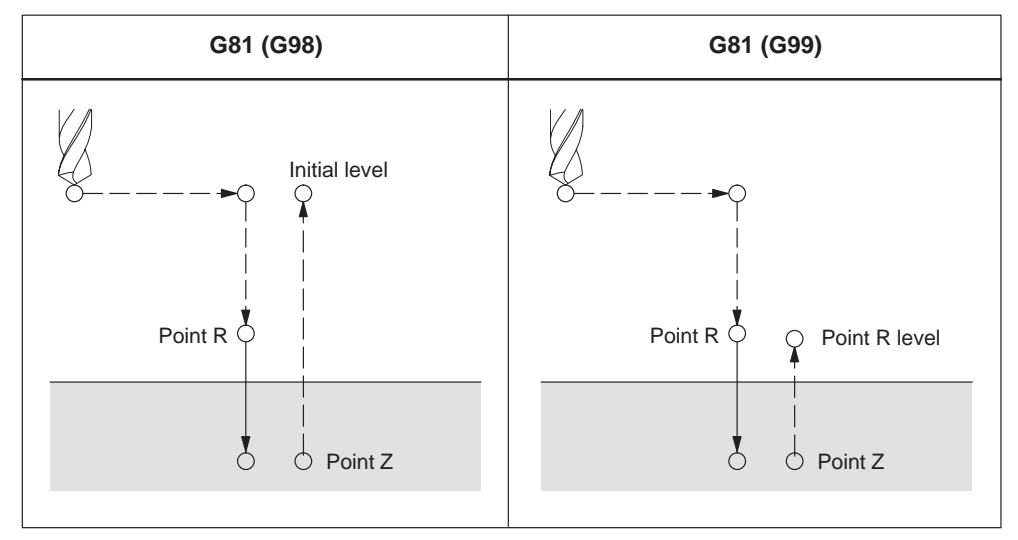

Fig. 4-9 Drilling cycle, spot drilling (G81)

#### **Axis switching**

Before the drilling axis can be changed, the canned cycle must be canceled.

#### **Drilling**

Drilling is not carried out in a block that does not contain X, Y, Z, R, or any additional axes.

#### **Cancel**

G codes of group 01 (G00 to G03) and G76 must not be specified within a single block. Otherwise, G76 is canceled.

# **Tool offset**

Tool offsets are ignored in the canned cycle mode.

# **Example**

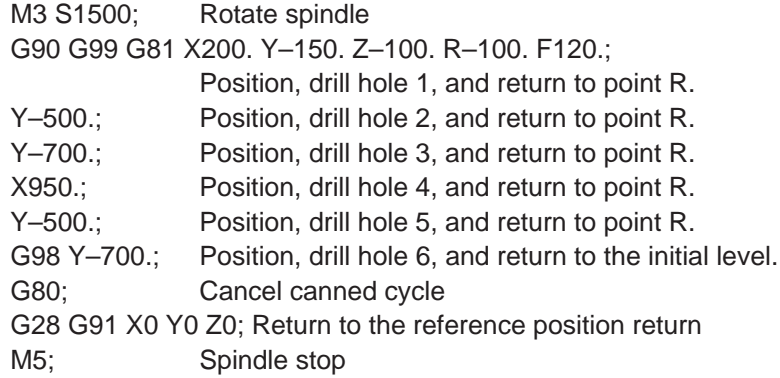

# **4.1.5 Drilling cycle, counter boring cycle (G82)**

Normal drilling can be carried out by means of this cycle. Upon reaching the drilling depth Z, a programmed dwell time is carried out after which the retraction movement is performed in rapid traverse.

#### **Format**

G82 X... Y... R... P... F... K... ;

**X,Y:** Hole position

**Z:** Distance from point R to the bottom of the hole

**R:** The distance from the initial level to R level

**P:** Dwell time at the bottom of a hole

**F:** Cutting feed rate

**K:** Number of repeats

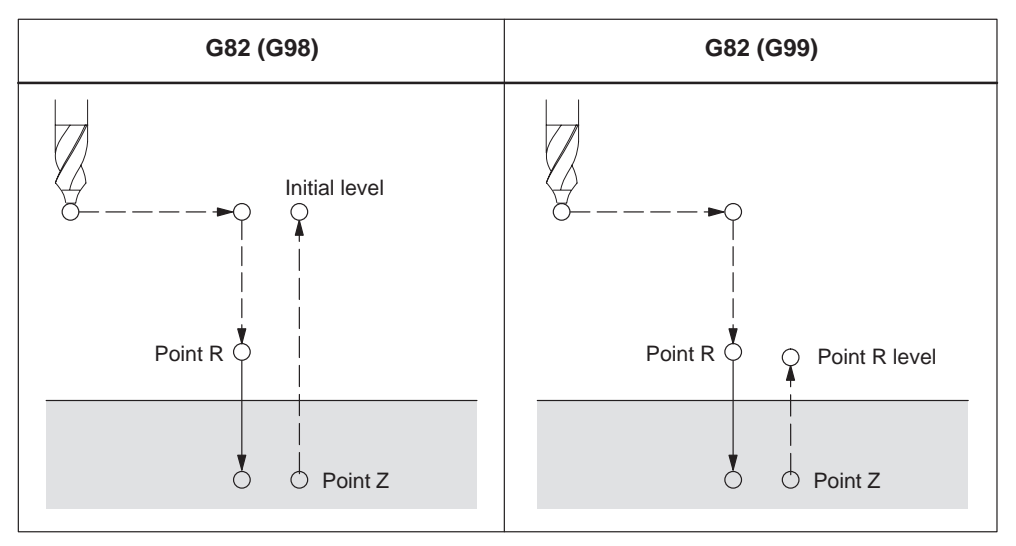

Fig. 4-10 Drilling cycle, counter boring cycle (G82)

#### **Axis switching**

The canned cycle must be canceled before the drilling axis can be changed.

#### **Drilling**

Drilling is not carried out in a block that does not contain X, Y, Z, R, or any other axes.

#### **Cancel**

G codes of group 01 (G00 to G03) and G81 must not be specified in a single block. Otherwise, G81 is canceled.

# **Tool offset**

Ttool offsets are ignored in the canned cycle mode.

# **Example**

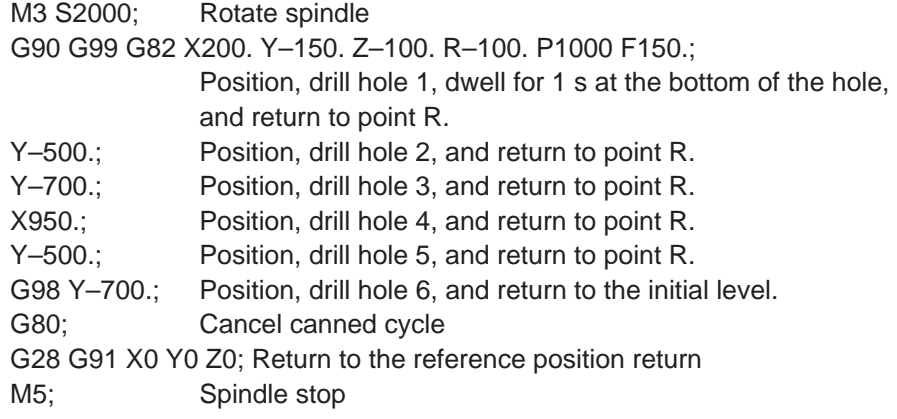

# **4.1.6 Peck drilling cycle (G83)**

By means of this cycle peck drilling is performed. It is used for deep hole drilling with shaving extraction.

#### **Format**

G83 X... Y... R... Q... F... K... ;

- **X,Y:** Hole position
- **Z:** Distance from point R to the bottom of the hole
- **R:** Distance from the initial level to R level
- **Q:** Depth of cut for each cutting feed
- **F:** Cutting feedrate
- **K:** Number of repeats

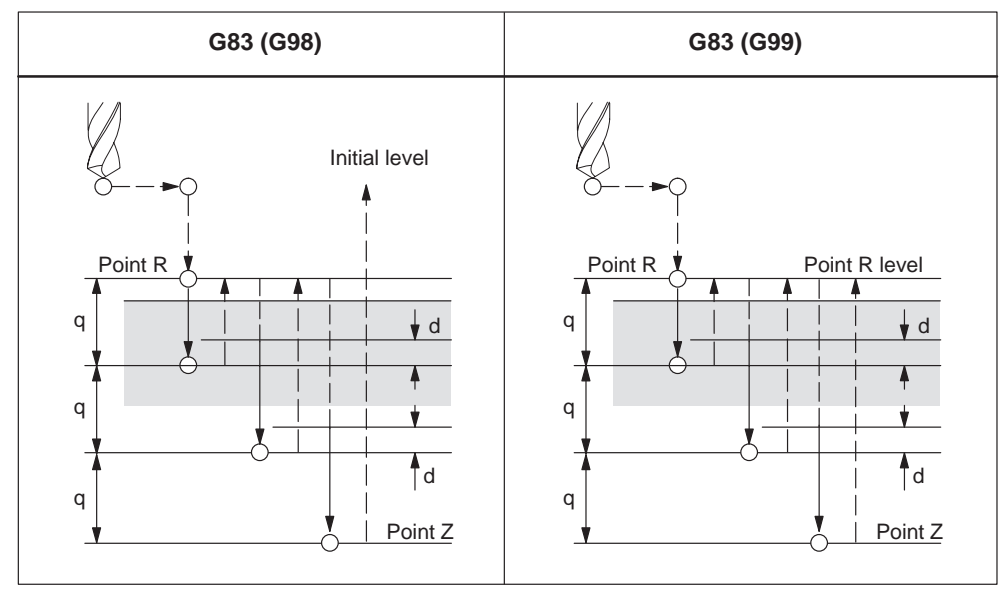

Fig. 4-11 Peck drilling cycle (G83)

#### **Explanations**

After reaching the programmed depth of cut for each cutting feed Q, retraction to reference level R is performed in rapid traverse. Approach movement for a renewed cut is again carried out in rapid traverse up to a distance (d) which is set to GUD7 \_ZSFR[1]. Distance d and the depth of cut for each cutting feed Q are traversed with cutting feed. Specify Q incrementally implemented without sign.

#### **Axis switching**

The canned cycle must be canceled before the drilling axis can be changed.

# **Drilling**

Drilling is not performed in a block that does not contain X, Y, Z, R, or any other axes.

# **Cancel**

G codes of group 01 (G00 to G03) and G83 must not be specified in a single block. Otherwise, G83 is canceled.

# **Tool offset**

Tool offsets are ignored in the canned cycle mode.

# **Example**

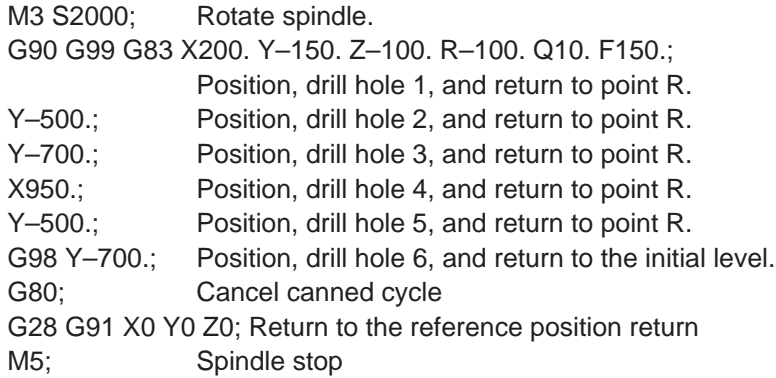

# **4.1.7 Boring cycle (G85)**

# **Format**

G85 X... Y... R... F... K... ;

- **X,Y:** Hole position
- **Z:** Distance from point R to the bottom of the hole
- **R:** Distance from the initial level to R level
- **F:** Cutting feed rate

**K:** Number of repeats

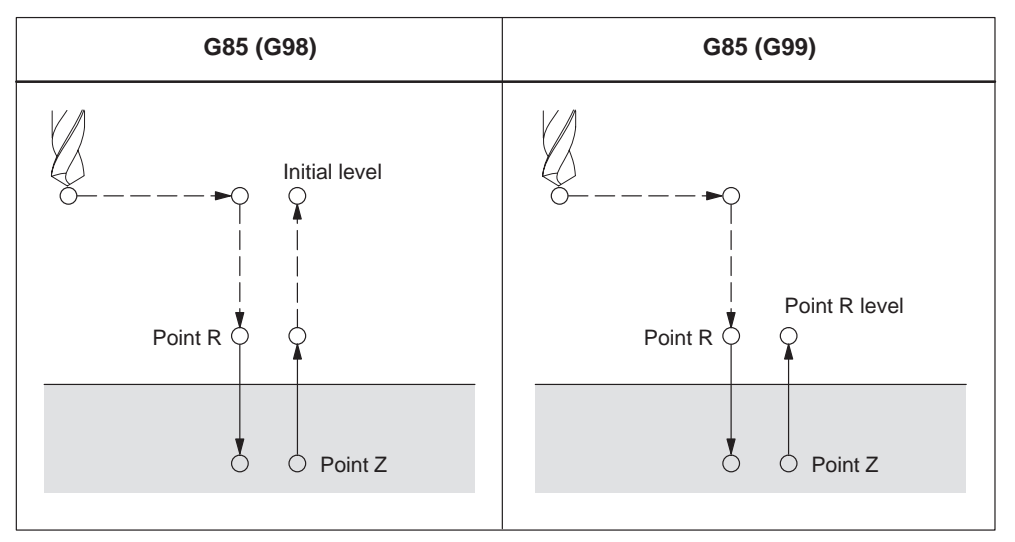

Fig. 4-12 Boring cycle (G85)

# **Explanations**

Rapid traverse is carried out to point R after positioning along the X– and Y– axis. Drilling is performed from point R to point Z. After reaching point Z, cutting feed is performed back to point R.

# **Axis switching**

Before the drilling axis can be changed the canned cycle must be canceled.

# **Drilling**

Drilling is not performed in a block that does not contain X, Y, Z, R, or any other axes.

# **Cancel**

G codes of group 01 (G00 to G03) and G85 must not be specified in a single block. Otherwise, G85 is canceled.

# **Tool offset**

Tool offsets are ignored in the canned cycle mode.

# **Example**

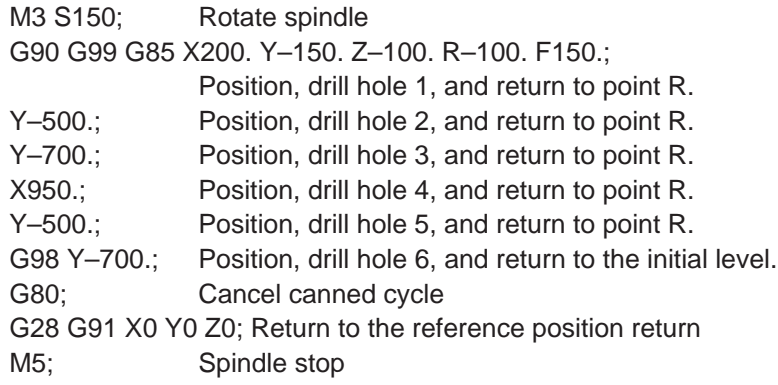

# **4.1.8 Boring cycle (G86)**

#### **Format**

G86 X... Y... R... F... K... ;

- **X,Y:** Hole position
- **Z:** Distance from point R to the bottom of the hole
- **R:** Distance from the initial level to point R
- **F:** Cutting feed rate

**K:** Number of repeats

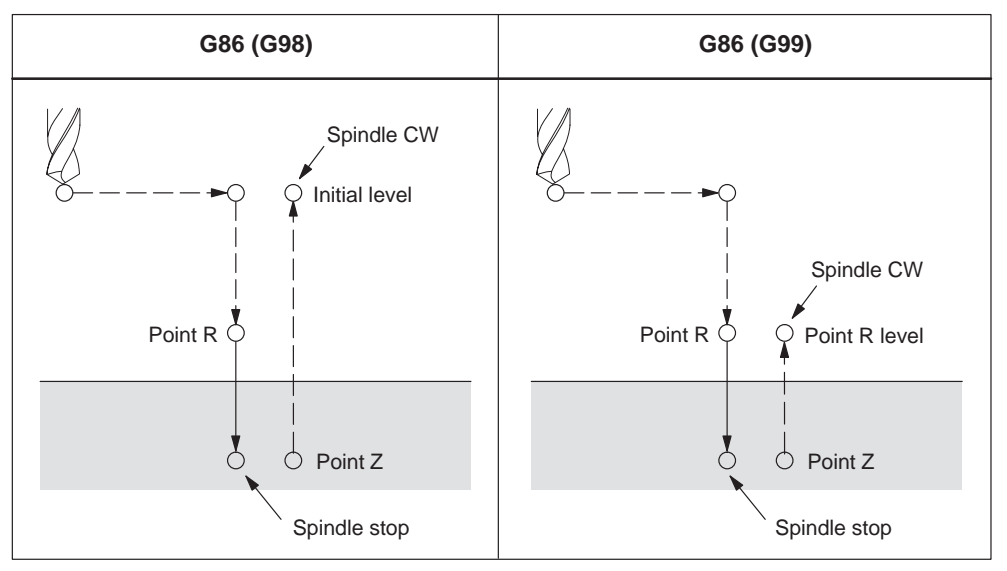

Fig. 4-13 Boring cycle (G86)

# **Explanations**

Rapid traverse is performed to point R after positioning along the X and Y axes. Drilling is performed from point R to point Z. After the spindle is stopped at the bottom of the hole, the tool is retracted in rapid traverse.

# **Axis switching**

The canned cycle must be canceled before the drilling axis can be changed.

# **Drilling**

Drilling is not performed in a block that does not contain X, Y, Z, R, or any other axes.

# **Cancel**

G codes of group 01 (G00 to G03) and G86 must not be specified in a single block. Otherwise, G86 is canceled.

# **Tool offset**

Tool offsets are ignored in the canned cycle mode.

# **Example**

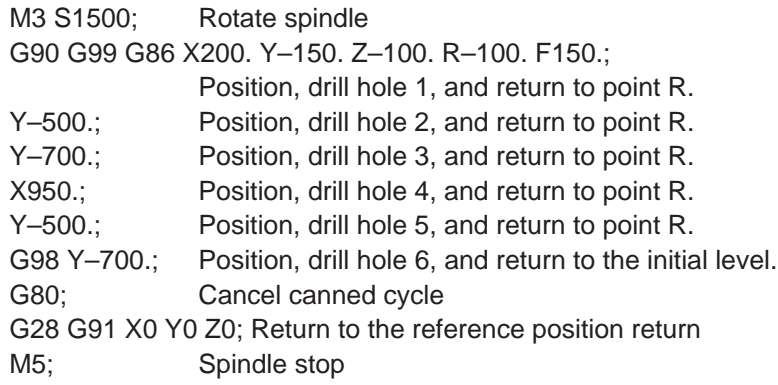

# **4.1.9 Boring cycle, back boring cycle (G87)**

Accurate boring is performed by this cycle.

#### **Format**

G87 X... Y... R... Q... P... F... K... ;

- **X,Y:** Hole position
- **Z:** Distance from the bottom of the hole to point Z
- **R:** Distance from the initial level to point R (the bottom of the hole)
- **Q:** Tool shift amount
- **P:** Dwell time
- **F:** Cutting feed rate
- **K:** Number of repeats

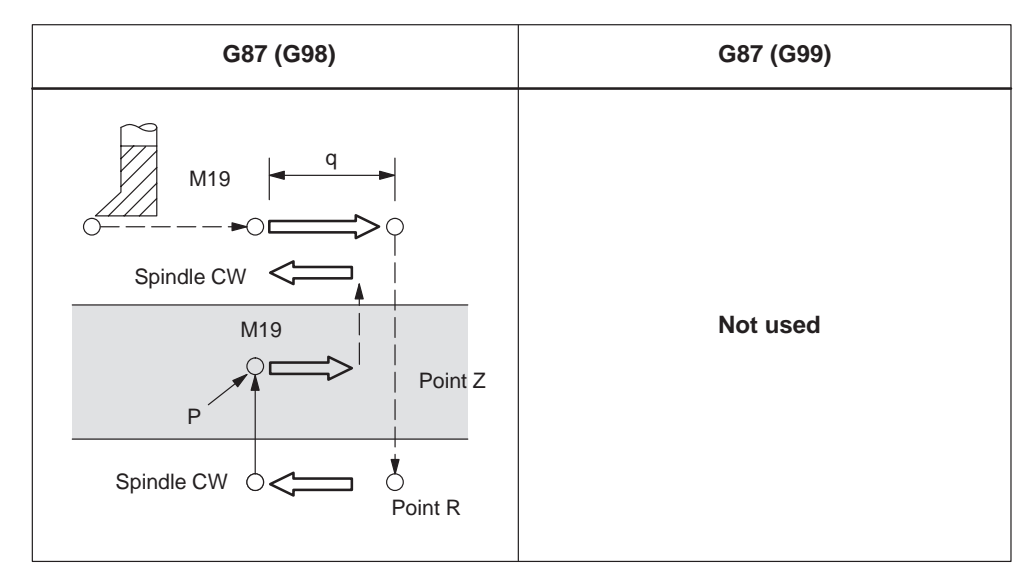

Fig. 4-14 Boring cycle, back boring cycle (G87)

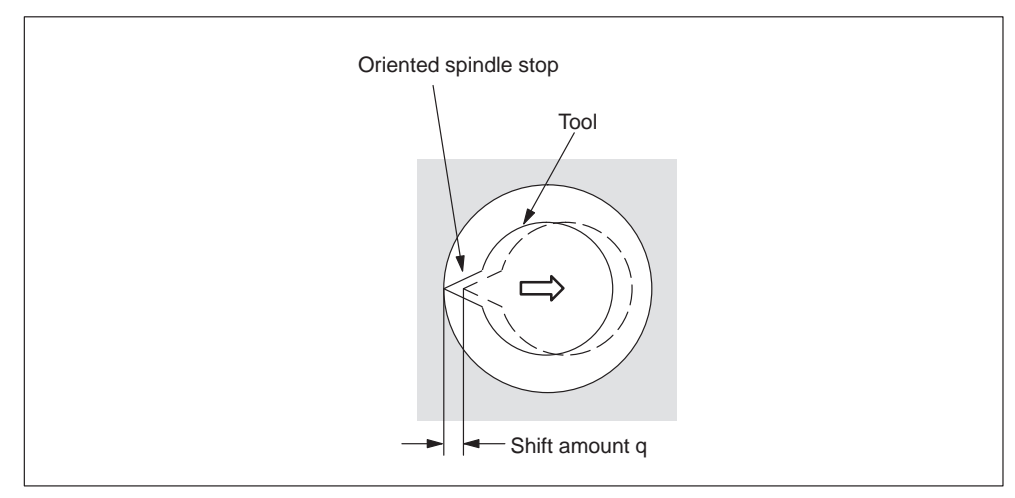

#### Fig. 4-15
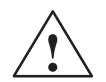

**Warning**<br>
Address Q (shift at the bottom of a hole) is a modal value wich is retained within canned cycles. Special care has to be taken because it is also used as the depth of cut in cycles G73 and G83.

#### **Explanations**

The spindle is stopped at the fixed rotation position after positioning along the X and Y axes. The tool is moved in the direction opposite the tip of the tool. Positioning (rapid traverse) is carried out to the bottom of the hole (point R). Then the tool is shifted into the direction of the tool tip, and the spindle is rotated clockwise. Boring is carried out in the positive direction along the Z axis until point

Z.

The spindle is stopped at the fixed rotation position again at point Z. The tool is then shifted into the direction opposite the tool tip, and the tool is shifted back to the initial level. Subsequently, the tool is shifted into the direction of the tool tip, and the spindle is rotated clockwise in order to proceed to the next block operation. To enter a safety clearance, GUD \_ZSFR[0] can be applied .

The lift–off path is always specified with reference to the negative direction of the first geometry axis

- G17, lift–off path in –X
- G18, lift–off path in –Z
- G19, lift–off path in –Y

Therefore, the angle has to be entered to GUD7 \_ZSFR[2] in such a way that the tool tip points into the positive direction (+) within the defined plane after the spindle has stopped.

Example:

If plane G17 is activated, the tool tip has to point into the +X direction.

### **Axis switching**

The canned cycle must be canceled before the drilling axis can be changed .

#### **Boring**

Boring is not performed within a block that does not contain X, Y, Z, R, or any additional axes.

#### **Q/R**

By all means, specify a positive value at address Q. The sign is ignored if address Q is specified with a negative value. Q equal 0 is set whenever no lift–off amount is programmed. This leads to cycle execution without lift–off.

# **Cancel**

G codes of group 01 (G00 to G03) and G87 must not be specified in a single block. Otherwise, G87 is canceled.

# **Tool offset**

Tool offsets are ignored in the canned cycle mode.

# **Example**

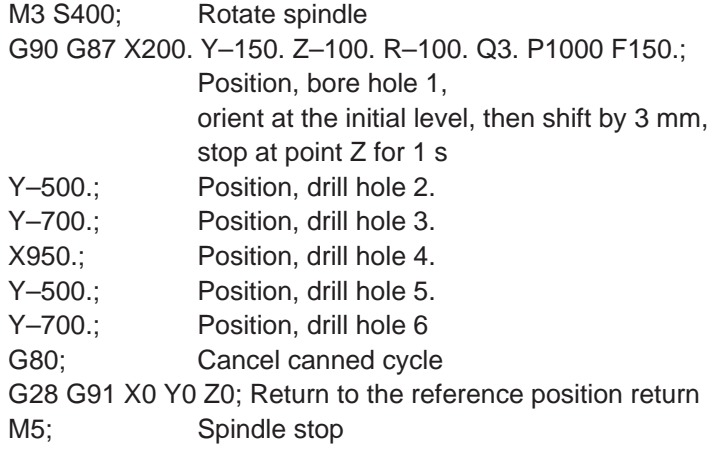

# **4.1.10 Boring cycle (G89)**

# **Format**

G89 X... Y... R... P... F... K... ;

- **X,Y:** Hole position
- **Z:** Distance from point R to the bottom of the hole
- **R:** Distance from the initial level to point R
- **P:** Dwell time at the bottom of a hole
- **F:** Cutting feed rate
- **K:** Number of repeats

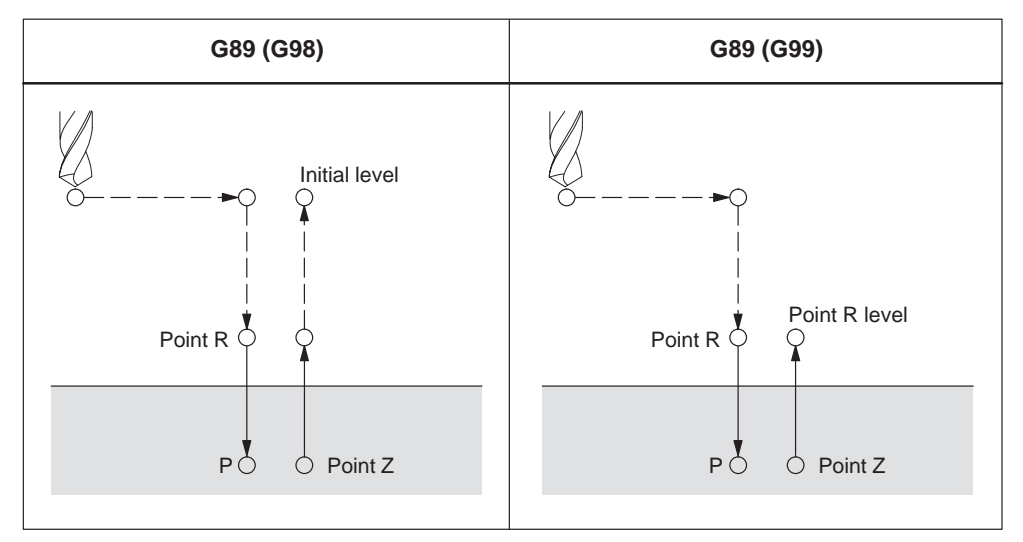

Fig. 4-16 Boring cycle (G89)

#### **Explanations**

This cycle is almost the same as G85 except that this cycle performs a dwell at the bottom of the hole.

Use a miscellaneous function (M code) to rotate the spindle before specifying G89.

#### **Axis switching**

The canned cycle must be canceled before the drilling axis can be changed.

#### **Drilling**

Drilling is not performed in a block that does not contain X, Y, Z, R, or any other axes.

# **Cancel**

G codes of group 01 (G00 to G03) and G89 must not be specified in a single block. Otherwise, G89 is canceled.

# **Tool offset**

Tool offsets are ignored in the canned cycle mode.

# **Example**

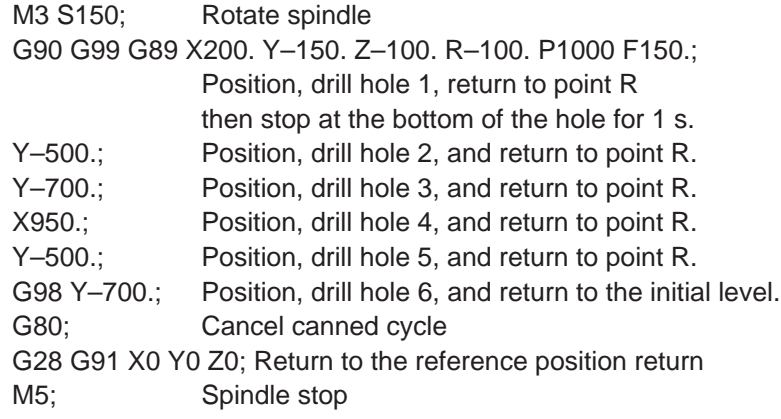

# **4.1.11 Rigid tapping cycle (G84)**

When the spindle motor is controlled in rigid mode as if it were a servo motor, a tapping cycle can be sped up.

#### **Format**

G84 X... Y... Z... R... P... F... K... ;

- **X,Y:** Hole position
- **Z:** Distance from point R to bottom of the hole
- **R:** Distance from the initial level to R level
- **P:** Dwell time at bottom of the hole and at point R when a return is made
- **F:** Cutting feedrate
- **K:** Number of repeats (if required)

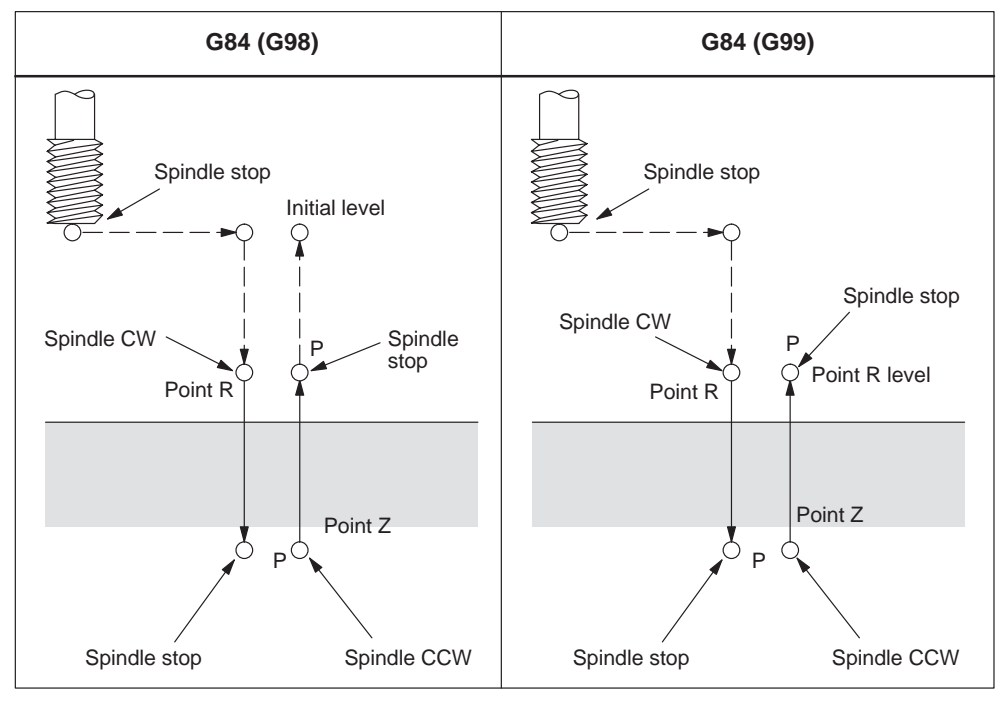

Fig. 4-17 Rigid tapping (G84)

#### **Explanations**

Rapid traverse is carried out to point R after positioning along the X and Y axes. Tapping is carried out from point R to point Z. The spindle is stopped, and a dwell is performed once tapping has been completed. Then the spindle is rotated in reverse direction. The tool is retracted to point R, and the spindle is stopped. Subsequently, rapid traverse to the initial level is carried out. The feedrate override and the spindle override are supposed to be 100% while tapping is being carried out. Yet the rotation speed during retraction can be controlled through GUD \_ZSFI[2]. Example: ZSFI[2]=120, the retraction is performed at 120% of the tapping speed.

### **Thread lead**

The thread lead is obtained from the expression 'feedrate spindle speed' in the feed–per–minute mode. The thread lead equals the feedrate speed within the speed–per–revolution mode.

#### **Tool length compensation**

The offset is applied at the time of positioning to point R if a tool length compensation (G43, G44, or G49) is determined in the canned cycle.

### **Axis switching**

The canned cycle must be canceled before the drilling axis can be changed. An alarm is issued if the drilling axis is changed in rigid mode.

### **S command**

An alarm is issued if a speed higher than the maximum speed for the gear being used is specified.

### **F command**

An alarm is issued if a value exceeding the upper limit of cutting feedrate is specified.

#### **Unit of F command**

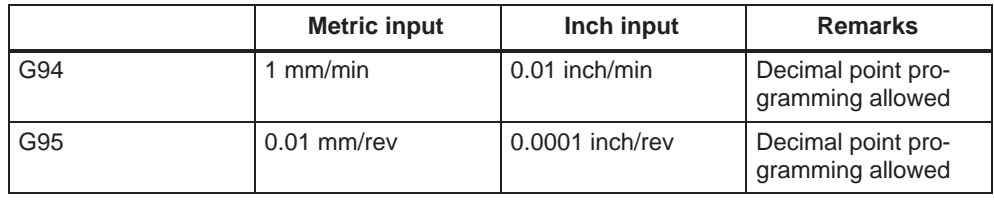

#### **Cancel**

G codes of group 01 (G00 to G03) and G84 must not be specified in a single block. Otherwise, G84 is canceled.

# **Tool offset**

Tool offsets are ignored in the canned cycle mode.

Example

Z axis feedrate 1000 mm/min Spindle speed 1000 rpm Thread lead 1.0 mm

<Programming of feed per minute> S1000 M3; G94; Feed–per–minute G00 X100.0 Y100.0; Positioning G84 Z–50.0 R–10.0 **F1000**; Rigid tapping

<Programming of feed per revolution> G95; Feed–per–revolution G00 X100.0 Y100.0; Positioning G84 Z–50.0 R–10.0 **F1.0**; Rigid tapping

# **4.1.12 Left–handed rigid tapping cycle (G74)**

When the spindle motor is controlled in rigid mode as if it were a servo motor, tapping cycles can be sped up.

# **Format**

G74 X... Y... Z... R... P... F... K... ;

- **X,Y:** Hole position
- **Z:** The distance from point R to the bottom of the hole
- **R:** The distance from the initial level to point R
- **P:** Dwell time at the bottom of the hole and at point R when return is made.
- **F:** Cutting feedrate
- **K:** Number of repeats (if required)

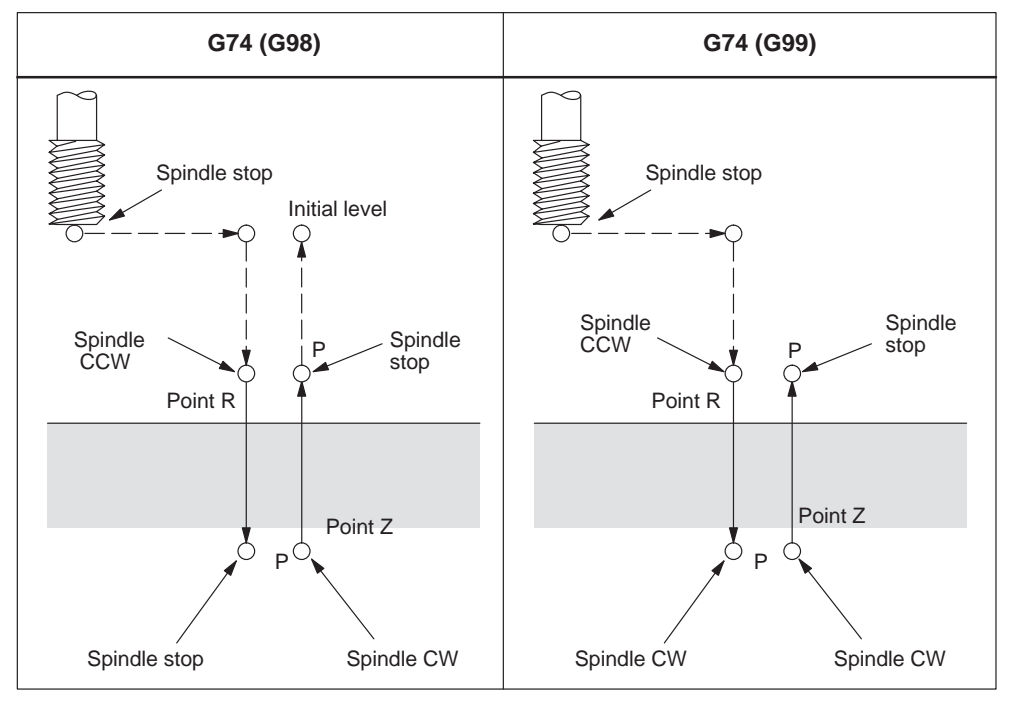

Fig. 4-18 Left–handed rigid tapping cycle (G74)

#### **Explanations**

Rapid traverse is performed to point R after positioning along the X and Y axes. Tapping is carried out from point R to point Z. The spindle is stopped and a dwell is performed once tapping has been completed. Subsequently, the spindle is rotated in the normal direction. The tool is retracted to point R, and the spindle is stopped. Rapid traverse to the initial level is then carried out.

The feedrate override and the spindle override are supposed to be 100% while tapping is being carried out.

The speed of rotation, however, can be controlled through GUD \_ZSFI[2] during retraction. Example:  $Z\text{SFI}[2]=120$ , the retraction takes place with 120% of the tapping speed.

#### **Thread lead**

The thread lead is obtained from the expression 'feedrate spindle speed' in feed– per–minute mode. The thread lead equals the feedrate speed when in feed–per– revolution mode.

#### **Tool length compensation**

The offset is applied at the time of positioning to point R whenever a tool length compensation (G43, G44, or G49) is specified in the canned cycle.

#### **Axis switching**

The canned cycle must always be canceled before the drilling axis can be changed. An alarm is issued if the drilling axis is changed into rigid mode.

#### **S command**

An alarm is issued if a speed that is higher than the maximum speed for the gear currently in use is specified.

#### **F command**

An alarm is issued ilf a value overshooting the upper limit of cutting feedrate is specified.

#### **Unit of F command**

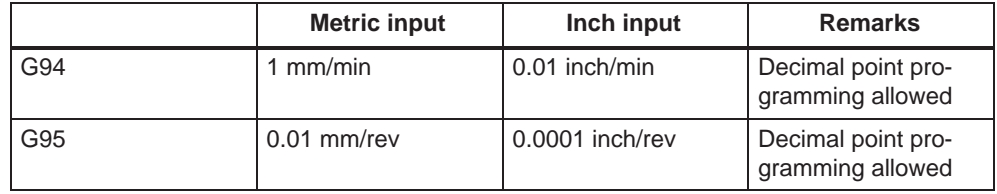

# **Cancel**

A G code of the 01 group (G00 to G03) and G74 should not be specified in a single block or else G74 will be canceled.

# **Tool offset**

Tool offsets are ignored In the canned cycle mode.

### **Example**

Z axis feedrate 1000 mm/min Spindle speed 1000 rpm Thread lead 1.0 mm

<Programming of feed per minute> S1000 M4 G94; Feed–per–minute G00 X100.0 Y100.0; Positioning G74 Z–50.0 R–10.0 **F1000**; Rigid tapping

<Programming of feed per revolution> G95; Feed–per–revolution G00 X100.0 Y100.0; Positioning G74 Z–50.0 R–10.0 **F1.0**; Rigid tapping

# **4.1.13 Peck tapping cycle (G84 or G74)**

Due to chips stuck to the tool or increased resistance to cutting, the tapping a deep hole in rigid tapping mode could be difficult. The peck rigid tapping cycle is useful when this is the case.

Cutting is carried out several times in this cycle until the bottom of the hole is reached. For this, two peck tapping cycles are available: High–speed peck tapping cycle (deep hole tapping with chip–breaking) as well as the standard peck tapping cycle (deep hole tapping with swarf removal.

By using GUD7 and setting data \_ZSFI[1], these cycles are selected as follows:

 $ZSFI[1] = 2$ : High–speed peck tapping cycle

 $ZSFI[1] = 3$ : Standard peck tapping cycle

# **Format**

G84 (or G74) X... Y... Z... R... P... Q... F... K... ;

- **X,Y:** Hole position
- **Z:** Distance from point R to the bottom of the hole
- **R:** The distance from the initial level to point R level
- **P:** Dwell time at the bottom of the hole and at point R when a return is made
- **Q:** Depth of cut for each cutting feed
- **F:** The cutting feedrate
- **K:** Number of repeats

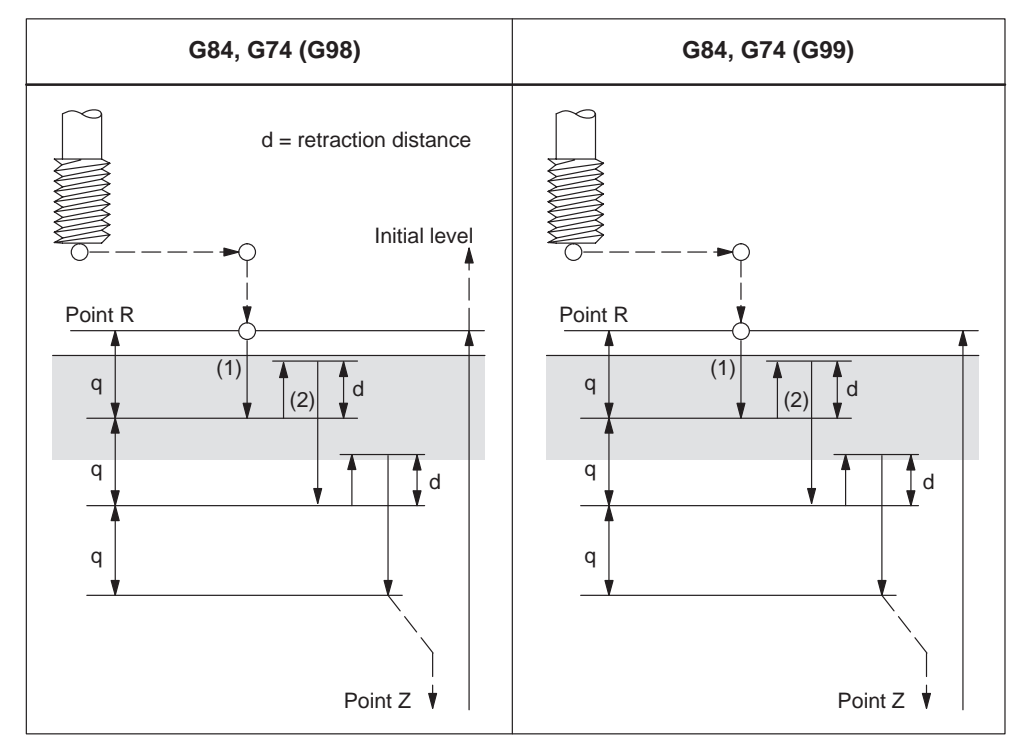

Fig. 4-19 High–speed peck tapping cycle (GUD7 \_ZSFI[1] = 2)

- 1. The tool can operates at a normal cutting feedrate. Here the normal time constant is applied.
- 2. The retraction can be overridden. The retraction speed set to GUD7 \_ZSFI[2] is applied in this case.

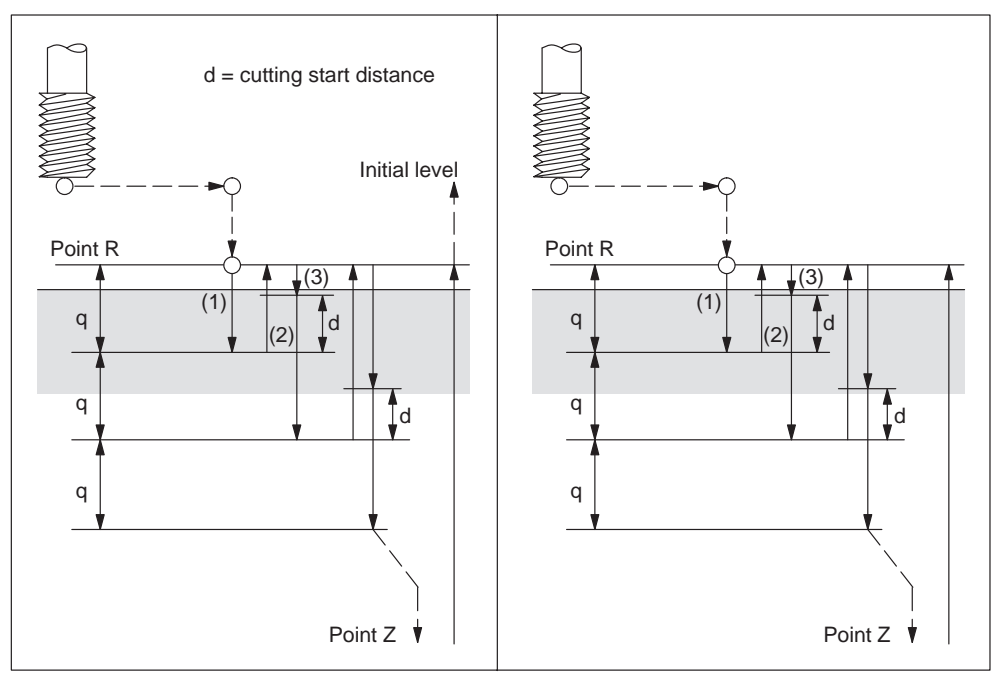

Fig. 4-20 Peck tapping cycle (GUD7 \_ZSFI[1] = 3)

- 1. The tool can operate at a normal cutting feedrate. Here the normal time constant is applied.
- 2. The retraction can be overridden. The retraction speed set to GUD7 ZSFI[2] is applied in this case.
- 3. The retraction can be overridden. Here the normal time constant is applied.

An in–position check is carried out at the end of each operation of 1. and 2. in the peck tapping cycle during a rigid tapping cycle.

# **Explanation**

#### **High–speed peck tapping cycle**

Rapid traverse is carried out to point R after positioning along the X and Y axes. Cutting is carried out from point R,with depth Q (depth of cut for each cutting feed). Subsequently, the tool is retracted by the distance d. Whether retraction is overridden or not is specified by a value other than 100% set to GUD7 \_ZSFI[2]. The spindle is stopped once point Z is reached and then rotated in the reverse direction for retraction. The retraction distance d is to be set in GUD7 ZSFR[1].

#### **Peck tapping cycle**

Rapid traverse is performed to R level after positioning along the X and Y axes. , Cutting is performed from point R with depth Q (depth of cut for each cutting feed). Subsequently a return is carried out to point R. Whether retraction is overridden or not is specified by a value other than 100% set to GUD7 \_ZSFI[2]. Moving the cutting feedrate F is carried out from point R to a position distance d from the end point of the last cutting. This is where the cutting is restarted.

The spindle is stopped once point Z is reached, and, subsequently, rotated in the reverse direction for retraction.

Set d (distance to the point where the cutting is started) in GUD7 \_ZSFR[1].

#### **Axis switching**

The canned cycle must be canceled before the drilling axis can be changed. An alarm is issued whenever the drilling axis is changed in rigid mode.

#### **S command**

An alarm is issued whenever a speed higher than the maximum speed for the gear in use is specified.

#### **F command**

An alarm is issued, if a value overshooting the upper limit of the cutting feedrate is specified.

#### **Unit of F command**

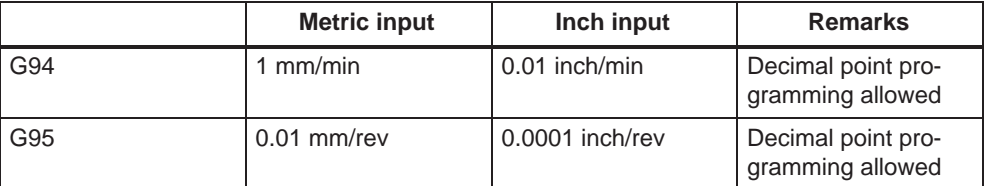

### **Cancel**

A G code of the 01 group (G00 to G03) and G74/G84 should not be specified in a single block or else G74/G84 will be canceled.

#### **Tool offset**

Tool offsets are ignored in the canned cycle mode.

# **4.1.14 Canned cycle cancel (G80)**

G80 cancels canned cycles.

# **Format**

G80;

### **Explanations**

The values of point R and point Z are cleared, all canned cycles are canceled and normal operation is performed. In addition, the values of all addresses programmed with drilling cycles are cleared.

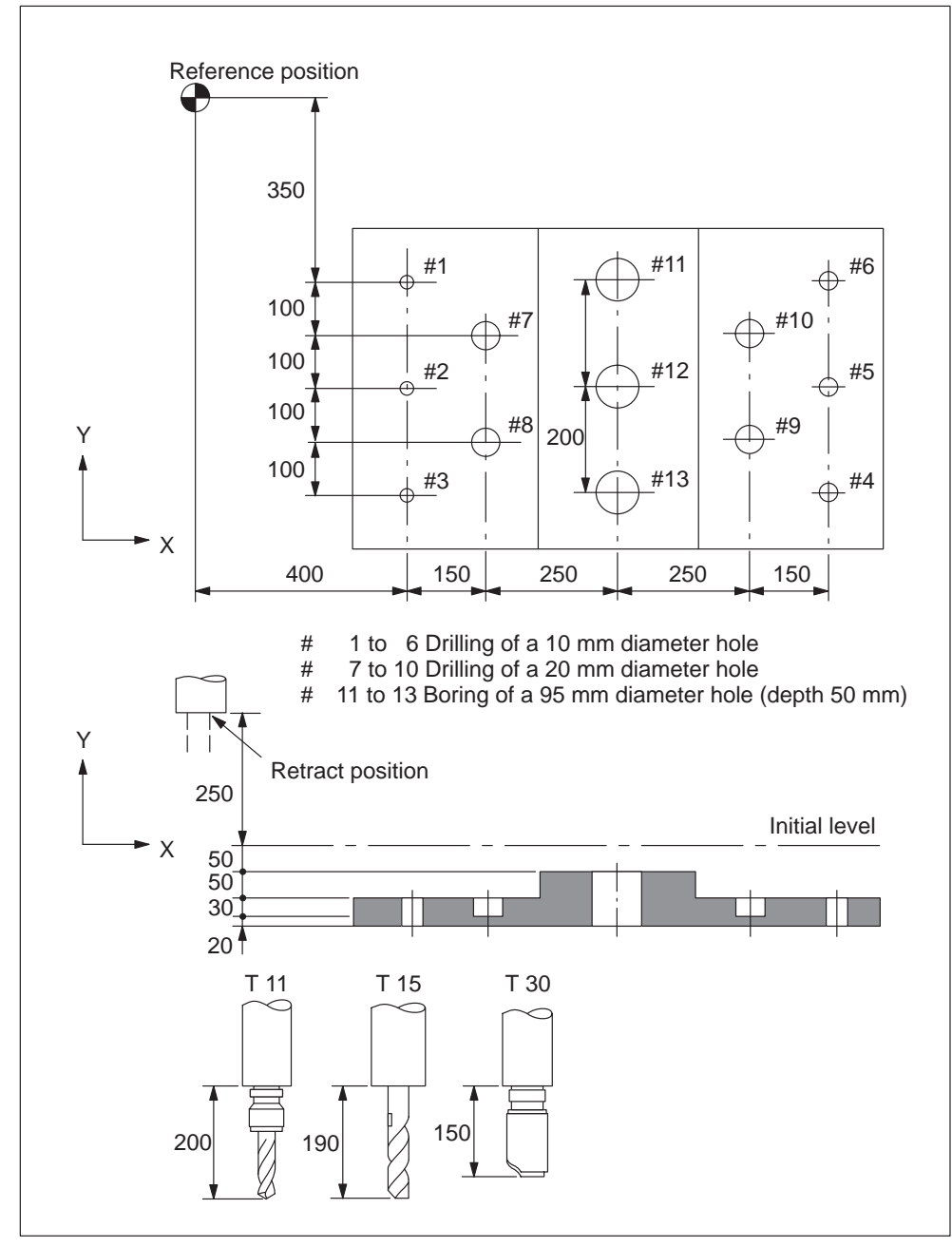

# **4.1.15 Program example using tool length offset and canned cycles**

Fig. 4-21 Program example (drilling cycle)

Offset value +200.0 is set in offset No.11, +190.0 is set in offset No.15, and +150.0 is set in offset No.30

#### **Program example**

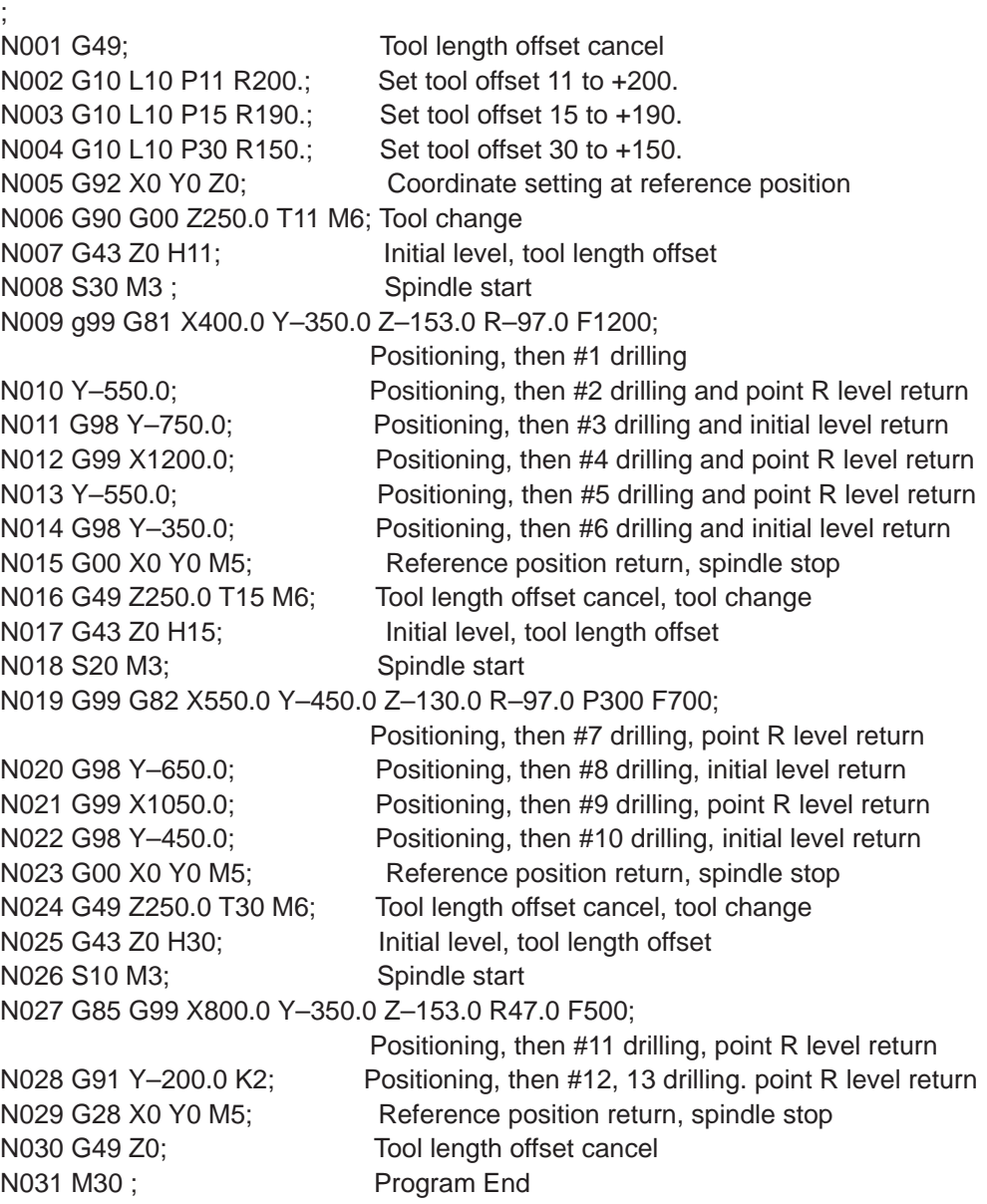

# **4.2 Programmable data input (G10)**

### **4.2.1 Changing of tool offset value**

Existing tool offsets can be overwritten by using the G10. New tool offsets, however, cannot be created.

#### **Format**

G10 L10 P... R... ; Tool length compensation, geometry G10 L11 P... R... ; Tool length compensation, wear G10 L12 P... R... ; Tool radius compensation, geometry G10 L13 P... R... ; Tool radius compensation, wear

P: Number of the compensation memory R: Specifies the value

L1 can be programmed instead of L11.

## **Relevant machine data**

Machine data 20382 \$MC\_TOOL\_CORR\_MOVE\_MODE defines whether the compensation is applied in the block containing the selection or the next time the axis is programmed.

Machine data 20270 \$MC\_CUTTING\_EDGE\_DEFAULT = 0 defines that no tool length compensation is active initially on a tool change.

Setting data \$SC\_TOOL\_LENGTH\_CONST must contain the value 17 for the assignment of tool length offsets to geometry axes to be independent of the plane selection. Length 1 is then always assigned to the Z axis.

## **4.2.2 Setting the workpiece coordinate system shift data**

With the commands of "G10 P00 X (U)  $\cdots$  Y (V)  $\cdots$  Z (W)  $\cdots$  ;", it is possible to write and update the workpiece coordinate system shift data using a part program. If an address is omitted in the designation of data input block, the offset amounts for the omitted addresses remain unchanged.

- X, Z, C : Absolute or incremental setting data of the workpiece<br>coordinate system shift amount<br>H, M, H : learnmental setting data of the workpiece operating to coordinate system shift amount<br>and the universe coordinate of the universe coordinate X, Z, C :
- U, W, H : Incremental setting data of the workpiece coordinate<br>system shift amount system shift amount

# **4.3 Subprogram call up function (M98, M99)**

This function can be used when subprograms are stored in the part program memory. Subprograms registered to the memory with program numbers assigned can be called up and executed as many times as required.

The created subprograms should be stored in the part program memory before they are called up.

### **Commands**

The M codes indicated in Table 4-5 are used.

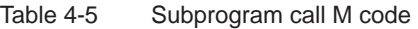

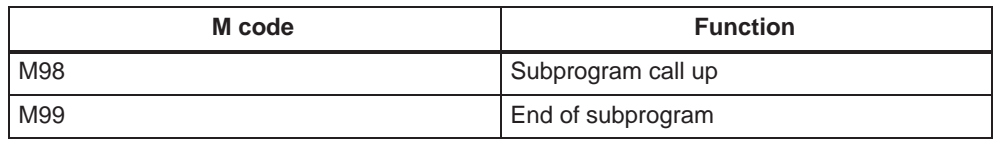

### **Subprogram call (M98)**

- M98 P nnn mmmm m: Program number (max. 4 digits) n: Number of repetitions (max. 3 digits)
- For example, if M98 P21 is programmed, the part program memory is searched for program name 21.mpf and the subprogram is executed once. To execute the subprogram 3 times, M98 P30021 needs to be programmed. If the specified program number is not found, an alarm occurs.
- Nesting of subprograms is possible the allowable nesting level is four. If the nesting level exceeds this limit, an alarm occurs.

#### **End of subprogram code (M99)**

If M99 Pxxxx is programmed, execution resumes at block number xxxx on the return jump to the main program. The system initially searches forward for the block number (from the subprogram call towards the end of the program). If a matching block number is not found, the part program is then searched backwards (towards the head of the program).

If M99 is specified in a main program, the program returns to the beginning of that main program and the program is repeatedly executed.

# **4.4 Polar coordinate command (G15, G16)**

Using polar coordinate command it is possible to program the end point coordinate value in radius and angle. Any dimension word between G16 and G15 command is interpreted as the polar coordinate values for radius and angle in the current plane. The first axis of the plane represents the polar radius, while the second axis represents the polar angle.

# **Format**

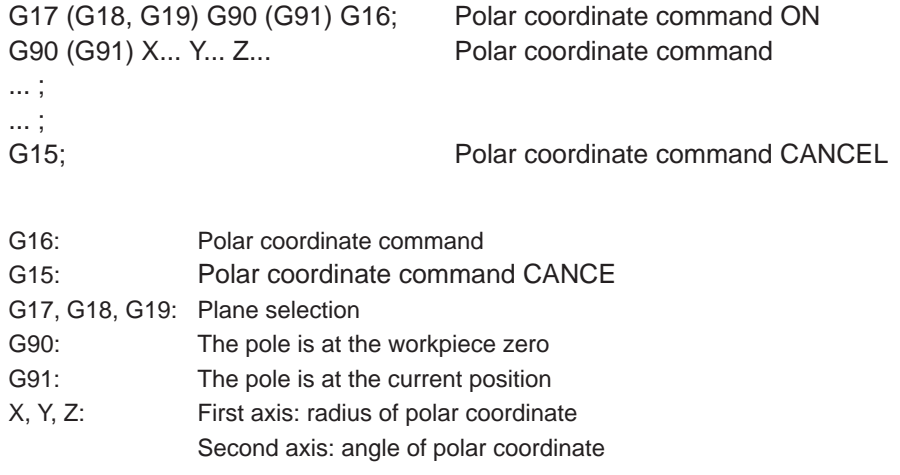

### **Note**

If the pole is moved from the current position to the workpiece zero, the radius is calculated as the distance from the current position to the workpiece zero.

# **Example**

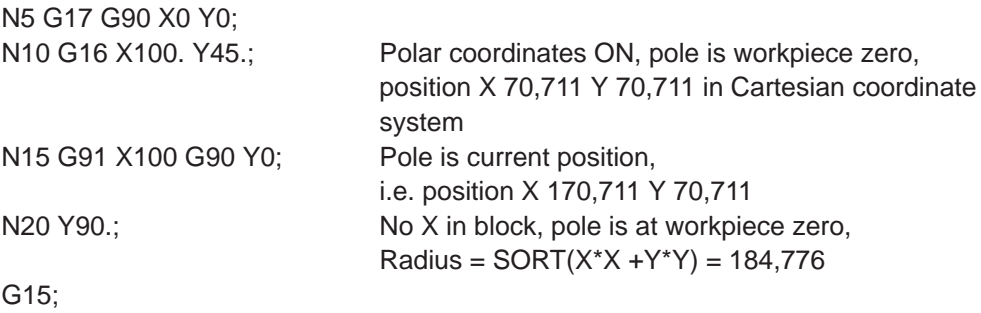

The polar radius is always traversed as an absolute value while the polar angle can be interpreted as an absolute or incremental value.

# **4.5 Polar coordinate interpolation (G12.1, G13.1)**

An interpolation between a rotary axis and a linear axis in the machining plane is switched on and off through G12.1 and G13.1. A further linear axis is perpendicular to this plane.

Linear or circular interpolation using coordinates in a Cartesian coordinate system is applied in order to program a linear axis together with a rotary axis (virtual axis).

This function corresponds to the TRANSMIT function within Siemens mode. For a detailed description of the TRANSMIT function see "SINUMERIK 840D/810D(CCU2)/FM" NC Functional Description, Extended Functions" chapter "Kinematic Transformation (M1)" and "SINUMERIK 840D/810D/FM–NC Programming Guide Production Scheduling (PGA)" chapter "Transformation".

### **Format**

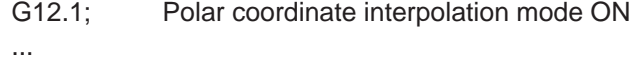

G13.1; Polar coordinate interpolation mode cancel

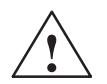

### **Caution**

...

When specifying G12.1, the plane (G17, G18, G19) which has been used previously is canceled. NC Reset will cancel the polar coordinate interpolation mode and re–establish the previously selected plane.

#### **Possible G codes in the polar coordinate interpolation mode**

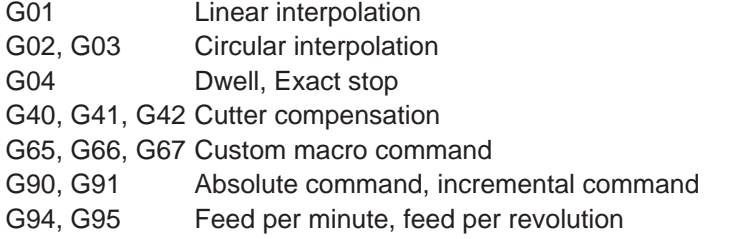

#### **Using G02, G03 in the polar coordinate plane**

The addresses used for the specification of the radius of an arc with respect to circular interpolation (G02 or G03) applied to a polar coordinate interpolation plane are dependent on the first axis in the plane (linear axis).

- I and J in the Xp–Yp plane whenever the linear axis is the X axis
- or, alternatively, an axis parallel to the X axis.
- J and K in the Yp–Zp plane whenever the linear axis is the Y axis
- or, alternatively, an axis parallel to the Y axis.
- K and I in the Zp–Xp plane whenever the linear axis is the Z axis
- or, alternatively, an axis parallel to the Z axis.
- Address R can also be used to specify the radius of an arc.

#### **Example**

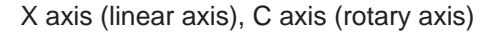

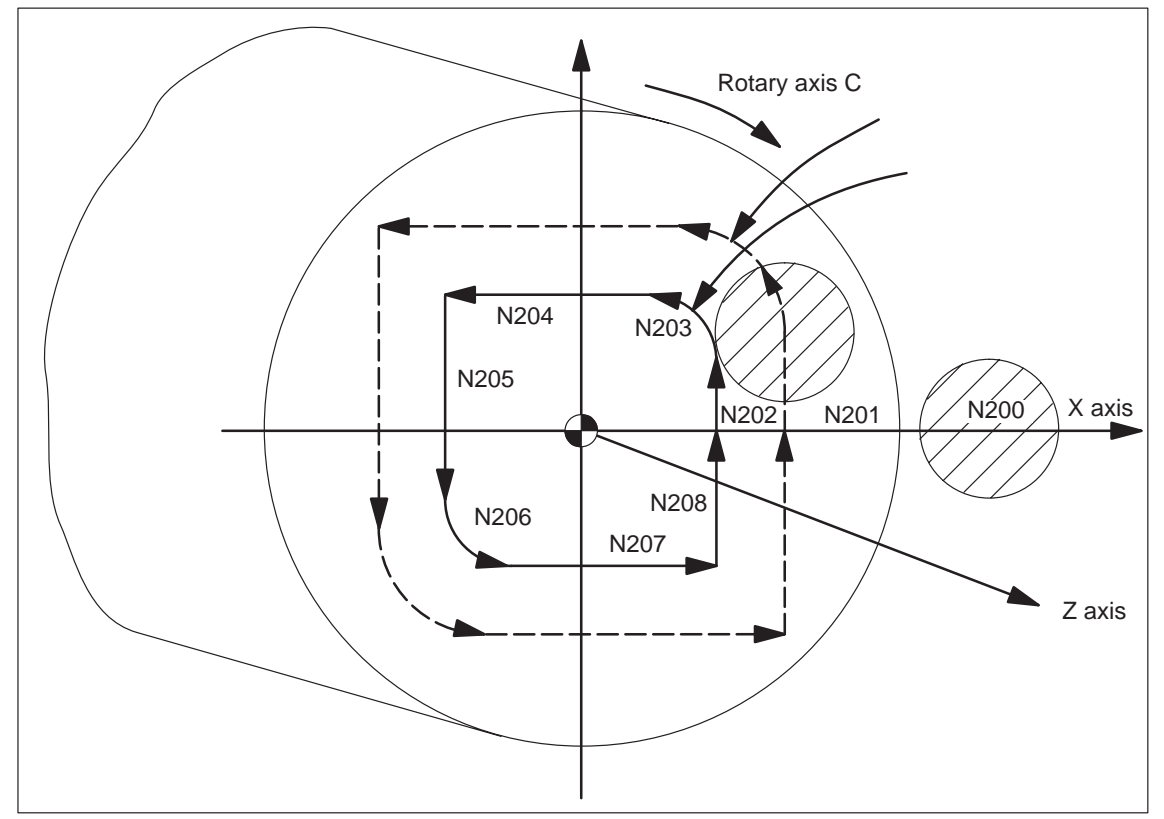

Fig. 4-22

N010 T0101; N0100 G90 G00 X60.0 C0 Z..;<br>N0200 G12.1; Polar coordinate interpolation ON N0201 G42 G01 X20.0 F1000; N0202 C10.0; N0203 G03 X10.0 C20.0 R10.0 N0204 G01 X–20.0; N0205 C–10.0; N0206 G03 X–10.0 C–20.0 I10.0 J0; N0207 G01 X20.0; N0208 C0; N0209 G40 X60.0;<br>N0210 G13.1; Polar coordinate interpolation OFF N0300 Z..; N0400 X.. C..; N0900 M30;

# **4.6 Cylindrical interpolation (G07.1)**

This interpolation feature allows the machining to be accomplished by the combination of tool movements and rotation of a workpiece in the virtual orthogonal coordinate system. Machining is possible on the circumference of cylindrical workpiece by using the commands in an orthogonal coordinate system. To use this function, an additional axis of rotation is necessary in addition to the normal servo axes (X, Y, and Z axes).

# **Programming format**

The cylindrical interpolation mode is turned ON and OFF by the G codes indicated below.

Table 4-6 G codes used for cylindrical interpolation

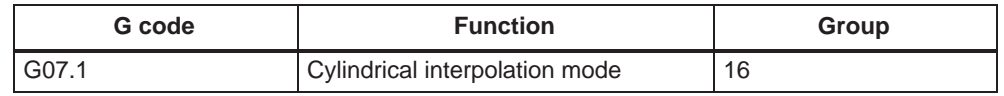

### **Format**

G07.1 A (B, C) r ;

Starts the cylindrical interpolation mode (enables cylindrical interpolation).

G07.1 A (B, C) 0 ;

The cylindrical interpolation mode is cancelled.

A, B, C: An address for the rotation axis

r: The radius of the cylinder

Specify the G07.1 command in a block without other commands.

The G07.1 command is modal and once the G07.1 command is specified, the cylindrical interpolation mode remains ON until the G07.1 A (B, C) command is specified. The NC is in the cylindrical interpolation OFF mode when the power is turned ON or when the NC is reset.

# **Note**

- G07.1 is based on the Siemens option TRANSMIT. The relevant machine data need to be set accordingly.
- For details refer to the manual "Extended Functions", chapter M1, 2.1 ff.

# **Example of programming**

The following program is created on the cylindrical plane (the plane obtained by developing the circumference of the cylindrical workpiece) where the Z-axis is taken as the linear axis and the A-axis is taken as the rotary axis.

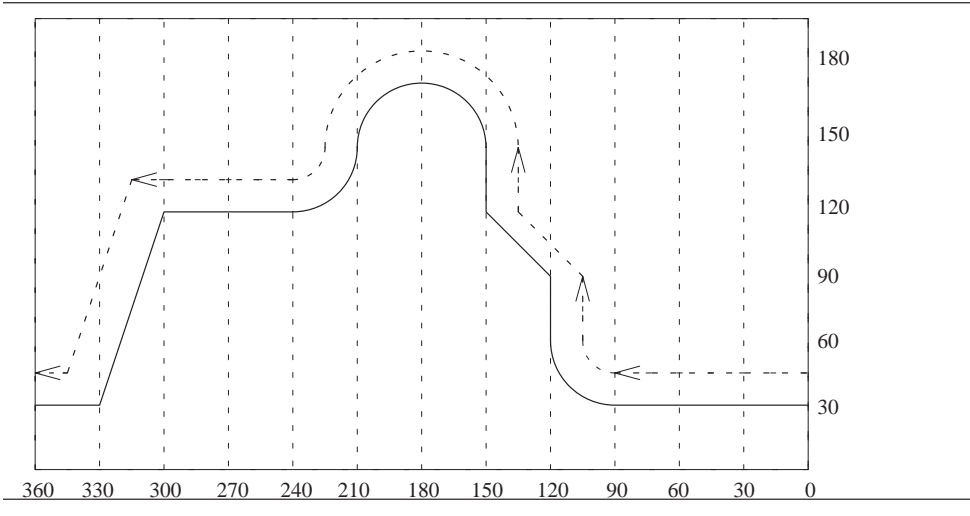

Fig. 4-23 G07.1 – Example of programming

# **Program**

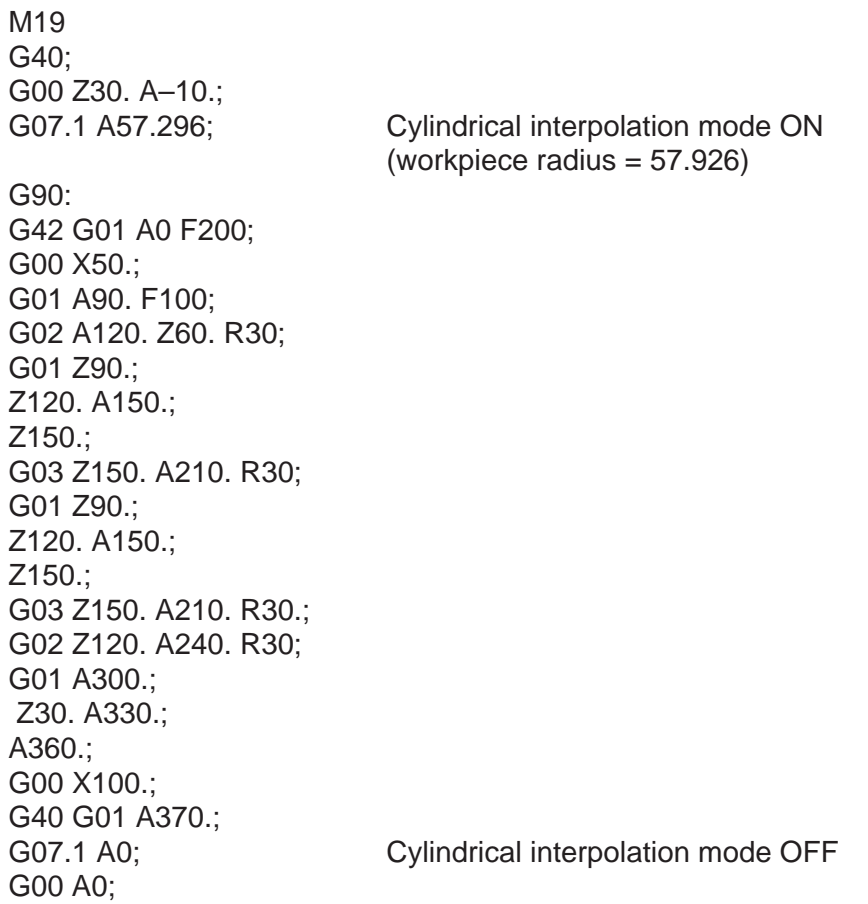

### **Programming in the cylindrical interpolation mode**

In the cylindrical interpolation mode, only the following G codes can be used: G00, G01, G02, G03, G04, G40, G41, G42, G65, G66, G67, G90, G91, and G7.1. Concerning the G00 command, only the axes not included in the cylindrical plane can be designated in the G00 mode.

1. G00 (positioning command)

The G00 command can be specified only for the axes which are not included in the cylindrical plane. Positioning is not possible on the cylindrical plane. If positioning is required for the axis which is included in the cylindrical plane, the cylindrical interpolation mode must be canceled once.

2. G01 (linear interpolation command)

This command can be specified for all axes. However, it is not allowed to specify the axis included in the cylindrical plane and the one not included in the cylindrical plane in the same block.

The designation of the end point for the linear interpolation should be made in either "mm" or "inch" for both the linear and rotary axes.

Feedrates of the axes are controlled so that the vector sum (tangential velocity in the direction of tool movement) of the linear axis feedrate and the rotary axis feedrate will be the feedrate specified in the program.

3. G02/G03 (circular interpolation commands)

The circular interpolation commands can be specified only for the axes included in the cylindrical plane.

The designation of the end point for the circular interpolation should be made in either "mm" or "inch" for both the linear and rotary axes.

The radius for the circular interpolation should be specified by an R command or by specifying the center of the arc. When an R command is used, designation of the radius should be made in either "mm" or "inch". If the center of the arc should be designated instead of the R command, specify the distance from the start point to the center of the arc by signed incremental value using addresses I, J, and K.

- If the linear axis is X-axis, use I and J assuming the XY plane.
- If the linear axis is Y-axis, use J and K assuming the YZ plane.
- If the linear axis is Z-axis, use K and I assuming the ZX plane.
- 4. G40/G41/G42

The tool radius offset C function can be used only in the cylindrical plane. The D command specifying the offset memory number may be specified in any block. To execute tool radius offset in the cylindrical plane, turn ON the cylindrical interpolation mode and the tool radius offset mode.

The tool path in the cylindrical plane is offset by the tool radius set in the tool offset data memory. The direction of offset is specified by G41 and G42. It is necessary to cancel the offset by specifying the G40 command before turning the cylindrical interpolation mode OFF.

#### 5. G90/G91 (absolute/incremental commands) It is allowed to change the dimension data designation mode between absolute and incremental while in the cylindrical interpolation mode. Designation can be made in the same manner as in the normal mode.

# **Relationship between the Cylindrical Interpolation and Operations**

- $\bullet$  The following functions cannot be specified in the cylindrical interpolation mode. Similarly, it is not allowed to specify the G07.1 command while any of the functions indicated below is called.
	- Mirror image
	- Scaling (G50, G51)
	- Coordinate rotation (G68)
	- Base coordinate system setting
- Overrides (rapid traverse, jog, spindle speed) are valid.
- $\bullet$  When the cylindrical interpolation mode is canceled, the interpolation plane selected before the call of the cylindrical interpolation mode is recovered.
- $\bullet$ In the cylindrical interpolation mode, the stored stroke limit function is valid.
- $\bullet$  To execute tool length offset, specify the tool length offset command before specifying the G07.1 command.
- $\bullet$  The workpiece coordinate (G54 - G59) must be specified before specifying the G07.1 command.

# **4.7.1 Working area limitation (G22, G23) (Under development)**

The working area limitation function checks whether the present position of axes operated manually or automatically enters the stored stroke limit (entry prohibited area) which is set by G22. If an axis has entered the stroke end limit, operation is stopped and an alarm occurs.

A protection zone predetermined by machine data setting must exist if G commands G22 and G23 are used. Further, the following machine data need to be set: \$MN\_NUM\_PROTECT\_AREA\_NCK = 2 (minimum) \$MC\_NUM\_PROTECT\_AREA\_ACTIVE = 2 (minimum)

When programming G22, the area inside the boundary becomes the forbidden area.

An upper (G23) and lower (G22) working area limit is defined for each axis. These values apply immediately and are not lost on Reset and when the control is switched on again. The tool (milling tool) radius can be changed in the channel–specific machine data \$MC\_WORKAREA\_WITH\_TOOL\_RADIUS.

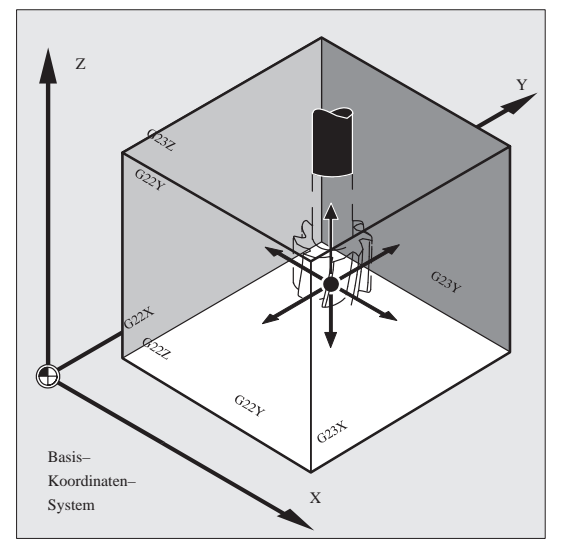

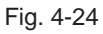

### **Status at power–on**

Whether working area limitation is enabled or disabled at power–on is decided by the following machine data:

\$MC\_EXTERN\_GCODE\_RESET\_VALUES[3]

This MD is set to value 2 (G23) as default.

# **4.7.2 Chamfering and corner rounding commands**

It is possible to insert chamfering and corner rounding blocks automatically between the following items:

- Linear interpolation and linear interpolation blocks
- Linear interpolation and circular interpolation blocks
- Circular interpolation and linear interpolation blocks
- Circular interpolation and circular interpolation blocks

## **Format**

- , C...; Champfering
- , R...; Corner rounding

#### **Explanations**

A chamfering or corner rounding block is inserted whenever the above specification is added to the end of a block that specifies linear interpolation (G01) or circular interpolation (G02 or G03). It is possible to specify blocks applying chamfering and corner rounding consecutively.

# **Example**

N10 G1 X10. Y100. F1000 G18 N20 A140 C7.5 N30 X80. Y70. A95.824, R10

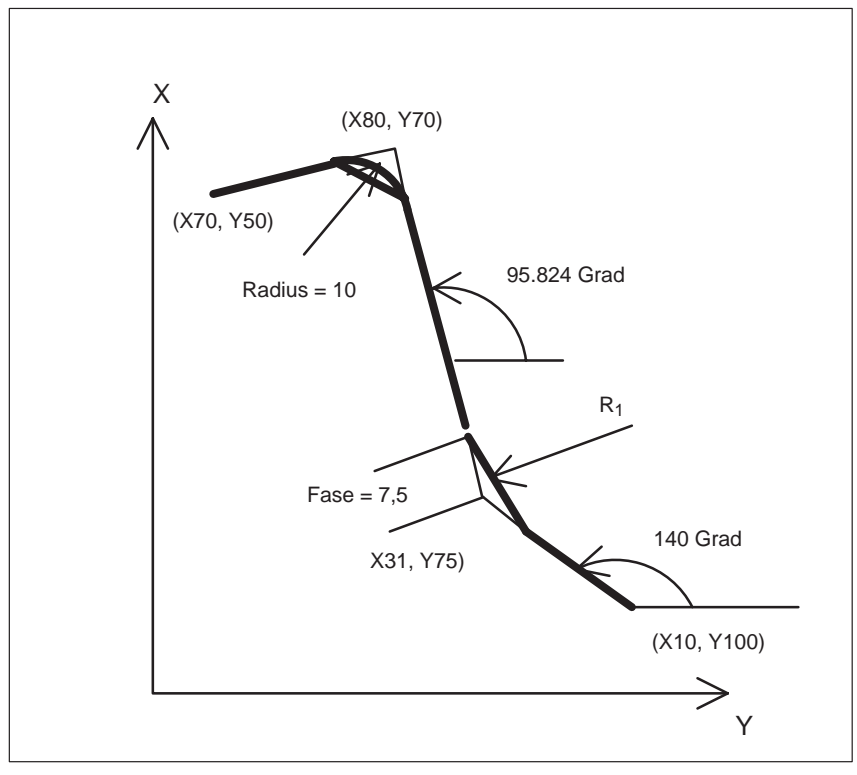

Fig. 4-25 Chamfer and corner R

# **Restrictions**

# **ISO dialect mode**

Address C is used in ISO Dialect0 mode both as an axis identifier and as an identifier for a chamfer on the contour.

Address R can be a cycle parameter or an identifier for the radius in a contour. In order to distinguish between these two options, a "," must be placed in front of the C or R address during contour definition programming.

#### **Siemens mode**

The identifiers for radius and chamfer are defined by machine data in Siemens mode. This prevents the occurrence of name conflicts. A comma must not be programmed before the identifier for radius or chamfer. The relevant MD are as follows:

MD for radius: \$MN\_RADIUS\_NAME MD for chamfer: \$MN\_CHAMFER\_NAME

### **Plane selection**

It is only possible to carry out chamfering and corner rounding in the plane specified via plane selection (G17, G18, or G19). Parallel axescannot be treated withthese functions.

#### **Switching planes**

A chamfering or corner rounding block can be inserted only for move commands which are performed in the same plane. In a block that comes immediately after plane switching (G17, G18, or G19 is specified), neither chamfering nor corner rounding can be specified.

#### **Going to the next block**

A block that specifies a move command using linear interpolation (G01) or circular interpolation (G02 or G03) must follow a block specifying chamfering or corner rounding. An alarm is issued whenever the next block does not contain these specifications.

#### **Coordinate system**

Neither chamfering nor corner rounding can be applied to a block that immediately succeds a change of the coordinate system (G92, or G52 to G59) or a specification of a return to the reference position (G28 to G30) .

#### **Travel distance 0**

Assuming the angle between the two straight lines is within +1, the chamfering or corner rounding block is regarded as having a travel distance of zero when two linear interpolation operations are performed. Assuming the angle between the straight line and the tangent to the arc at the intersection is within +1, the corner rounding block is regarded as having a travel distance of zero when linear interpolation and circular interpolation operations are performed. Assuming the angle between the tangents to the arcs at the intersection is within +1, the corner rounding block is regarded as having a travel distance of zero when two circular interpolation operations are carried out.

# **Cutting a thread**

Within a threading block, corner rounding cannot be specified.

# **4.8 Automating support functions**

# **4.8.1 Skip function (G31)**

By specifying "G31 X... Y... Z... F...;", special linear interpolation is executed. If a skip signal is input during the execution of linear interpolation, linear interpolation is interrupted and the program advances to the next block without executing the remaining linear interpolation.

Delay from the input of the skip signal to the start of processing corresponding to the input signal is shorter than 0.5 msec; this is processed at extremely high speed.

### **Format**

G31 X... Y... Z... F... ; G31: One–shot G code (It is effective only in the block in which it is specified)

### **Explanations**

The coordinate values when the skip signal is turned on can be used in a macro because they are stored as follows: \$AA\_MW[X]: Position value in work coordinate system

\$AA\_MM[X]: Position value in machine coordinate system

In ISO Dialect mode, the PLC signals are evaluated in every block, irrespective of G31. G31 activates probe1. The deleted distance to go can be calculated via the PLC Var selector.

#### **Note**

An alarm is transmitted whenever the G31 command is issued while cutter compensation is being applied. Before the G31 command is specified, cancel cutter compensation through the G40 command.

# **Example**

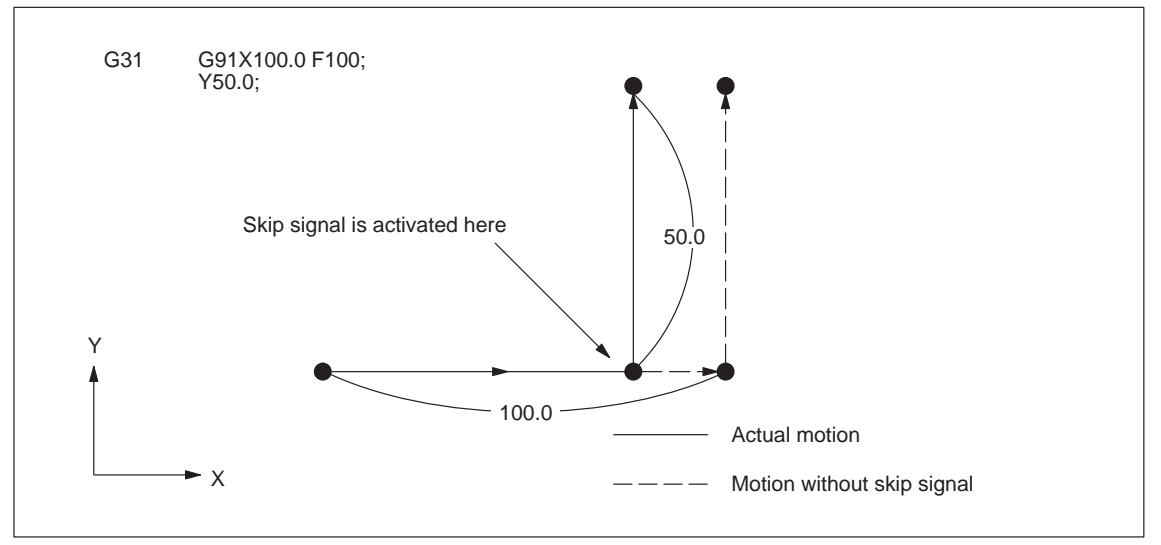

The next block to G31 represents an incremental command

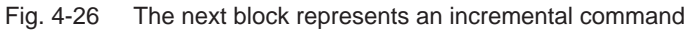

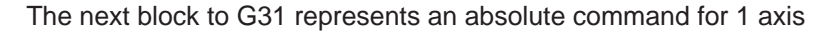

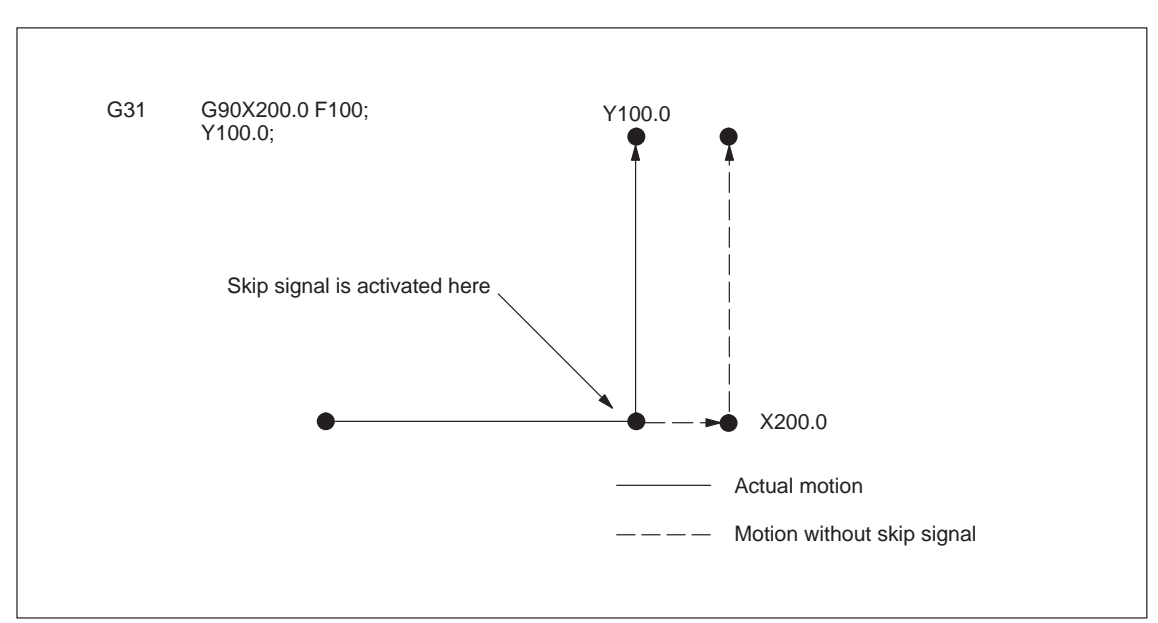

Fig. 4-27 The next block represents an absolute command for 1 axis

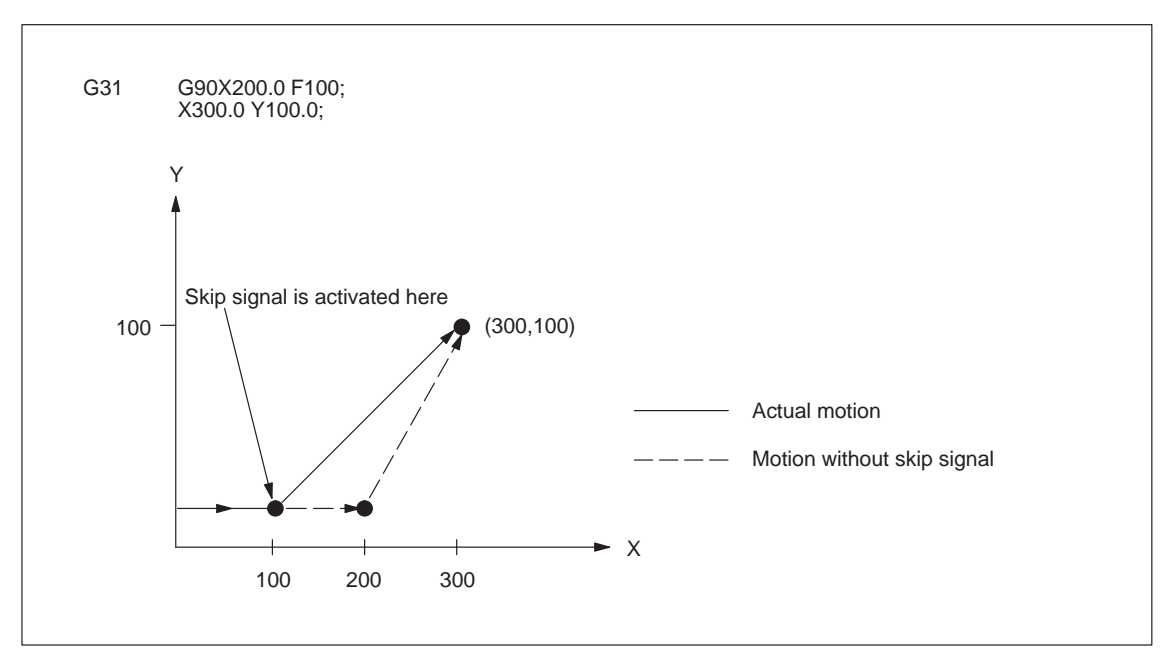

The next block to G31 represents an absolute command for 2 axes

Fig. 4-28 The next block represents an absolute command for 2 axes

*4.8 Automating support functions*

# **4.8.2 Multistage skip (G31, P1 – P4)**

The multistage skip function stores coordinates in a macro variable within a block specifying P1 to P4 after G31 whenever a skip signal (4–point) is turned on. In order to match multiple Pn (n=1,2,3,4) as well as to match a Pn on a one–to–one basis, one skip signal can be set at a time.

### **Format**

Move command G31 X... Y... Z... F... P... ;

X, Y, Z : End point F... : Feedrate  $P \cdot P1 - P4$ 

### **Explanation**

Multistage skip is caused by specifying P1, P2, P3, or P4 in a G31 block. The digital inputs are assigned to addresses  $P1 - P4$  through machine data as follows:

P1: \$MN\_EXTERN\_MEAS\_G31\_P\_SIGNAL[0] P2: \$MN\_EXTERN\_MEAS\_G31\_P\_SIGNAL[1] P3: \$MN\_EXTERN\_MEAS\_G31\_P\_SIGNAL[2] P4: \$MN\_EXTERN\_MEAS\_G31\_P\_SIGNAL[3]

For an explanation of selecting (P1, P2, P3, or P4), refer to the manual supplied by the machine tool builder.
# **4.8.3 Program interrupt function (M96, M97)**

By activating an external interrupt signal from the machine, another program can be called while a program is being executed. This function is referred to as program interrupt function. It is emulated using the Siemens syntax SETINT(1) <program name> [PRIO=1].

Program an interrupt command in the following format:

#### **Format**

M96 Pxxxx; Enables program interrupt M97; Disables program interrupt

M97 and M96 P should be specified in a block without other commands. If other commands such as axis move commands are specified with M97 or M96 P\_ in the same block, an alarm occurs.

#### **Programming format**

#### **Start of interruption (M96)**

By specifying "M96P  $\cdots$  ;", if the program interrupt signal goes ON during the execution of the program before the execution of M97, the program presently executed is interrupted (axis move is decelerated and stopped), and the program jumps to the one specified by P.

# **Example**

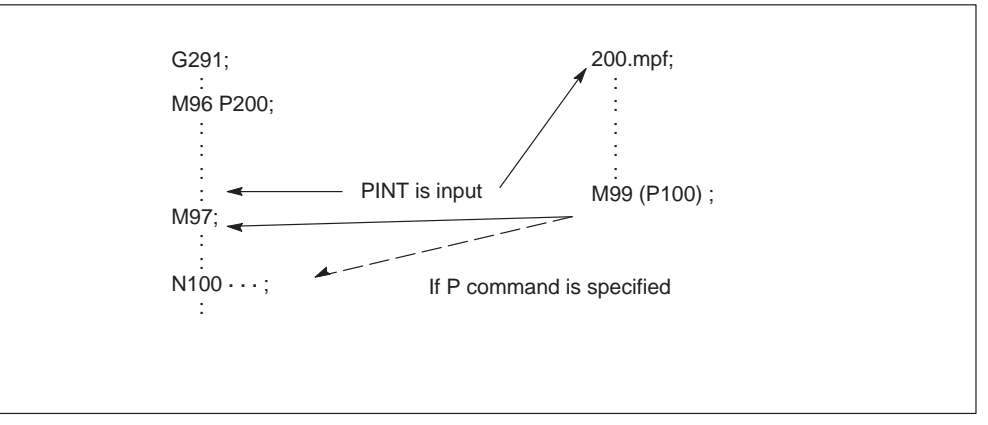

Fig. 4-29

- While the interrupt program, where jump has been made in response to the input of the interrupt signal during the execution of a program in the M96 mode, is executed, another interrupt signal is invalid.
- $\bullet$  It is possible to specify the sequence number of the block where the interrupt program should start by using a Q command in the M96 P\_ block.

## **End of interruption (M97)**

The program interrupt function is canceled by specifying "M97;".

#### **Supplements to the program interrupt function**

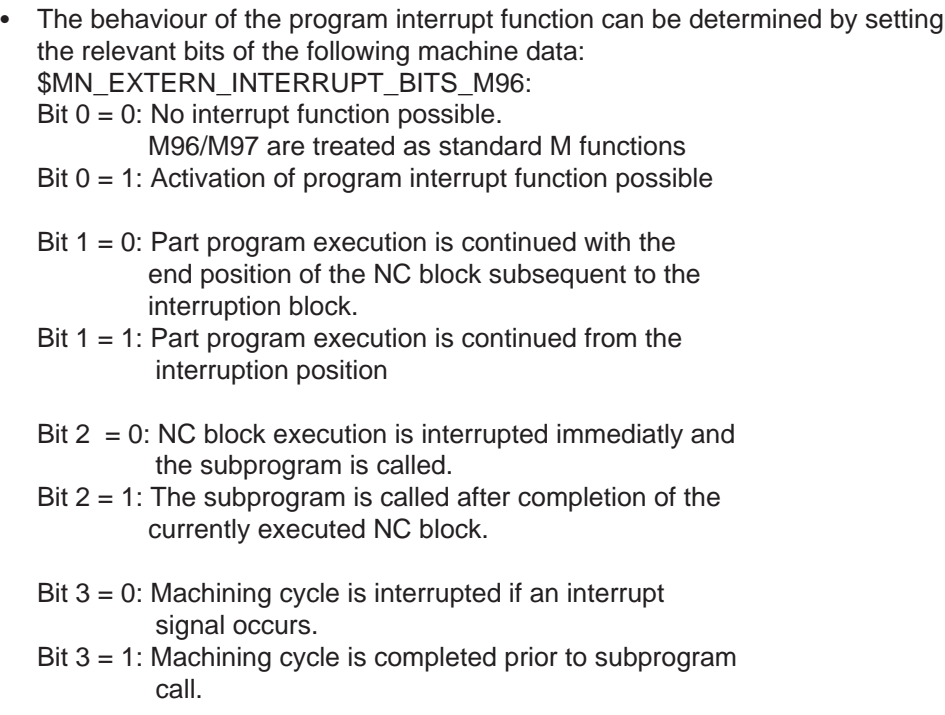

(The data bits are evaluated by the shell cycles)

- The M function to enable/disable the program interrupt function can be determined by machine data. However, M96, M97 is set as default. \$MN\_EXTERN\_M\_NO\_SET\_INT: enable \$MN\_EXTERN\_M\_NO\_DISBLE\_INT: disable
- In the program that is called up after interrupting the execution of another program, it is not allowed to specify M97 or M96. If specified, an alarm occurs.
- The M96 command can be specified in a subprogram. Jump to an interrupt program is not counted as a nesting level. Therefore, the level saved to the macro local variable does not change.
- By the execution of M99 specified in the interrupt program, the program returns to the block next to the one where the interrupt program has been called up. It is also possible to specify the return block by specifying a P command with M99. When returning to the previous program by the execution of M99, the modal information which was valid before the interruption, is recovered. However, if M99P is used to return to the previous program, the modal information changed during the execution of the interrupt program is used for the execution of the previous program.
- If the interrupt signal is input during the block stop state, the program jumps to the interrupt program when the operation is started by depressing of the cycle start switch.
- The program interrupt signal is invalid if input during the execution of highspeed cutting.
- If the program interrupt signal is input during the execution of G31 (skip), the skip mode is canceled and the program interrupt function is executed.
- If the program interrupt signal is input during the execution of a block including M, S, T, or B command, the program jumps to the interrupt program. Before jumping to the interrupt program, axis move is stopped after deceleration if the interrupt signal is input during axis move. If the M or T function is being executed when the interrupt signal is input, the program does not jump until the M or T function completion signal is input.
- If the program interrupt signal is input during the execution of tapping in the solid tap mode, execution of the interrupt program starts only after the completion of the solid tap block.

# **4.8.4 Tool life control function**

Tool management, tool life and workpiece count monitoring can be reproduced with the Siemens tool management system.

# **4.9 Macroprograms**

The NC has a set of instructions that can be used by the machine tool builders and the users to implement the original functions. The program created by using these instructions is called a macroprogram, which can be called and executed by the commands specified in a block with G65 or G66.

A macroprogram provides the following:

- Variables can be used.
- Arithmetic and logical operations using variables and constants are possible.
- $\bullet$ Control commands for branch and repeat can be used.
- Commands to output messages and data can be used.
- $\bullet$ Arguments can be specified.

This makes it possible to create a program in which complicated operations and operations requiring conditional judgment are included.

# **4.9.1 Differences from subprograms**

Differences between macroprograms and subprograms are indicated below.

- With macroprogram call up commands (G65, G66), arguments can be specified. However, with subprogram call up command (M98), it is not possible to use arguments.
- If commands other than P, Q, and L are specified in the M98 block, the program jumps to the specified subprogram after executing these commands. With G65 and G66, commands other than P and L are regarded as argument specification and the program jumps to the specified macroprogram immediately. In this case, however, the commands specified preceding G65 and G66 are executed normally.

# **4.9.2 Macroprogram call (G65, G66, G67)**

Macroprograms are usually executed after being called up.

The procedure used for calling up a macroprogram is indicated in Table 4-7.

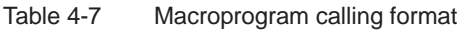

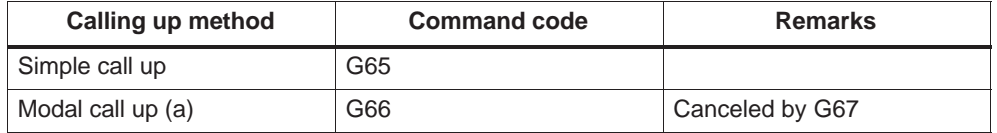

# **Simple call up (G65)**

## **Format**

G65 P L ;

By specifying "G65 P  $\cdots$  L  $\cdots$  <argument specification>; ", the macroprogram which is assigned the program number specified with P is called up and executed L times.

If it is necessary to pass arguments to the called up macroprogram, these arguments can be specified in this block.

Table 4-8 P and L commands

| <b>Address</b> | <b>Description</b>    | <b>Number of digits</b> |
|----------------|-----------------------|-------------------------|
|                | Program number        | 5 digits                |
|                | Number of repetitions | 9 digits                |

## **Modal call up (G66, G67)**

The modal call up commands set the mode for calling up a macroprogram. The specified macroprogram is called up and executed when the specified conditions are satisfied.

By specifying "G66 P  $\cdots$  L  $\cdots$  < argument-specification>; ", the mode for calling up the macroprogram is set. Once this block is executed, the macroprogram which is assigned the program number specified with P is called up and executed L times after the completion of move commands.

If an argument is specified, the argument is passed to the macroprogram each time it is called up as with the simple call up of a macroprogram. The correspondence between the address of argument and local variables is the same as in the case of simple call up (G65).

 G67 cancels the G66 mode. When arguments are specified, G66 must be specified before all arguments. If G66 is specified, G67 must be specified in the same program corresponding to it.

Table 4-9 Modal call up conditions

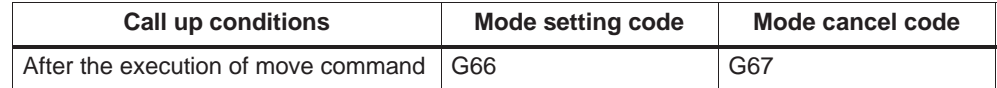

#### *4.9 Macroprograms*

# **Modal call up (G66)**

In the modal call up mode, the specified macroprogram is called up and executed at each execution of a move command. If more than one G66 is specified in the same program, the prior G66 command specified is valid during the execution of a macroprogram called up by the G66 command given later. Therefore, after the execution of a move command given in the macroprogram called up by G66 specified later, the macroprogram specified with the previous G66 is also executed. In other words, the macroprograms are executed sequentially starting with the one specified last.

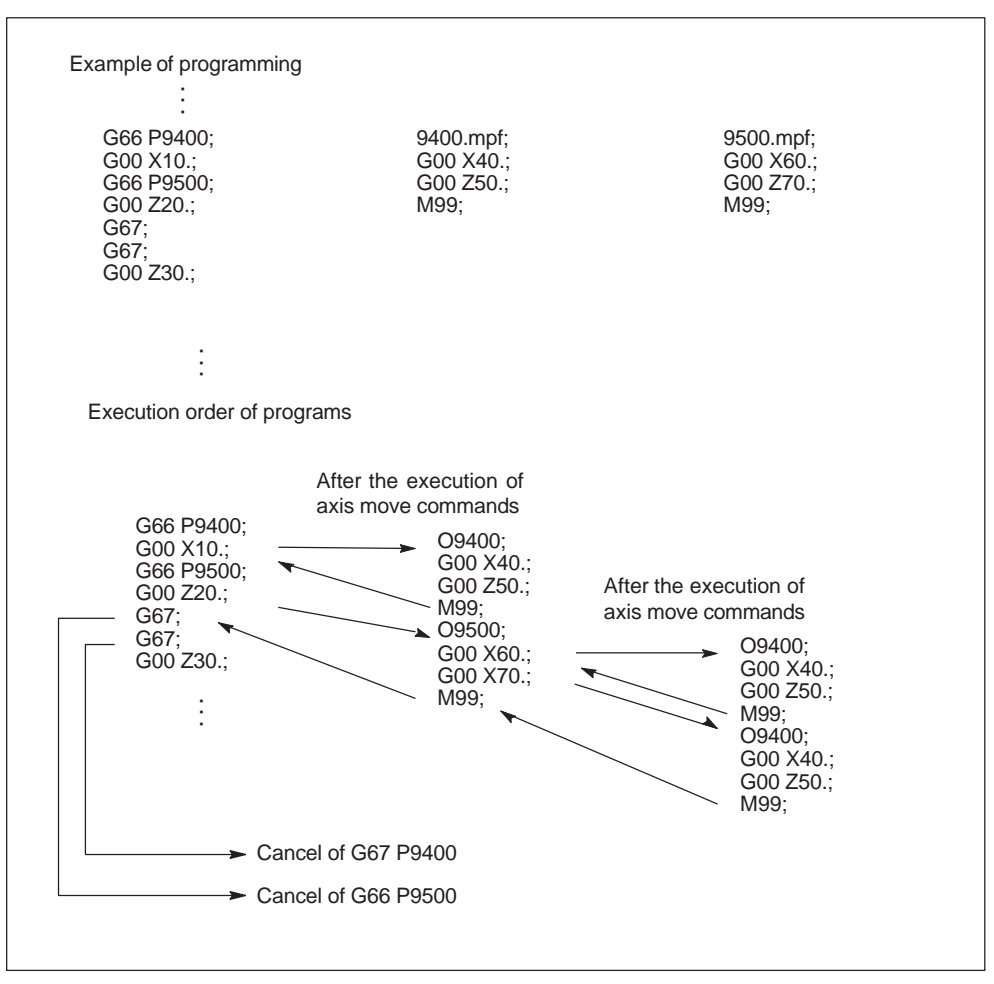

Fig. 4-30 Nesting of macroprogram call

#### **Note**

If macroprogram call up is nested by specifying more than one G66, cancel code G67, cancels G66 sequentially beginning with the one specified last. It is not allowed to specify G66 in the macroprogram which is called up by G66.

# **Specifying argument**

The term "to specify argument" means "assigning a real number" for local variables used in a macroprogram. There are two types of argument specifications: type I and type II. These types can be used as required, including a combination of the two types.

# **Correspondence between addresses and system variables (Type I)**

| Address – variable correspondence |                        | Address - variable correspondence |                        |
|-----------------------------------|------------------------|-----------------------------------|------------------------|
| <b>Address in Type I</b>          | <b>System variable</b> | <b>Address in Type I</b>          | <b>System variable</b> |
| A                                 | $C_A$                  | Q                                 | $C_Q$                  |
| B                                 | $C_B$                  | R                                 | $C_R$                  |
| C                                 | $C_{C}$                | S                                 | $C_S$                  |
| D                                 | $C_D$                  | T                                 | $C_T$                  |
| E                                 | $C_E$                  | U                                 | $C$ _U                 |
| E                                 | $C_F$                  | $\vee$                            | $C_V$                  |
| H                                 | $SC$ H                 | W                                 | $C$ W                  |
|                                   | $C_{10}$               | X                                 | $C_X$                  |
| J                                 | $C_J[0]$               | Y                                 | C <sub>Y</sub>         |
| K                                 | \$C_K[0]               | Ζ                                 | $C_Z$                  |
| M                                 | \$C_M                  |                                   |                        |

Table 4-10 Address – variable correspondence and usable addresses for call up commands (type I)

# **Correspondence between addresses and system variables (Type II)**

To use I, J, and K, they must be specified in the order of I, J, and K. Suffixes 1 to 10 specified in the table below indicate the order they are used in a set, and the suffix is not written in actual commands.

Since addresses I, J, K can be programmed up to ten times in a block with macro call, an array index must be used to access the system variables within the macro program for these addresses. The syntax for these three system variables is then \$C\_I[..], \$C\_j[..], \$C\_K[..]. The values are stored in the array in the order programmed. The number of addresses I, J, K programmed in the block is stored in variables \$C\_I\_NUM, \$C\_J\_NUM and \$C\_K\_NUM.

Unlike the rest of the system variables, an array index must always be specified for these three variables. Array index 0 must always be used for cycle calls (e.g. G81); e.g.  $N100 R10 = $C_{10}$ 

#### *4.9 Macroprograms*

| Address - variable correspondence |                        | Address - variable correspondence |                        |
|-----------------------------------|------------------------|-----------------------------------|------------------------|
| <b>Address in Type II</b>         | <b>System variable</b> | <b>Address in Type II</b>         | <b>System variable</b> |
| $\overline{A}$                    | $C_A$                  | K <sub>5</sub>                    | $C_K[4]$               |
| $\sf B$                           | $C_B$                  | 6                                 | $C_{I[5]}$             |
| $\mathsf C$                       | $C_C$                  | J <sub>6</sub>                    | $C_J[5]$               |
| 1                                 | $C_{I[0]}$             | K <sub>6</sub>                    | $C_K[5]$               |
| J1                                | $C_J[0]$               | 17                                | $C_{I[6]}$             |
| K <sub>1</sub>                    | \$C_K[0]               | J7                                | $C_J[6]$               |
| $ 2\rangle$                       | $C_{I[1]}$             | K7                                | $C_K[6]$               |
| J2                                | $C_J[1]$               | 8                                 | $C_{I}[7]$             |
| K <sub>2</sub>                    | $C_K[1]$               | J8                                | $C_J[7]$               |
| 13                                | $C_{I[2]}$             | K <sub>8</sub>                    | $C_K[7]$               |
| J3                                | $C_J[2]$               | 9                                 | $C_{1[8]}$             |
| K <sub>3</sub>                    | $C_K[2]$               | J9                                | $C_J[8]$               |
| 4                                 | $C_{1[3]}$             | K <sub>9</sub>                    | \$C_K[8]               |
| J <sub>4</sub>                    | $C_J[3]$               | 110                               | $C_{I[9]}$             |
| K4                                | \$C_K[3]               | J10                               | \$C_J[9]               |
| 15                                | $C_{I[4]}$             | K <sub>10</sub>                   | \$C_K[9]               |
| J <sub>5</sub>                    | $C_J[4]$               |                                   |                        |

Table 4-11 Address – variable correspondence and usable addresses for call up commands (type II)

Note: If more than one set of I, J, or K is specified, the order of sets is determined for each I/J/K set, so that variable numbers are determined corresponding to that order.

#### **Example of argument specification**

When arguments are specified, the macroprogram call up code must always be specified before the specification of arguments. If argument specification is given before the macroprogram call up code, an alarm occurs. The value of argument specification can include a sign and decimal point independent of the address.

If no decimal point is used, the value is saved to the variable as the value with a decimal point according to the normal number of digits of that address.

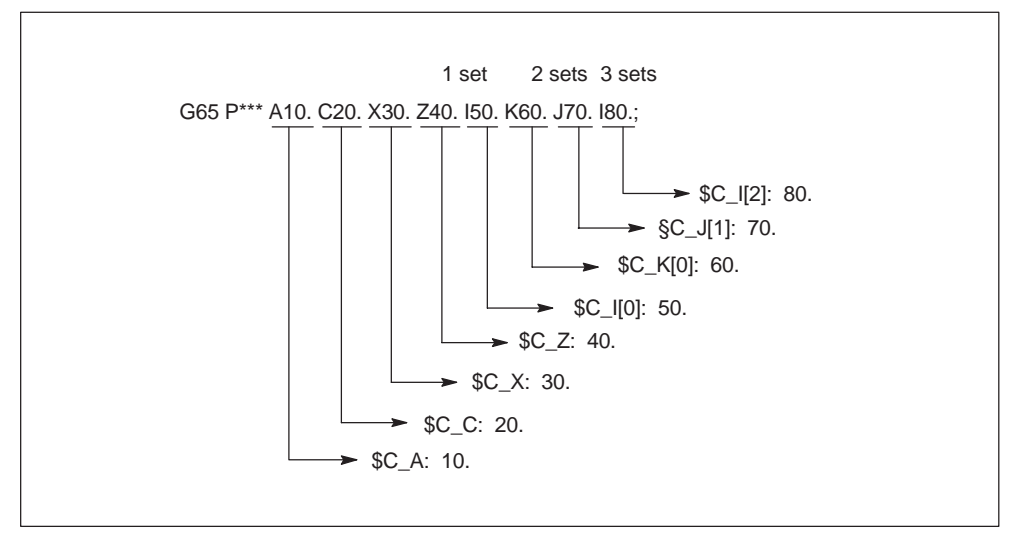

Fig. 4-31 Example of argument specification

#### **Siemens mode/ISO mode macro program execution**

The called macro program can either be executed in Siemens mode or ISO mode. The execution mode is decided in the first block of the macro program. If a PROC <program name> instruction is included in the first block of the macro program, it is automatically switched to Siemens mode. If no such instruction is included, ISO mode is retained.

By executing a macro program in Siemens mode, transfer parameters can be stored into local variables using the DEF instruction. In ISO mode, however, transfer parameters cannot be stored into local variables.

In order to read transfer parameters within the macroprogram executed in ISO mode, switch to Siemens mode by G290 command.

*4.9 Macroprograms*

# **Examples**

Main program containing the macro call:

\_N\_M10\_MPF: N10 M3 S1000 F1000 N20 X100 Y50 Z33 N30 G65 P10 F55 X150 Y100 S2000 N40 X50 N50 .... N200 M30

Macro program in Siemens mode:

```
_N_0010_SPF:
PROC 0010 ; Switching into Siemens mode
N10 DEF REAL X_AXIS ,Y_AXIS, S_SPEED, FEED
N15 X_AXIS = $C_X Y_AXIS = $C_Y S_SPEED = $C_S FEED = $C_F
N20 G01 F=FEED G95 S=S_SPEED
...
```
N80 M17

Macro program in ISO mode:

```
_N_0010_SPF:
G290 ; Switching into Siemens mode,
       ; if transfer parameters need to be read
N15 X AXIS = $C \times Y AXIS = $C \times S SPEED = C S FEED = C F
N20 G01 F=$C_F G95 S=$C_S
N10 G1 X=$C_X Y=$C_Y
G291 ; Switching into ISO mode
N15 M3 G54 T1
N20
...
```
N80 M99

# **4.10 Additional functions**

# **4.10.1 Figure copy (G72.1, G72.2)**

Using the figure copy function, a once programmed contour can be easily repeated or, respectivly, copied. A linear (G72.2) or rotational (G72.1) copy can be carried out by means of this function.

#### Format

G72.1 X... Y... (Z...) P... L... R...

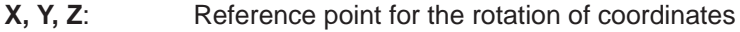

- P: Sub–program number
- **L:** Number of sub–program repeats
- **R:** Rotation angle

Through G72.1, a sub–program containing the contour to be copied can be called repeatedly. Prior to calling each sub–program, the coordinate system is rotated by a certain angle. The coordinate rotation is carried out along the axis perpendicular to the selected plane.

G72.2 I... J... K... P... L...

**I, J, K:** X, Y, Z position prior to sub–program call

**P**: Sub–program number

**L**: Number of sub–program repeats

Through G72.2, a sub–program, in which the contour to be repeated is programmed, is repeatedly called.. Prior to each sub–program call, the axes programmed through I, J, K are traversed incrementally. The cycle calls the sub–program by the number of times specified by address L . Prior to each sub–program call, a path programmed in I, J, K and calculated from the initial point is traversed incrementally.

*4.10 Additional functions*

# **Examples**

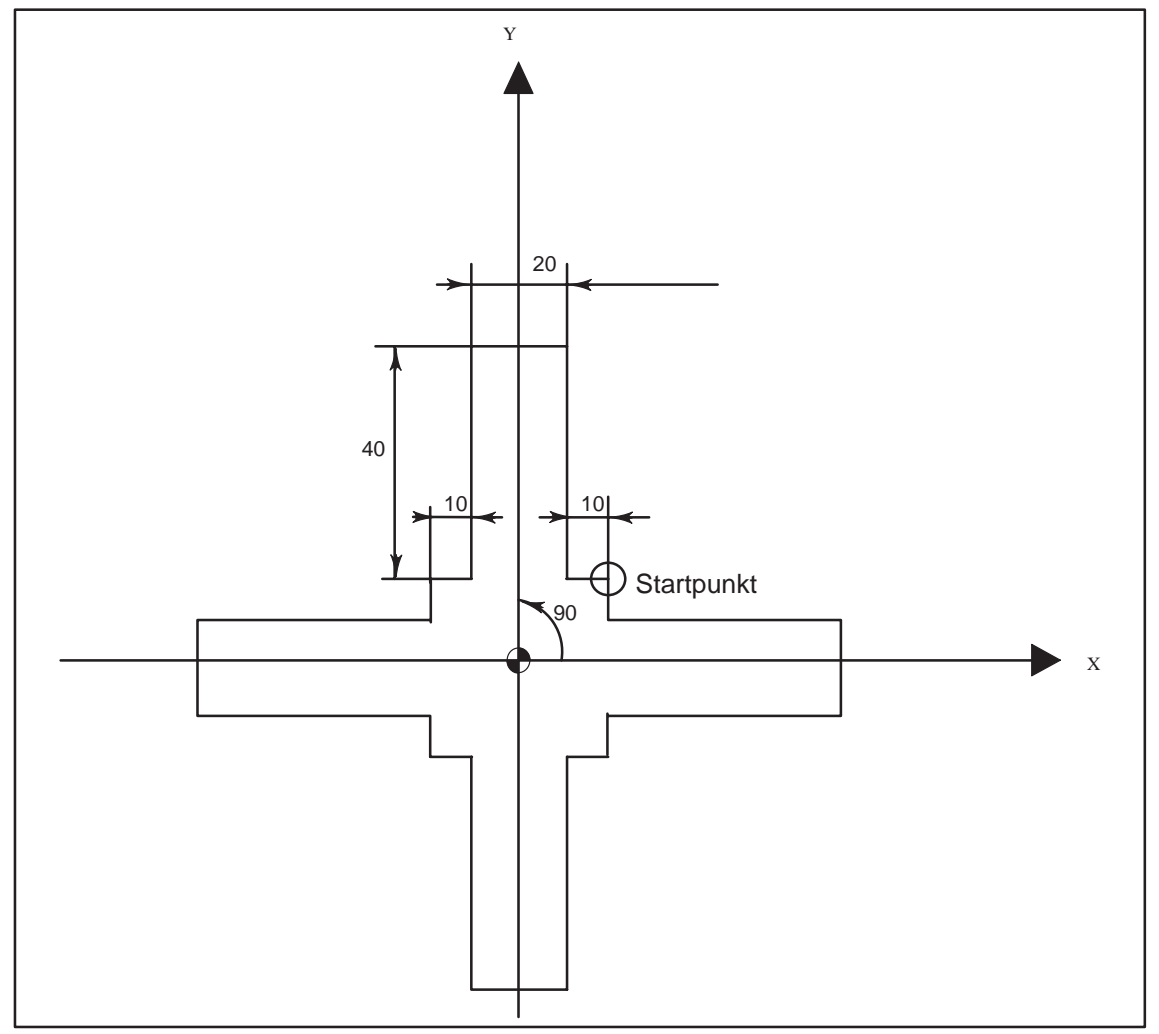

Fig. 4-32

Hauptprogramm N10 G92 X40.0 Y50.0 ; N20 G01 G90 G17 G41 20 Y20 D01 F1000 N30 G72.1 P1234 L4 X0 Y0 R90.0 N40 G40 G01 X100 Y50 Z0 N50 G00 X40.0 Y50.0 ; N60 M30 ;

Unterprogramm 1234.spf N100 G01 X10 N200 Y50 N300 X–10 N400 Y10

*4.10 Additional functions*

#### N500 X–20 N600 M99

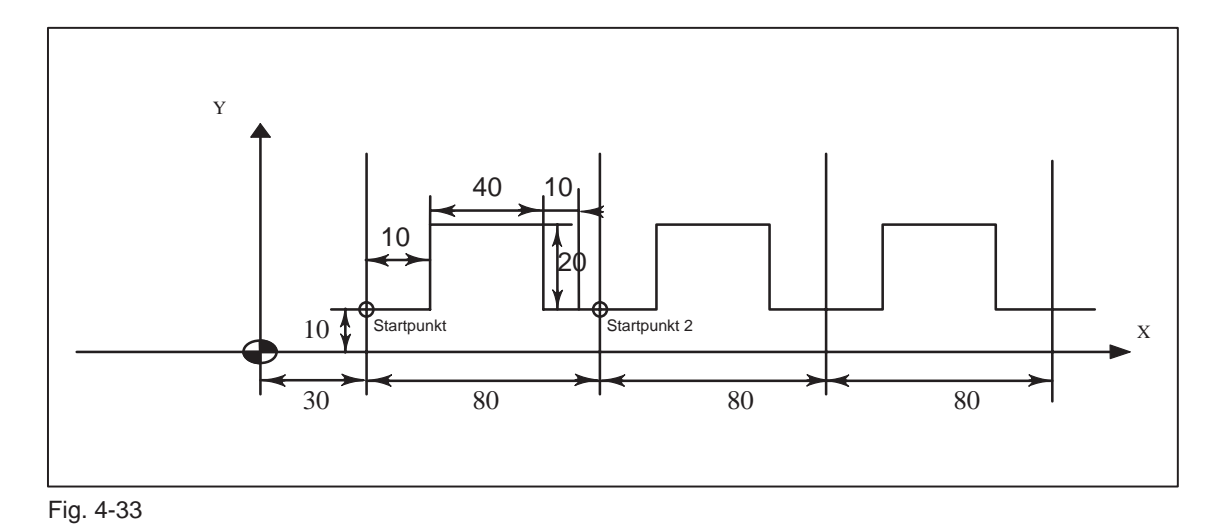

N10 G00 G90 X0 Y0 N20 G01 G17 G41 X30. Y0 D01 F1000 N30 Y10. N40 X30. N50 G72.2 P2000 L3 I80. J0

O2000 G90 G01 X40. N100 Y30. N200 G01 X80. N300 G01 Y10. N400 X90. N500 M99

# **Abbreviations**

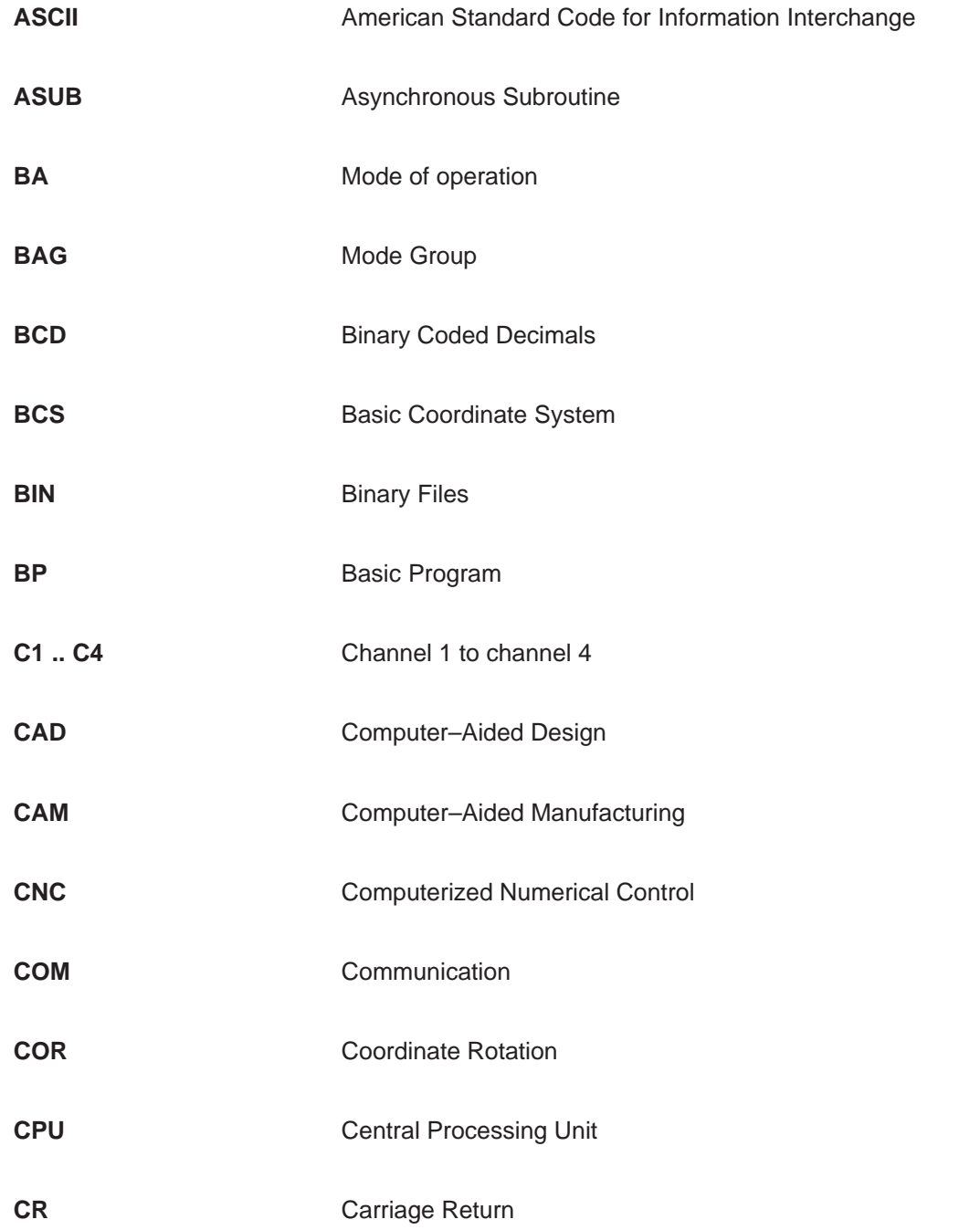

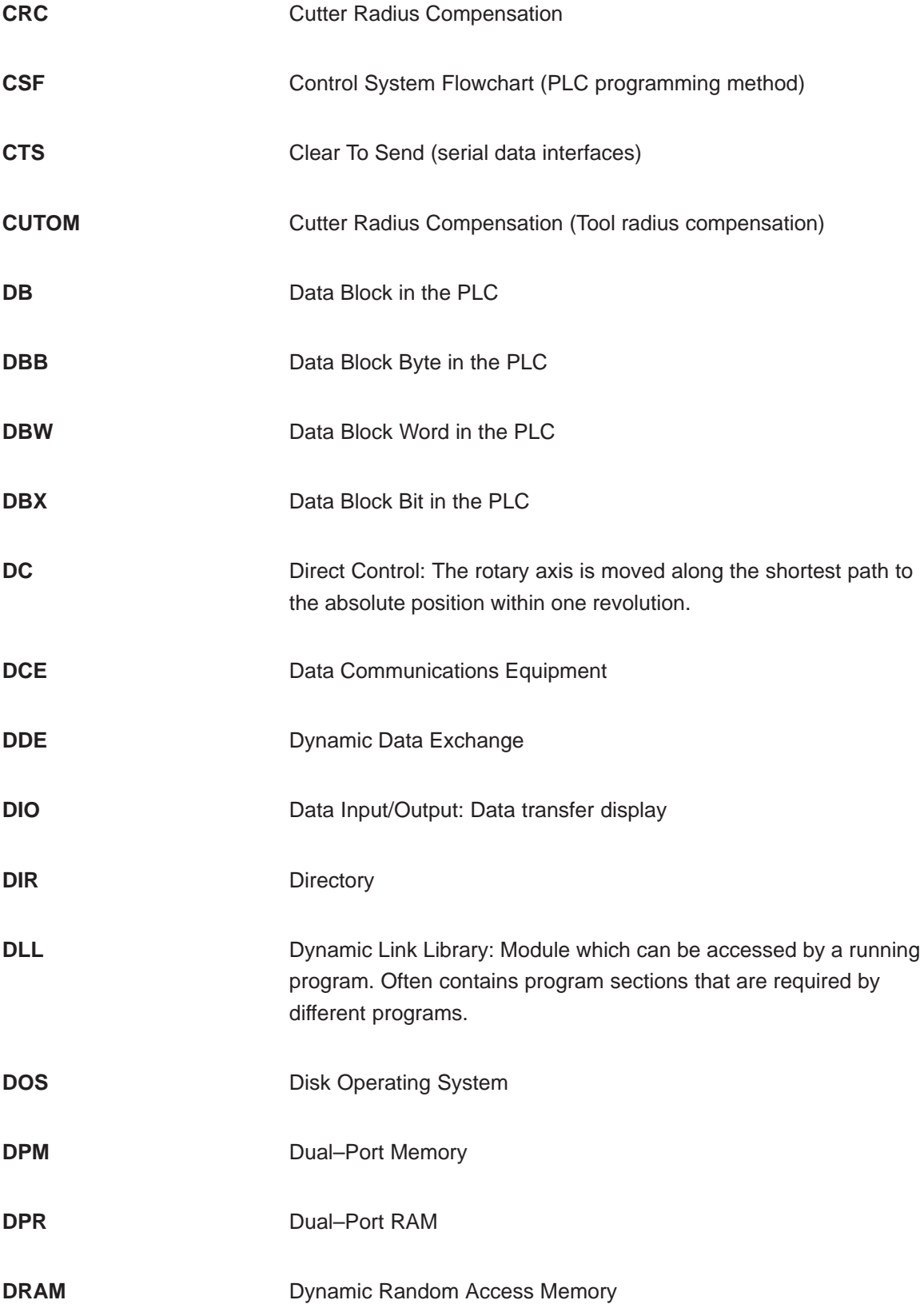

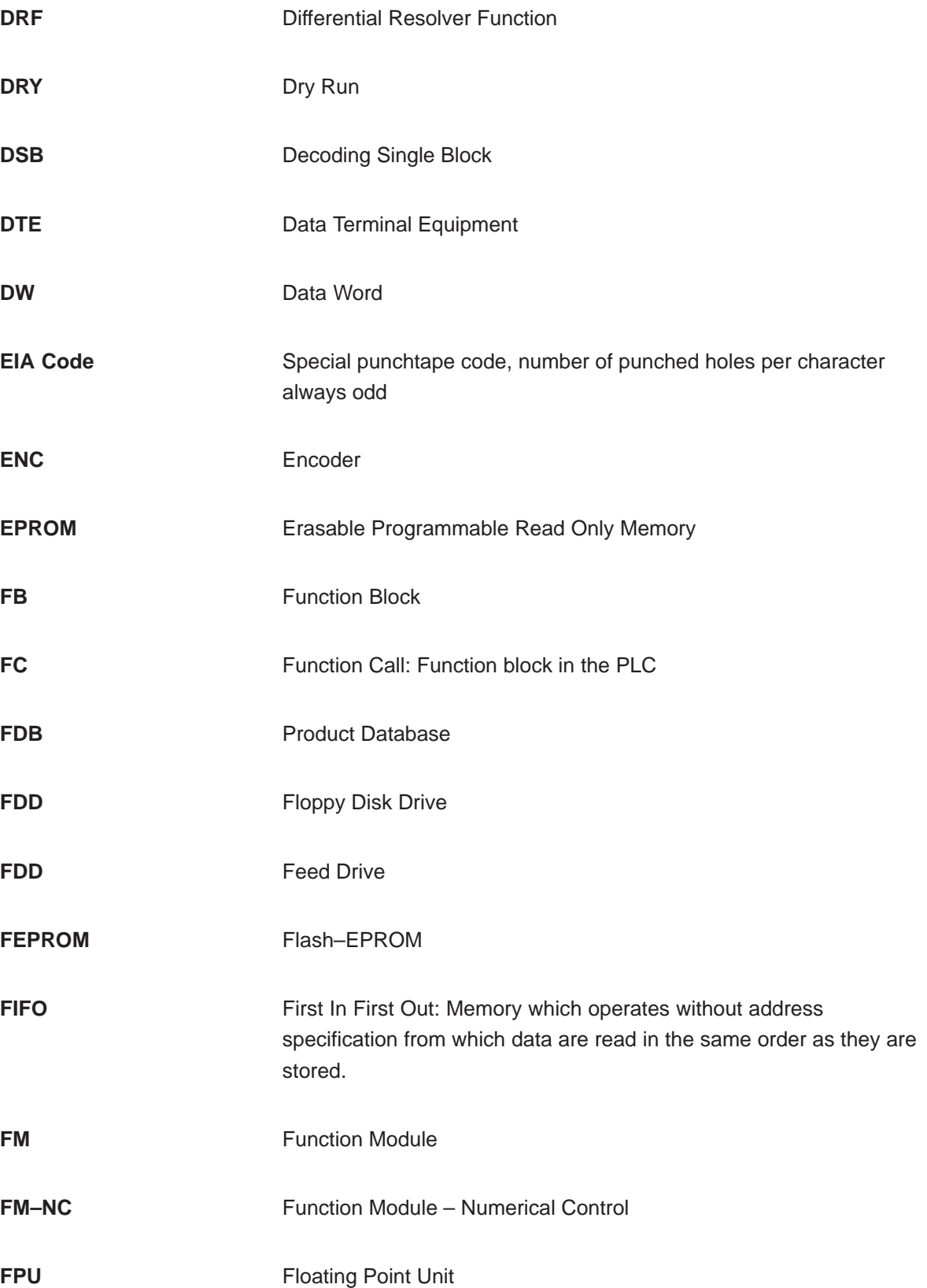

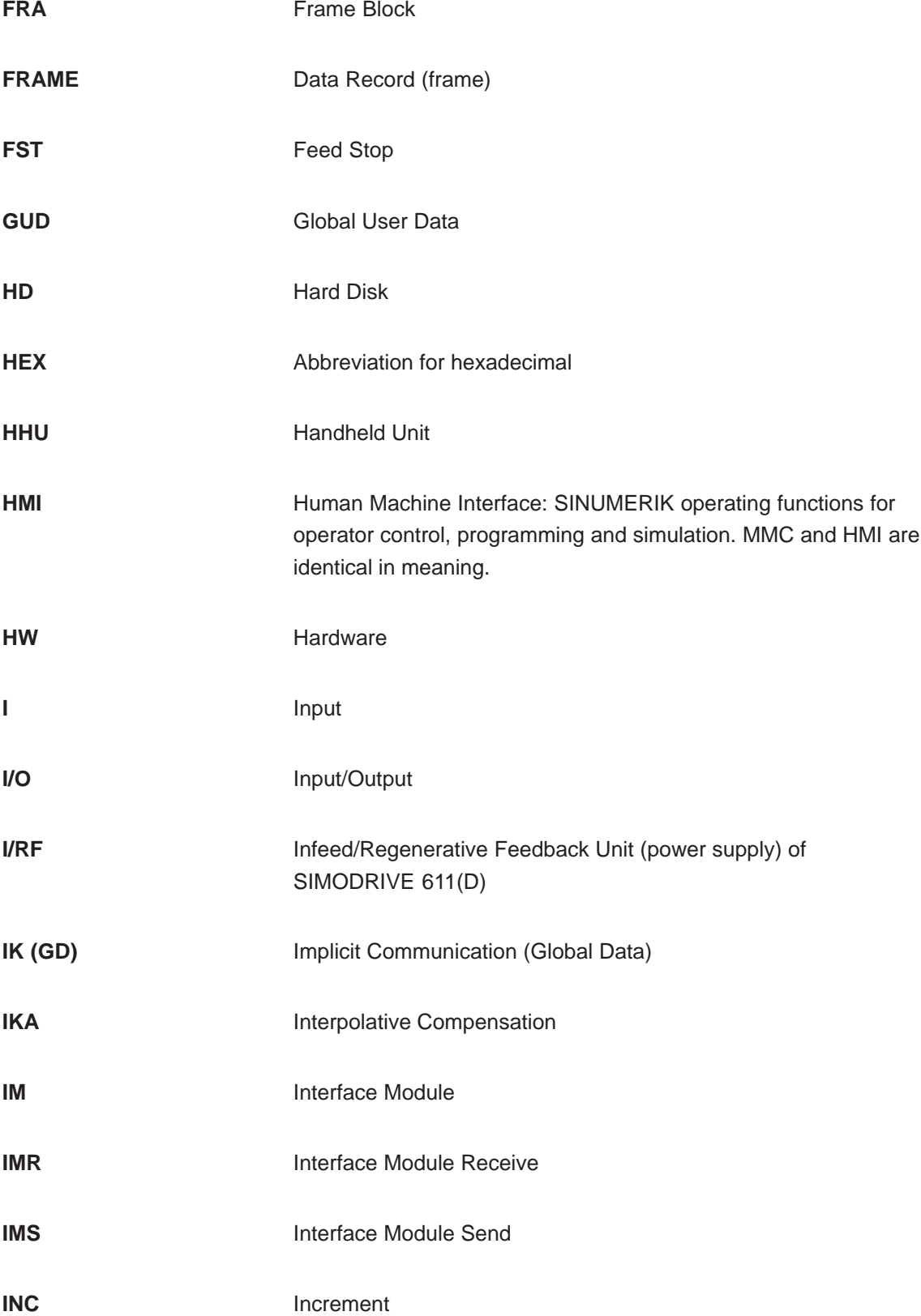

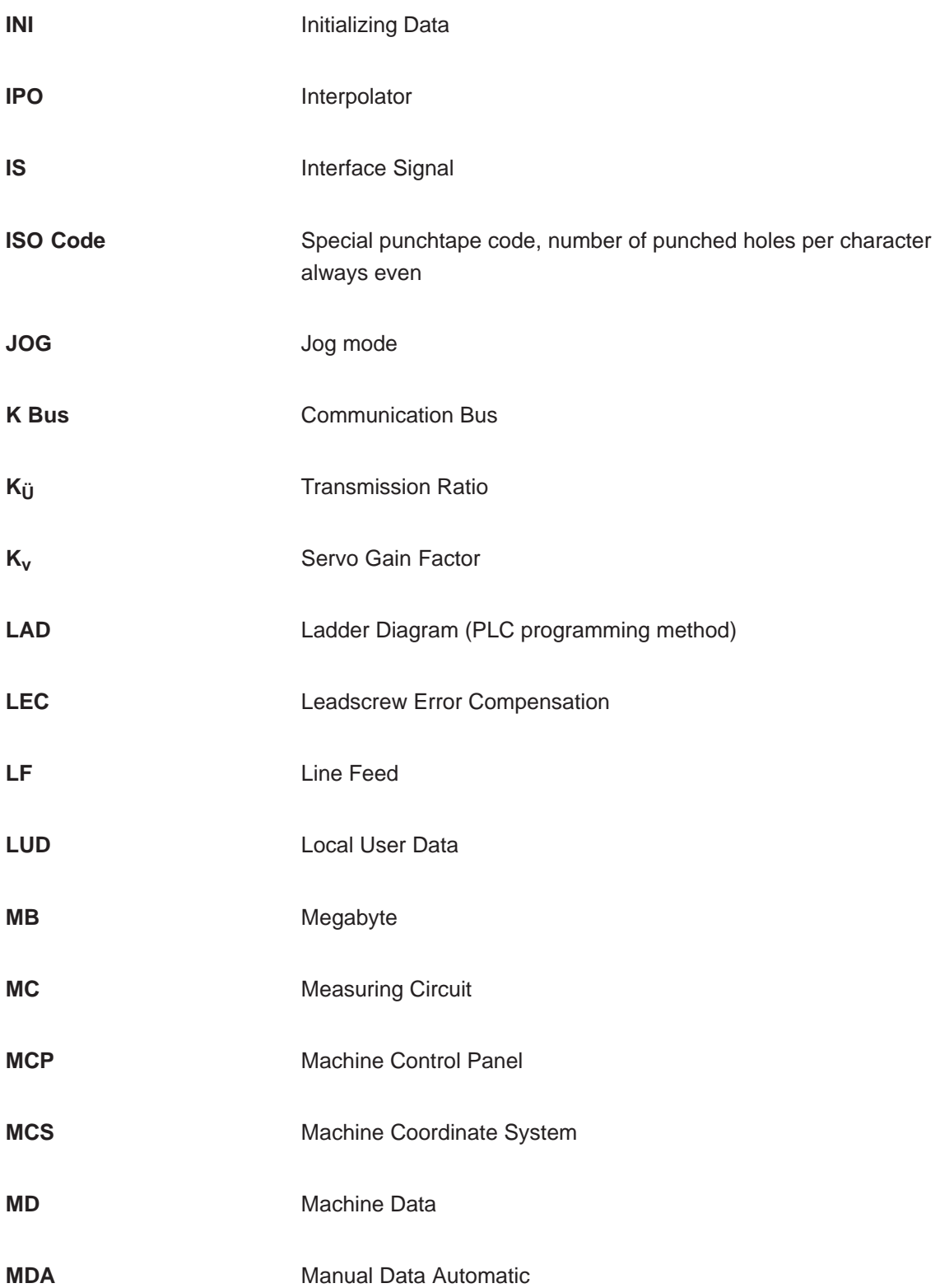

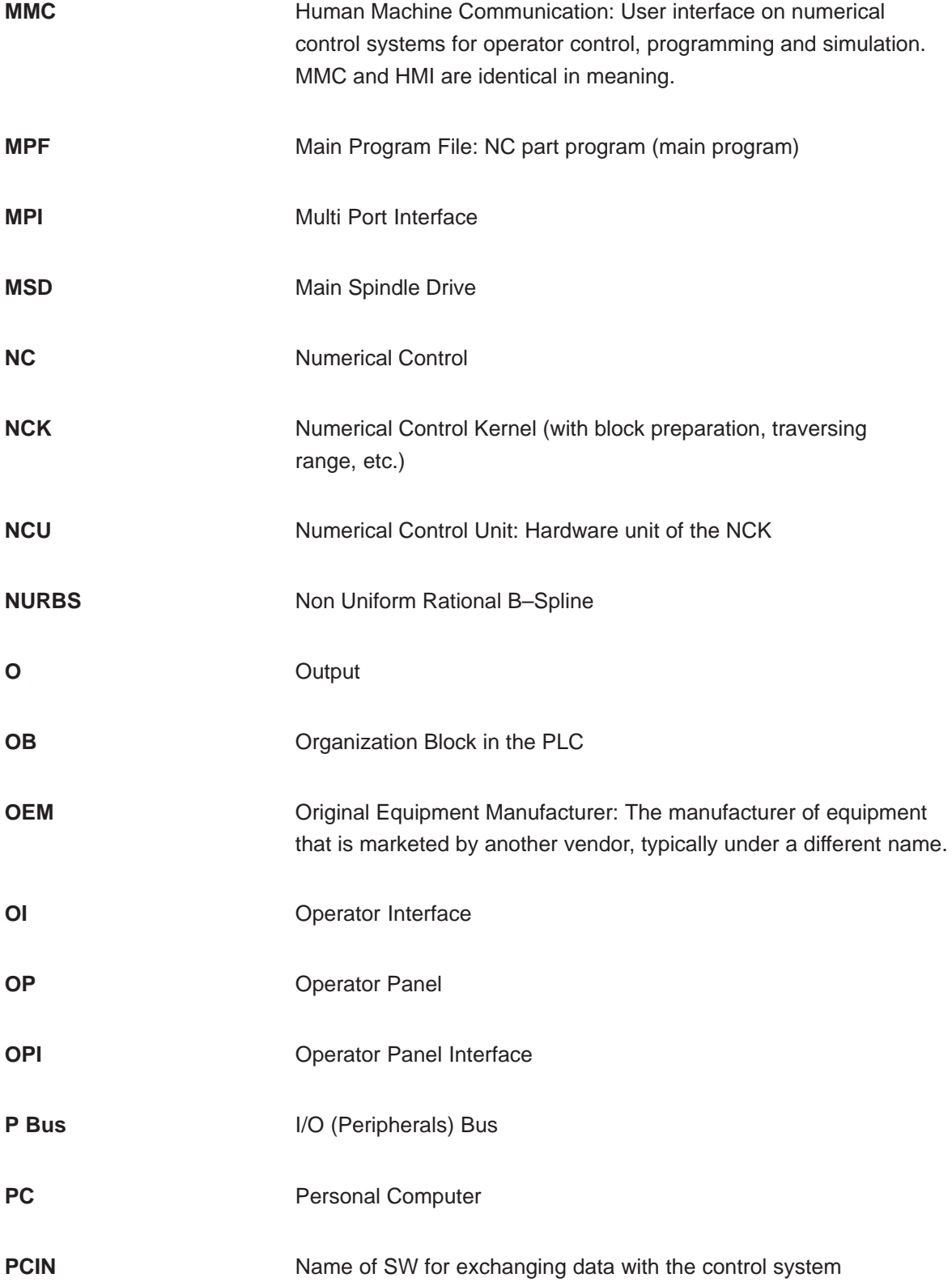

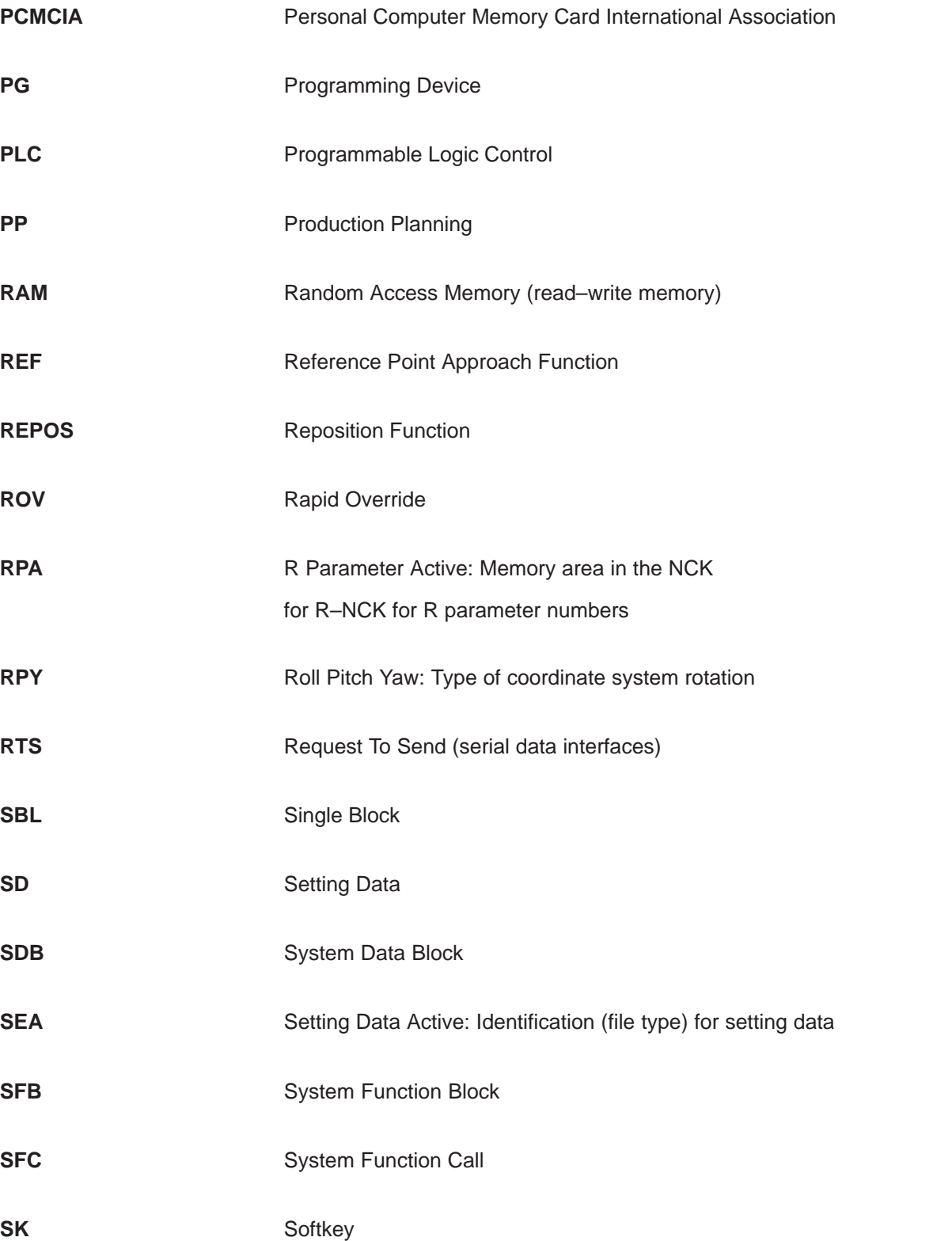

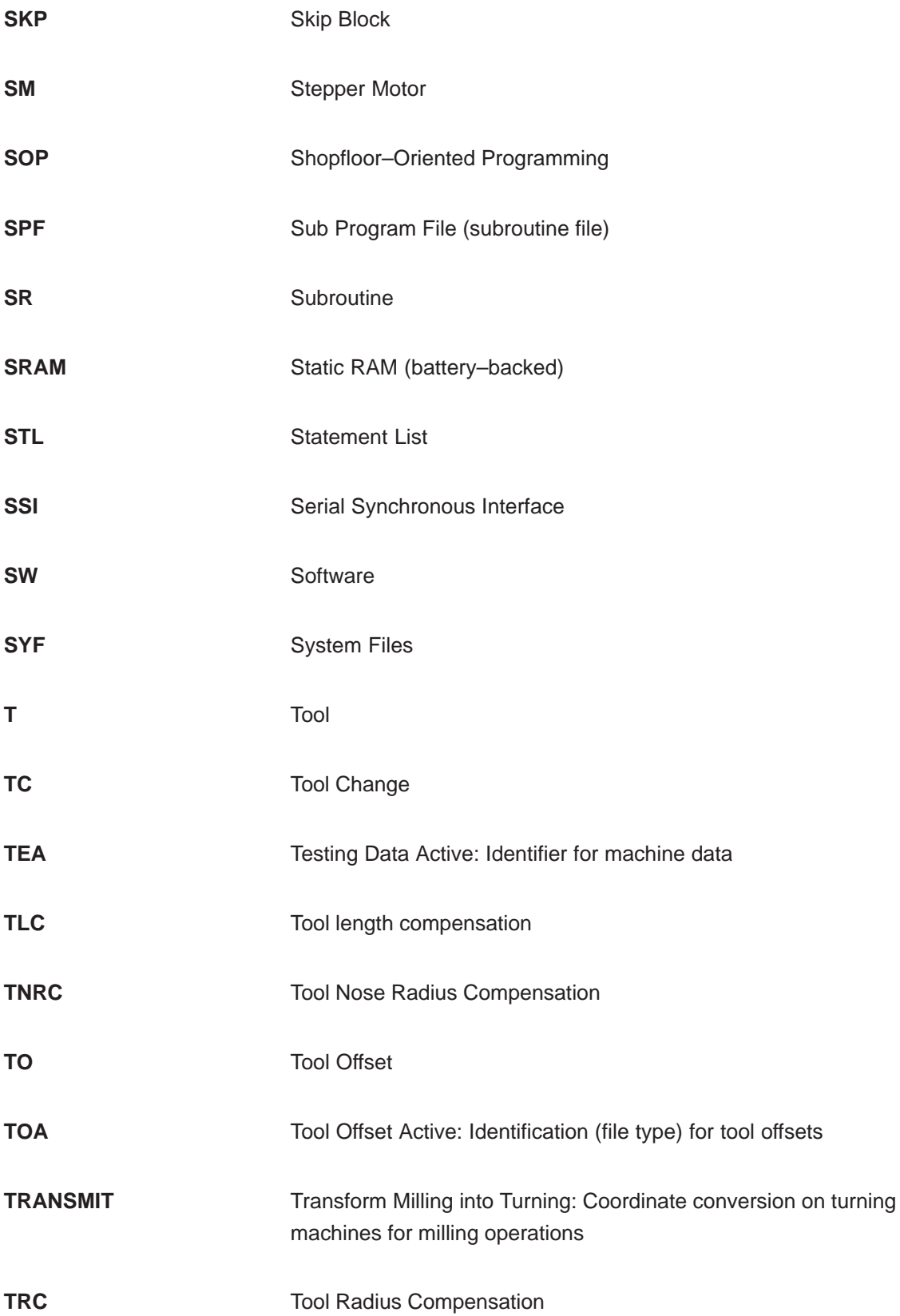

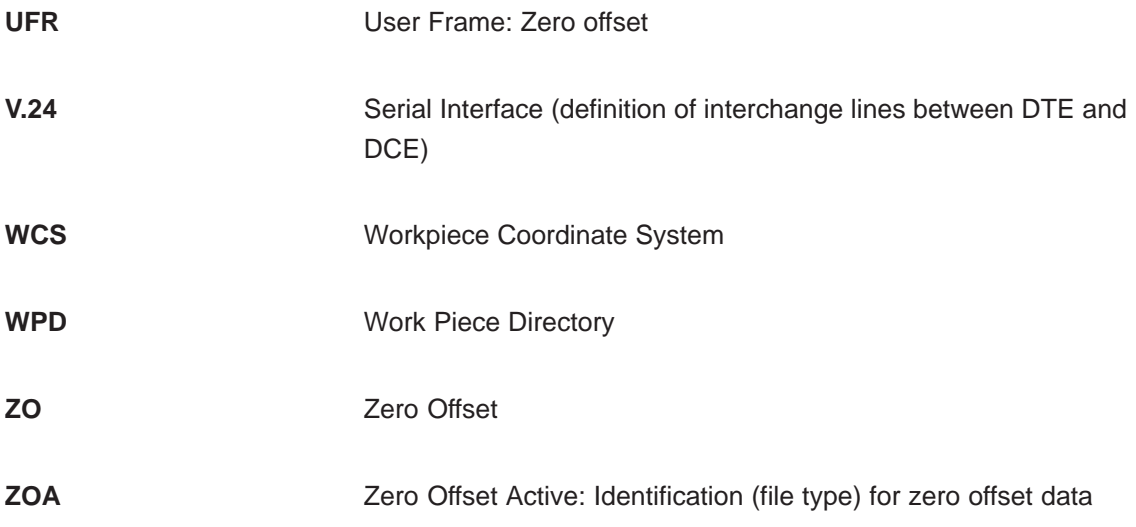

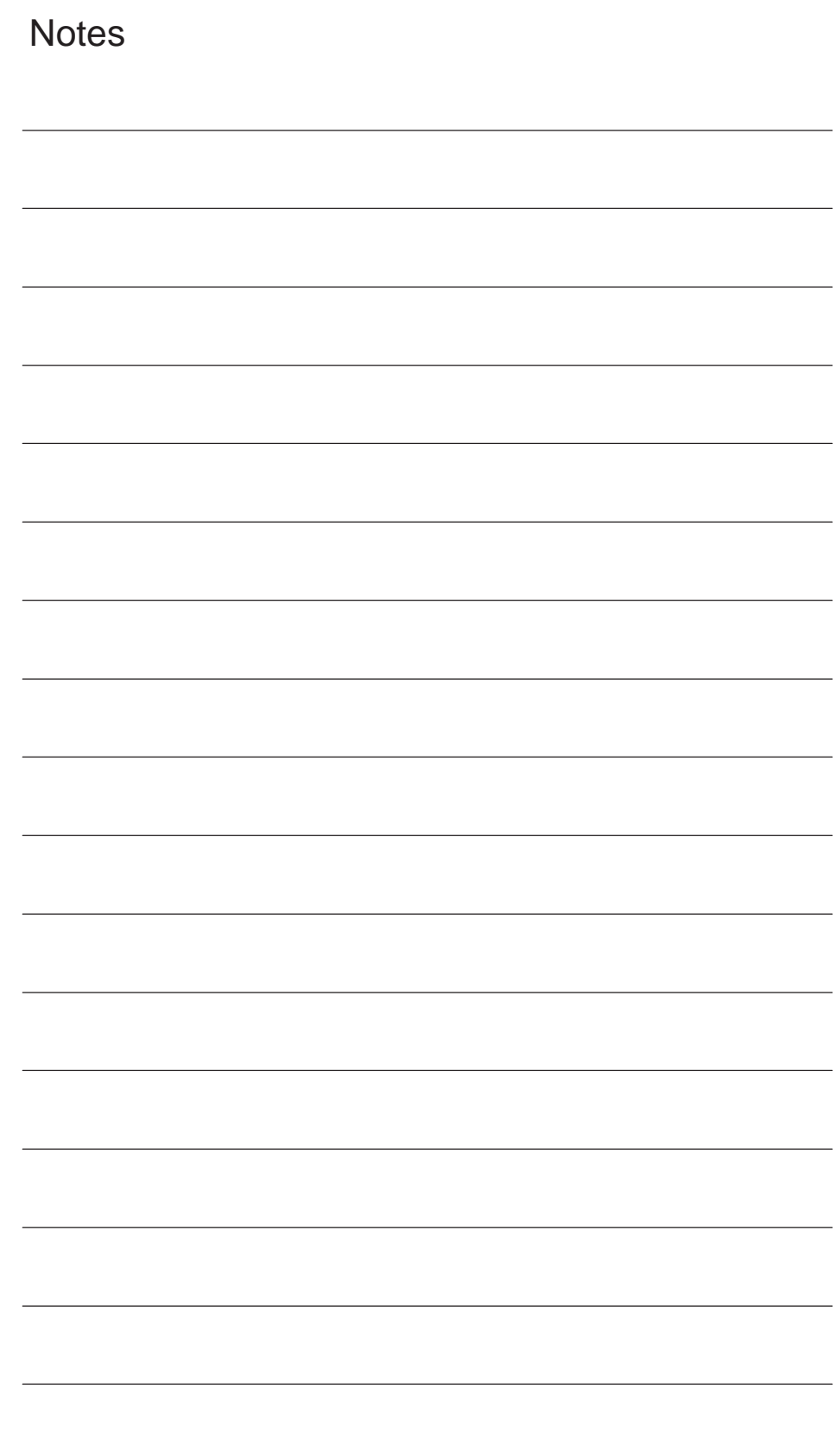

# **Terms**

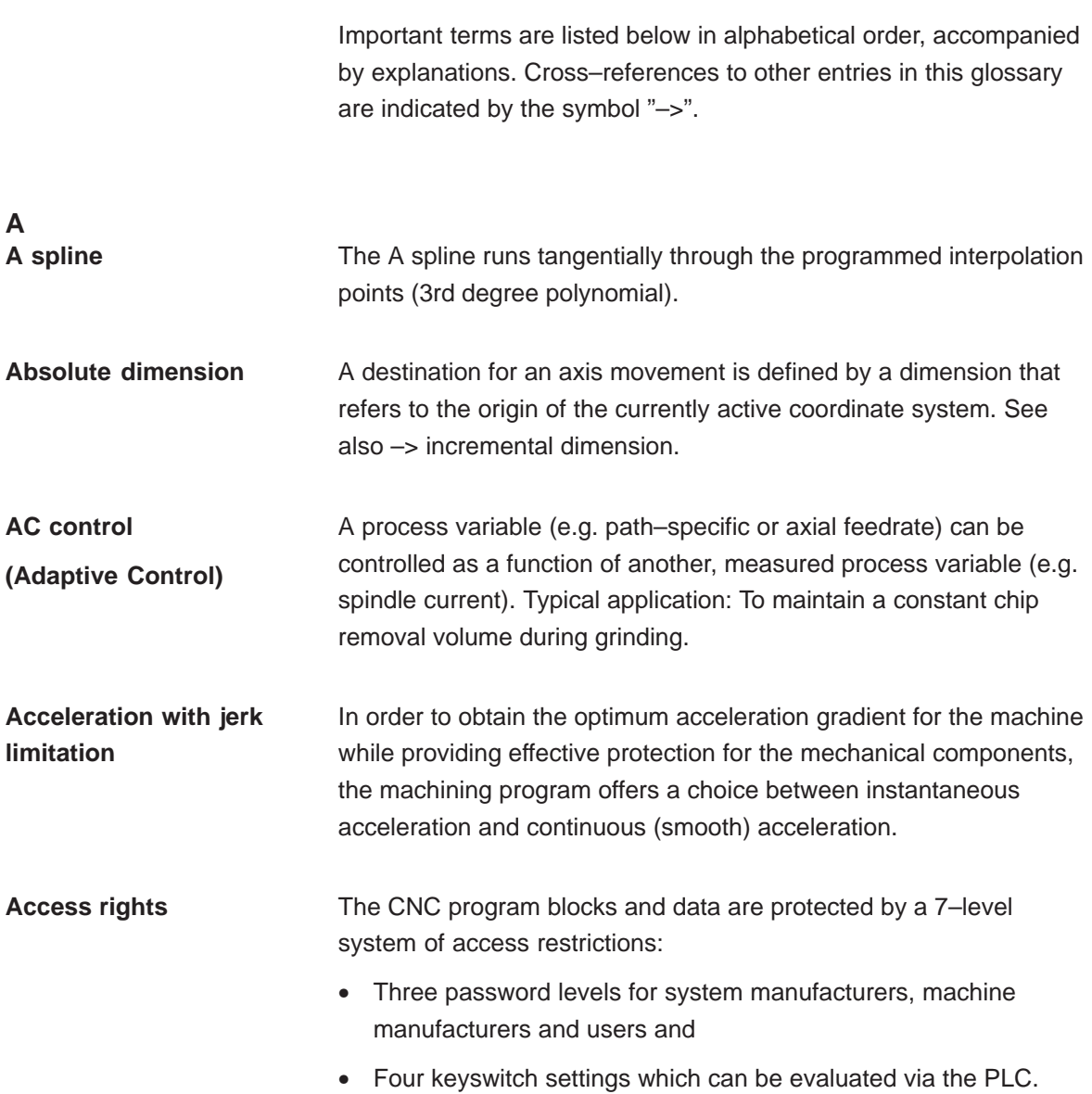

**B**

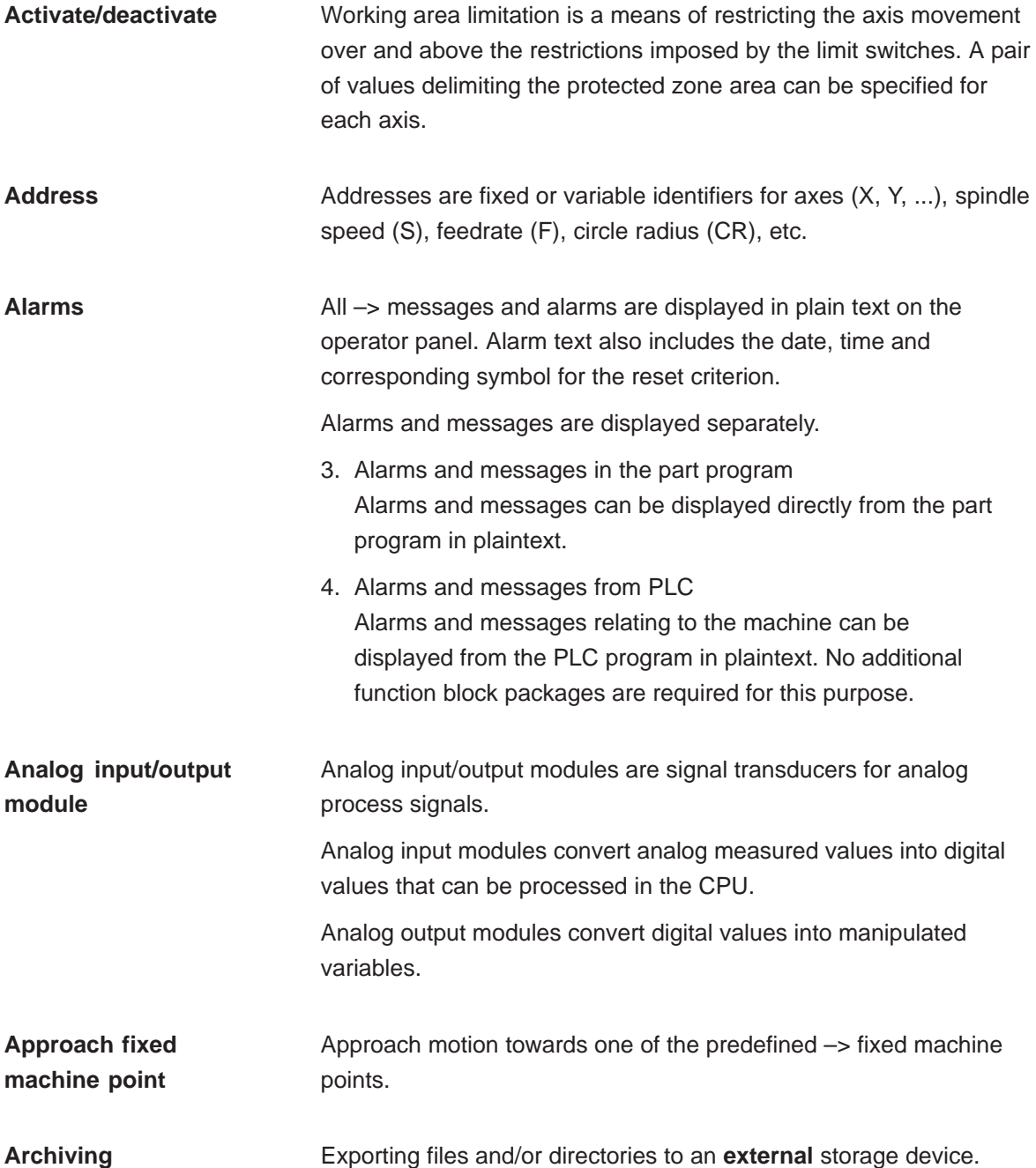

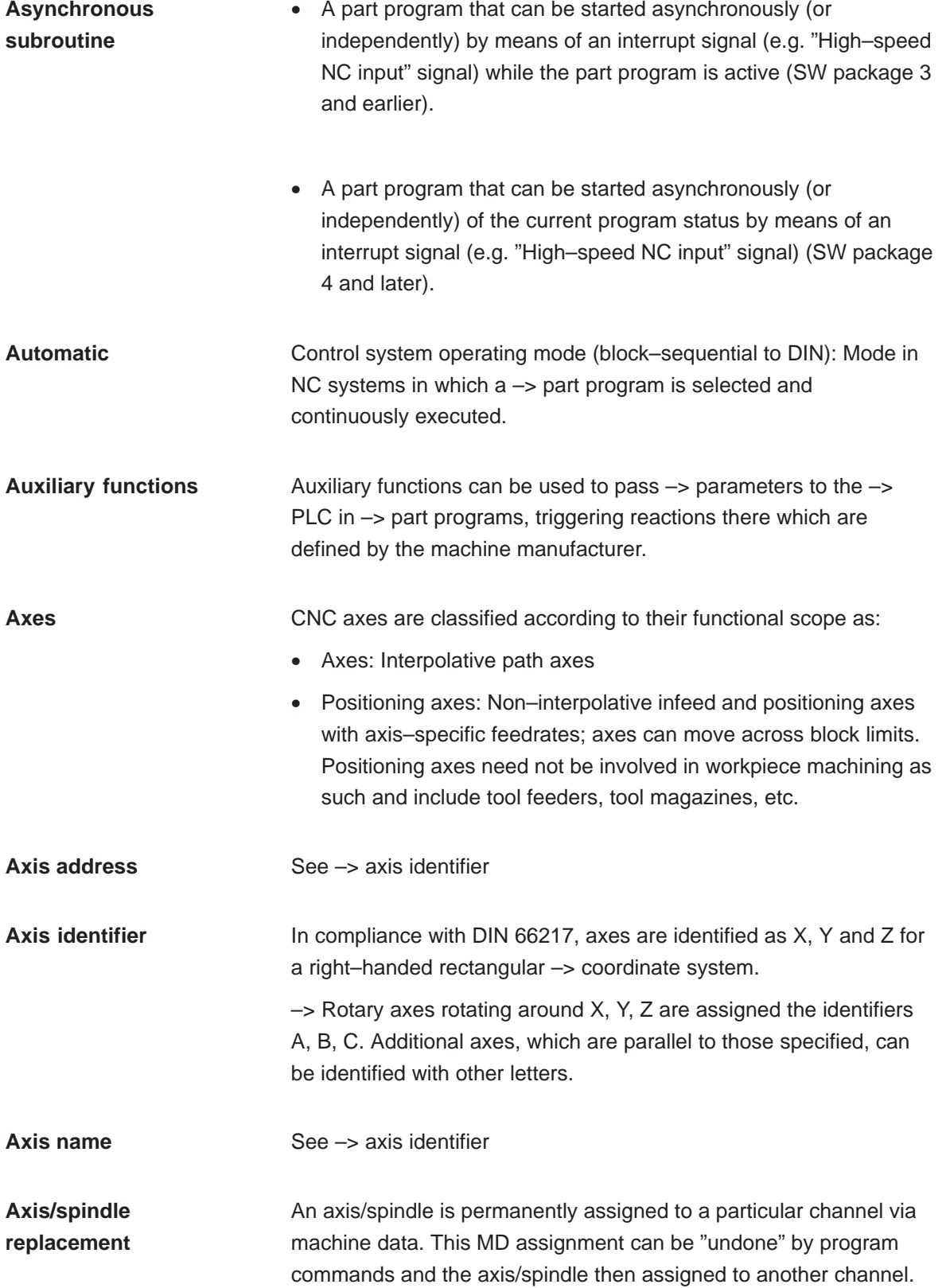

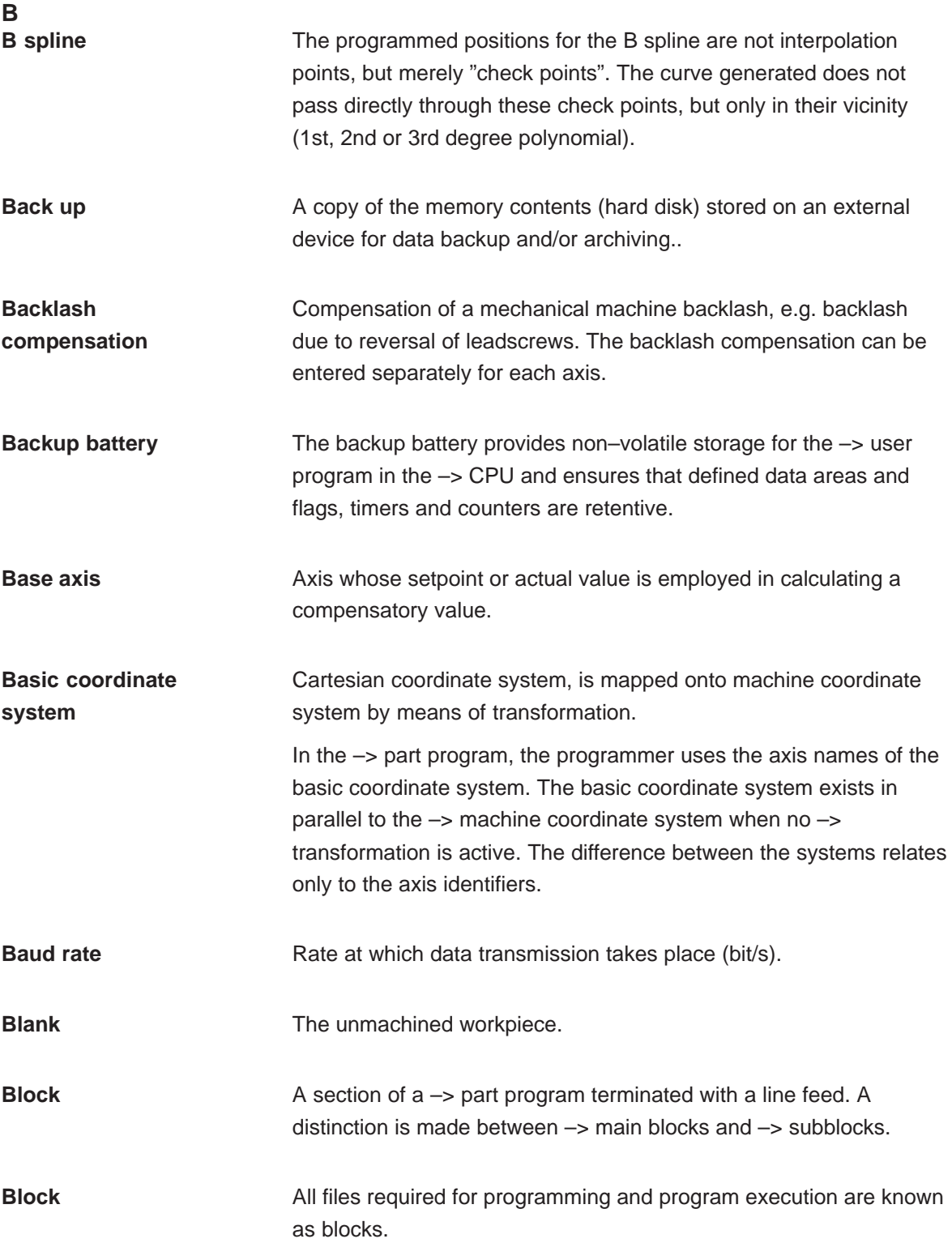

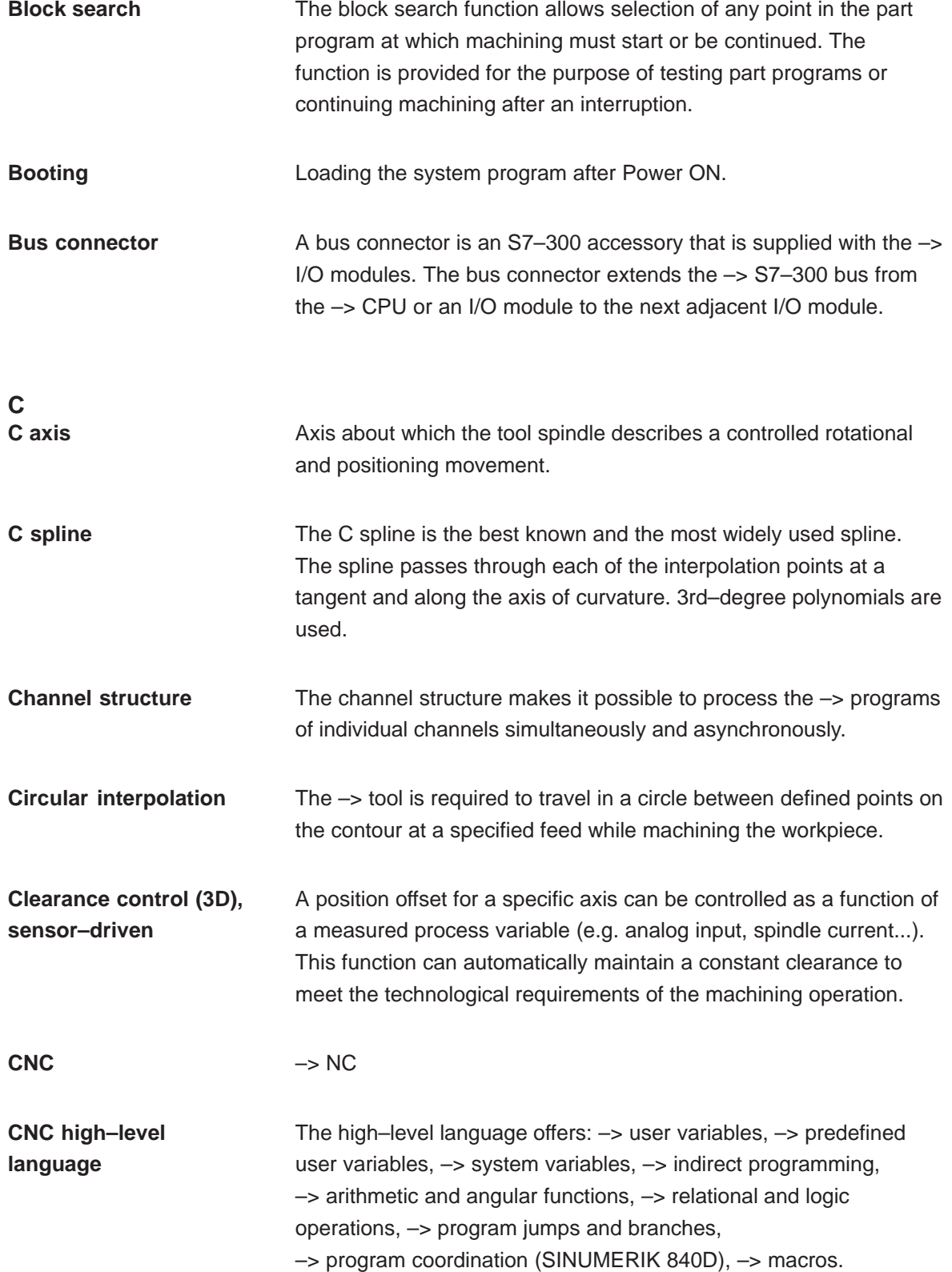

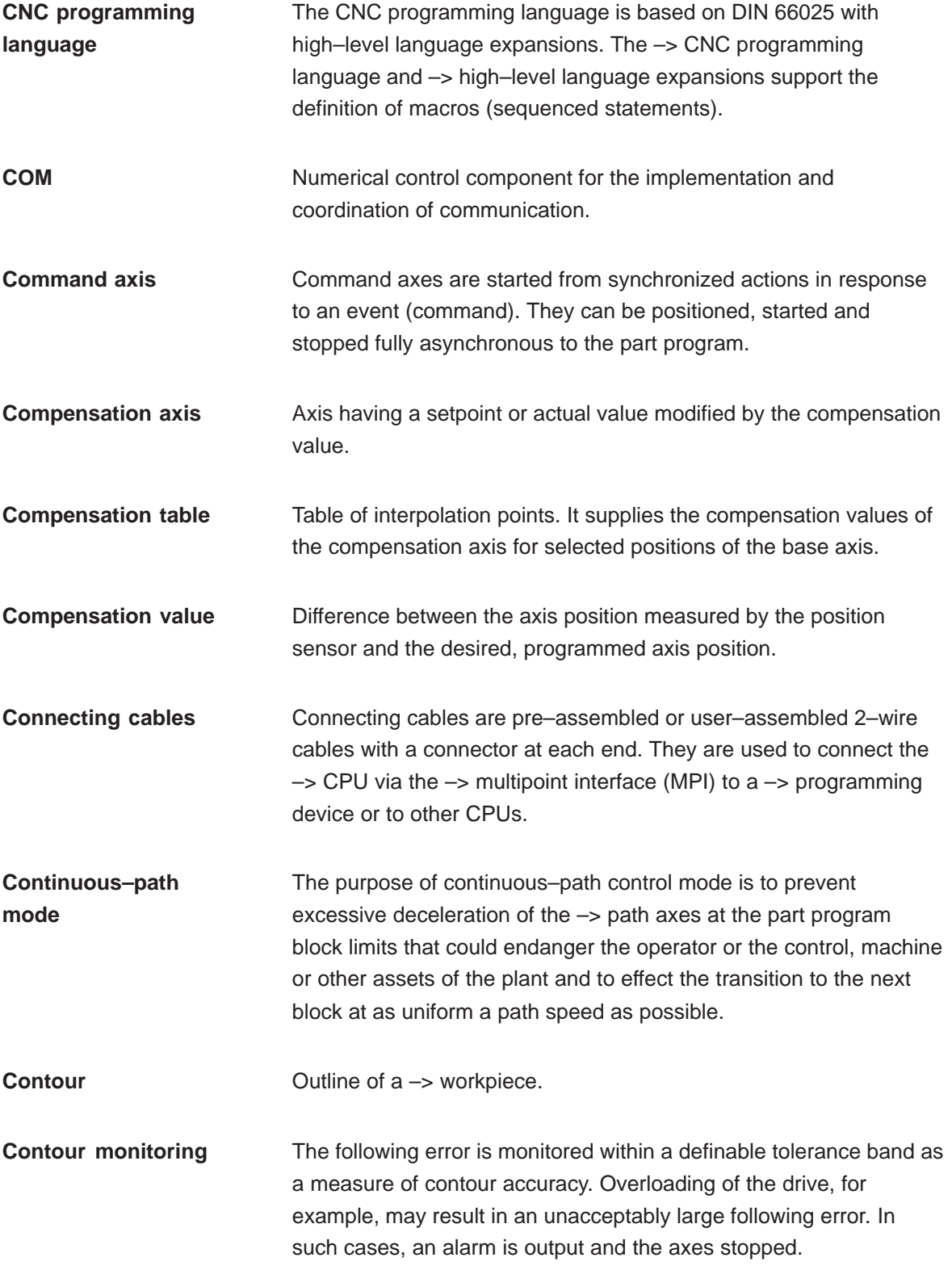

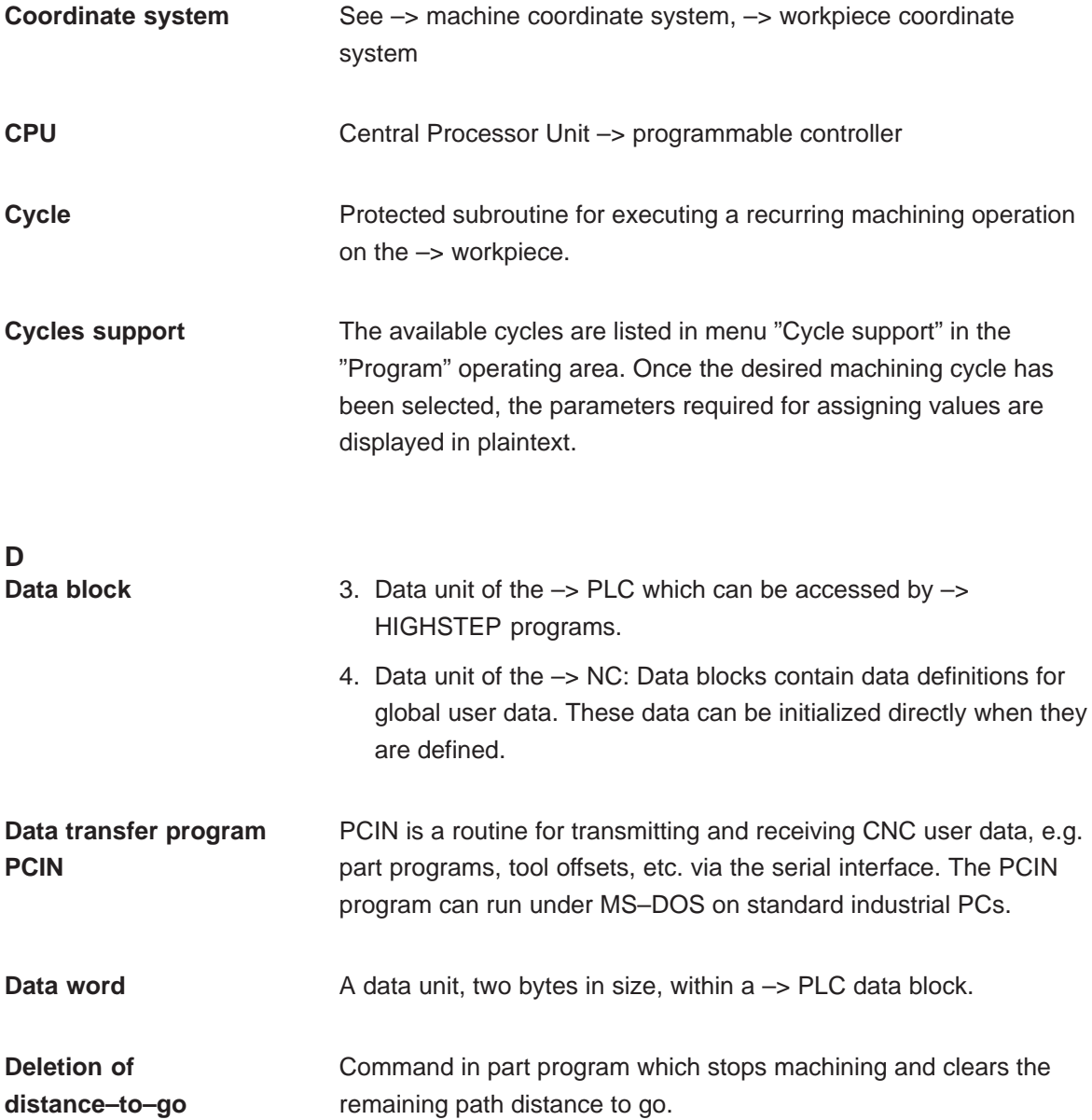

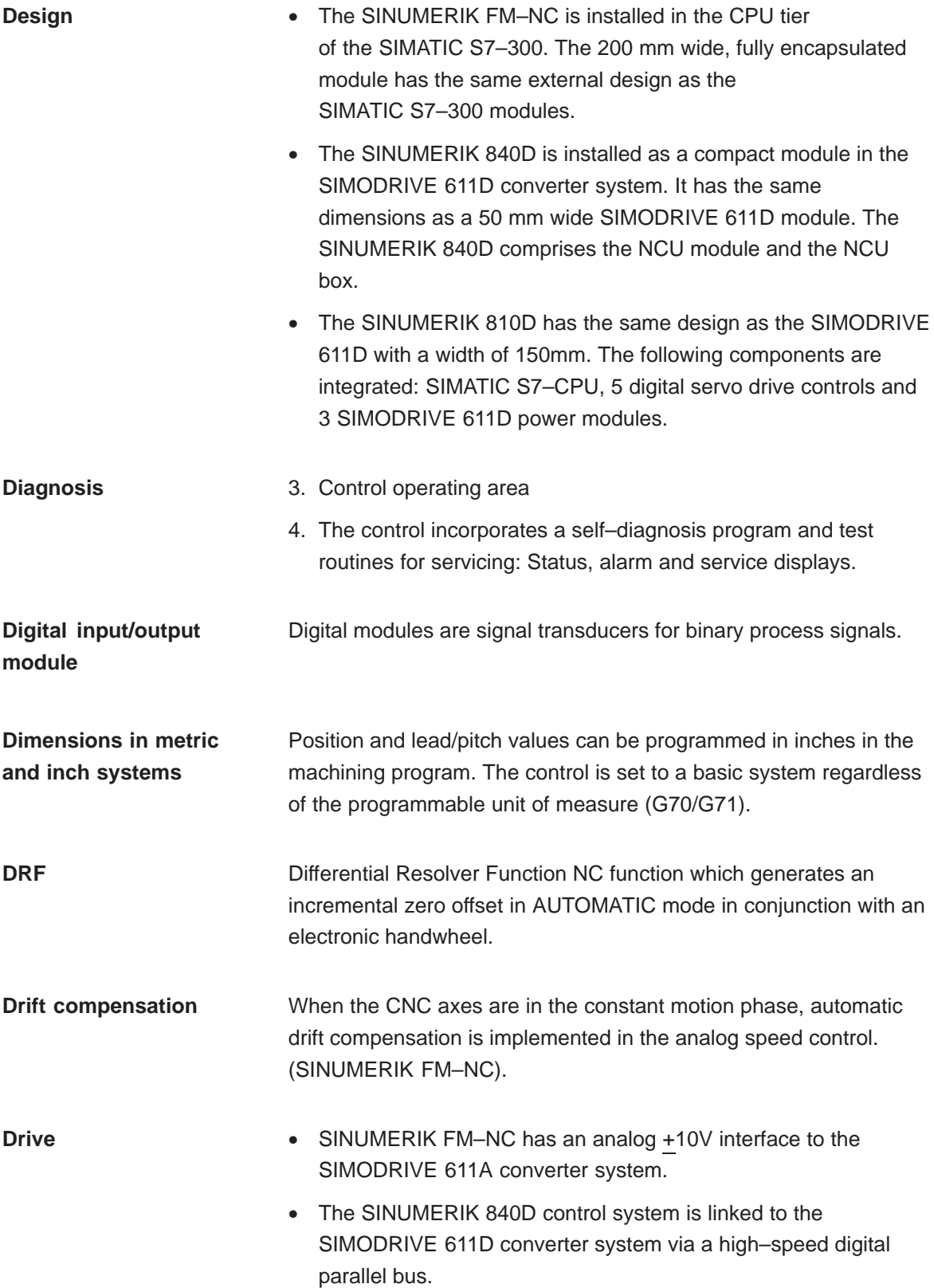

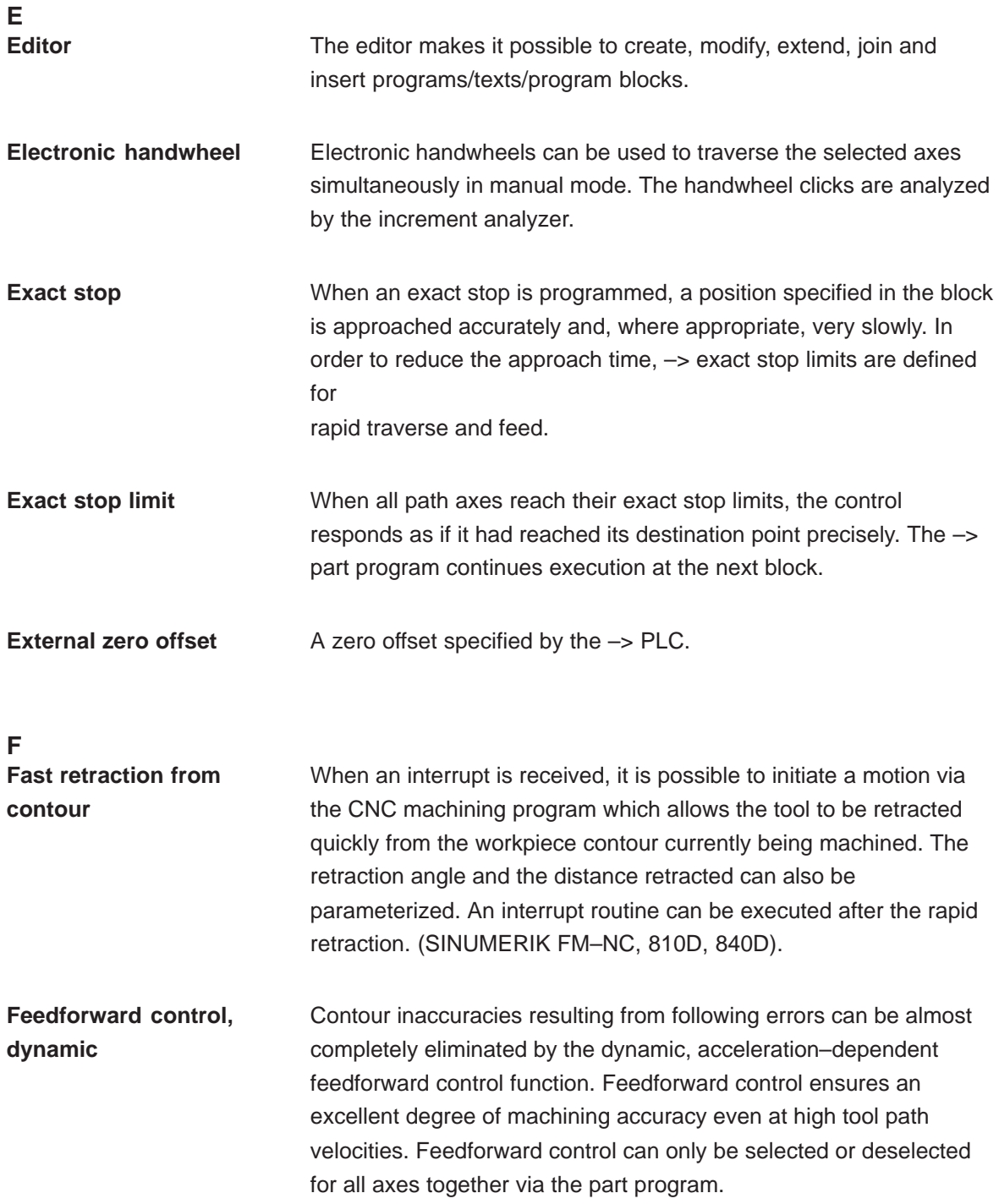

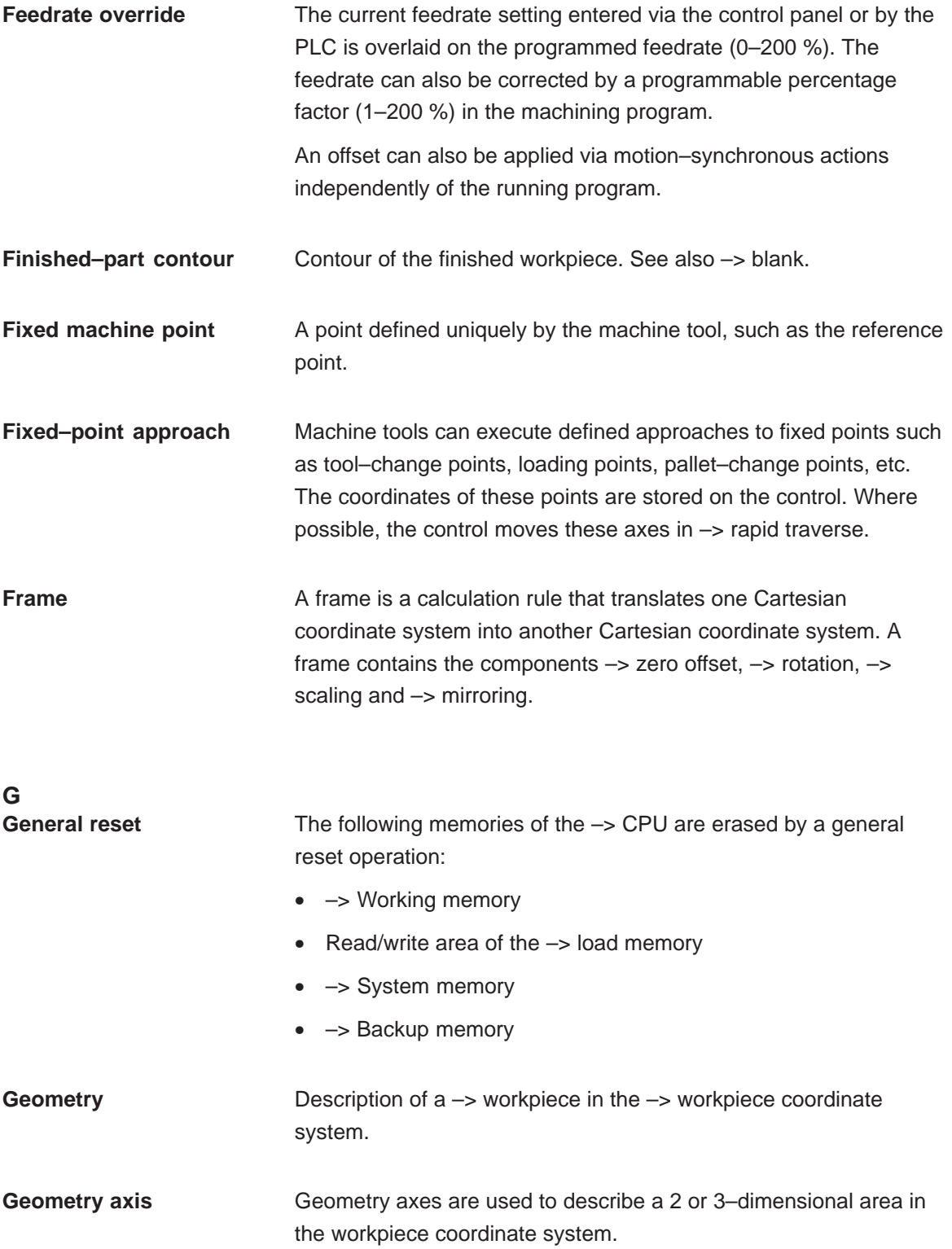

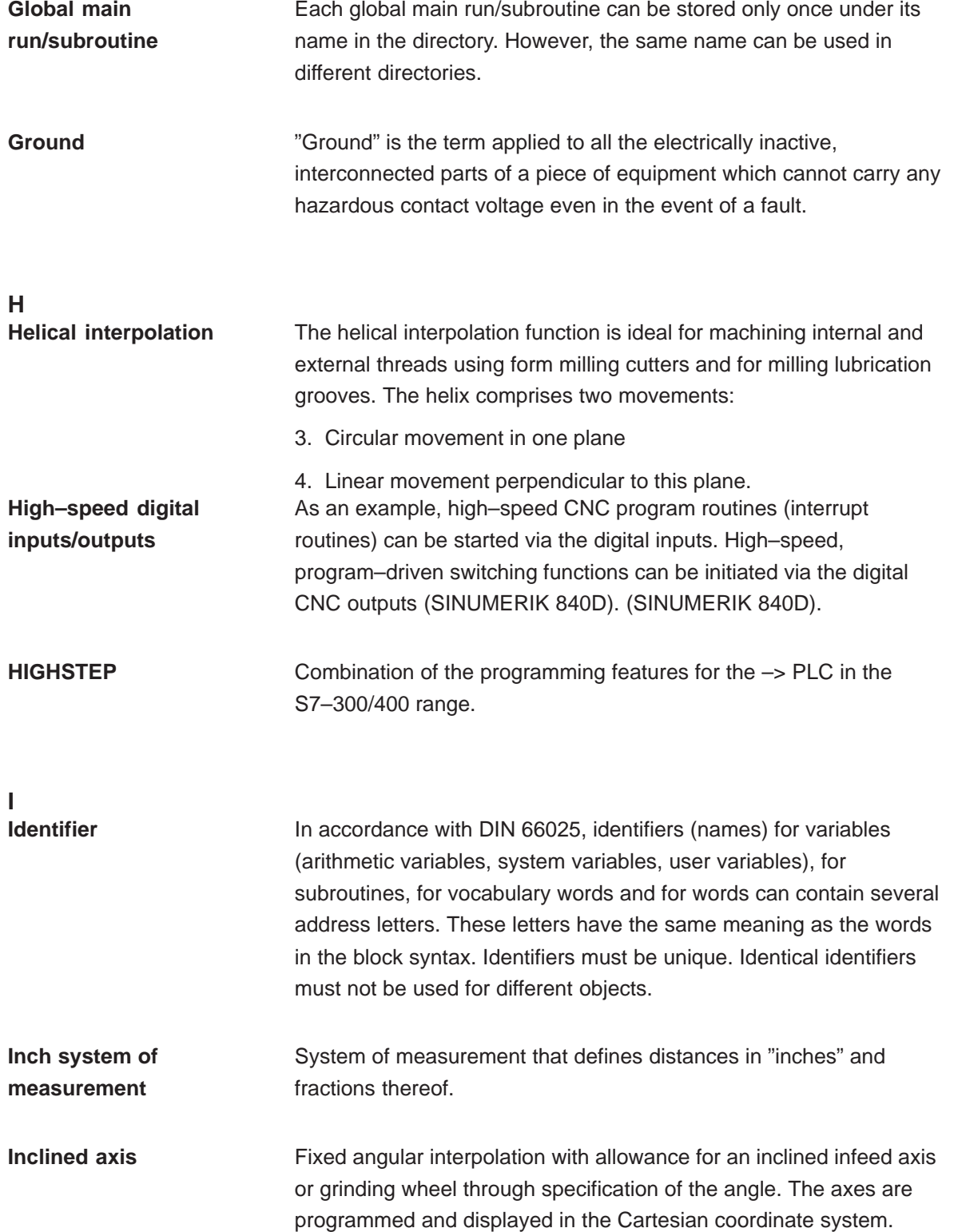

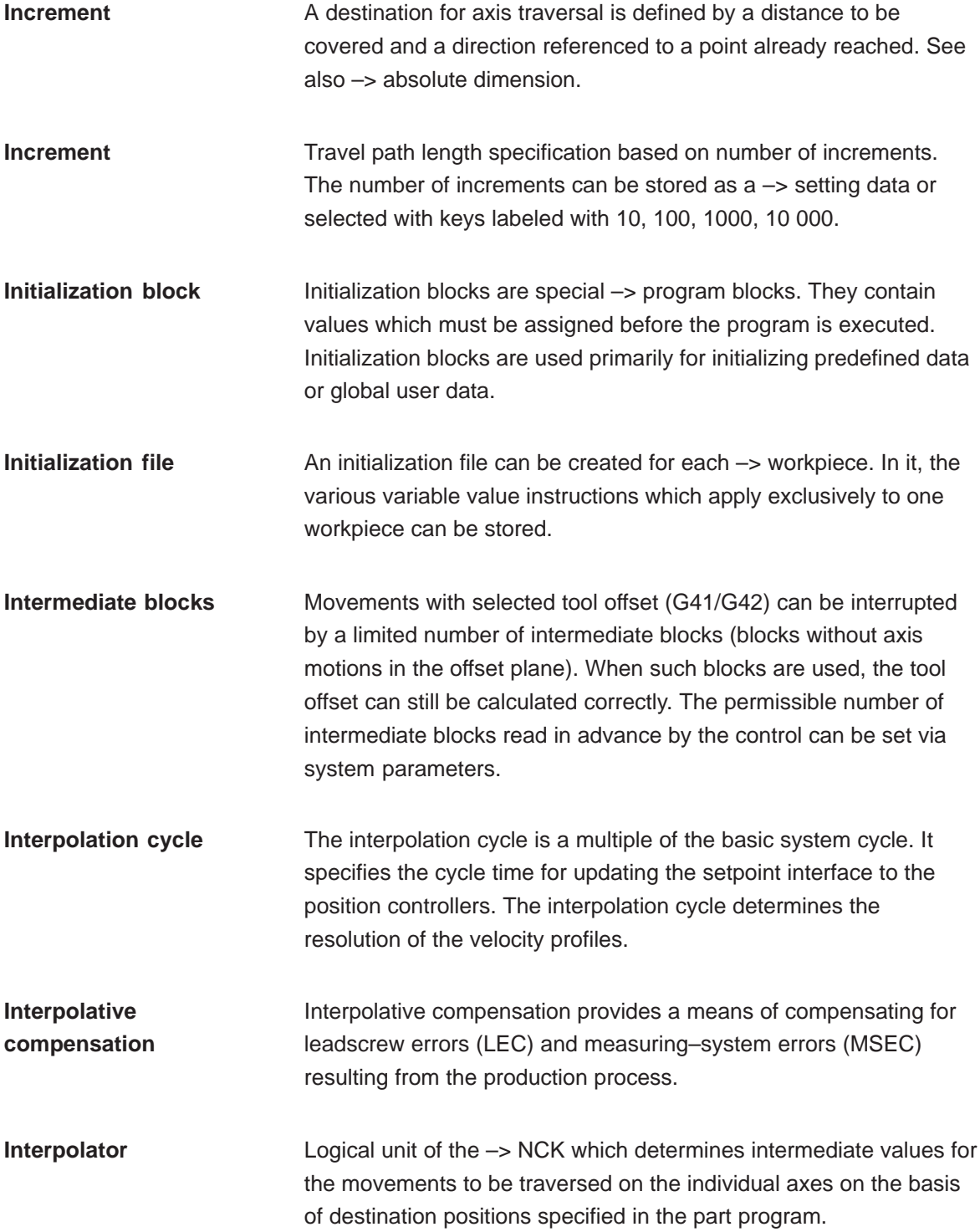

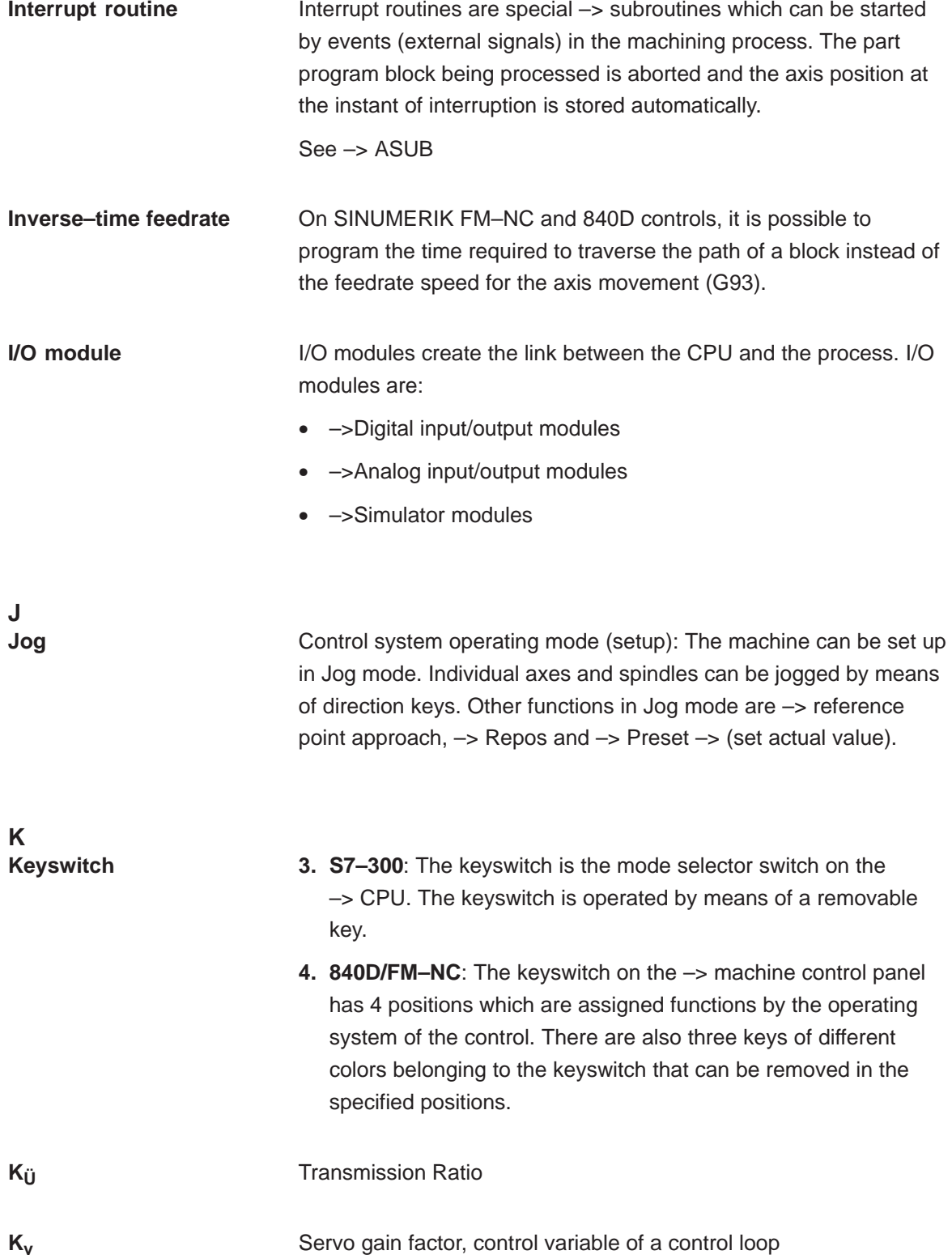
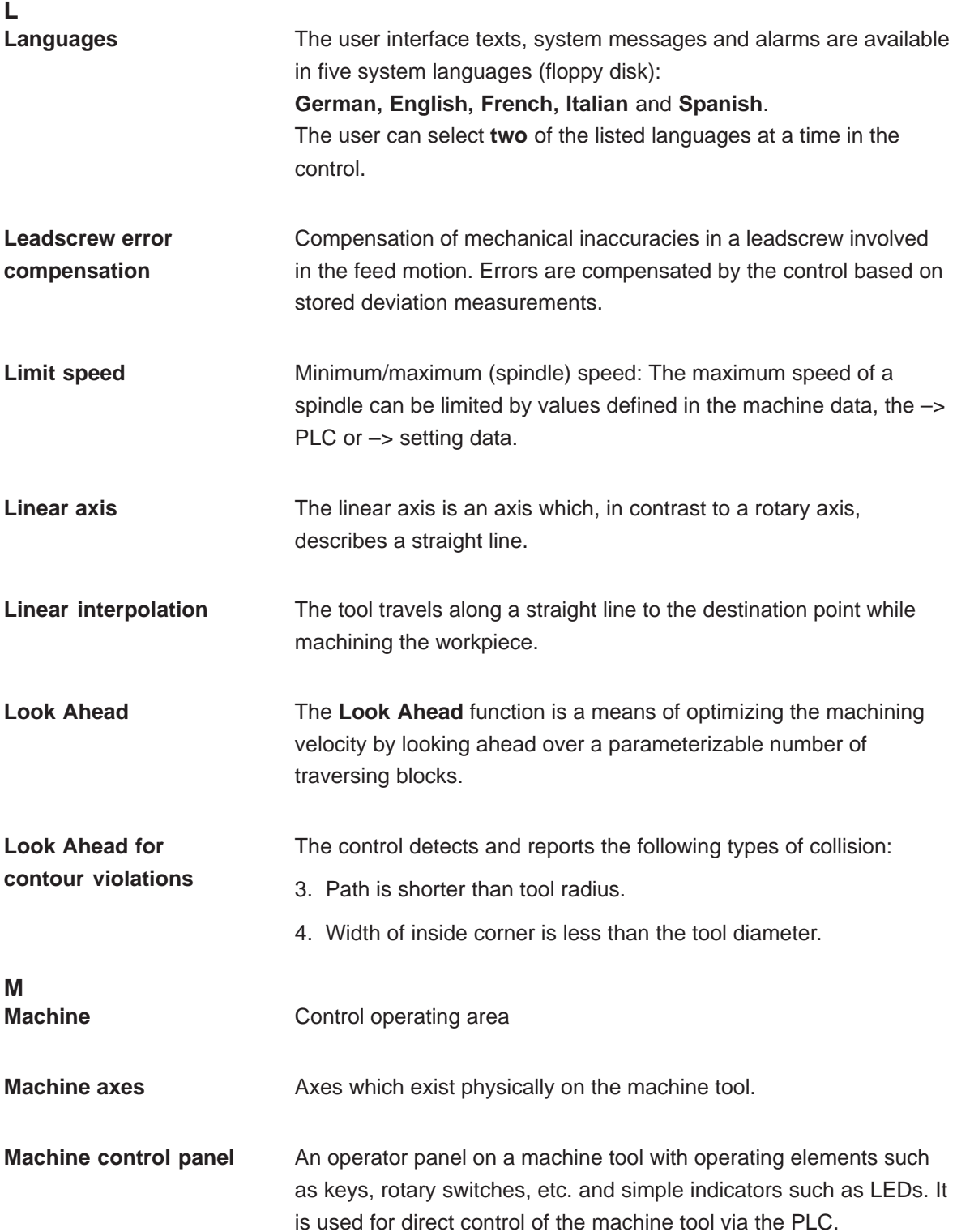

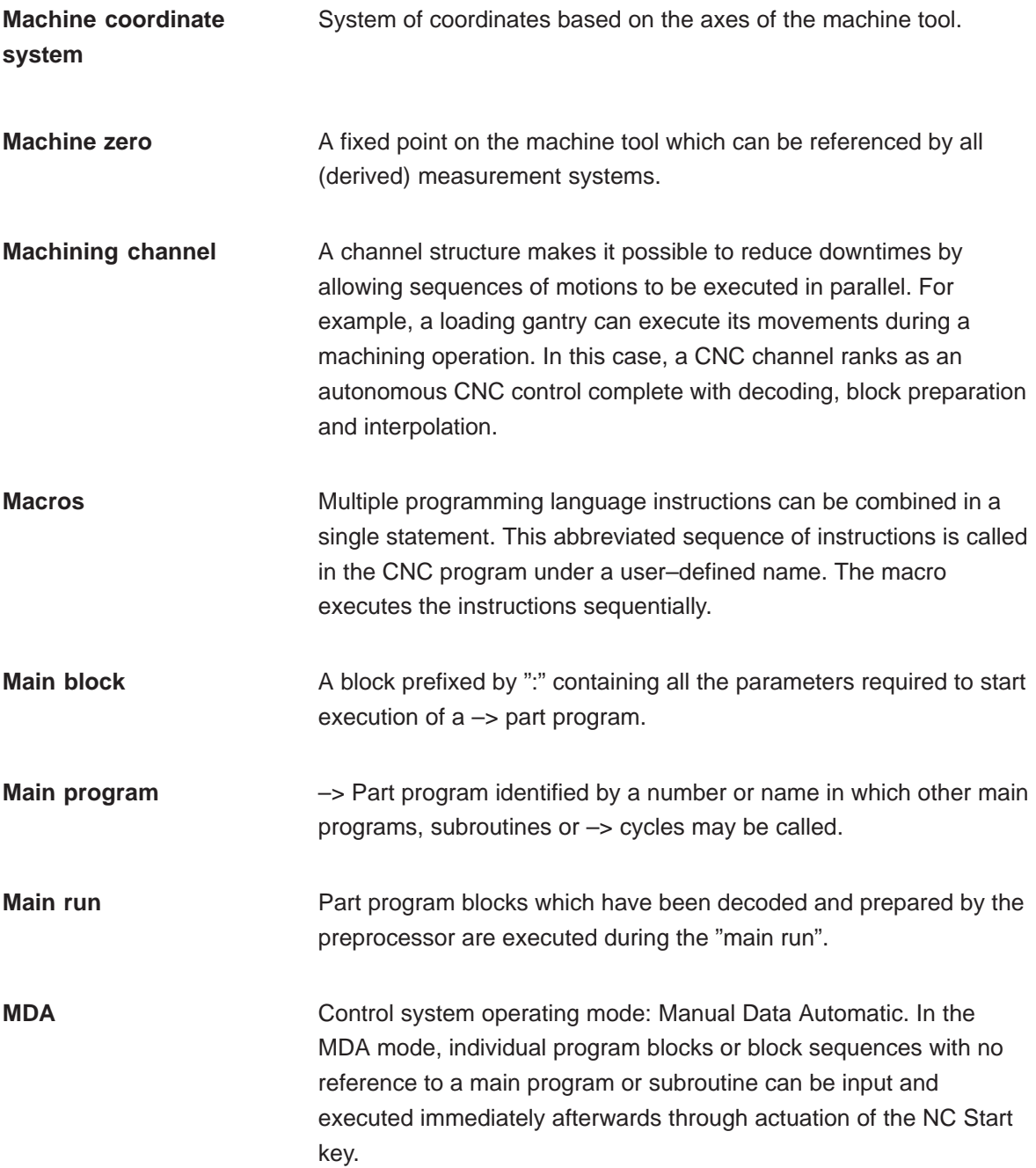

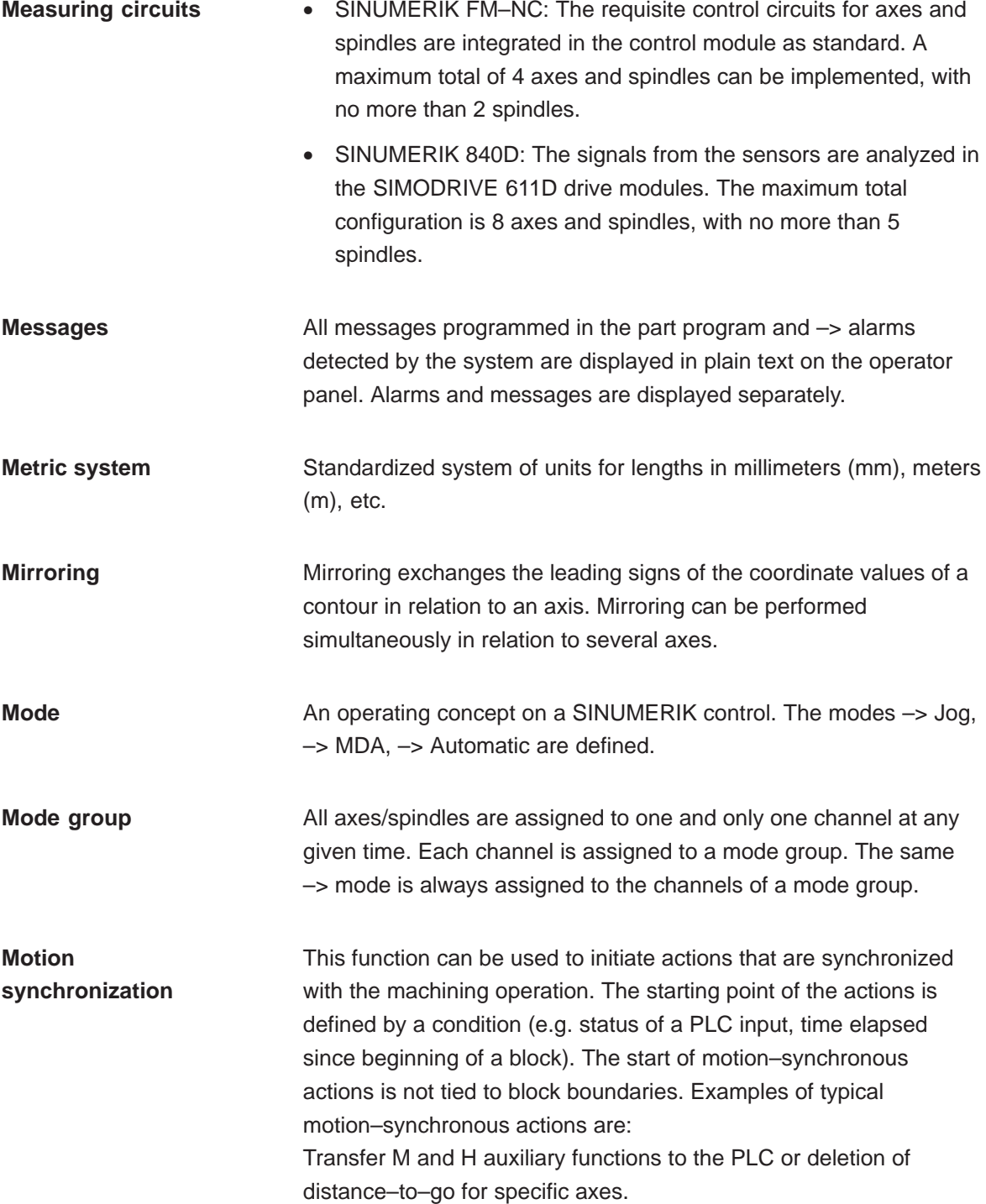

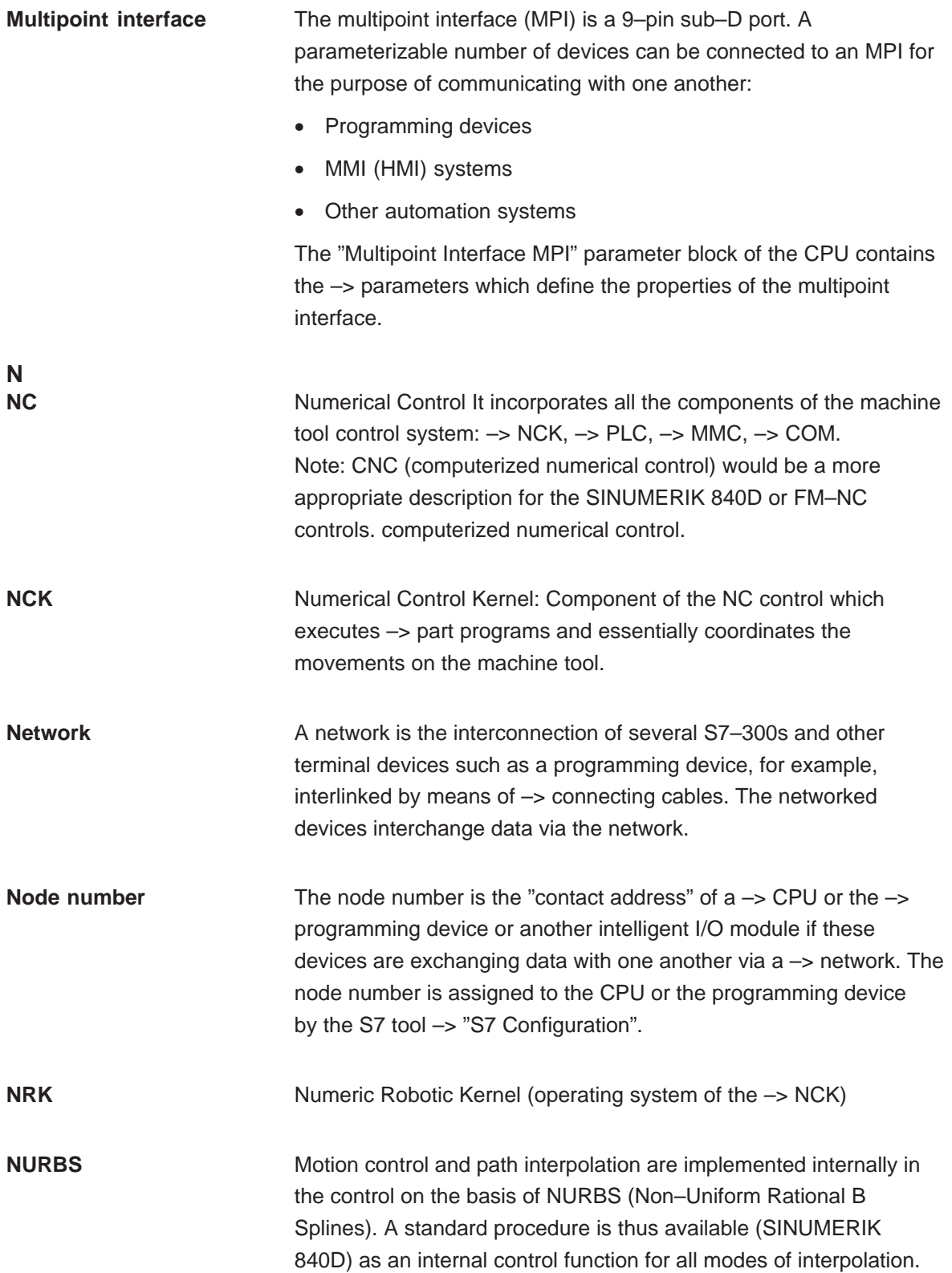

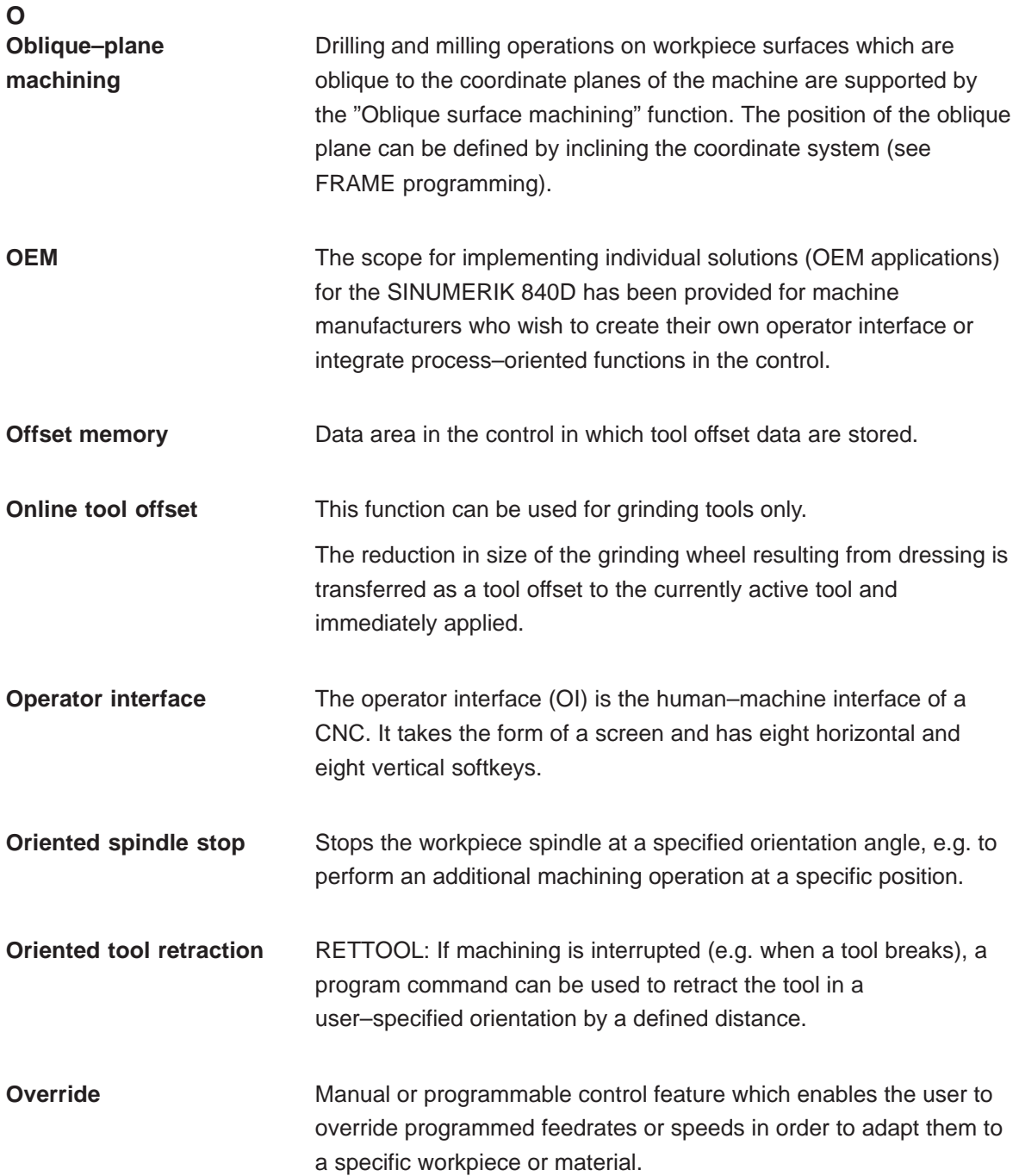

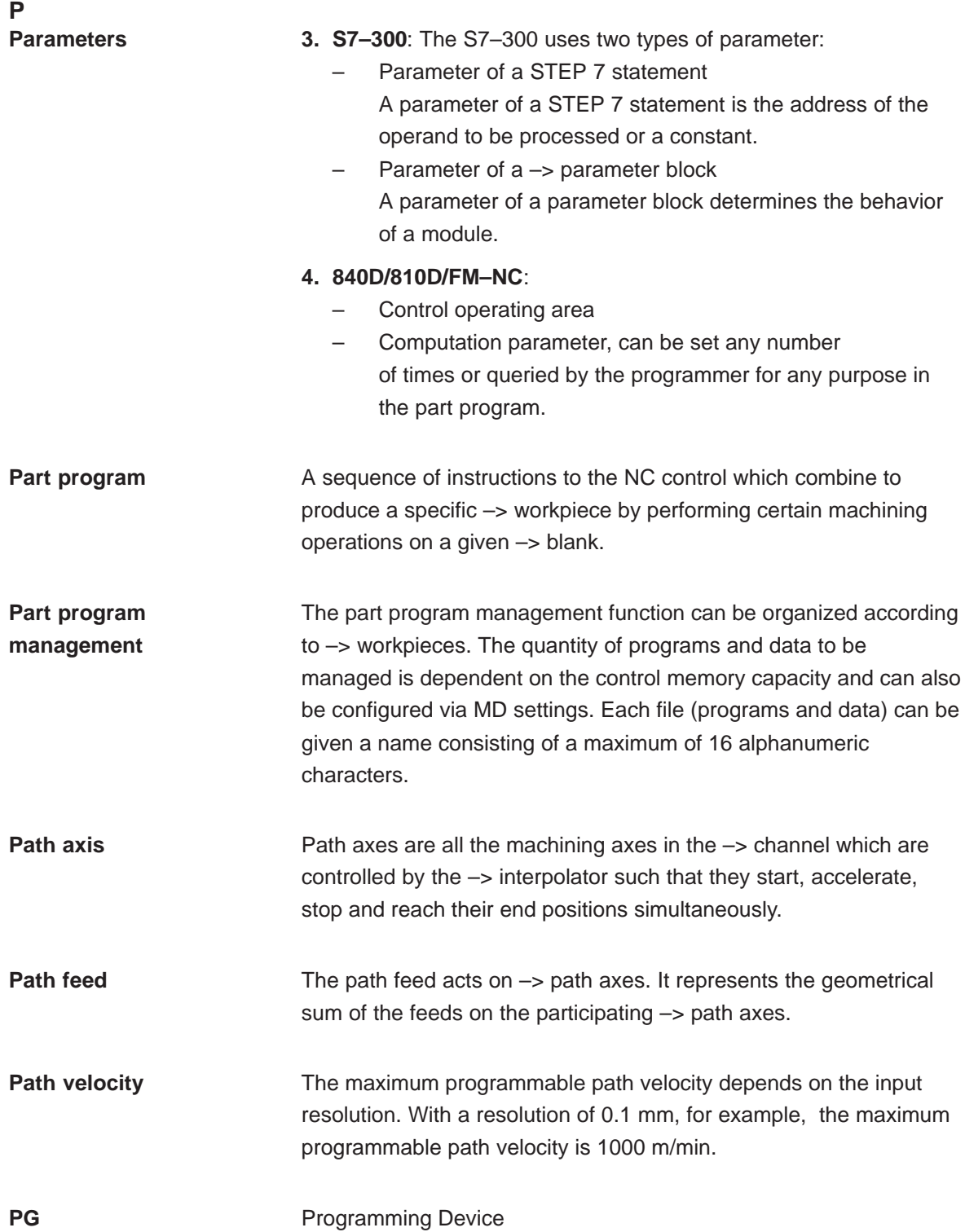

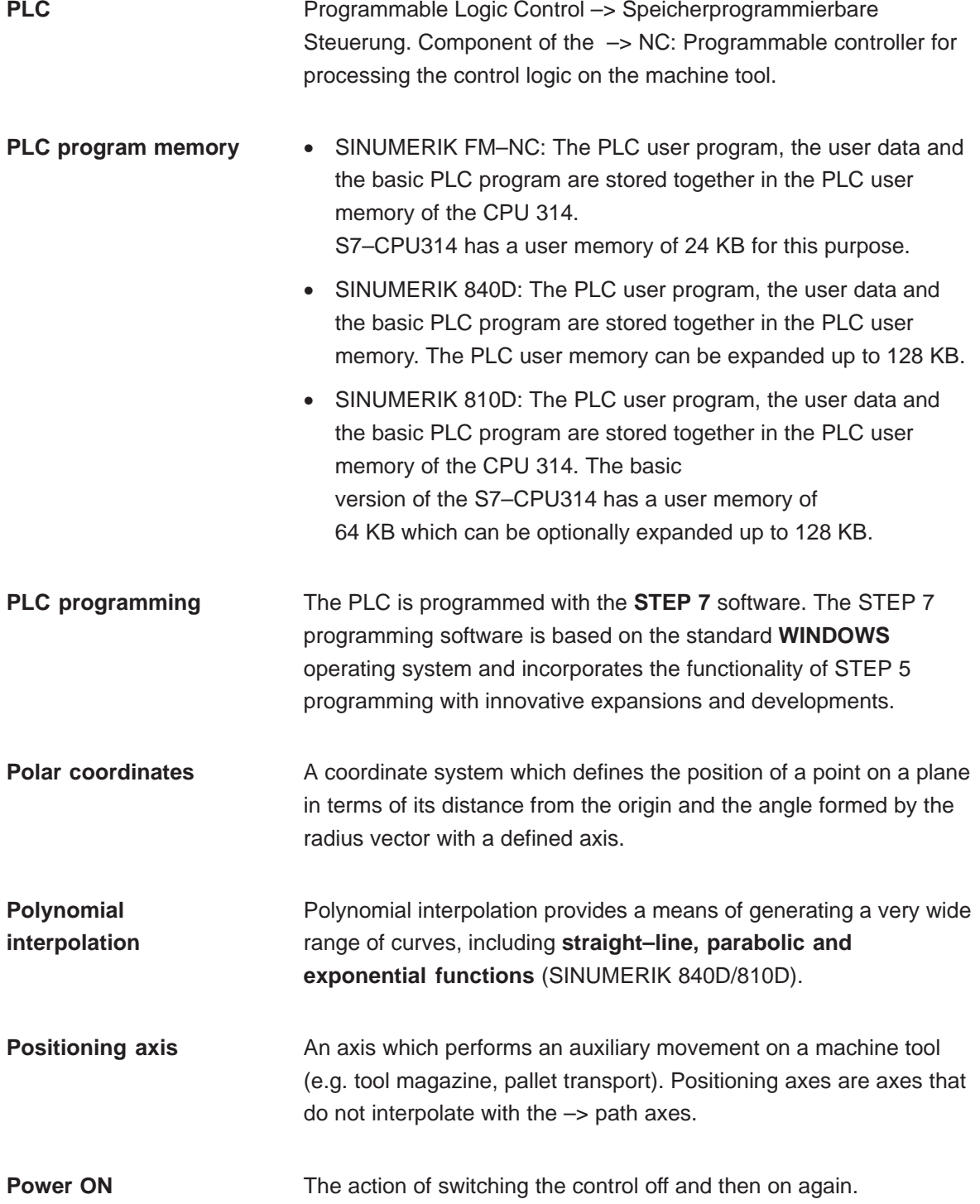

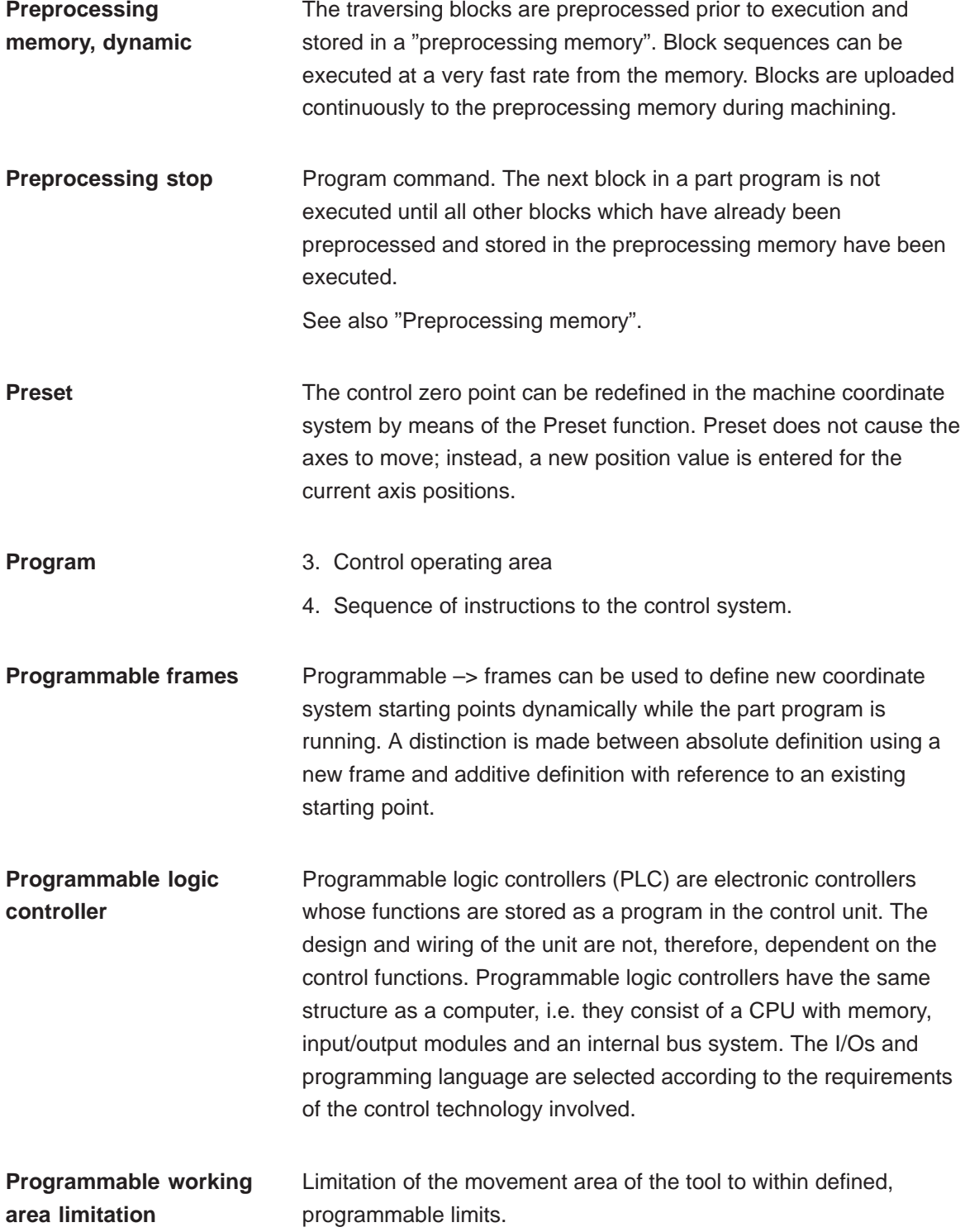

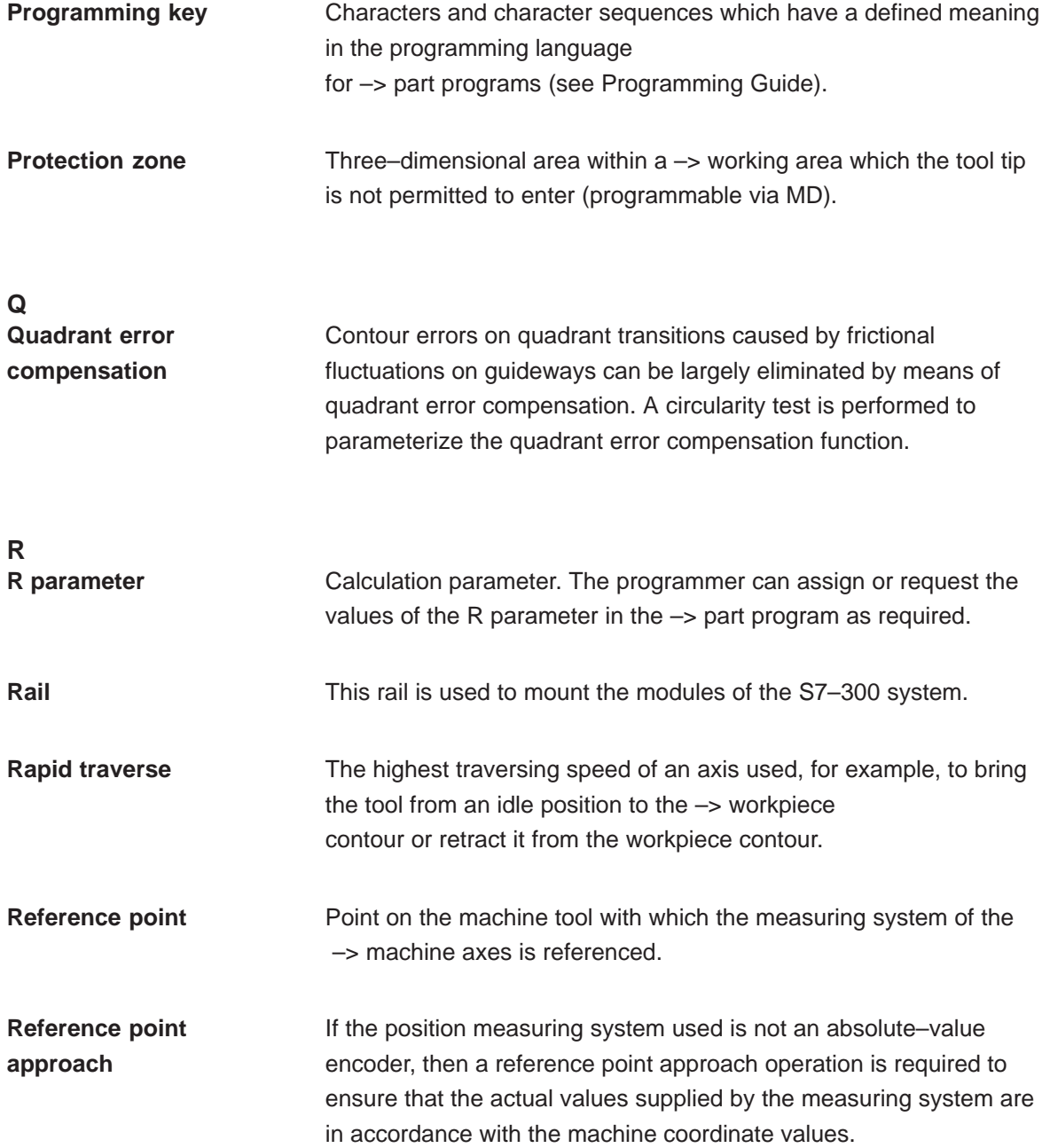

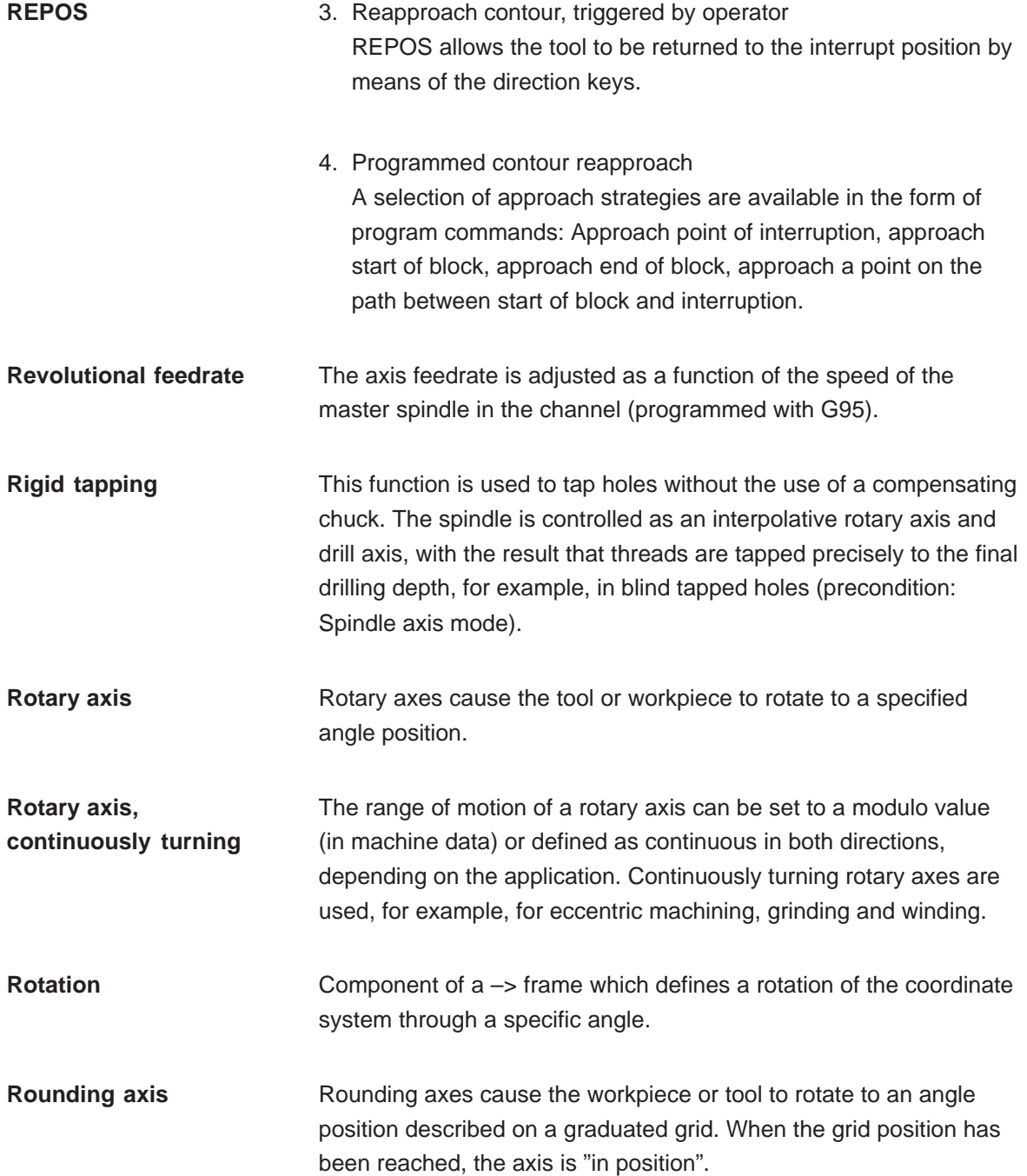

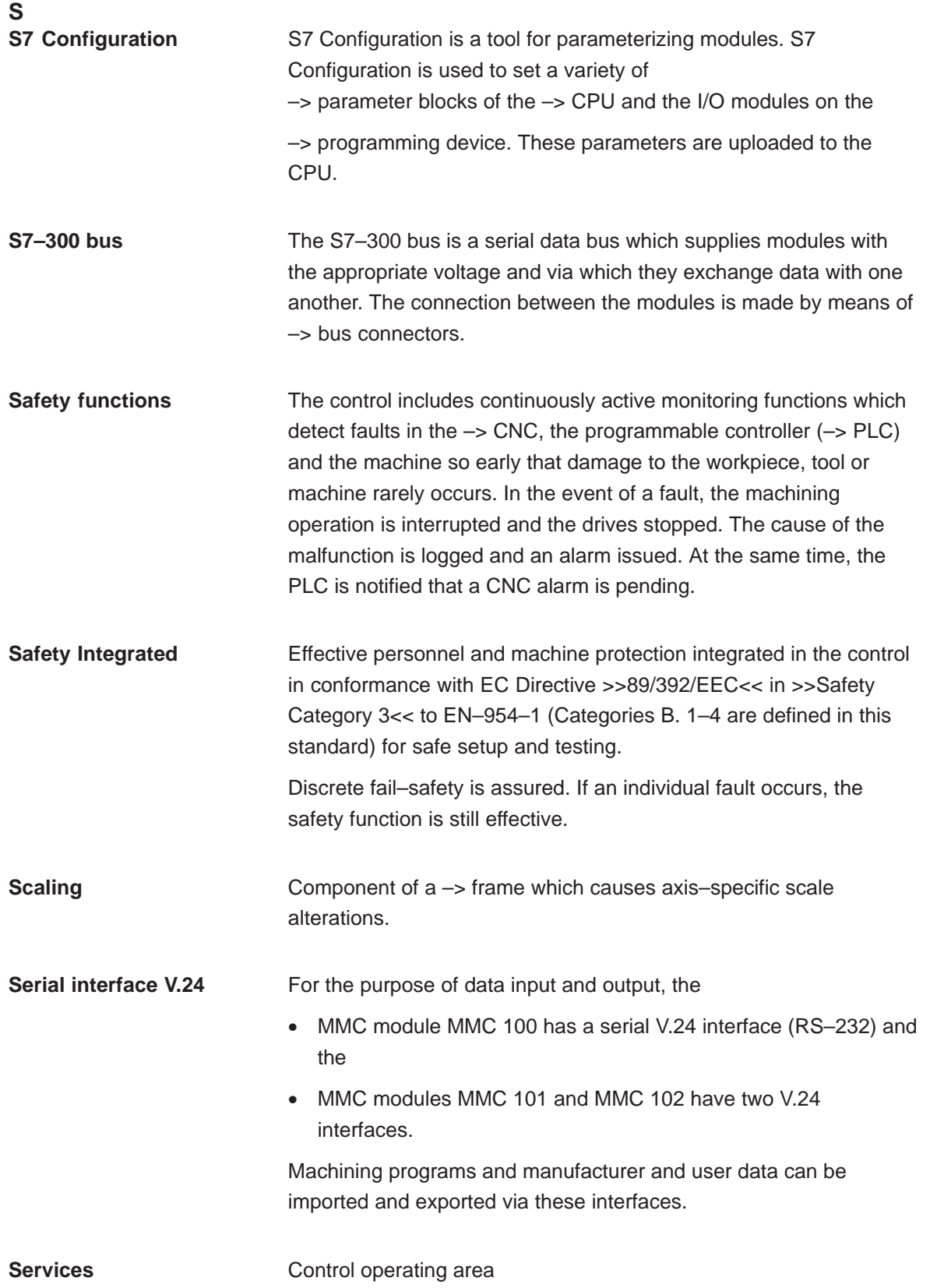

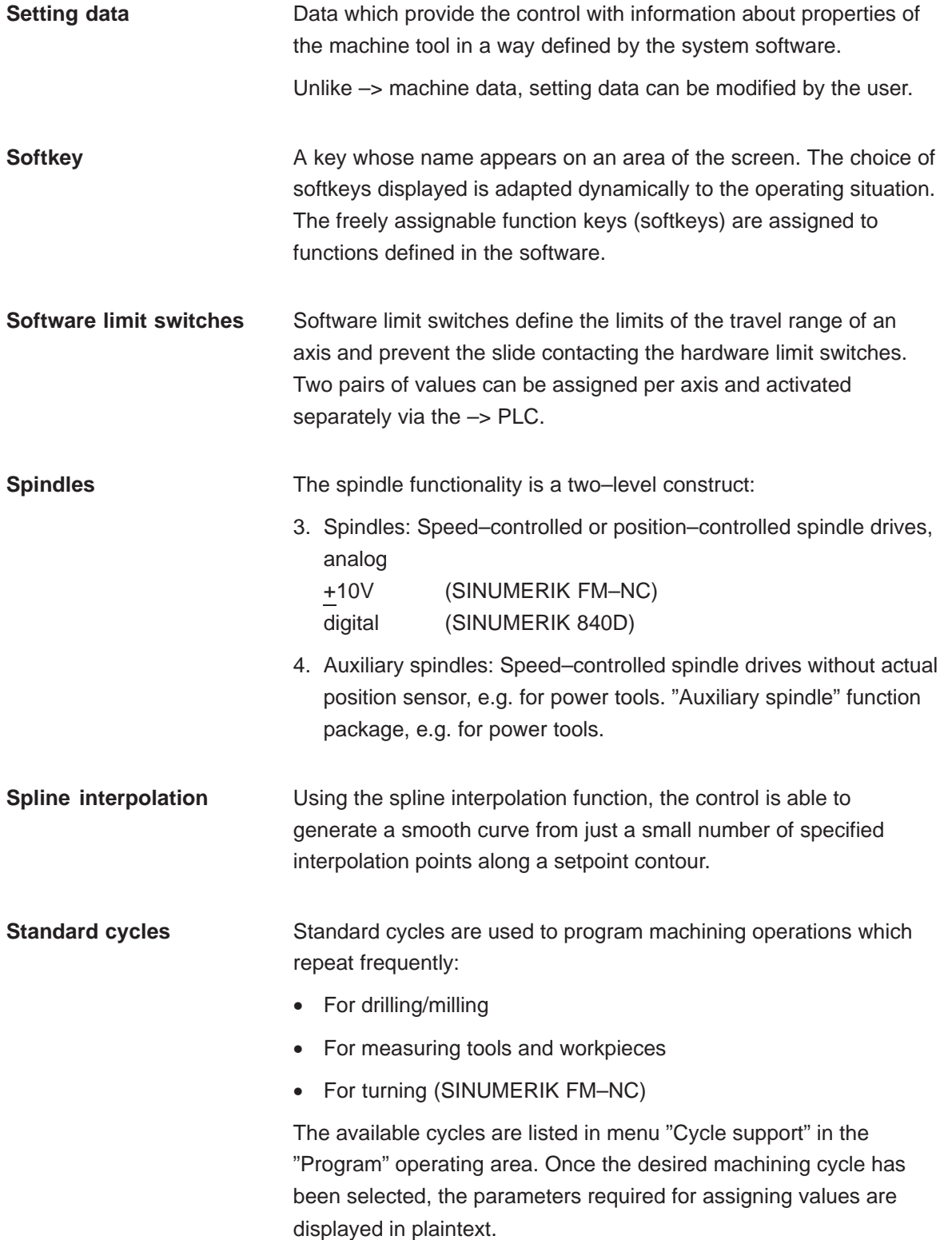

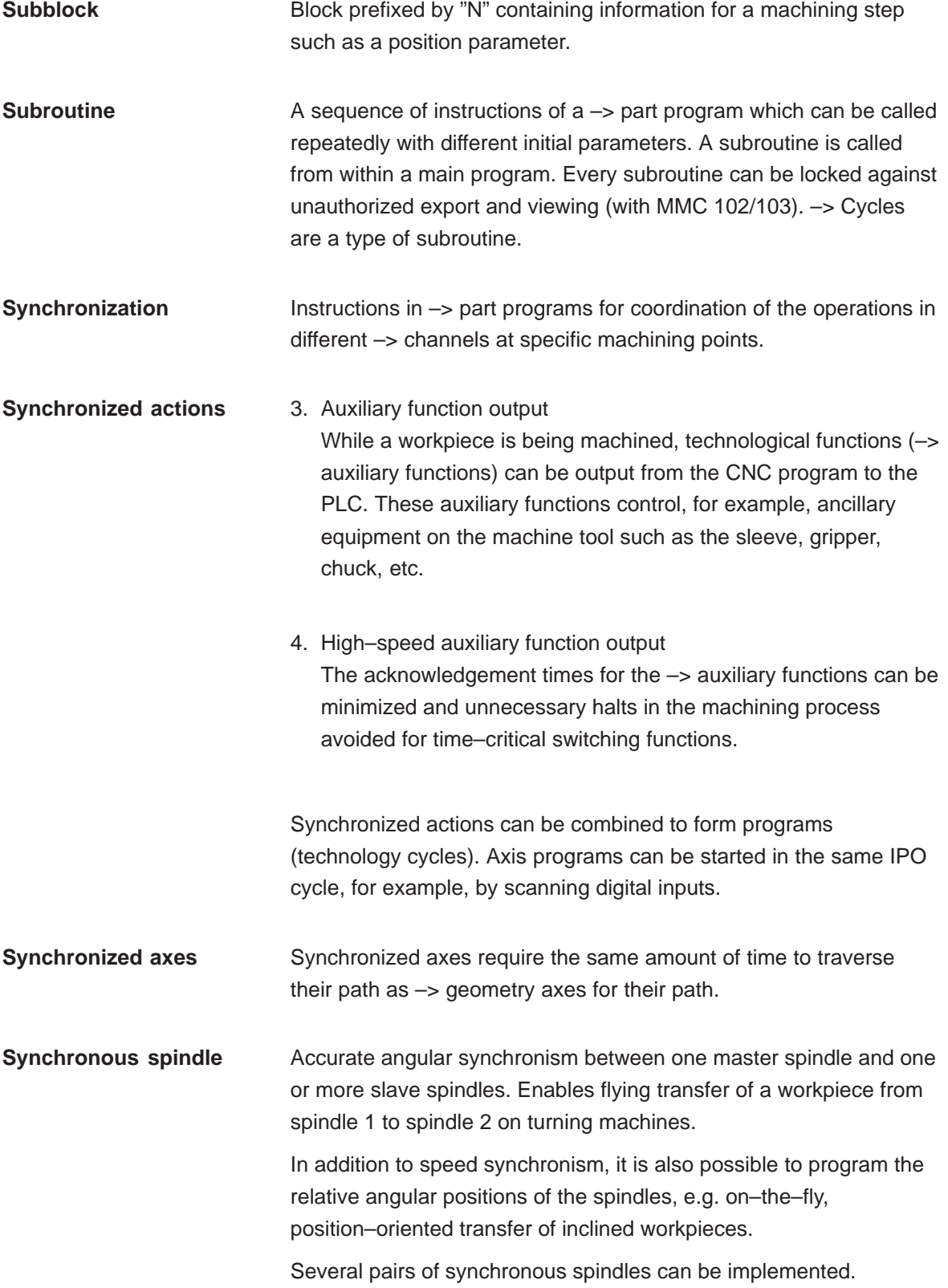

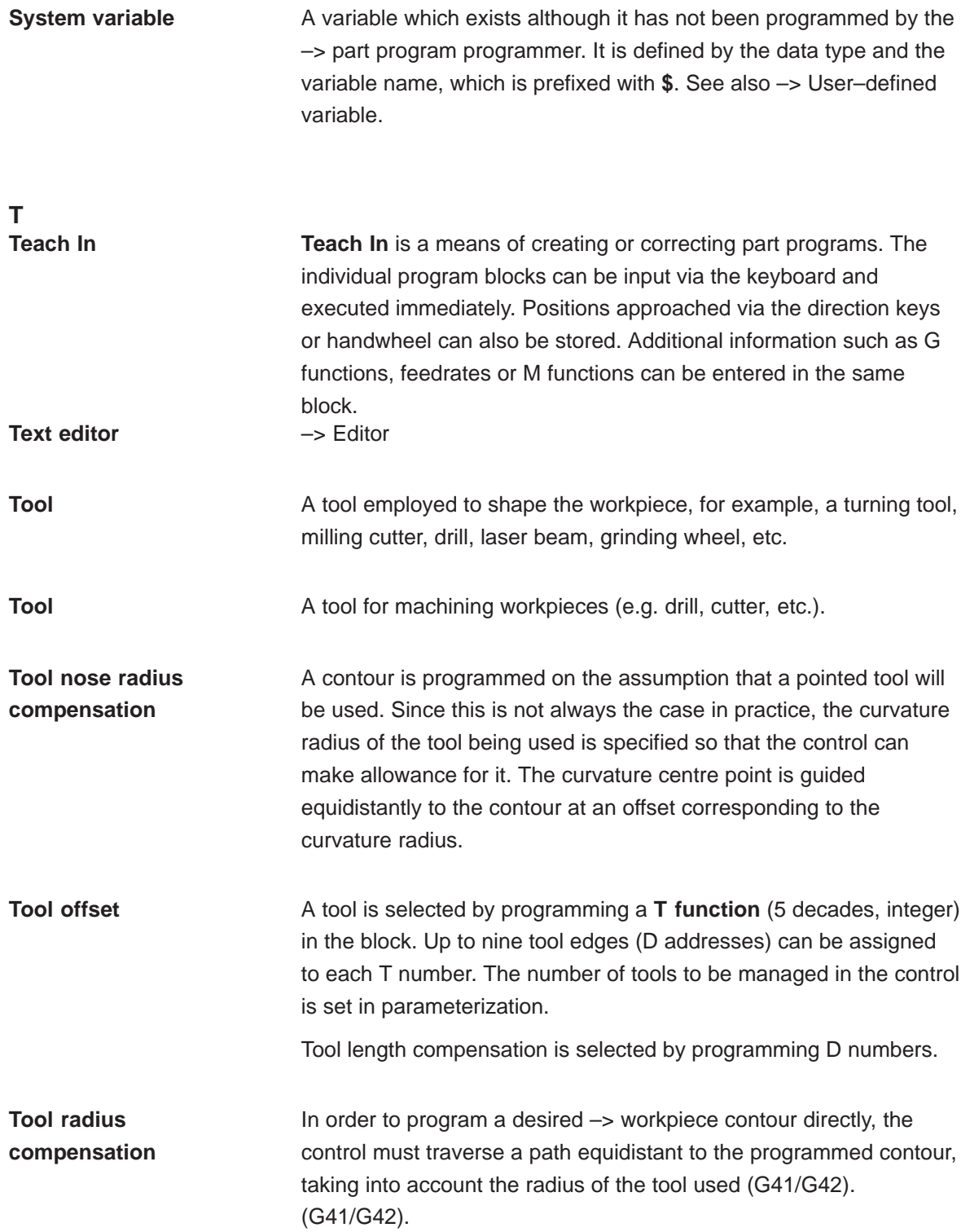

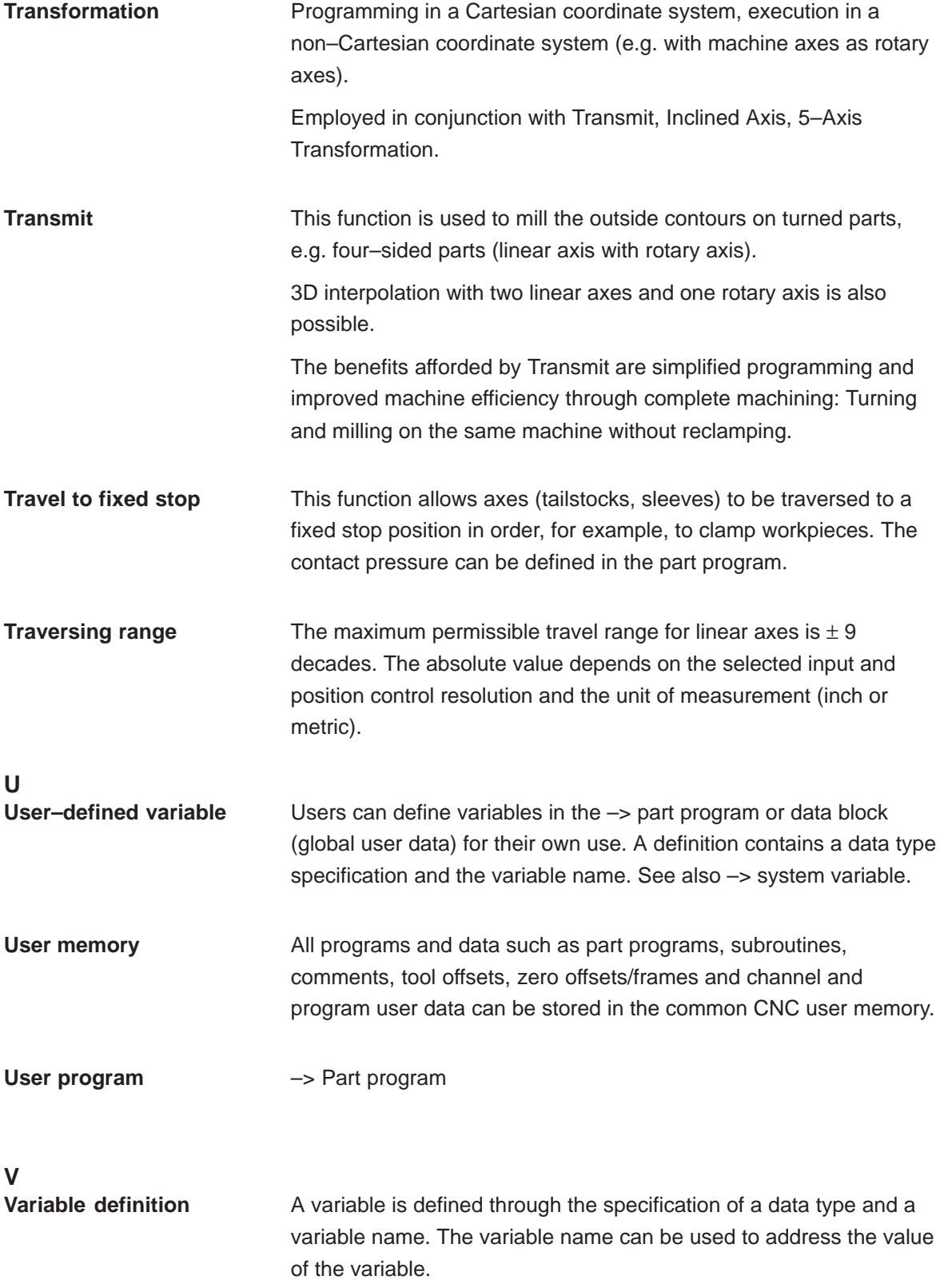

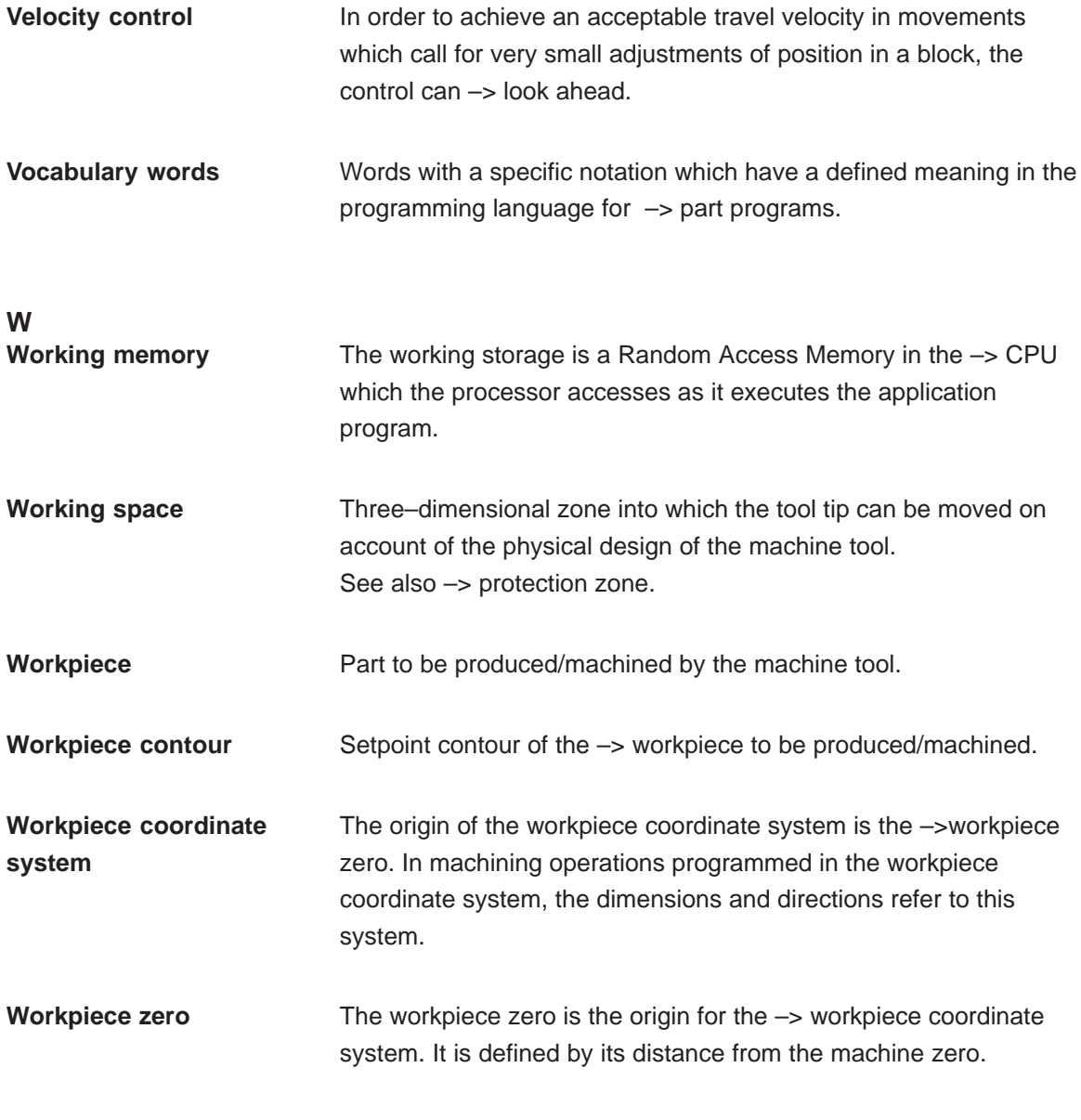

**X**

**Y**

**Z Zero offset** Specification of a new reference point for a coordinate system through reference to an existing zero and  $a \rightarrow$  frame. 4. Settable SINUMERIK FM–NC: Four independent zero offsets can be selected per CNC axis.

> SINUMERIK 840D: A parameterizable number of settable zero offsets is available for each CNC axis. Each of the zero offsets can be selected by G functions and selection is exclusive.

5. External

All offsets which define the position of the workpiece zero can be overlaid with an external zero offset

- defined by handwheel (DRF offset) or
- defined by the PLC.
- 6. Programmable

Zero offsets can be programmed for all path and positioning axes by means of the TRANS instruction.

# **C**

## **G Code Table**

Appendix C describes the G codes and the functions.

*C.1 G code table*

### **C.1 G code table**

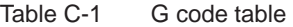

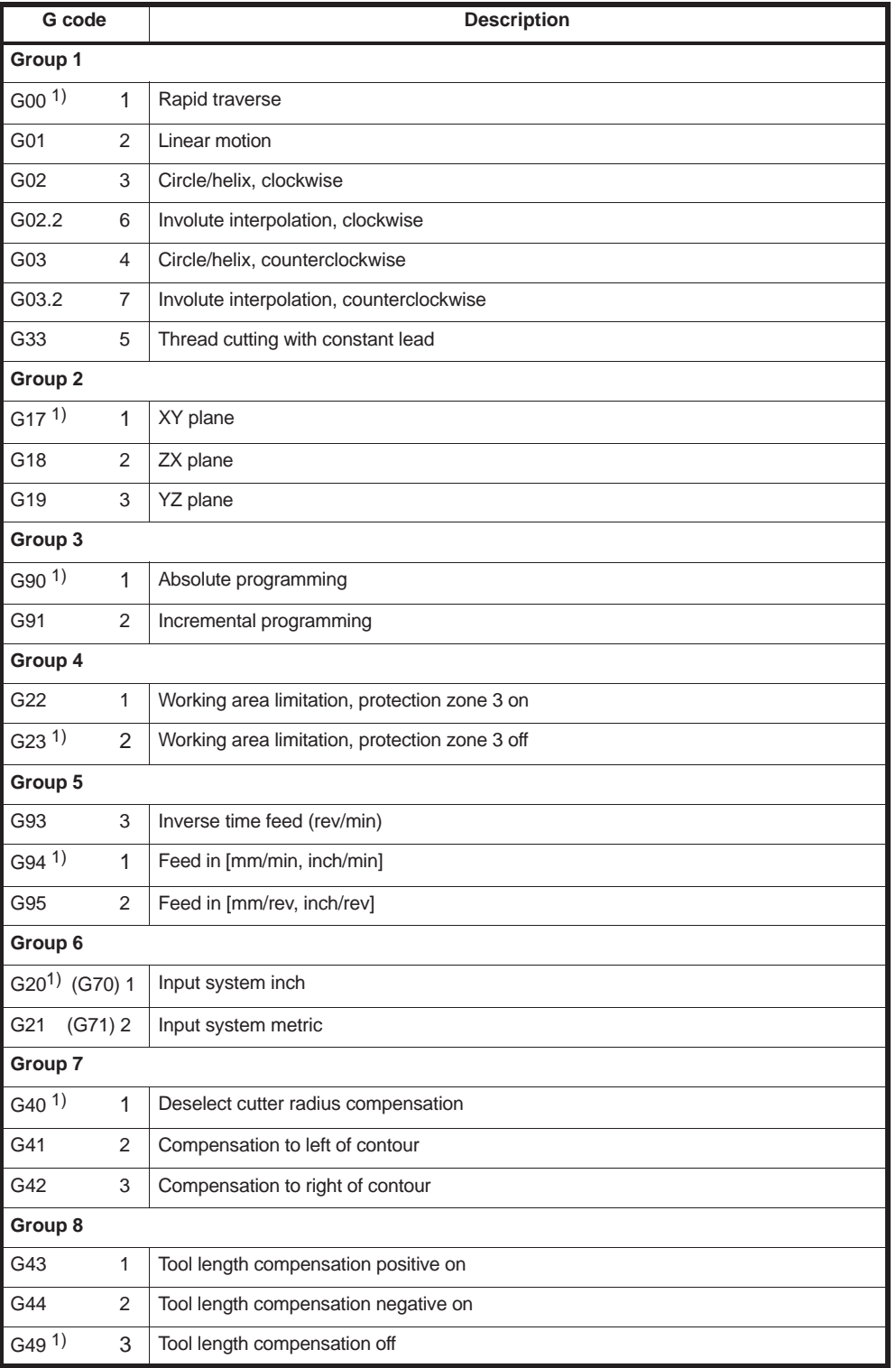

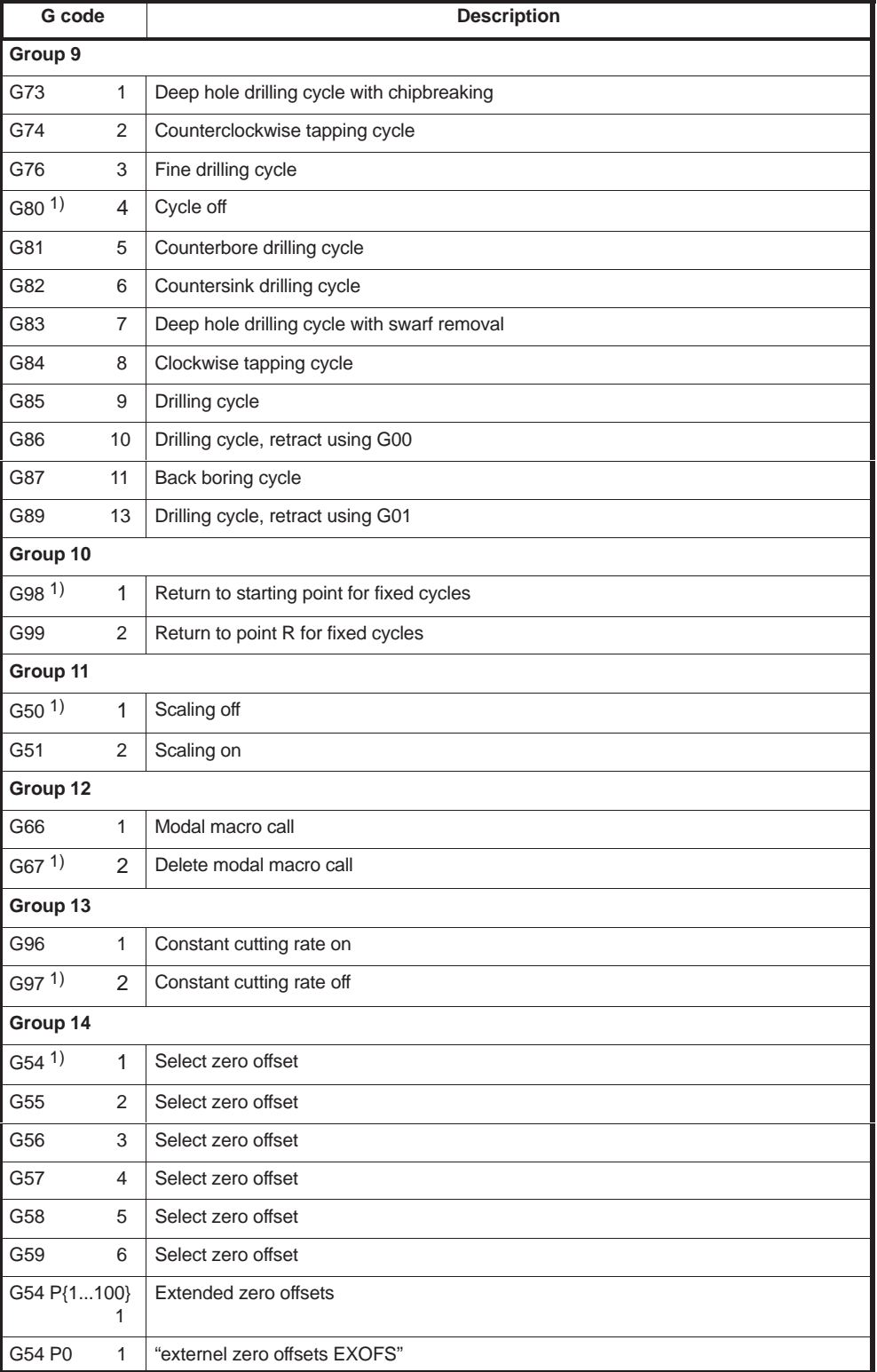

Table C-1 G code table

*C.1 G code table*

| G code               |              | <b>Description</b>                             |
|----------------------|--------------|------------------------------------------------|
| Group 15             |              |                                                |
| G61                  | 1            | Exact stop modal                               |
| G63                  | 2            | Tapping mode                                   |
| $G64$ <sup>1)</sup>  | 3            | Continuous-path mode                           |
| Group 16             |              |                                                |
| $G17^{1}$            | 1            | XY plane                                       |
| G18                  | 2            | ZX plane                                       |
| G19                  | 3            | YZ plane                                       |
| G68                  | 1            | Coordinate rotation ON, 2D/3D                  |
| G69                  | 2            | Coordinate rotation OFF                        |
| Group 17             |              |                                                |
| $G15^{1}$            | 1            | Polar coordinates off                          |
| G16                  | 2            | Polar coordinates on                           |
| Group 18 (non-modal) |              |                                                |
| G04                  | 1            | <b>Dwell</b>                                   |
| G05                  | 18           | High-speed cycle cutting                       |
| G07.1                | 16           | Cylindrical interpolation                      |
| G08                  | 12           | Look-ahead control                             |
| G09                  | 2            | Exact stop                                     |
| G10                  | 3            | Write zero offset/tool offset                  |
| G11                  | 4            | Terminate parameter input                      |
| G27                  | 13           | Referencing check                              |
| G28                  | 5            | Approach 1st reference point                   |
| G30                  | 6            | Approach 2nd/3rd/4th reference point           |
| G30.1                | 19           | Floating reference position                    |
| G31                  | 7            | Measurement with touch-trigger probe           |
| G52                  | 8            | Additive zero offset                           |
| G53                  | 9            | Approach position in machine coordinate system |
| G65                  | 10           | Call macro                                     |
| G72.1                | 14           | Contour repeating - rotational copy            |
| G72.2                | 15           | Contour repeating - linear copy                |
| G92                  | 11           | Preset actual value memory                     |
| Group 22             |              |                                                |
| G50.1                | $\mathbf{1}$ | Programmable mirror image cancel               |
| G51.1                | 2            | Programmable mirror image                      |

Table C-1 G code table

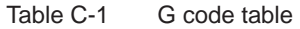

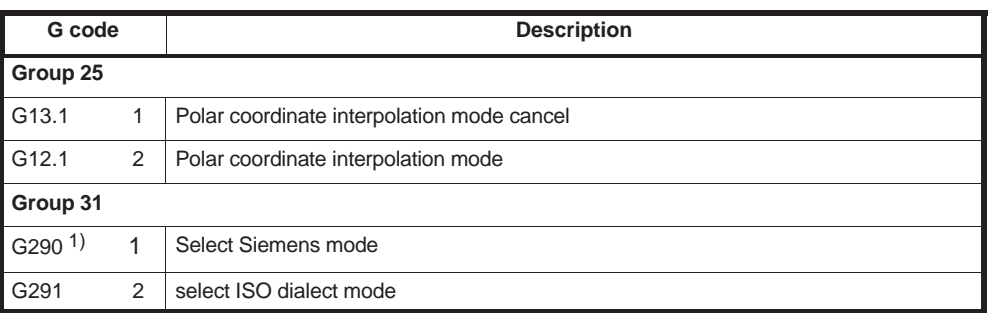

Note: In general, the NC establishes the G code modes identified by 1), when the power is turned ON or when the NC is reset. However, please refer to the machine tool builders documentation for actual setting.

*C.1 G code table*

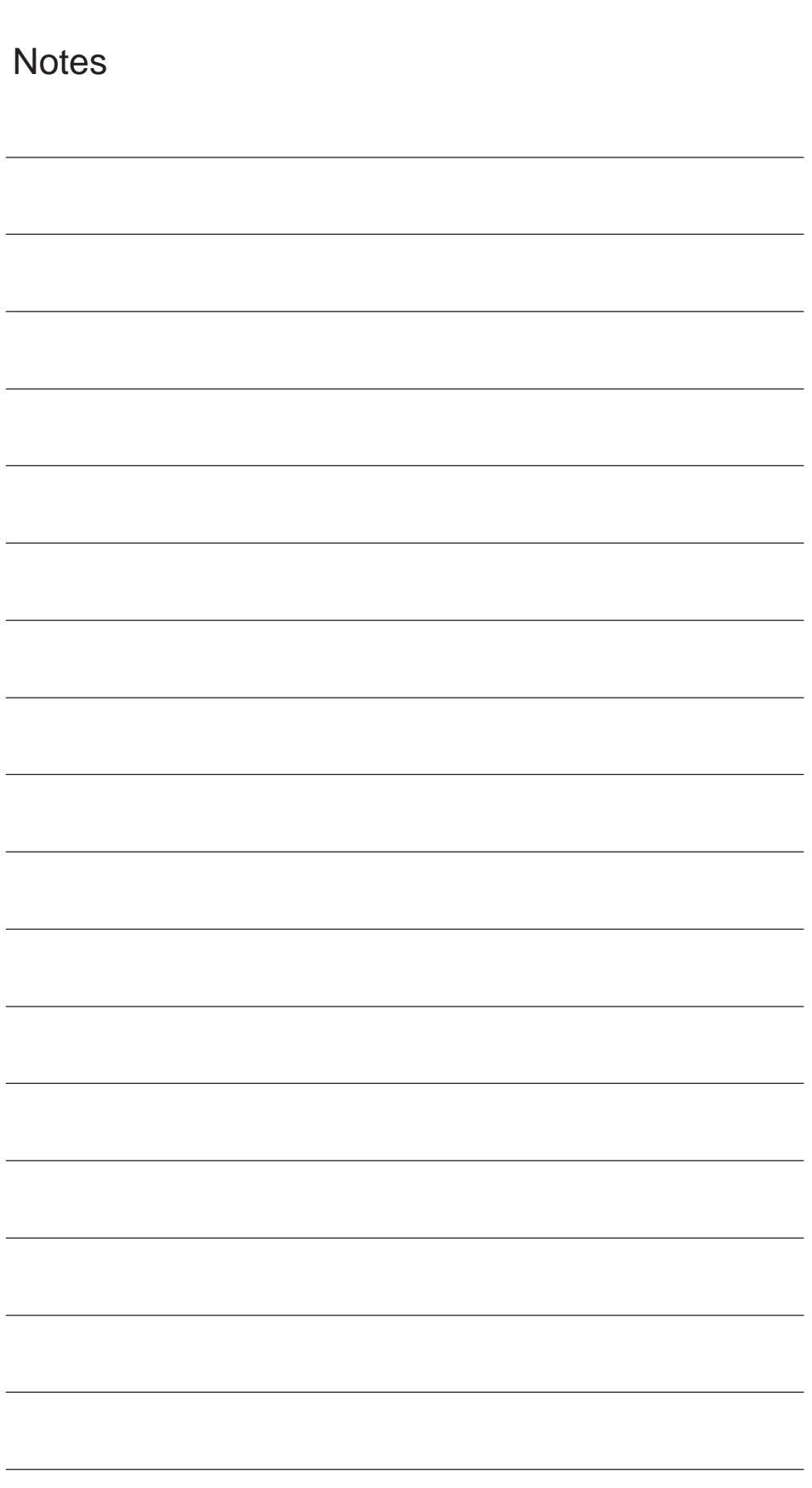

# **D**

## **Machine and Setting Data**

### **D.1 Machine/Setting data**

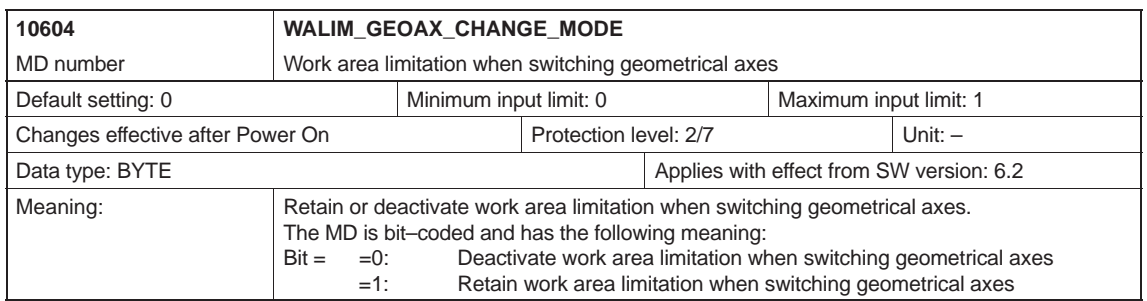

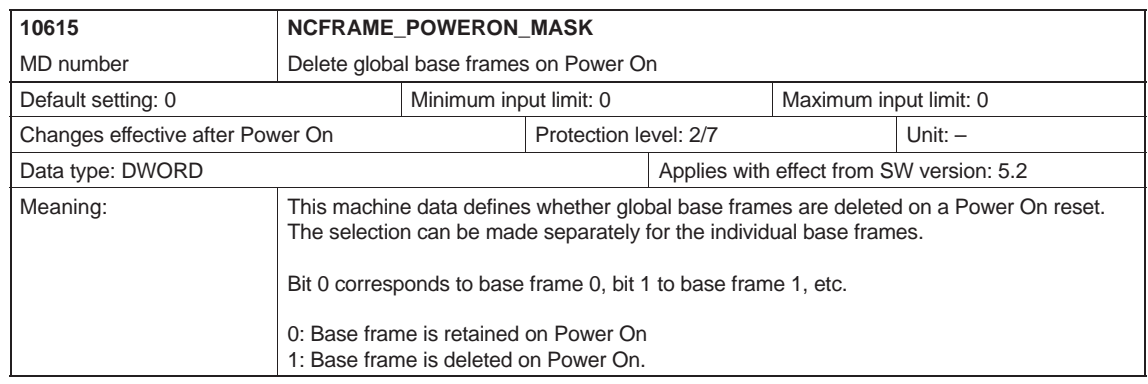

#### *D.1 Machine/Setting data*

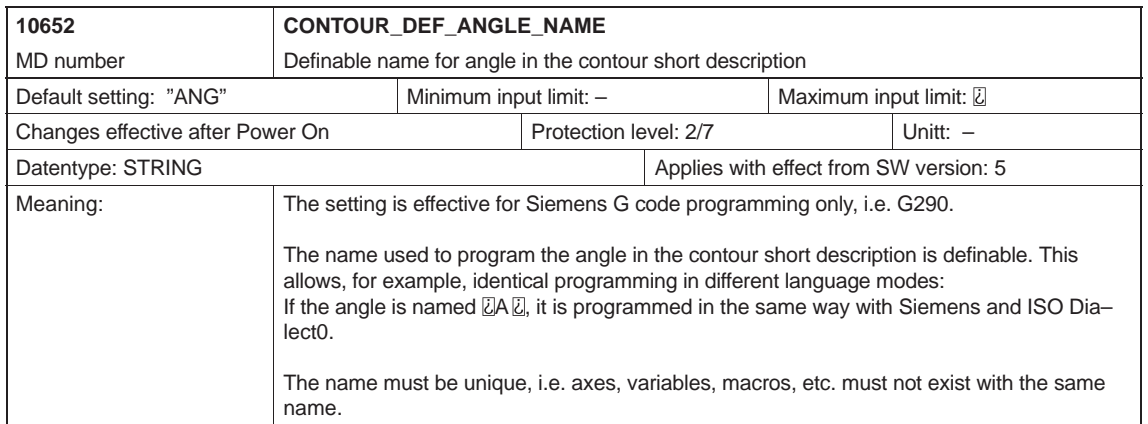

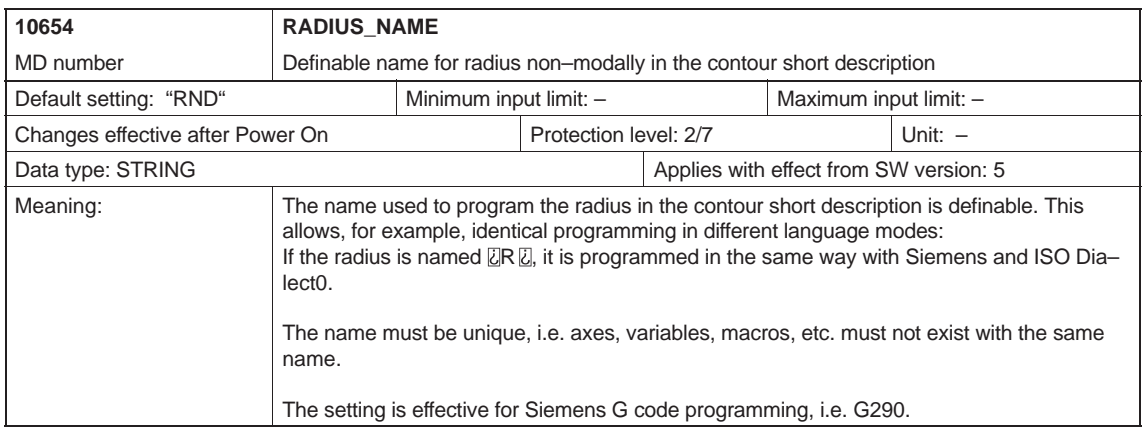

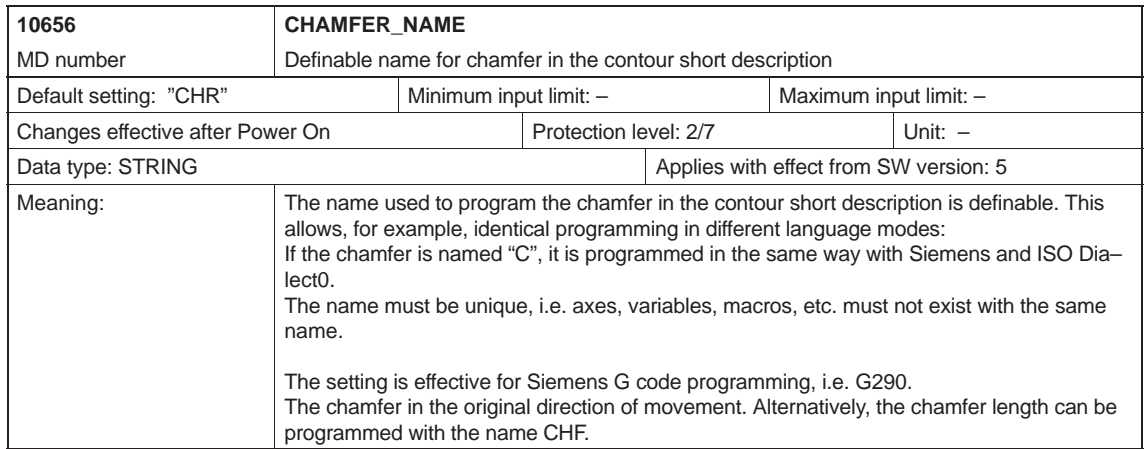

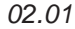

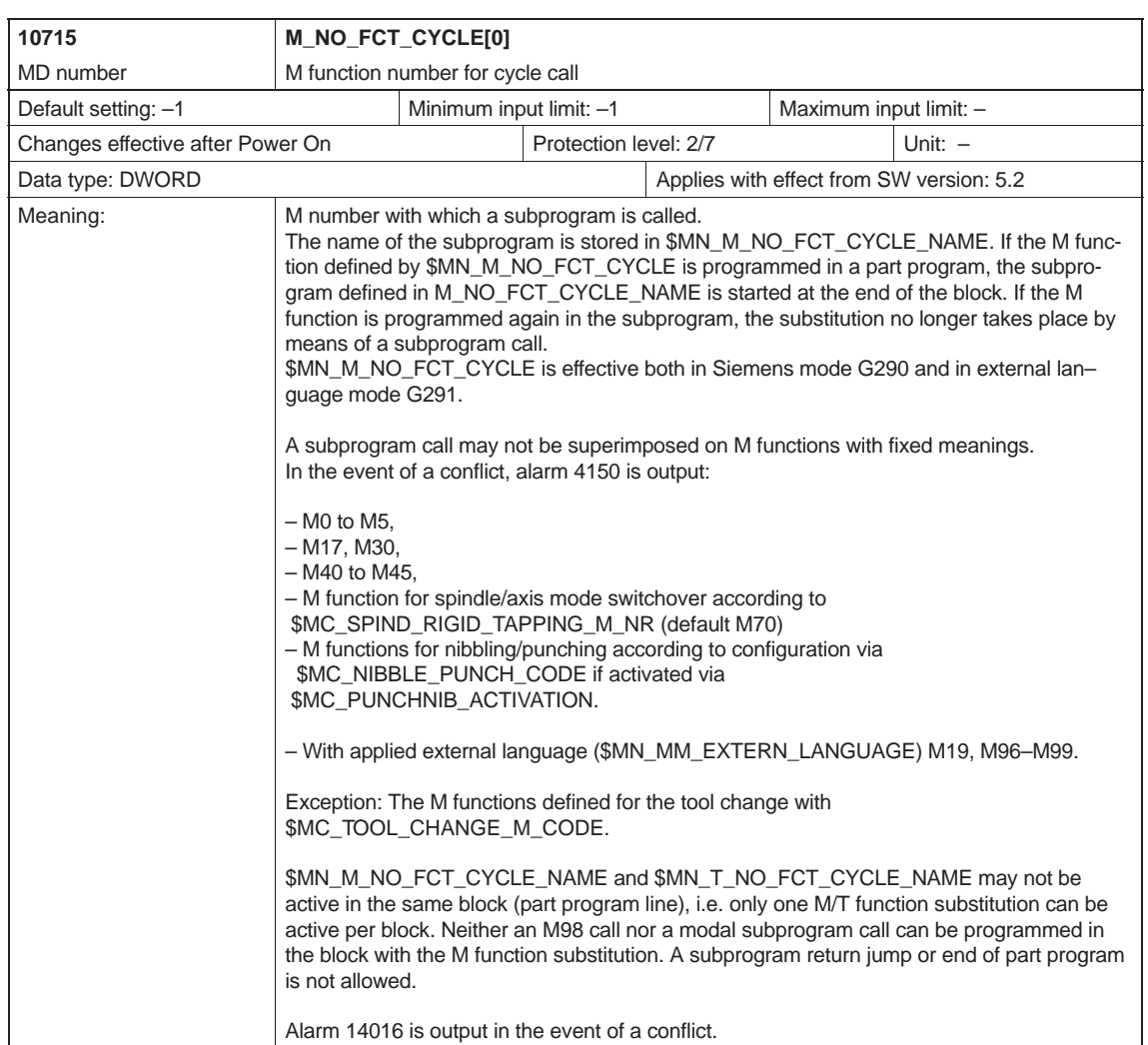

#### *D.1 Machine/Setting data*

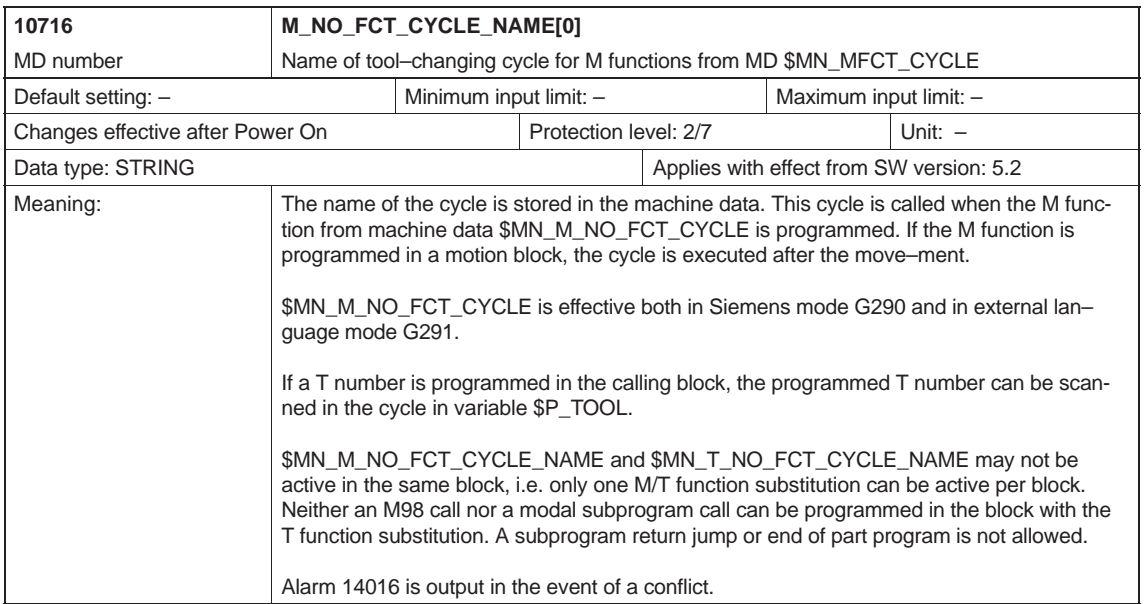

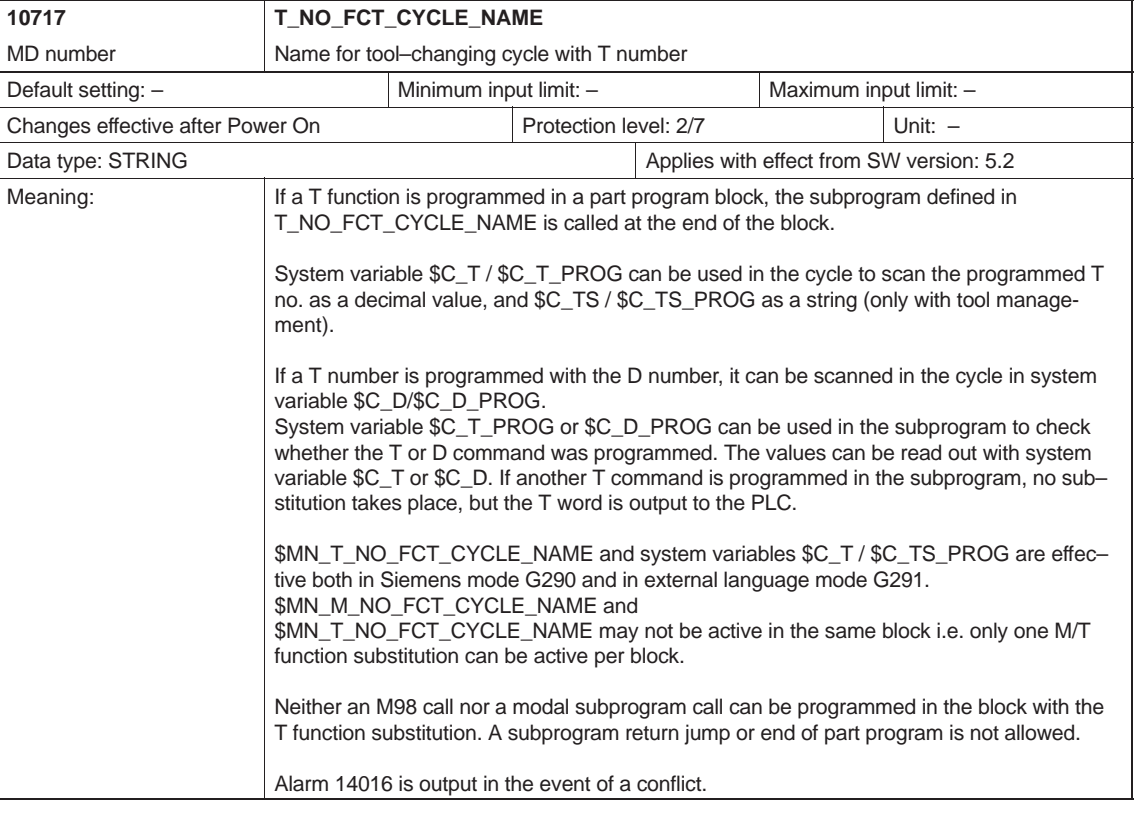

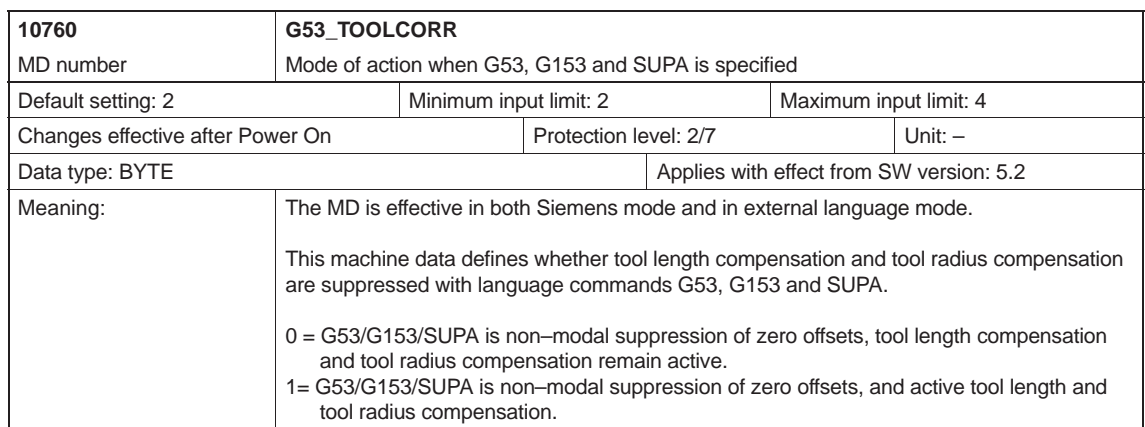

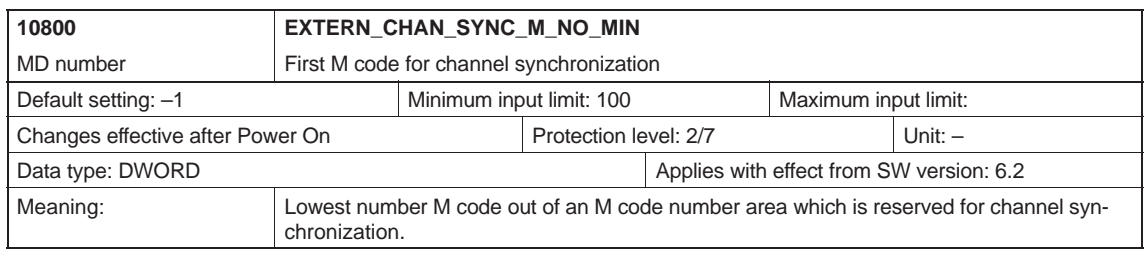

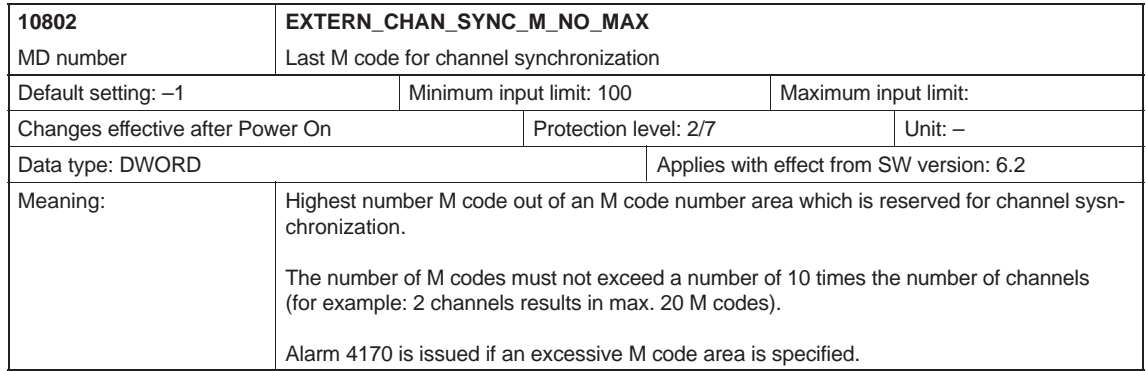

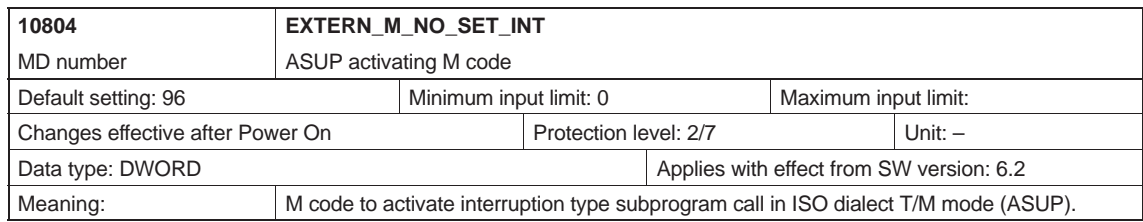

#### *D.1 Machine/Setting data*

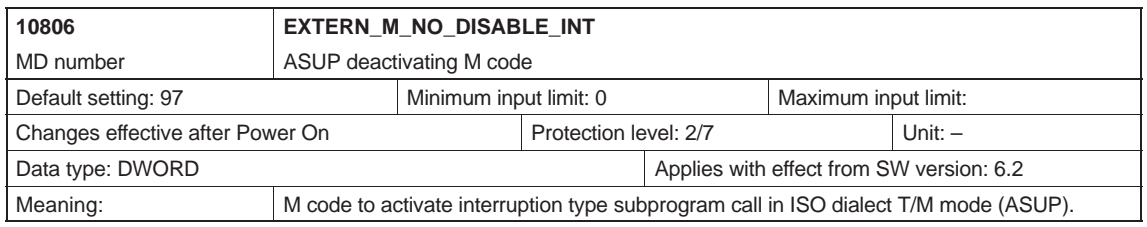

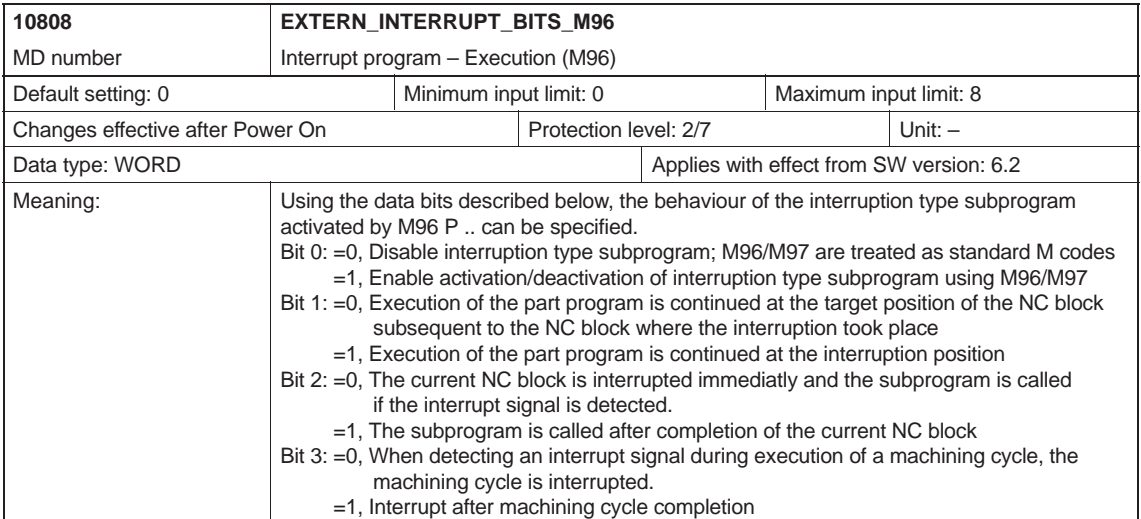

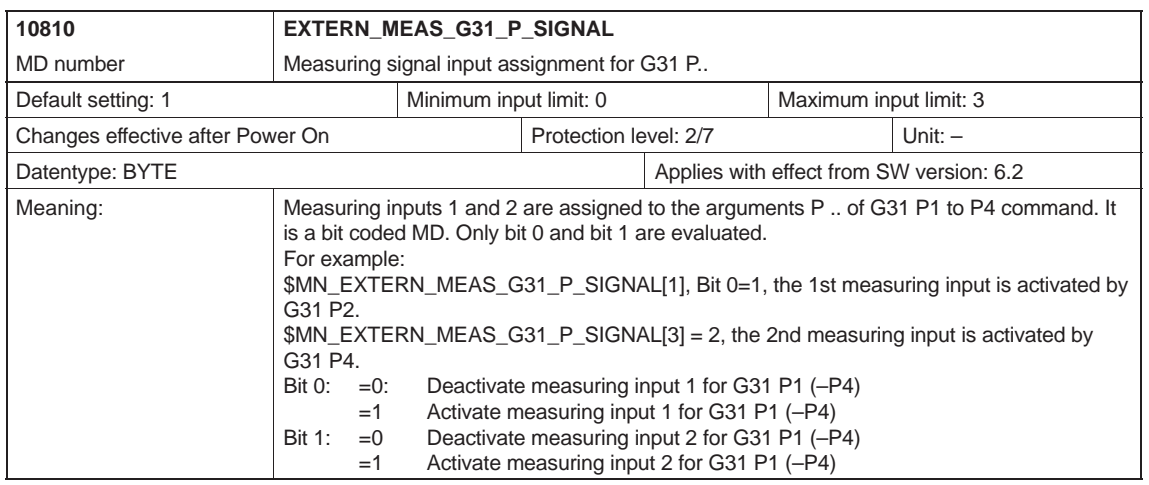

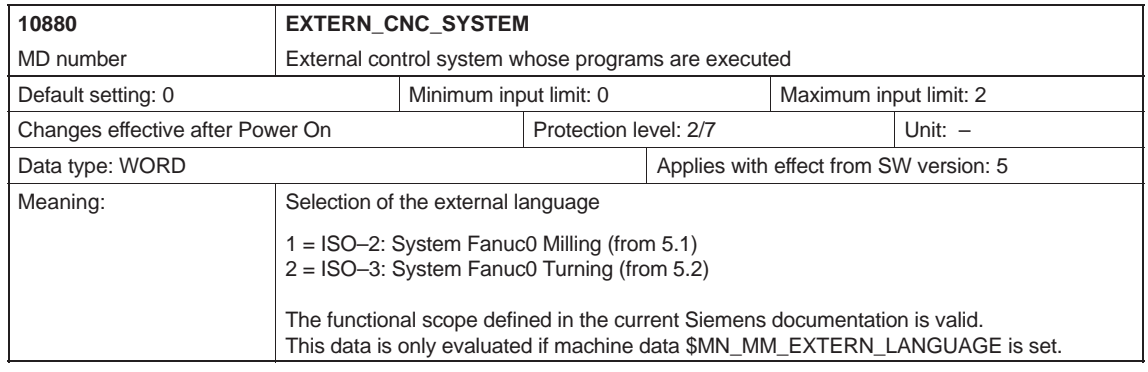

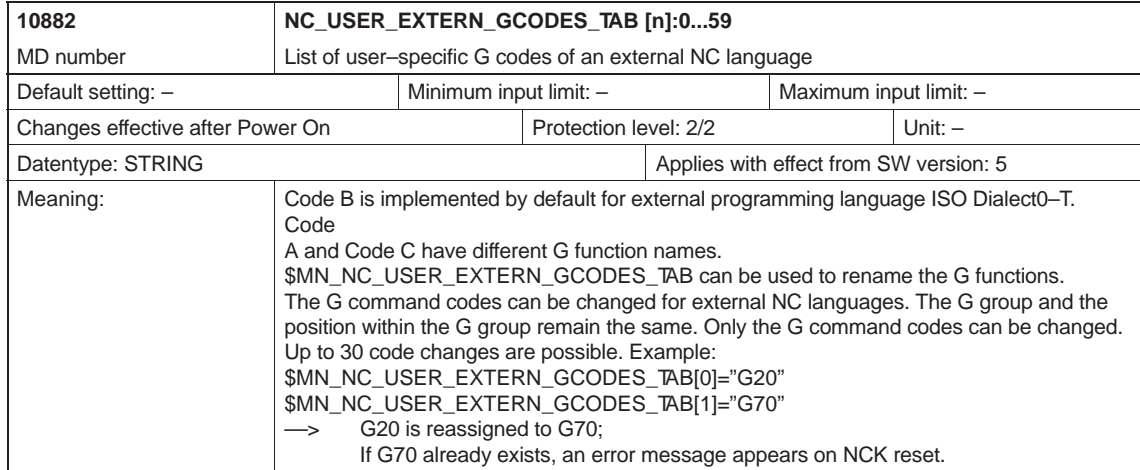

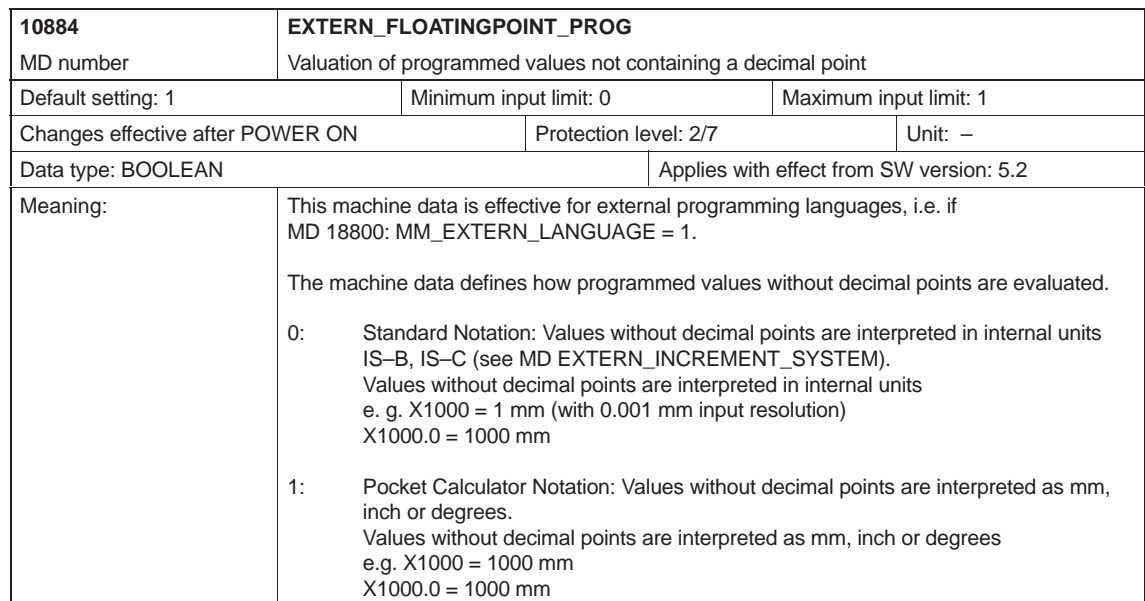

#### *D.1 Machine/Setting data*

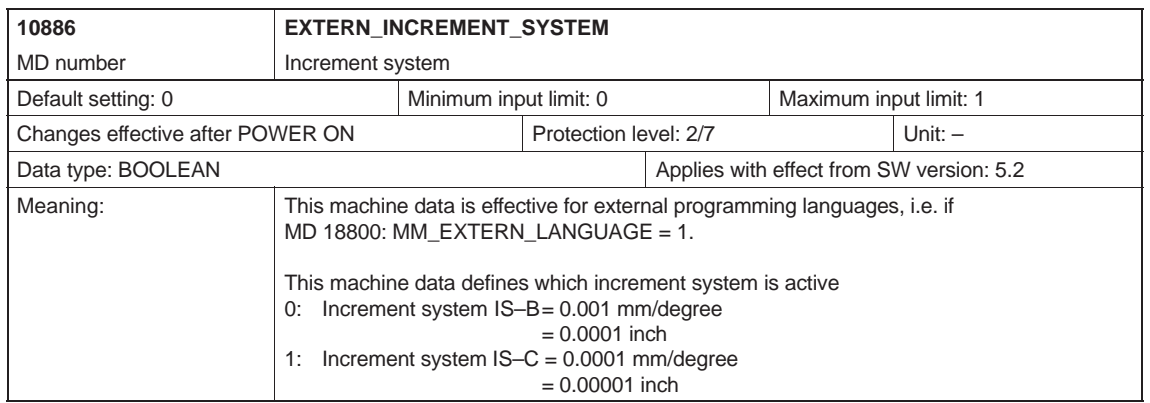

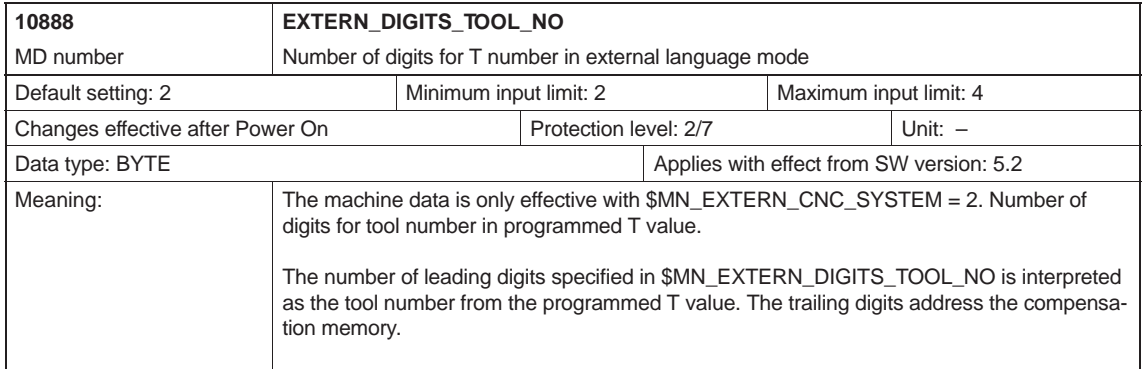

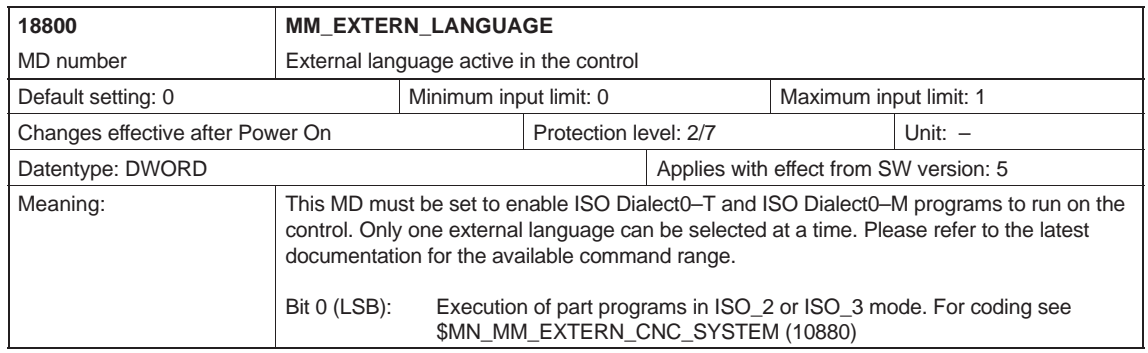

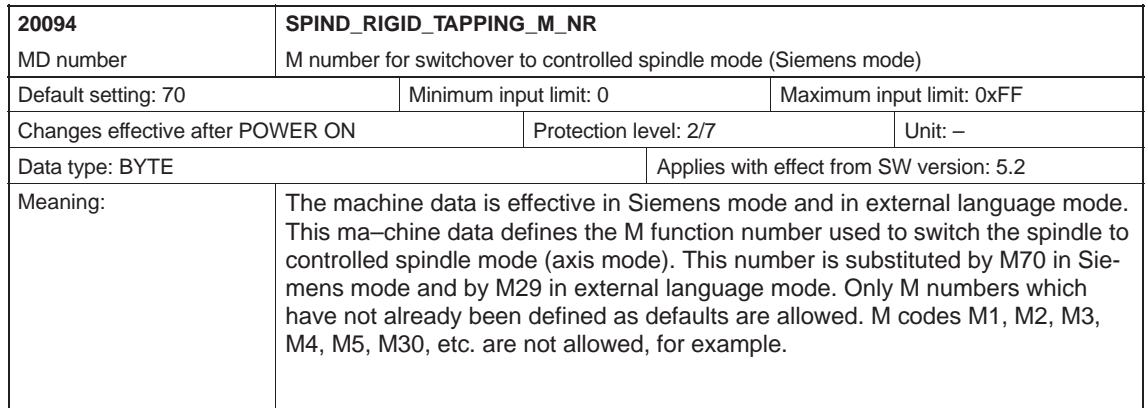

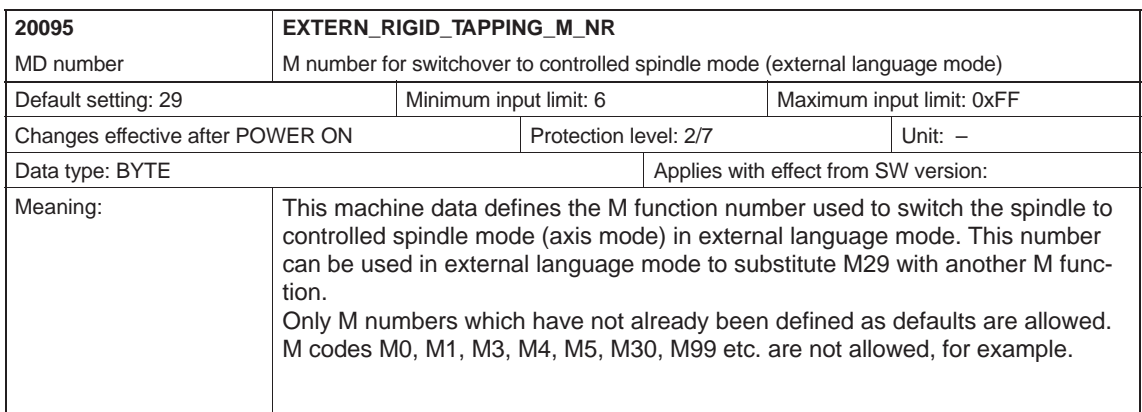

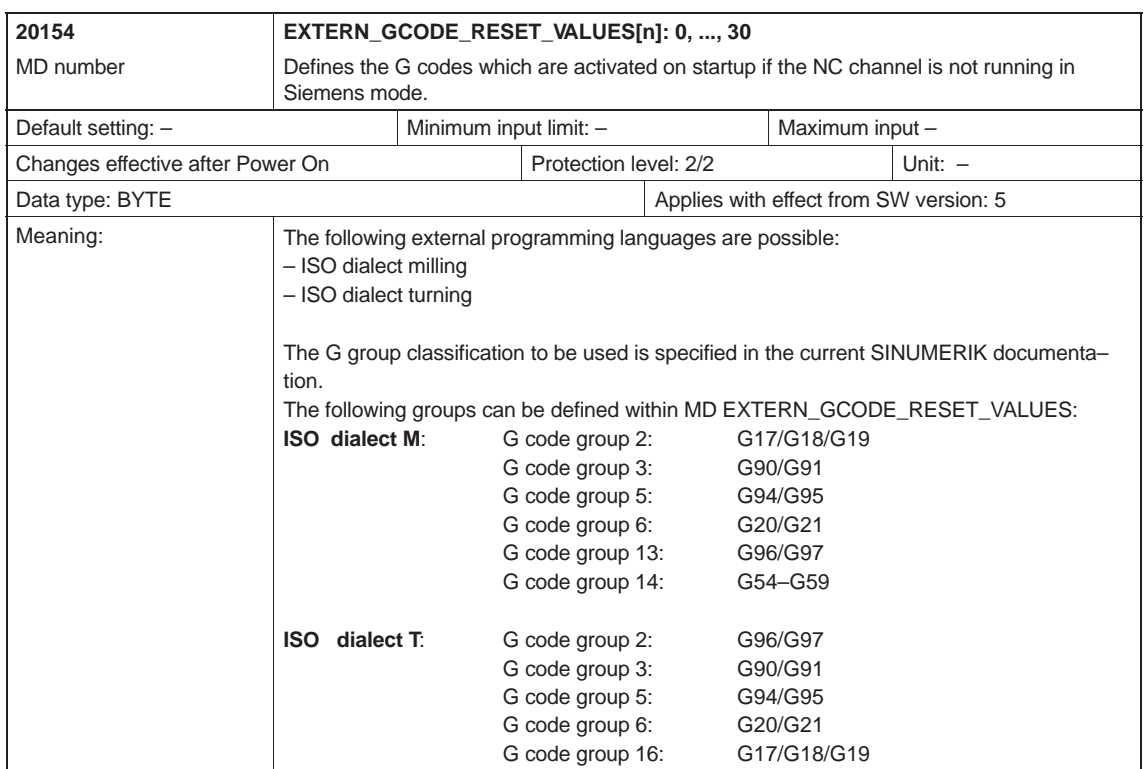

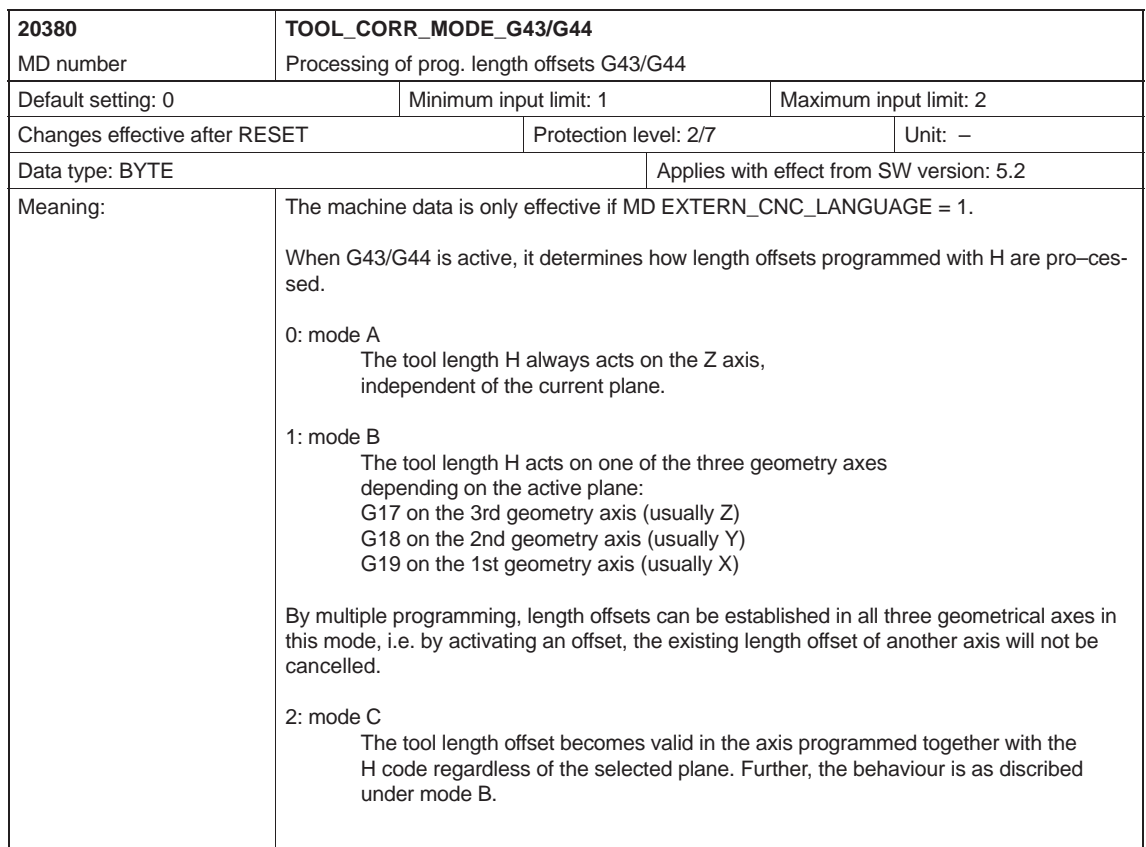

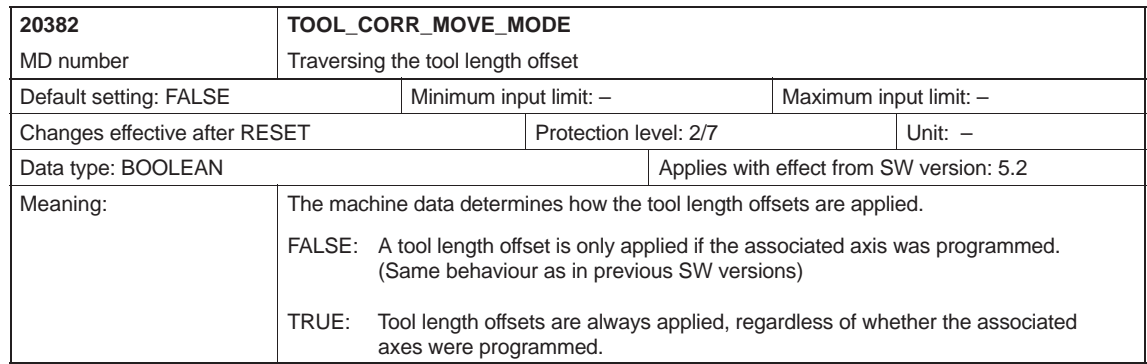

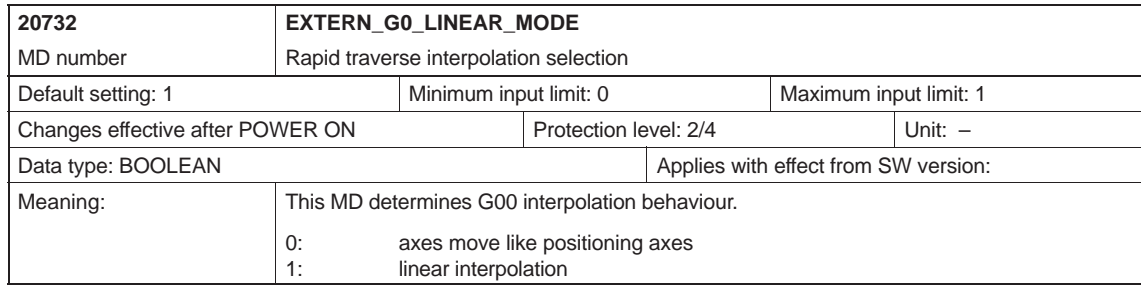

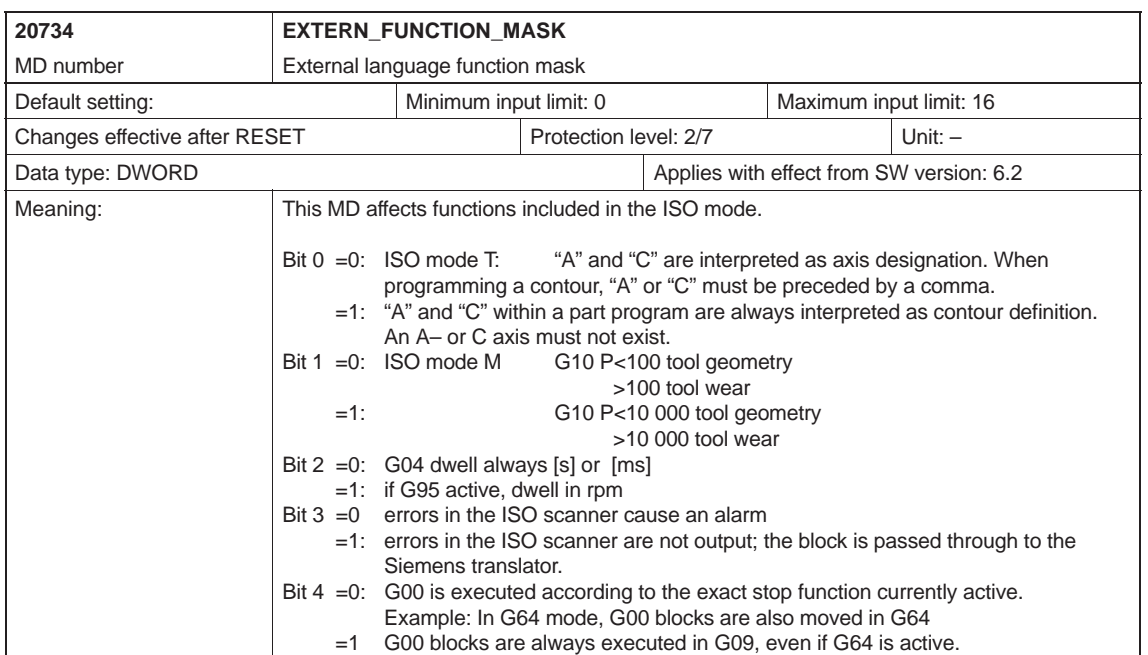

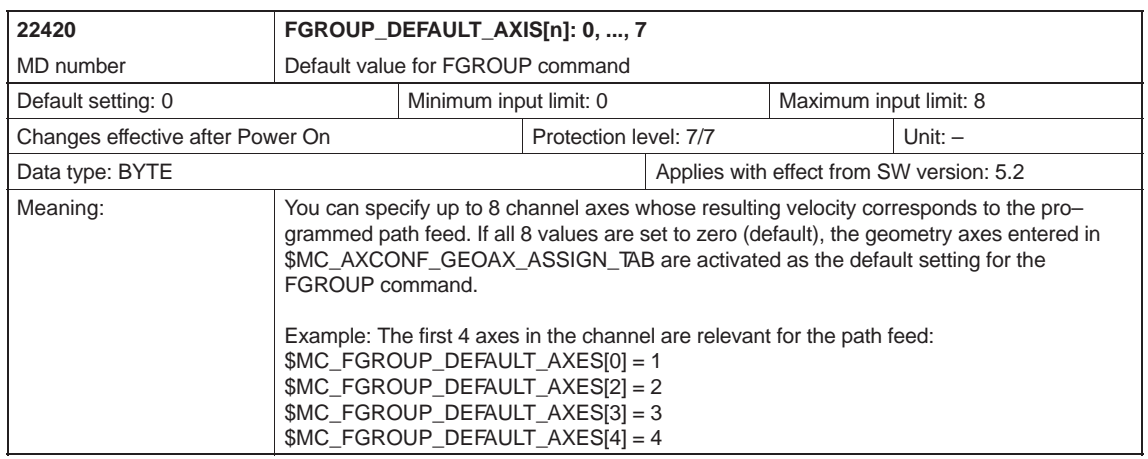

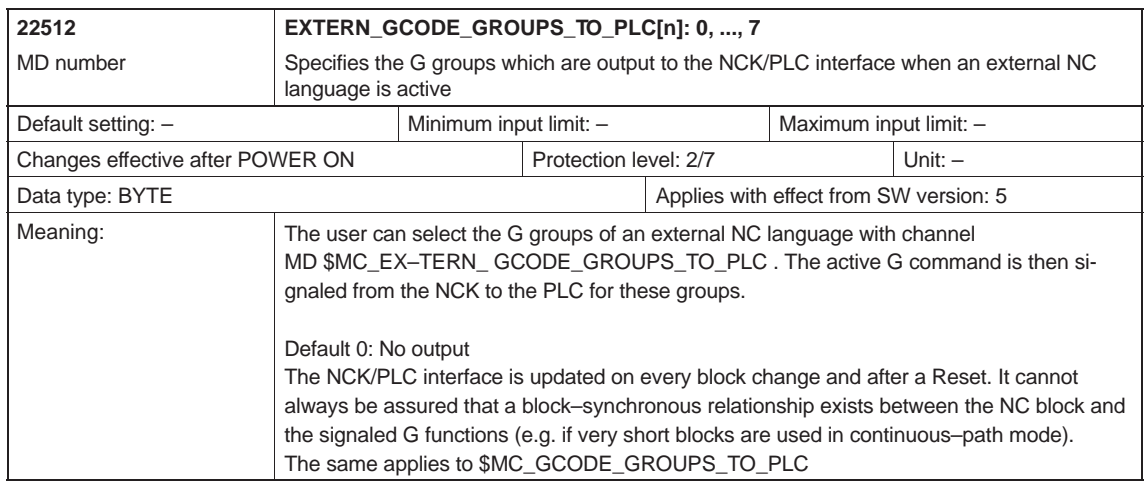

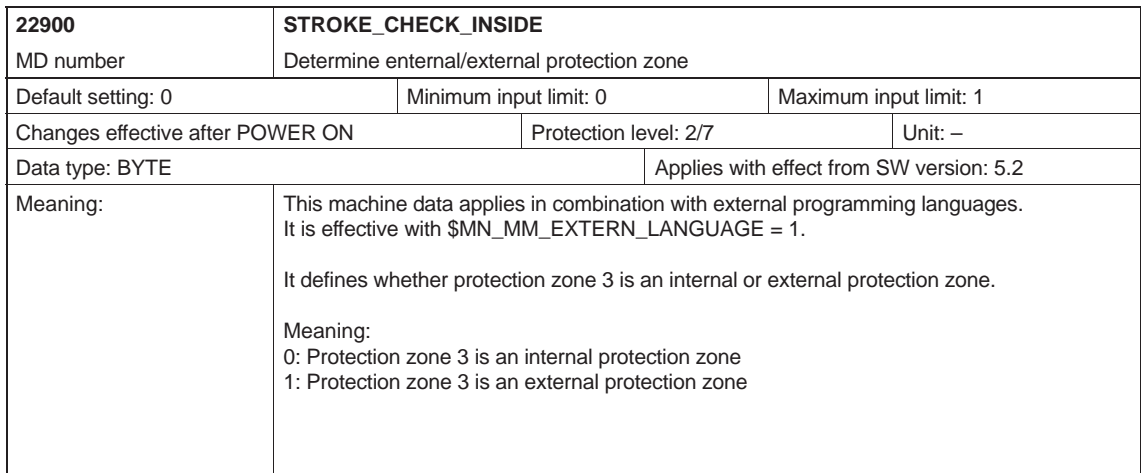

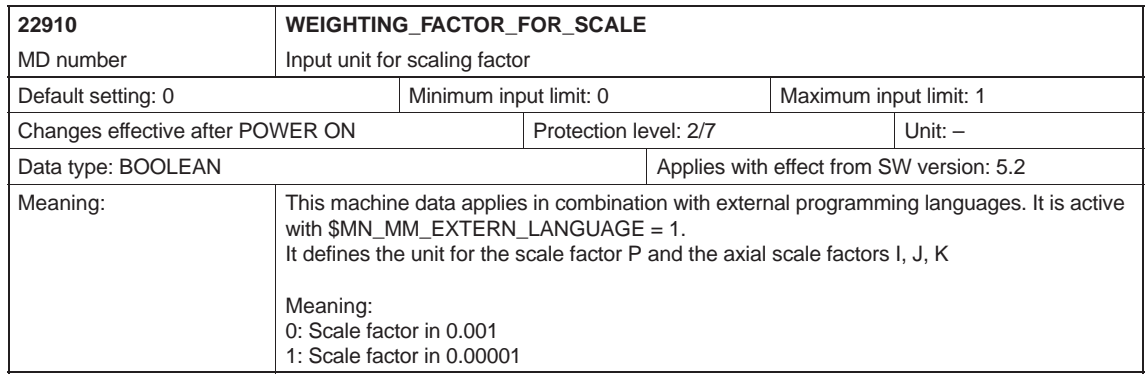
#### *D.2 Channel-specific machine data*

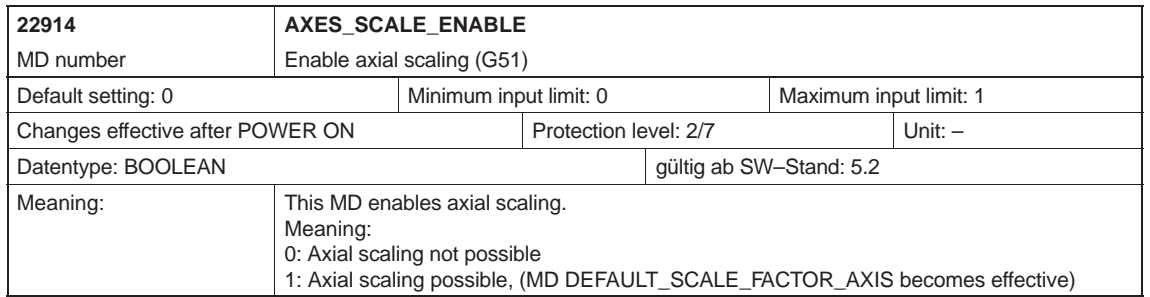

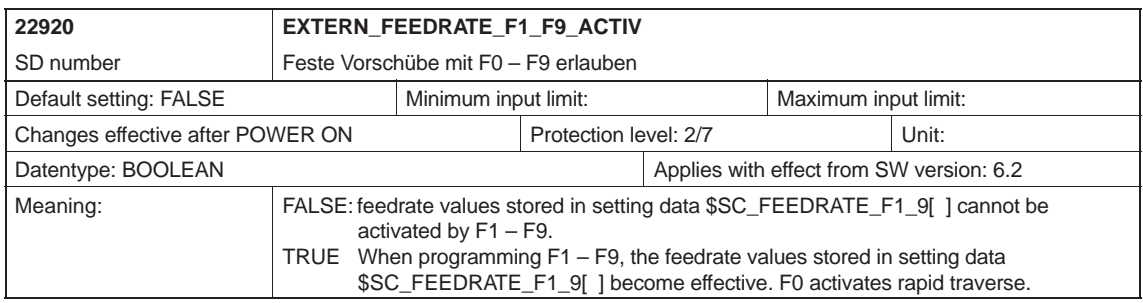

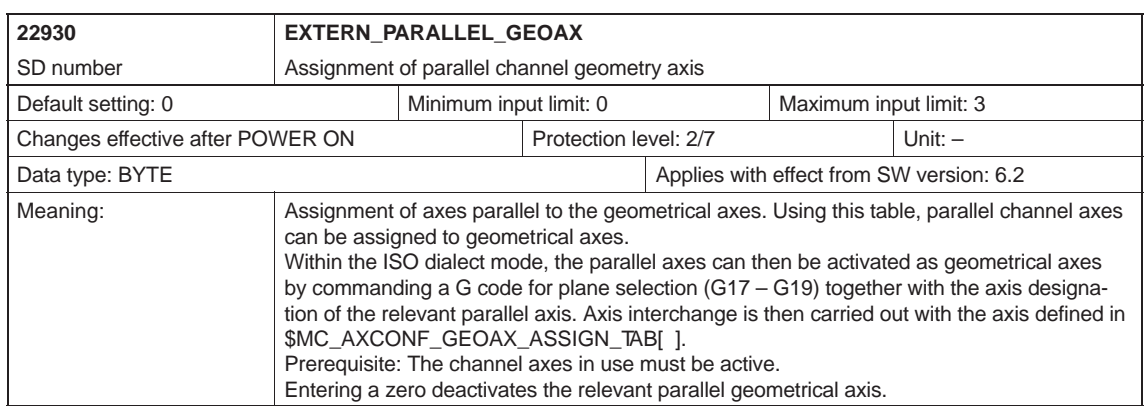

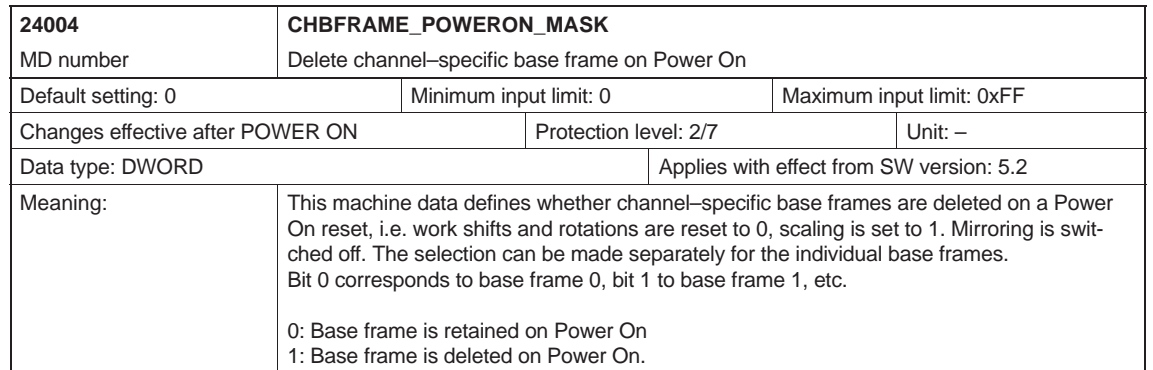

#### *D.3 Axis-specific setting data*

## **D.3 Axis-specific setting data**

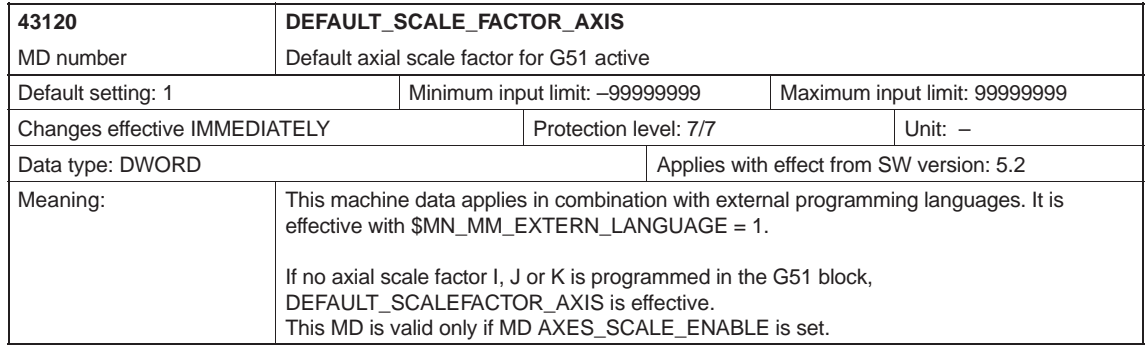

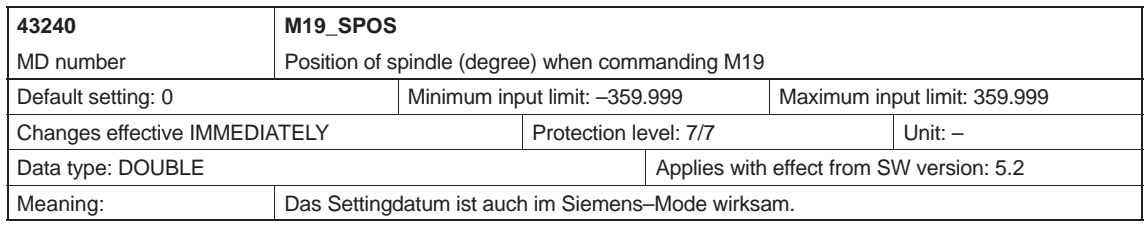

## **D.4 Channel-specific setting data**

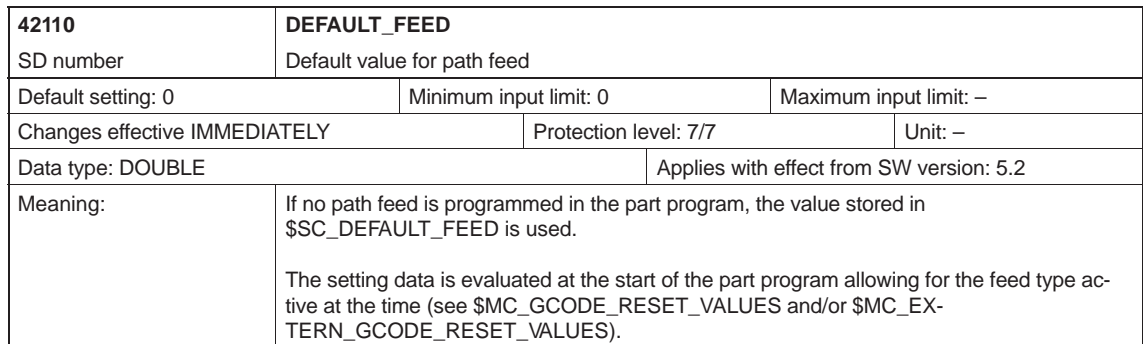

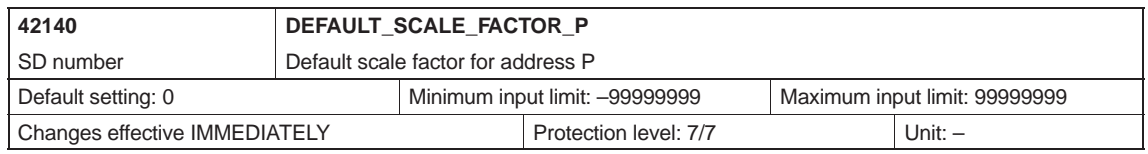

**D**

#### *D.4 Channel-specific setting data*

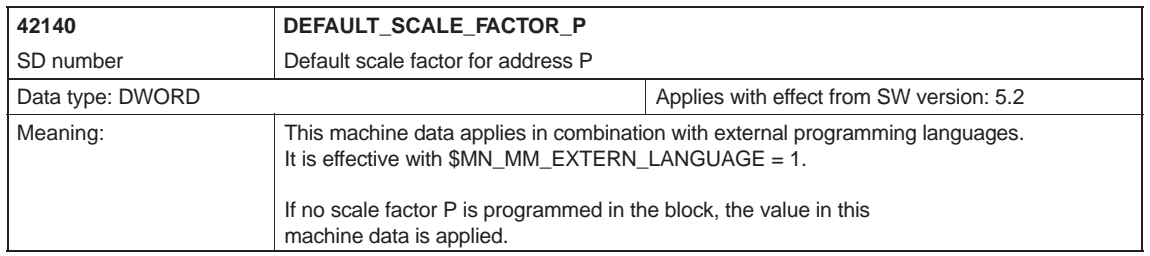

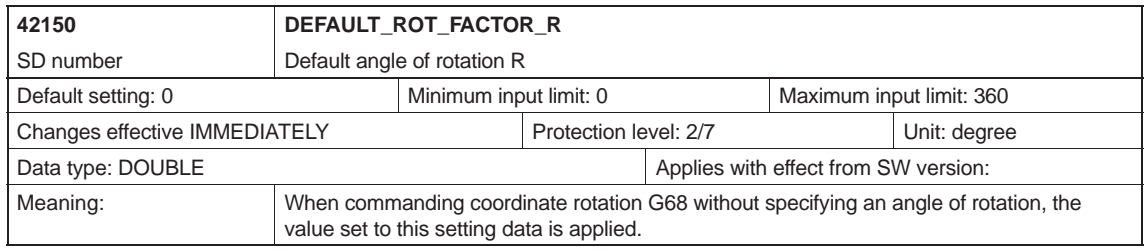

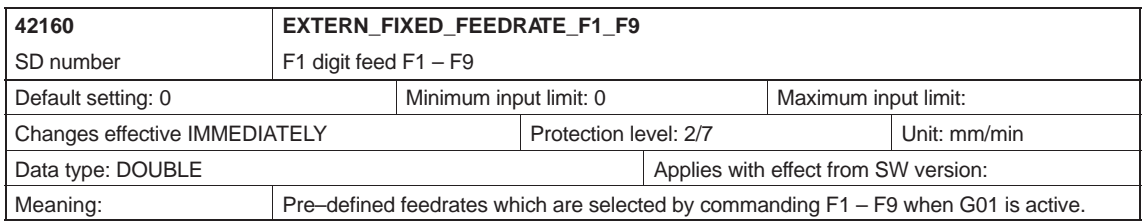

**D**

**E**

## **Data Fields, Lists**

## **E.1 Machine data**

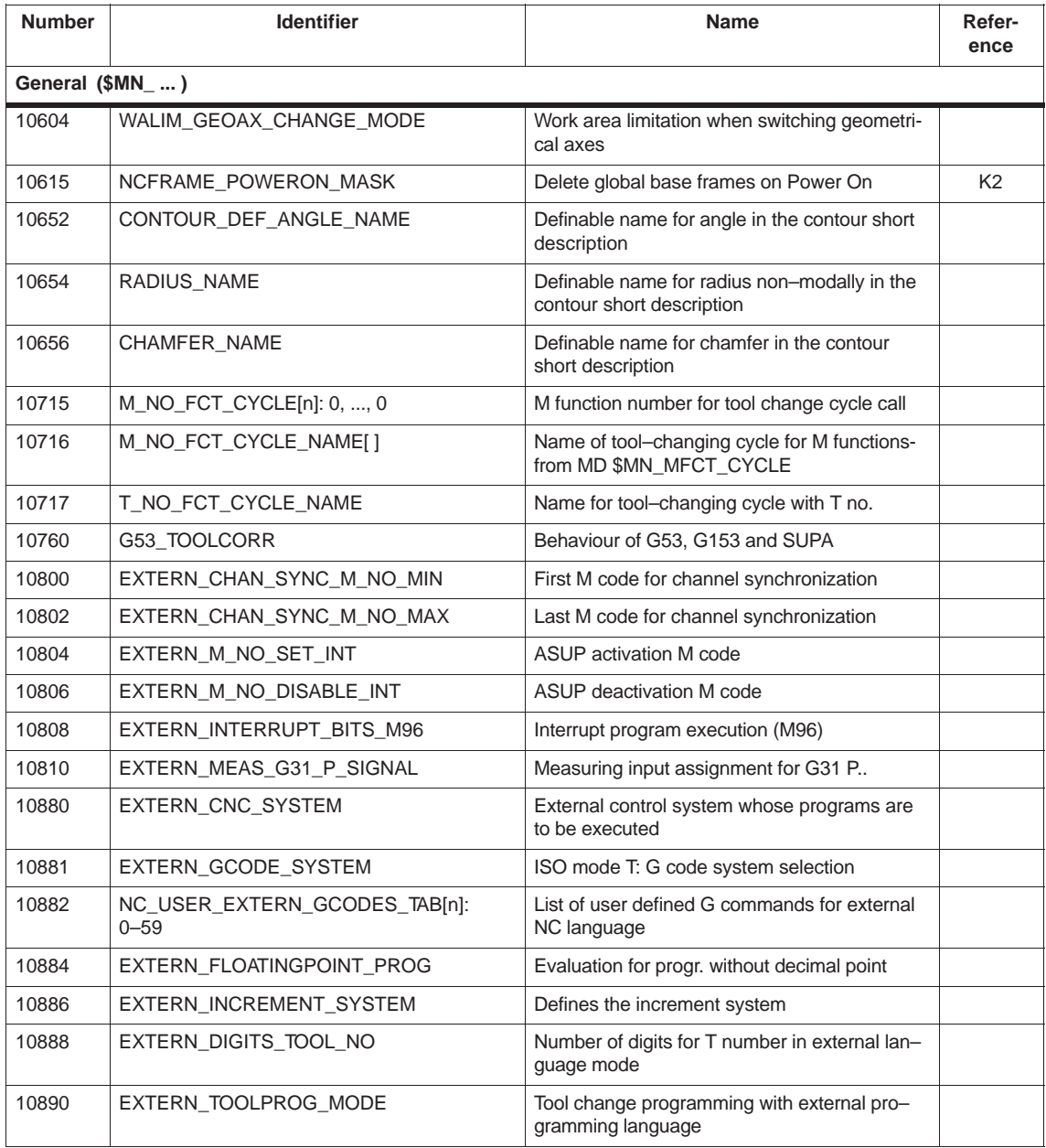

*E.1 Machine data*

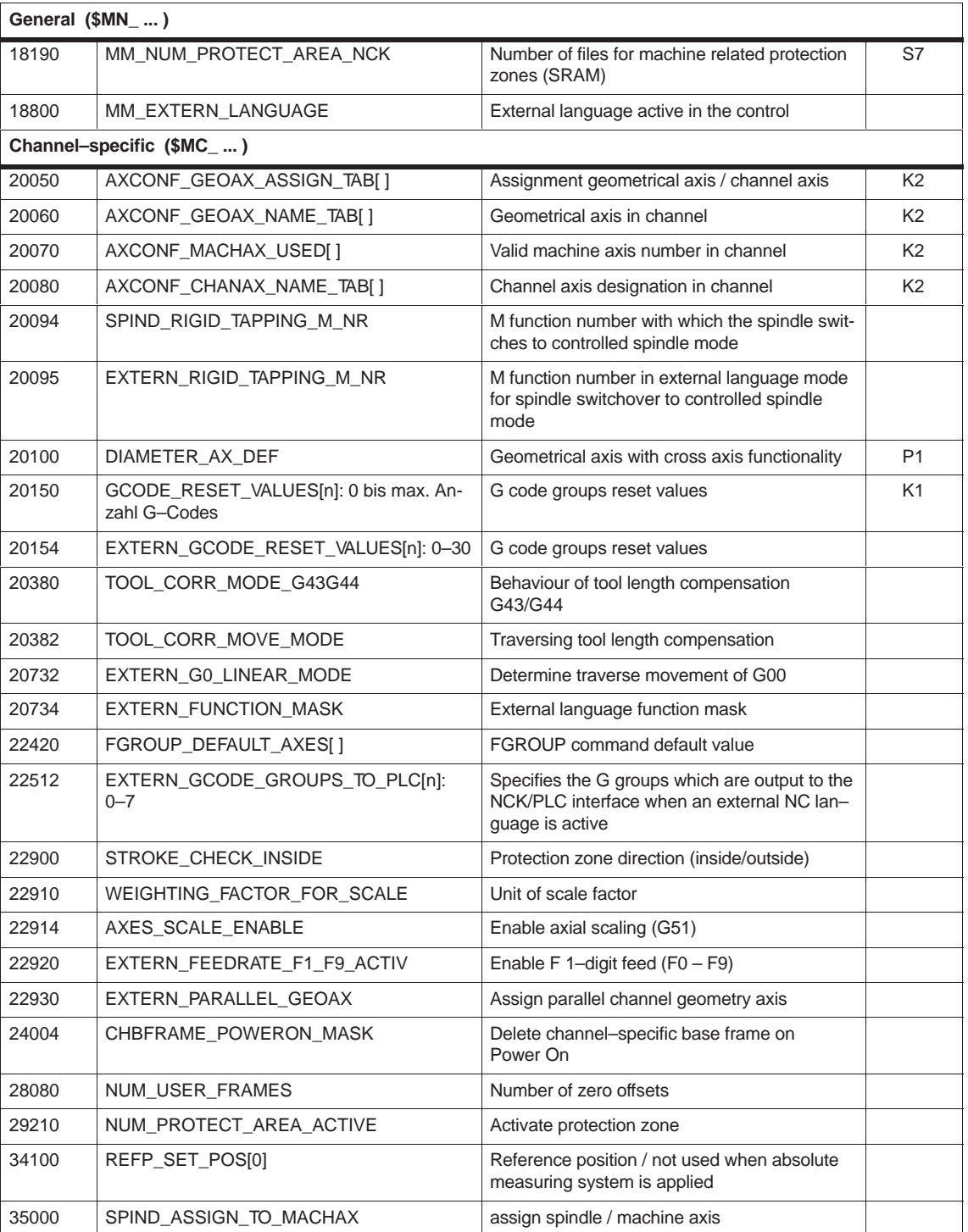

## **E.2 Setting data**

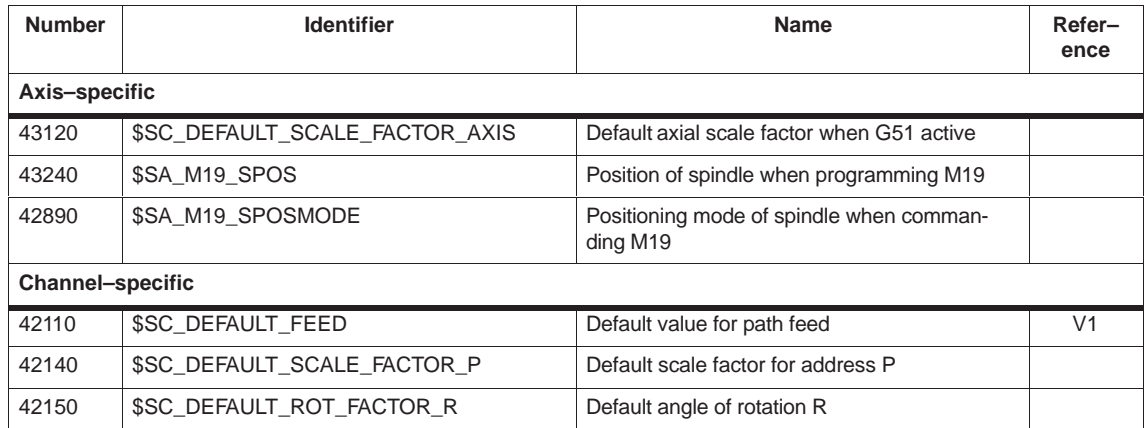

*E.2 Setting data*

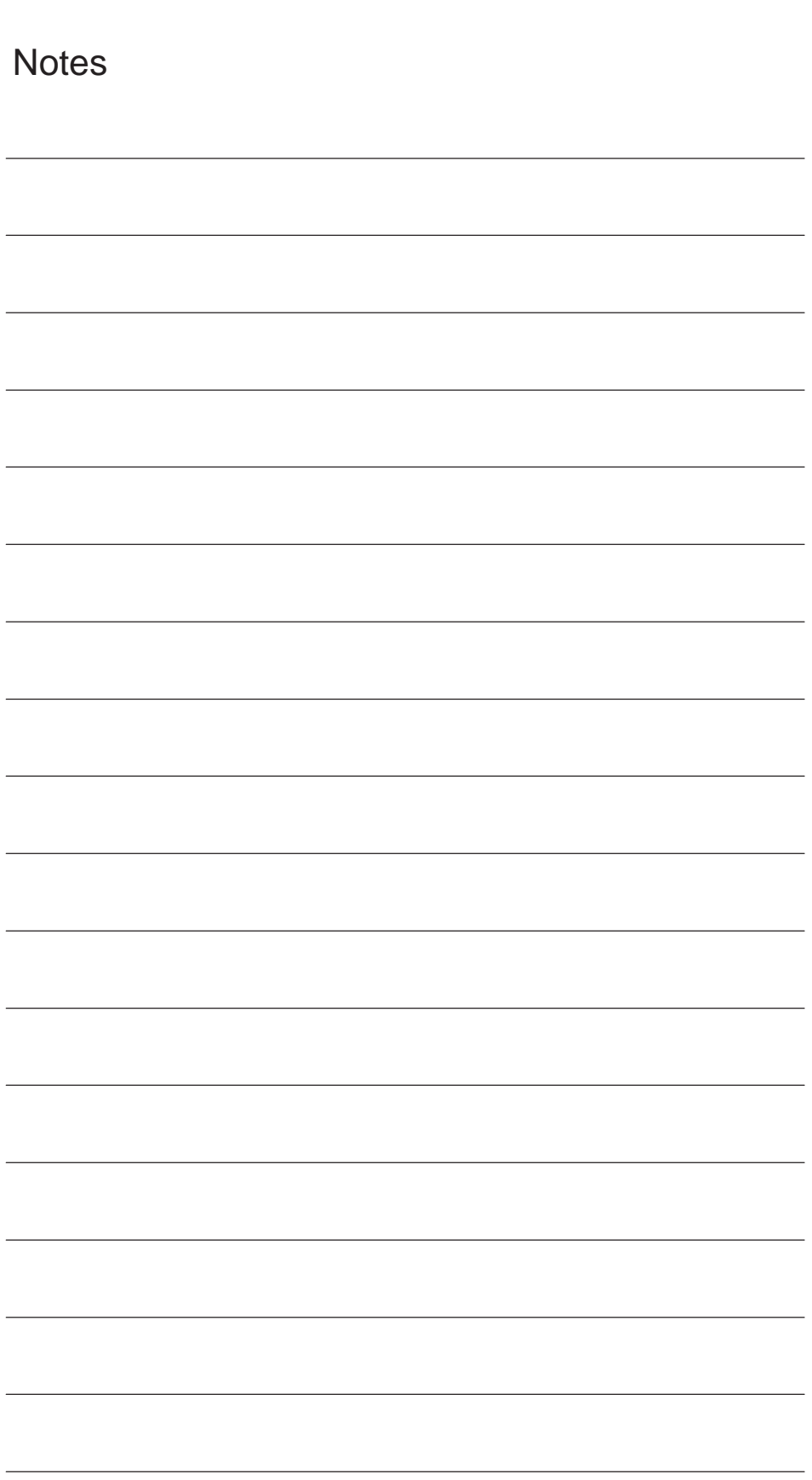

**E**

## **F**

## **Alarms**

If error states are detected in cycles, an alarm is generated and cycle execution is interrupted.

The cycles continue to output messages in the dialog line of the control. These messages do not interrupt execution.

Alarms with numbers between 61000 and 62999 are generated in the cycles This number range is subdivided further according to alarm reactions and cancelation criteria.

| Alarm no.         | <b>Brief description</b>                      | <b>Source</b>                                                                                                    | <b>Explanation/remedy</b>                                                                                                    |
|-------------------|-----------------------------------------------|----------------------------------------------------------------------------------------------------|----------------------------------------------------------------------------------------------------|
| General alarms    |                                               |                                                                                                    |                                                                                                    |
| 61001             | Pitch of thread not correct                   | CYCLE376T                                                                                                    | Pitch of thread is not specified<br>correctly                                                                                                |
| 61003             | No feed programmed in cycle                   | CYCLE371T, CYCLE374T,<br>CYCLE383T, CYCLE384T,<br>CYCLE385T, CYCLE381M,<br>CYCLE383M, CYCLE384M,<br>CYCLE387M                                                | No feed F word was program-<br>med in the calling block before<br>the cycle call, see standard Sie-<br>mens cycles                           |
| 61004             | Configuration of geometry axis<br>not correct | CYCLE328                                                                                                    | The order of the geometry axes<br>is incorrect, see standard<br>Siemens cycles                                                               |
| 61101             | Reference plane improperly de-<br>fined       | CYCLE375T, CYCLE81,<br>CYCLE83, CYCLE84, CYCLE87                                                                                                    | See standard Siemens cycles                                                                                                    |
| 61102             | No spindle direction program-<br>med          | CYCLE371T, CYCLE374T,<br>CYCLE383T, CYCLE384T,<br>CYCLE385T, CYCLE381M,<br>CYCLE383M, CYCLE384M,<br>CYCLE387M                                                | Spindle direction M03 or M04<br>missing, see standard Siemens<br>cycles                                                                      |
| 61107             | First drilling depth incorrectly de-<br>fined |                                                                                                    | First drilling depth counter to to-<br>tal drilling depth                                                                                    |
| 61603             | Grooving incorrectly defined                  | CYCLE374T                                                                                                    | Grooving depth value 0                                                                                                    |
| 61607             | Start point incorrect                         | CYCLE376T                                                                                                    | The start point is not outside of<br>the area to be machined                                                                                 |
| 61610             | No in-feed programmed                         | CYCLE374T                                                                                                    | $In$ -feed value = 0                                                                                                    |
| <b>ISO</b> alarms |                                               |                                                                                                    |                                                                                                    |
| 61800             | External CNC system missing                   | CYCLE300, CYCLE328,<br>CYCLE330, CYCLE371T,<br>CYCLE374T, CYCLE376T,<br>CYCLE383T, CYCLE384T,<br>CYCLE385T, CYCLE381M,<br>CYCLE383M, CYCLE384M,<br>CYCLE387M | Machine data for external lan-<br>guage MD18800:<br>\$MN MM EX-TERN LAN-<br>GUAGE or option bit 19800<br>\$ON EXTERN LAN-GUAGE is<br>not set |

Table F-1 Alarm number and alarm description

**F**

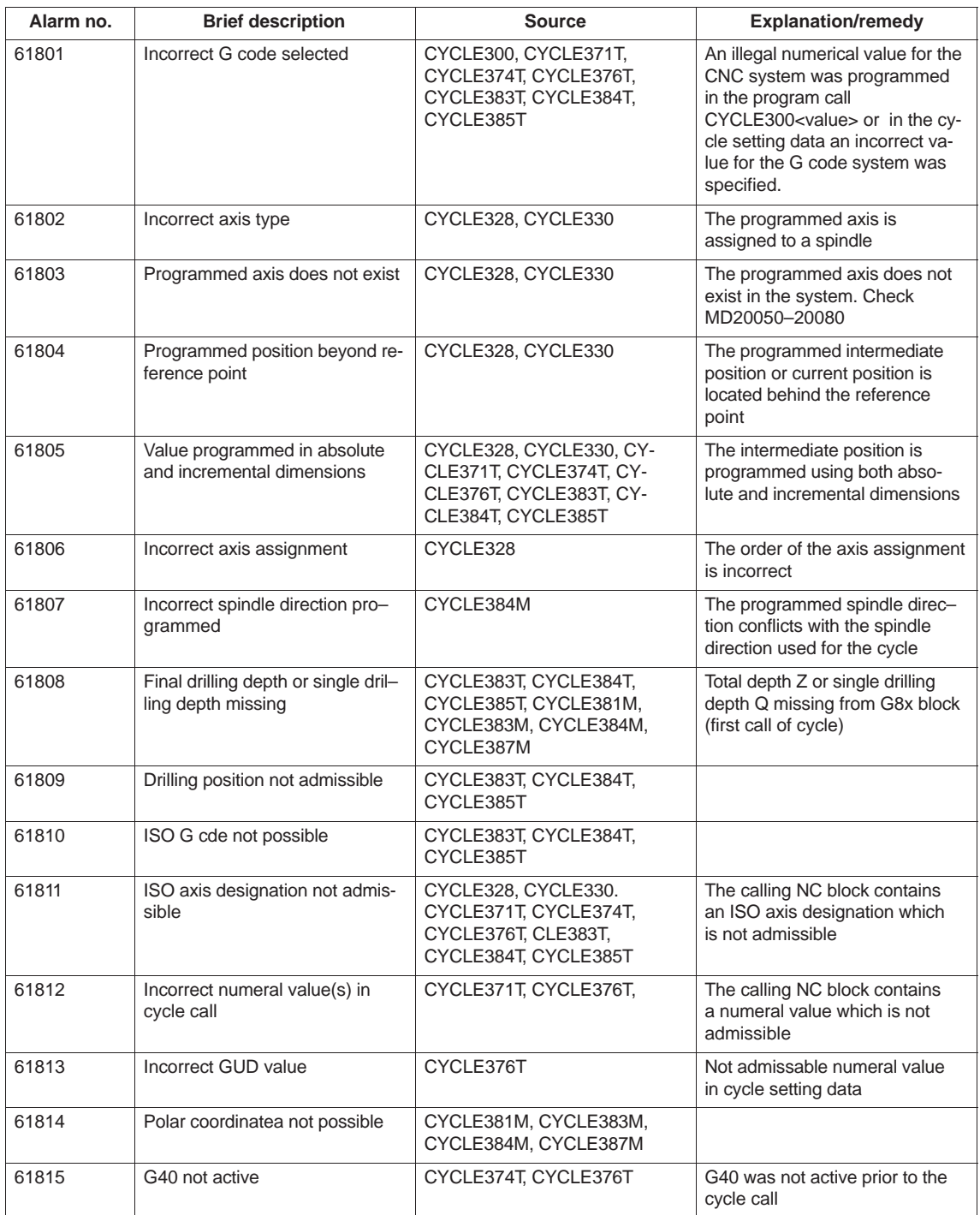

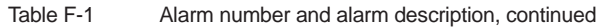

## **References**

#### **General Documentation**

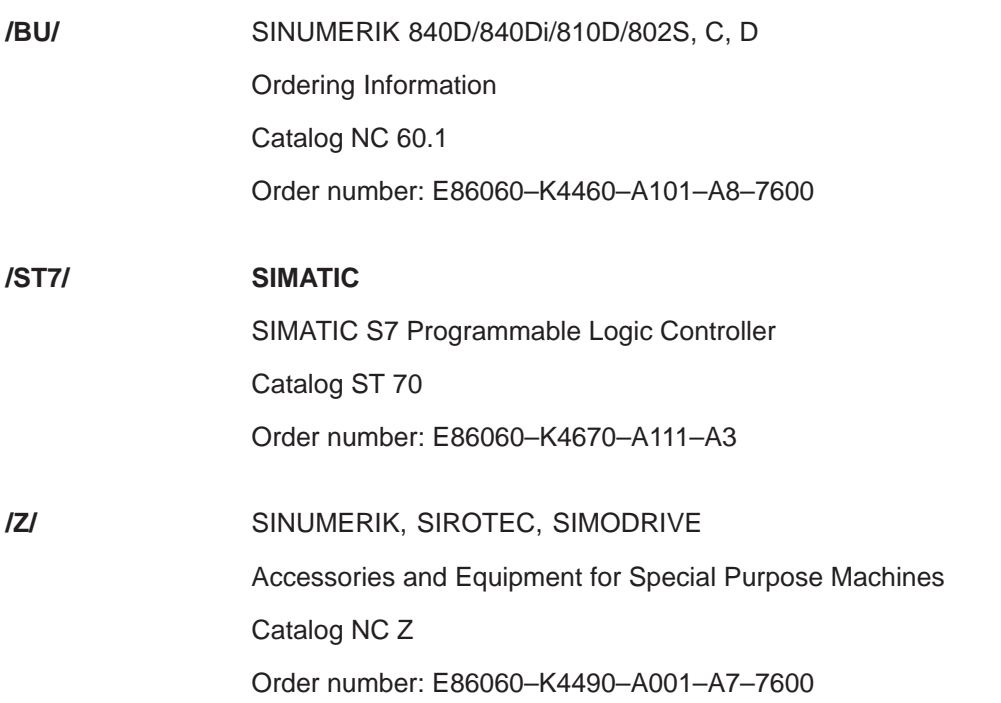

#### **Electronic Documentation**

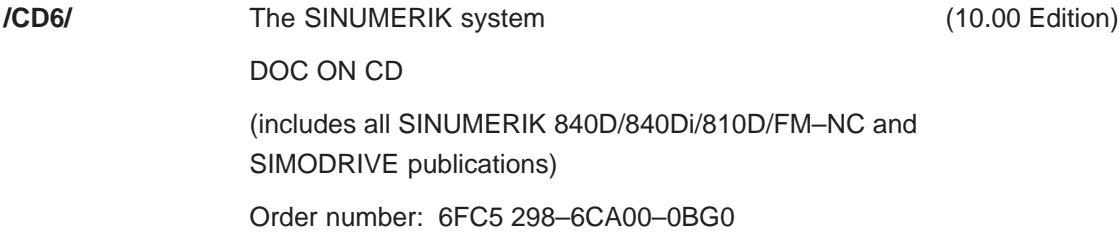

#### **User Documentation**

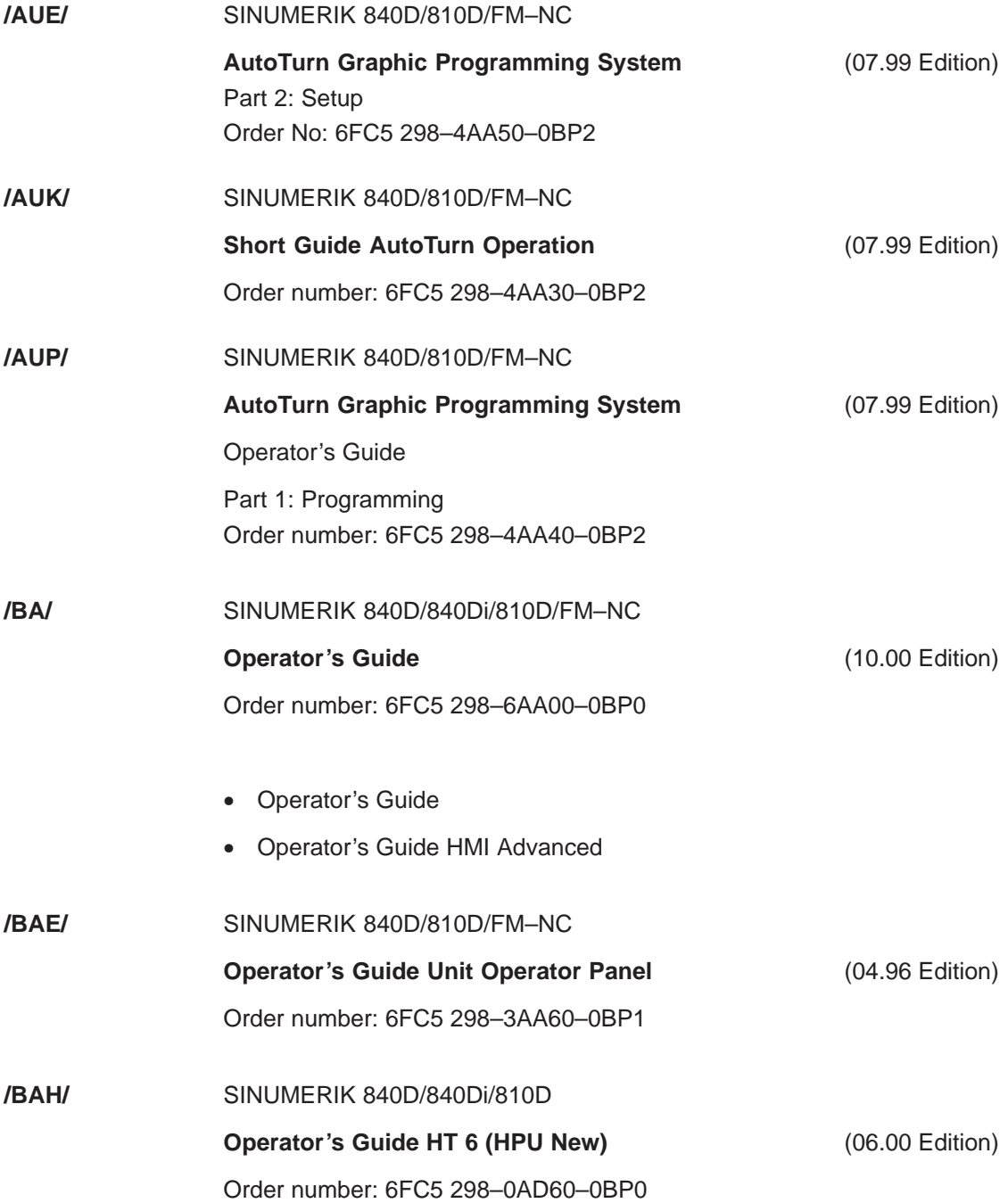

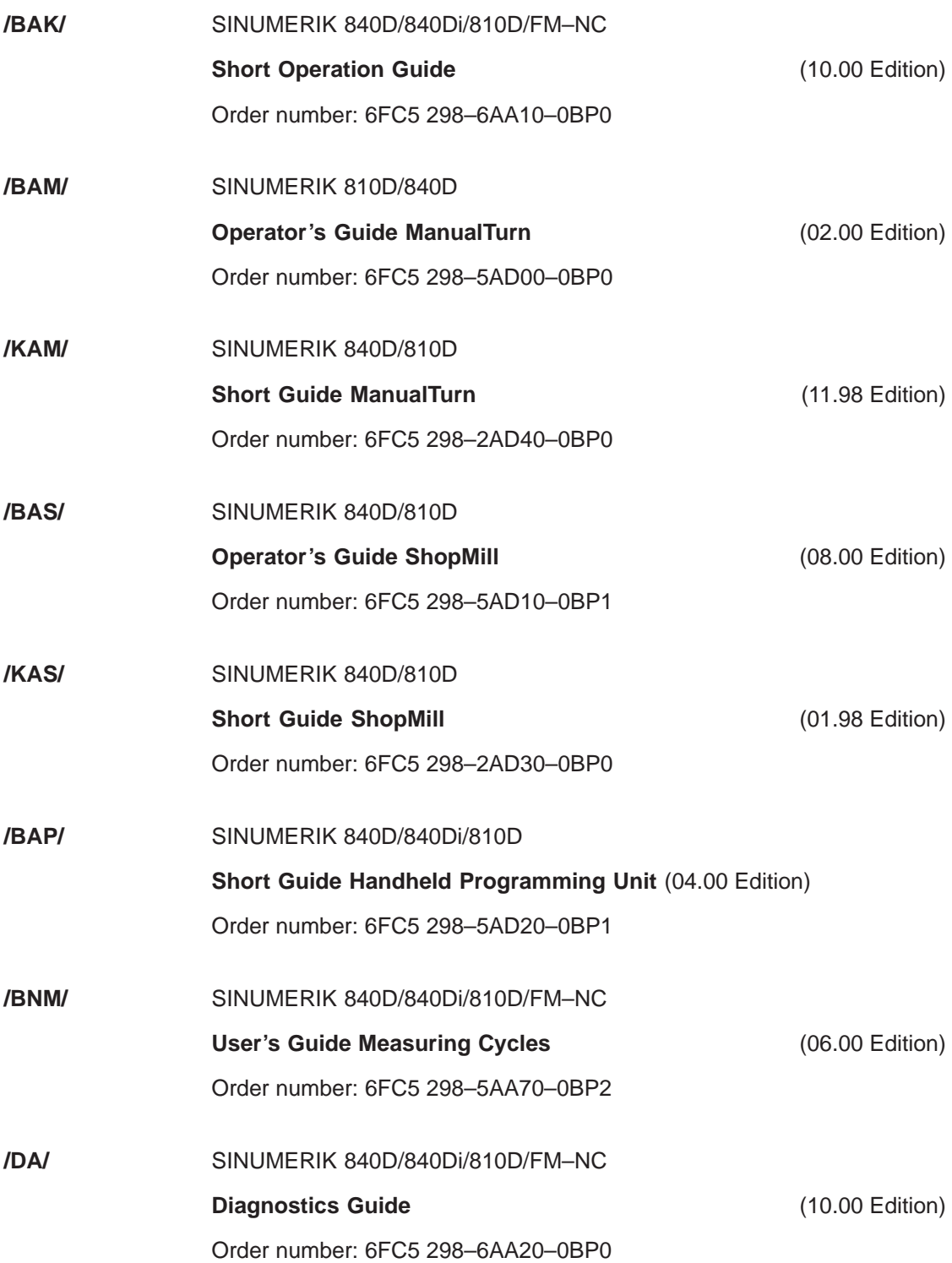

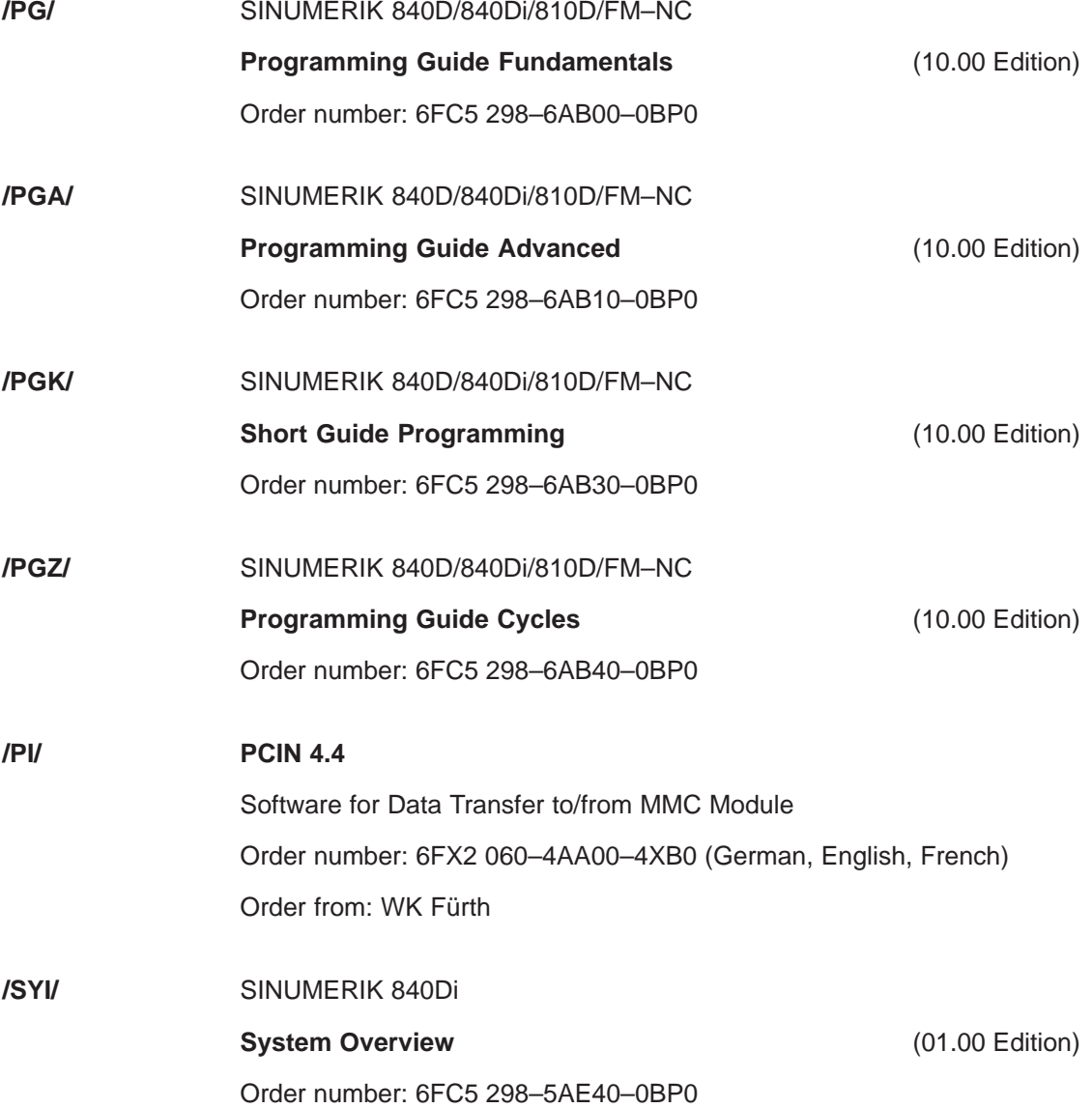

#### **Manufacturer/Service Documentation**

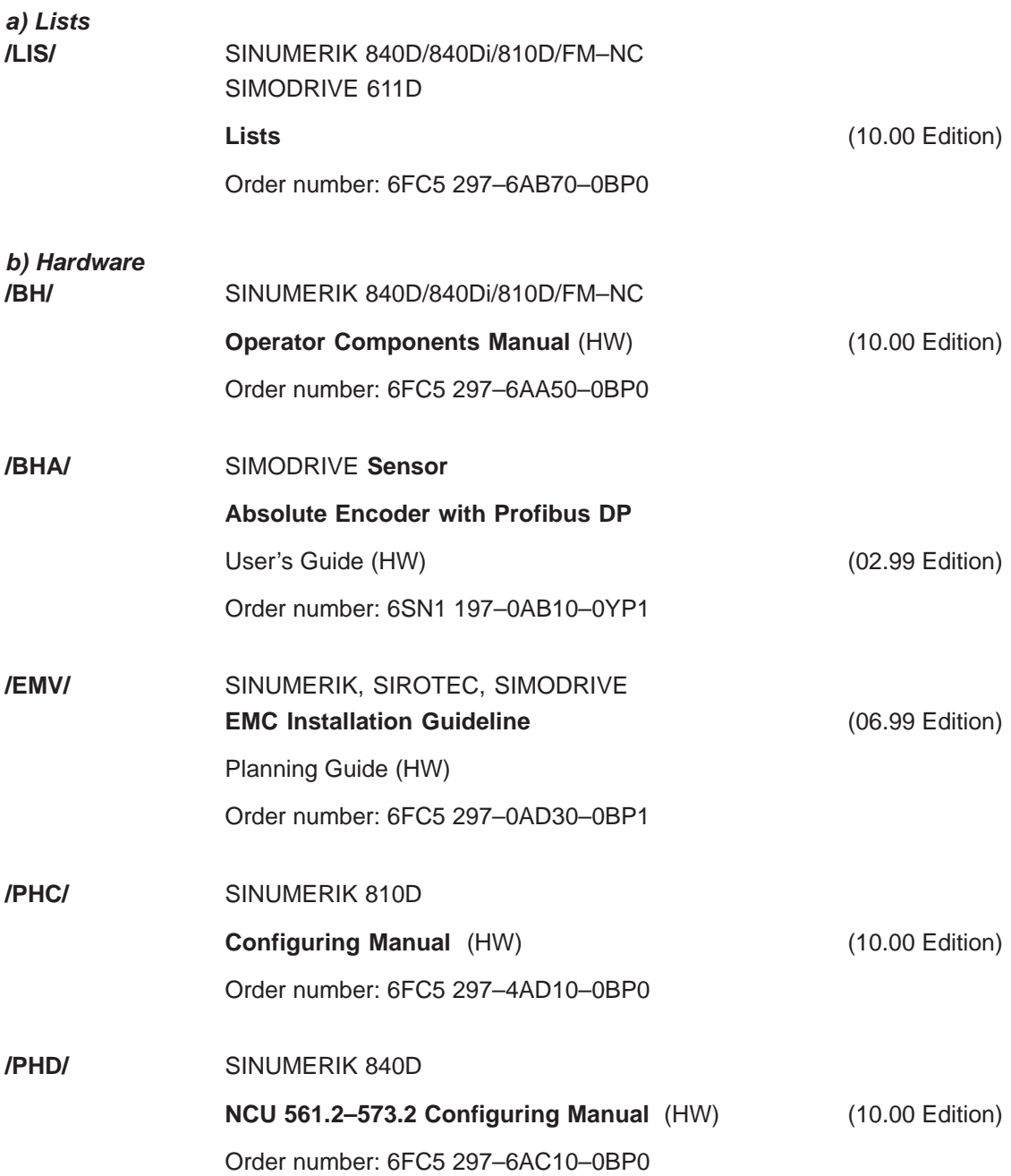

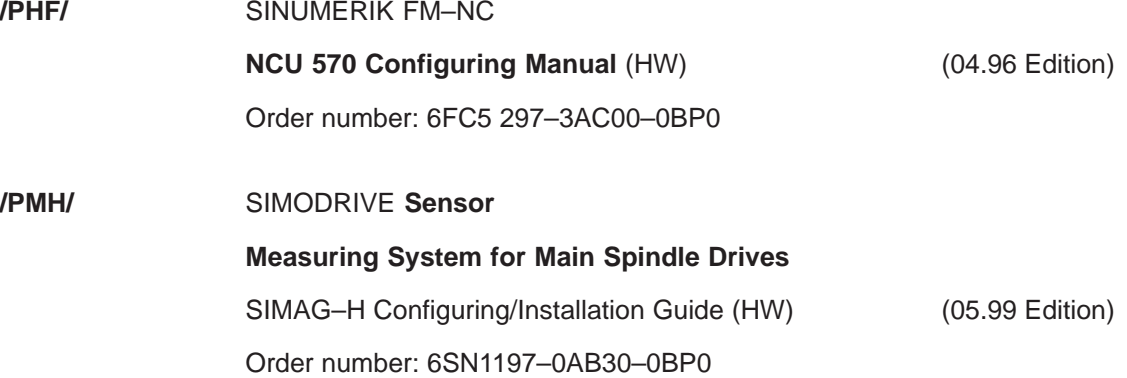

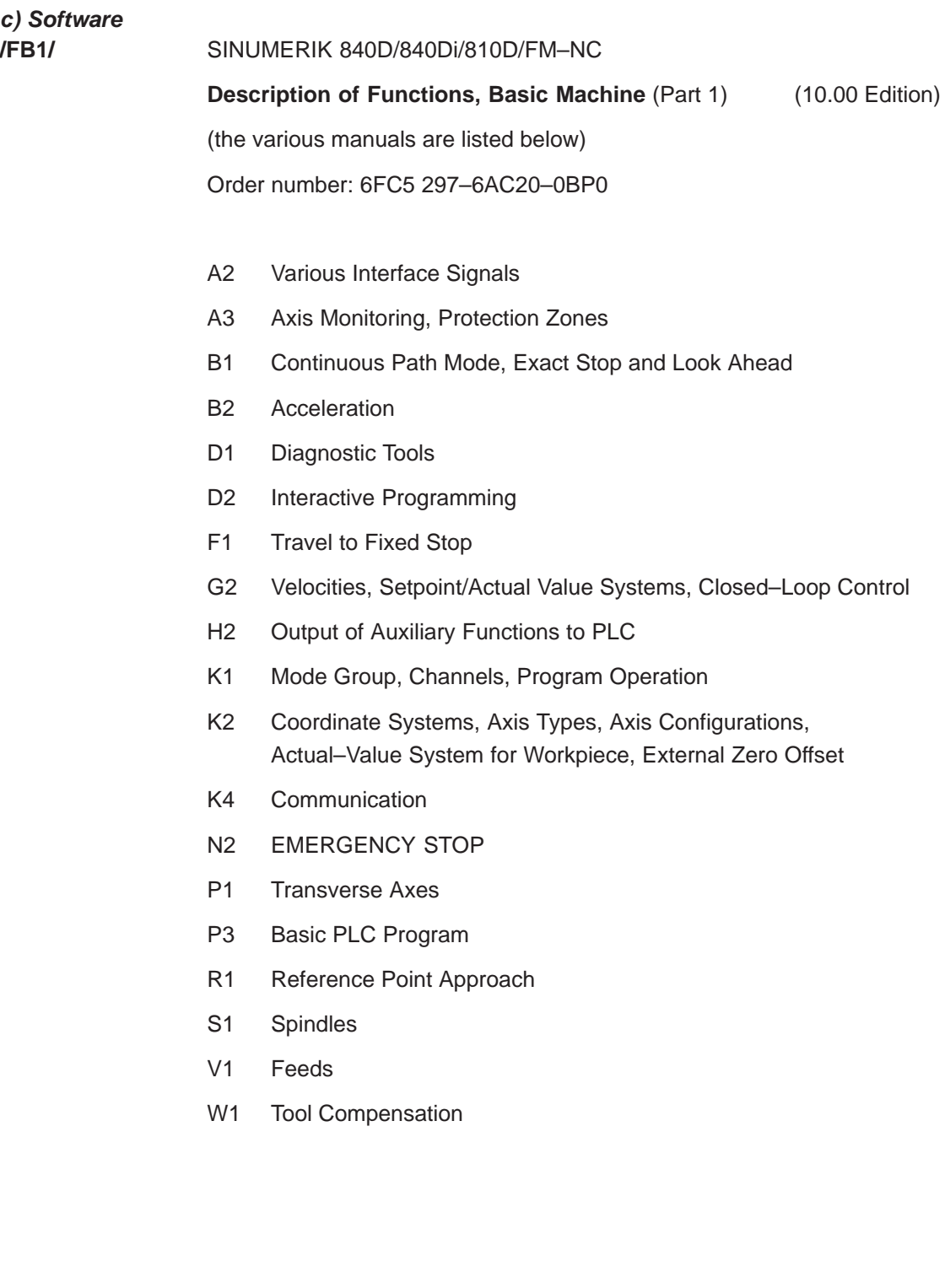

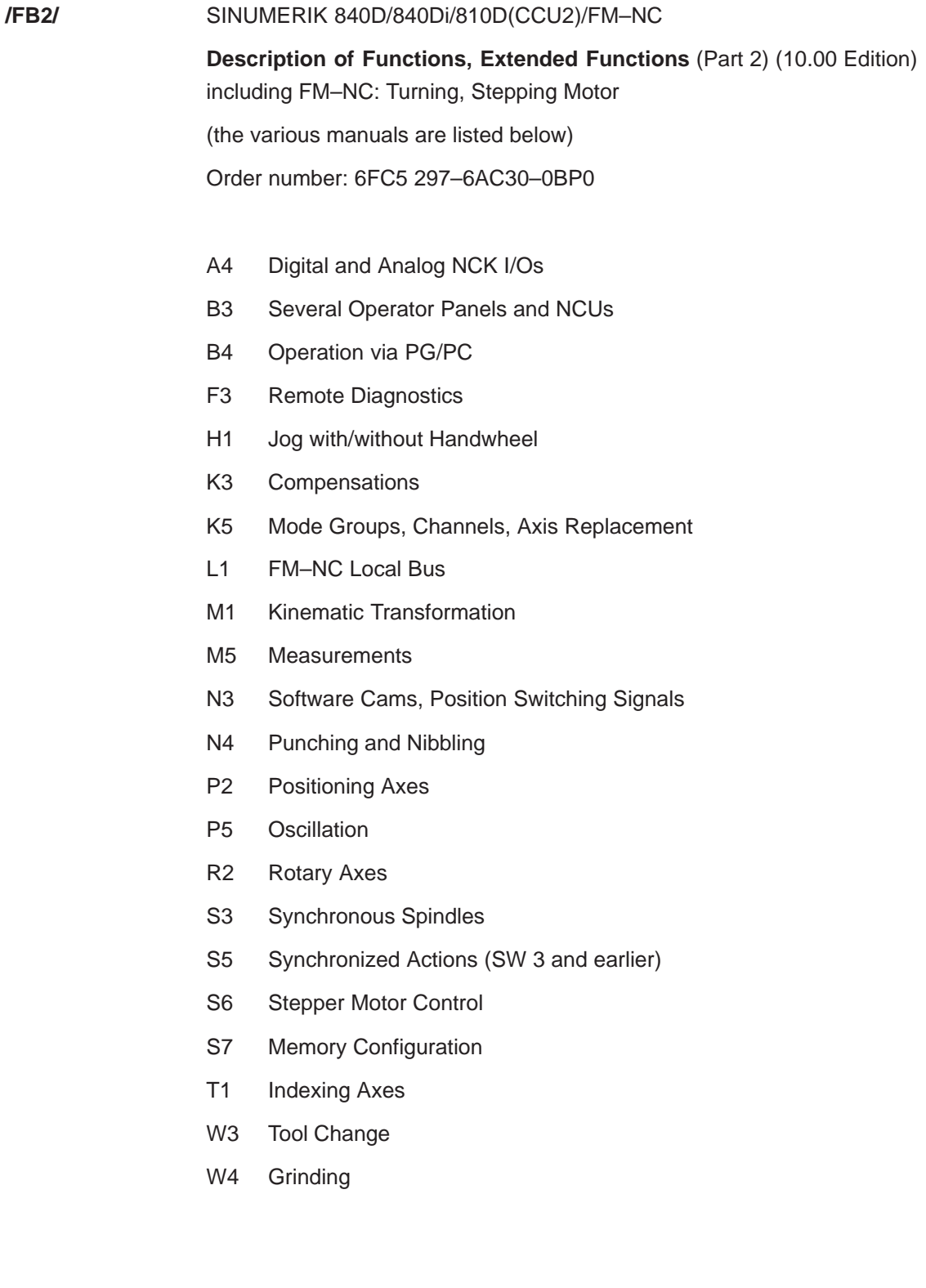

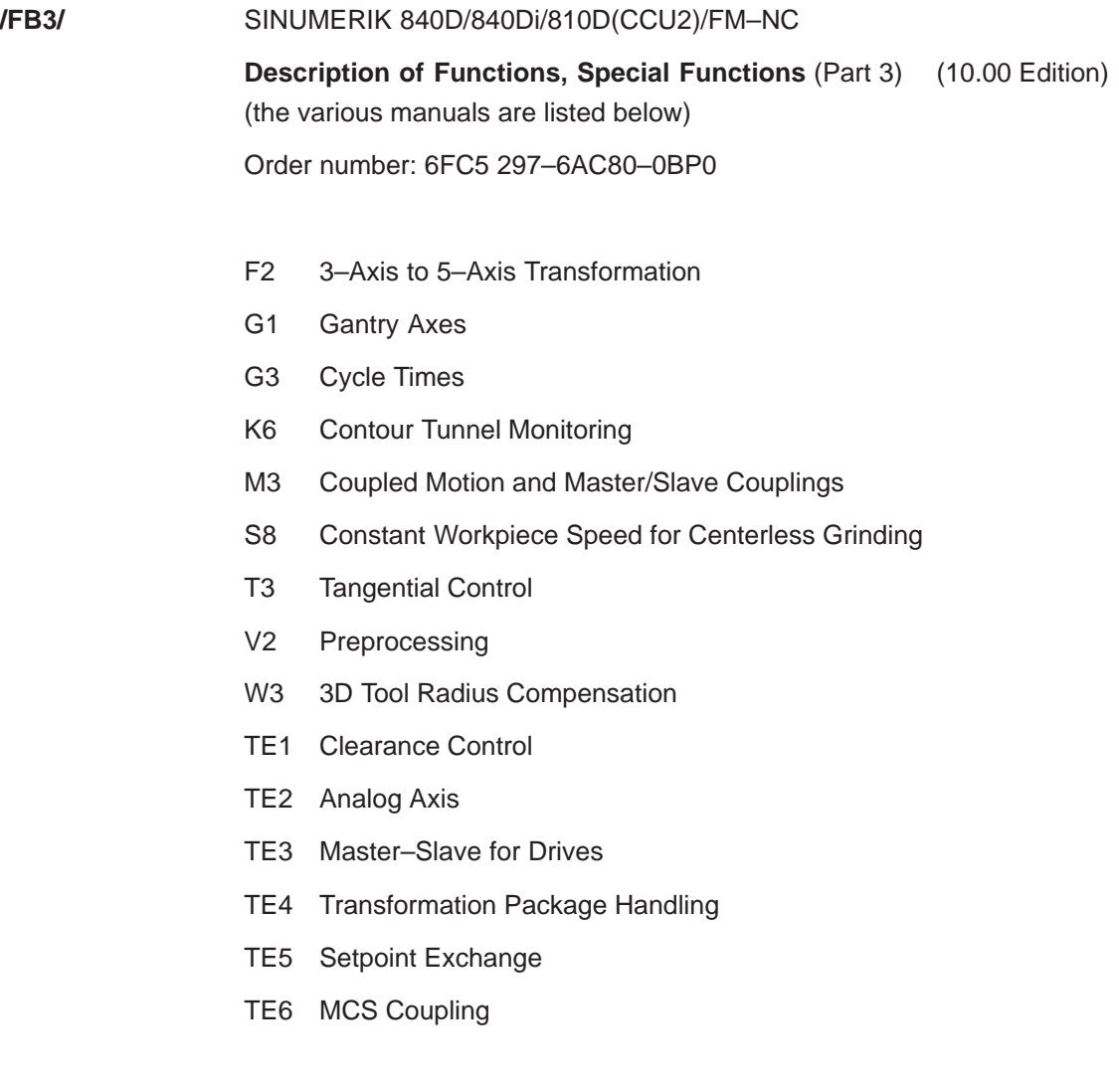

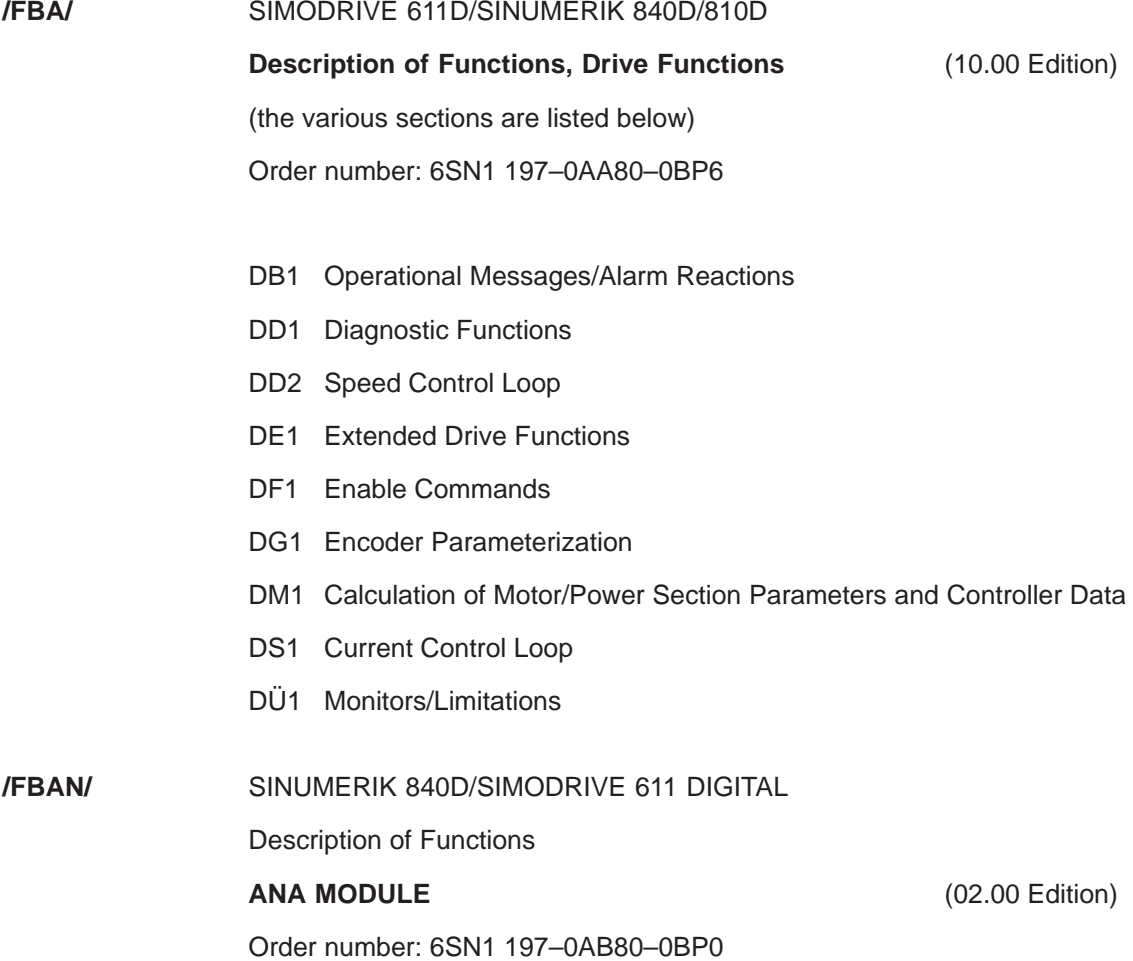

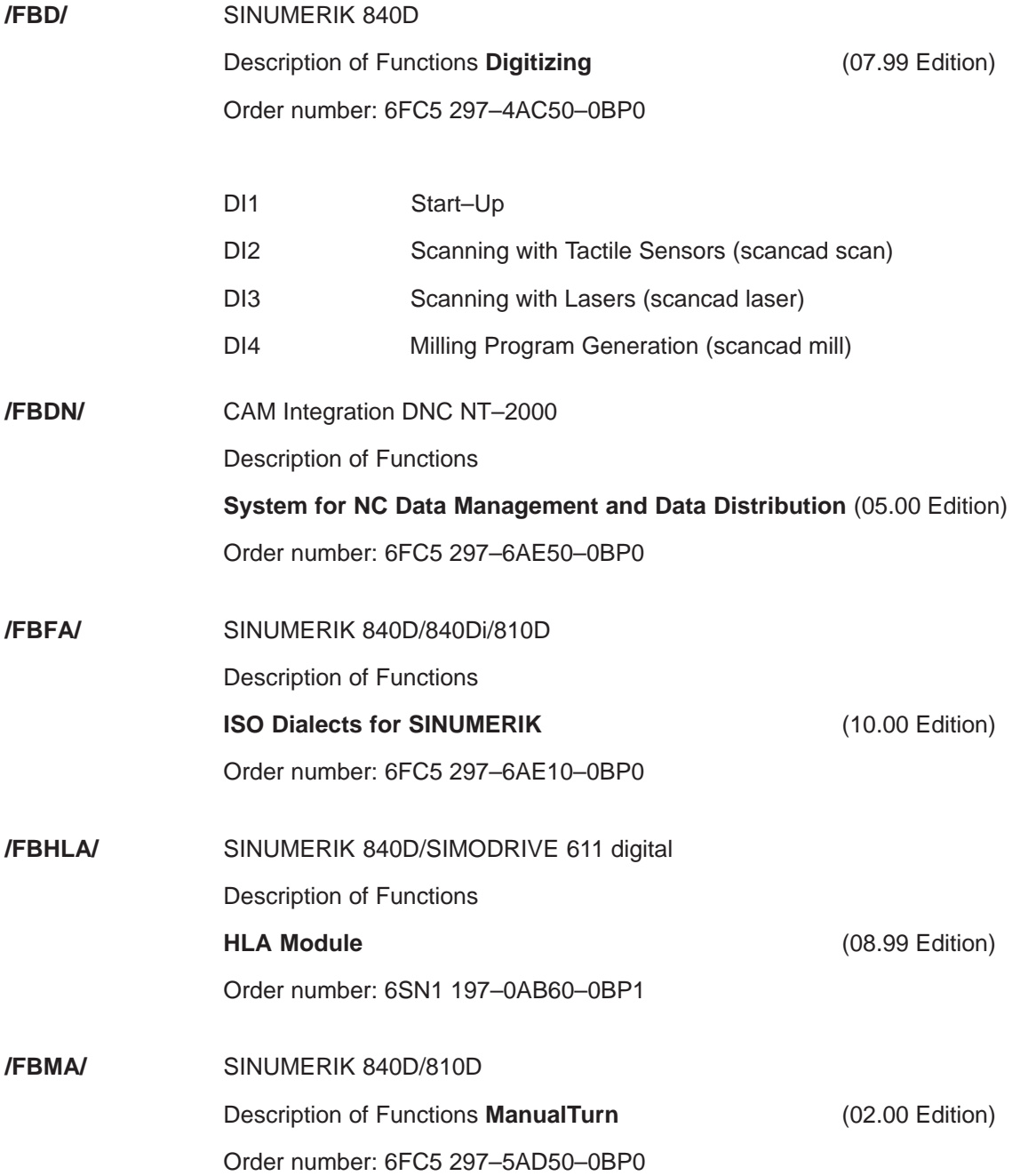

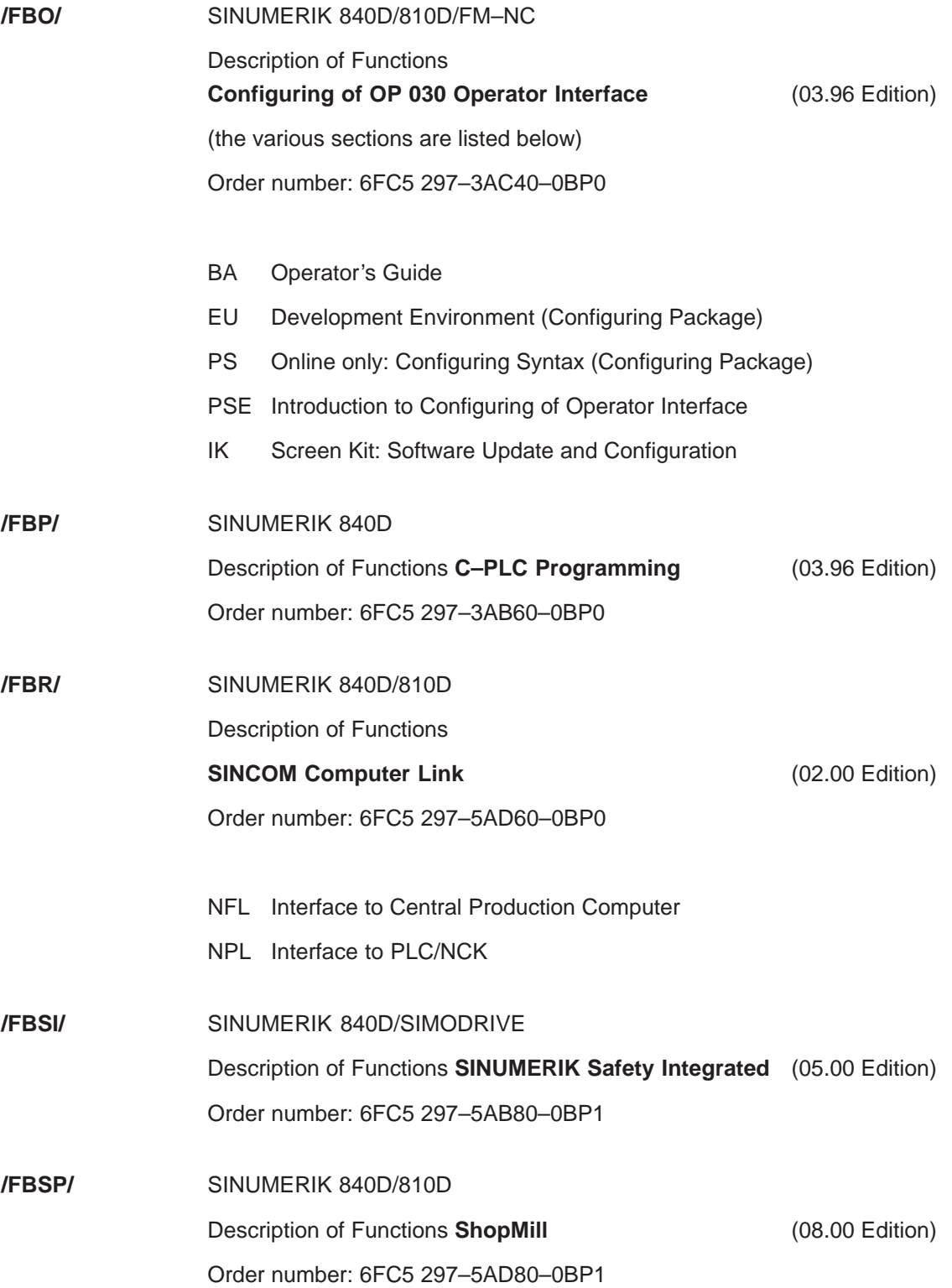

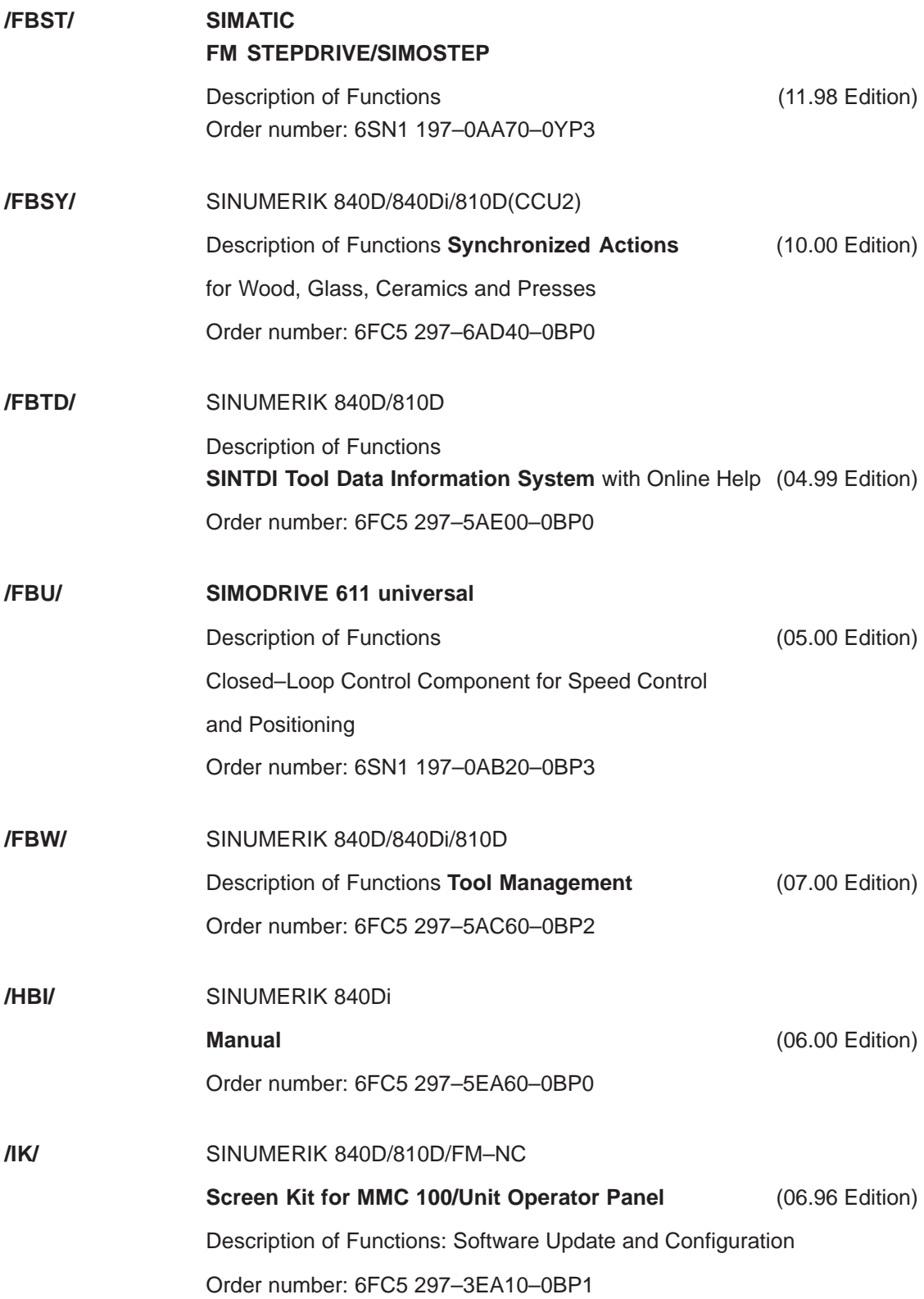

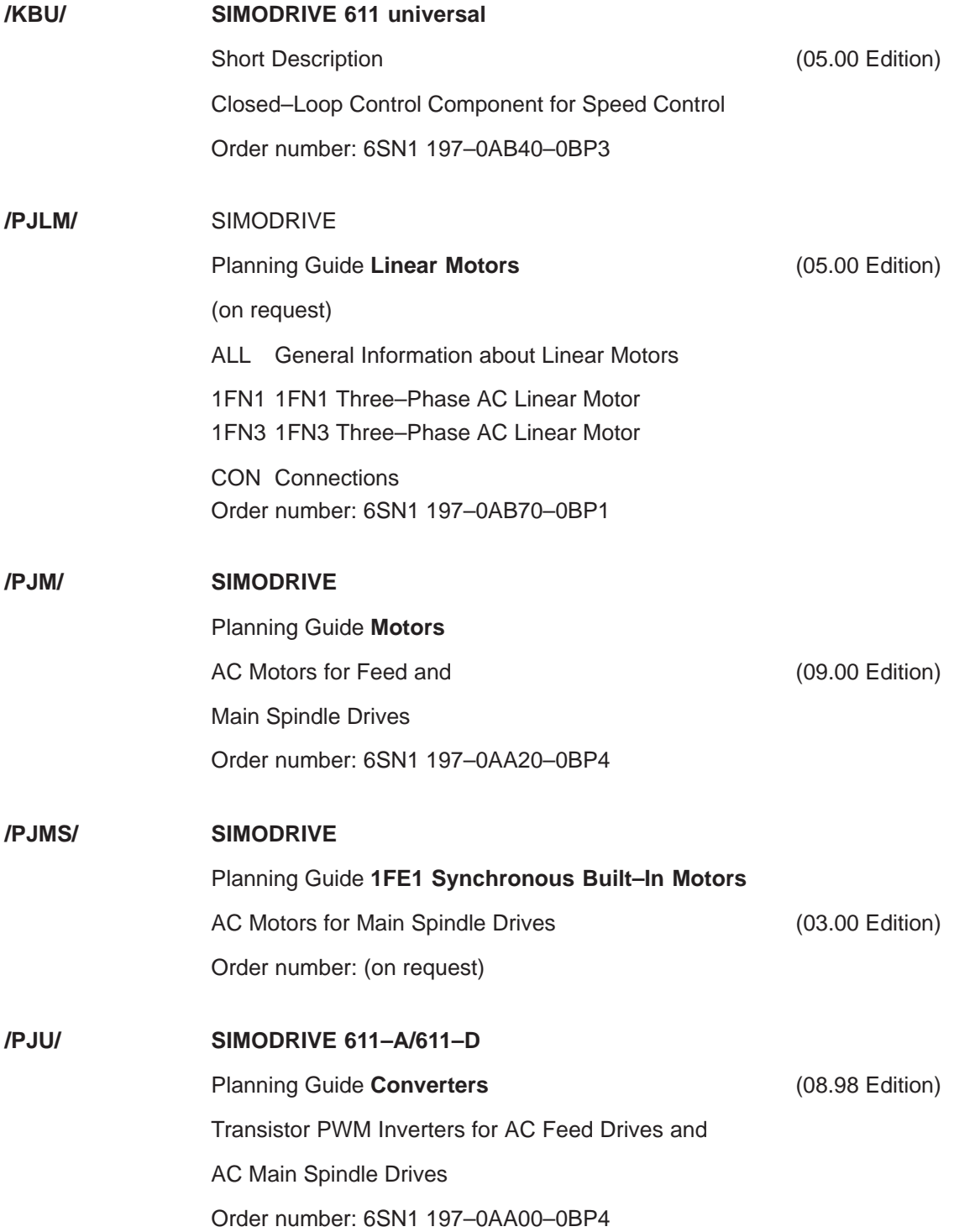

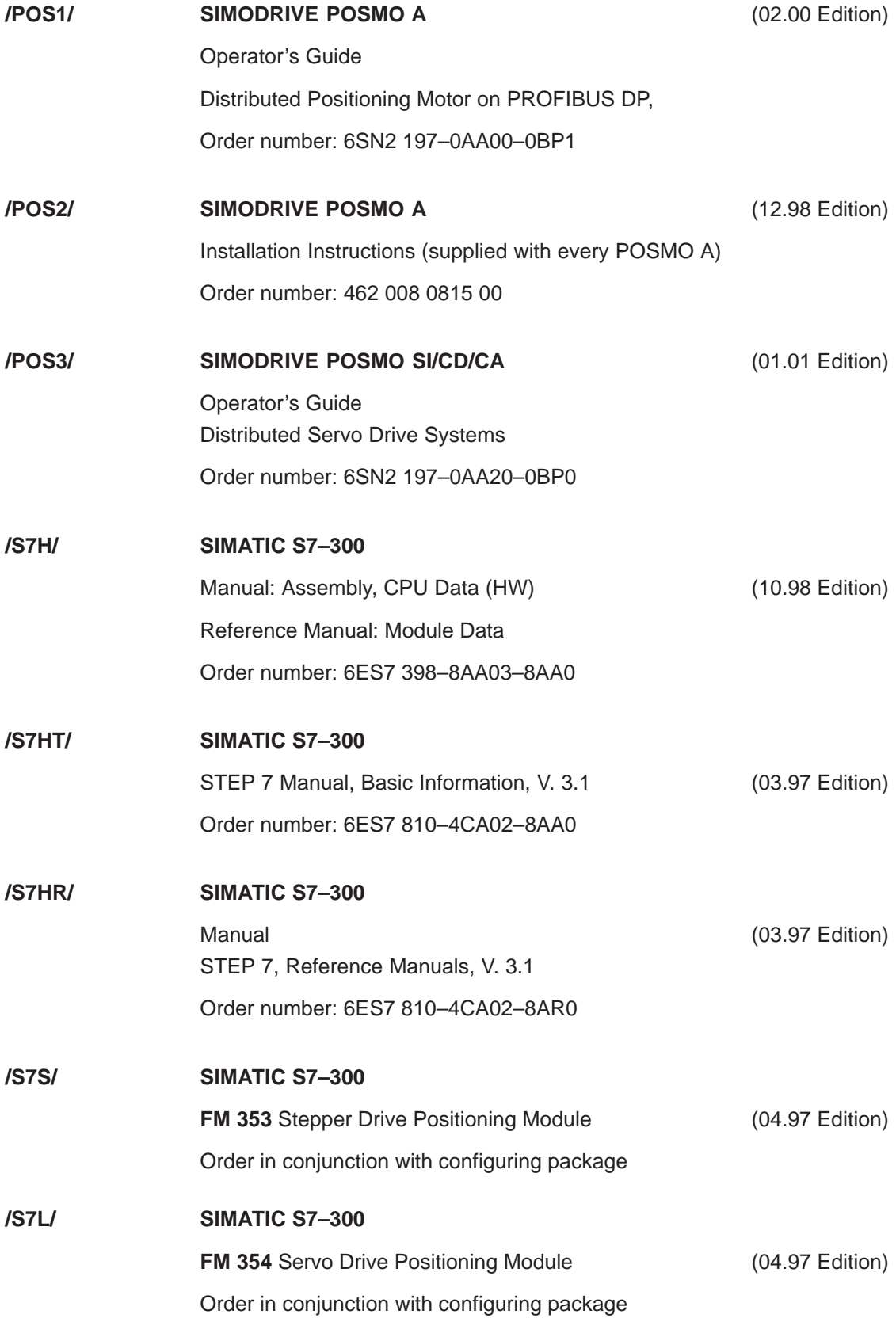

G-241

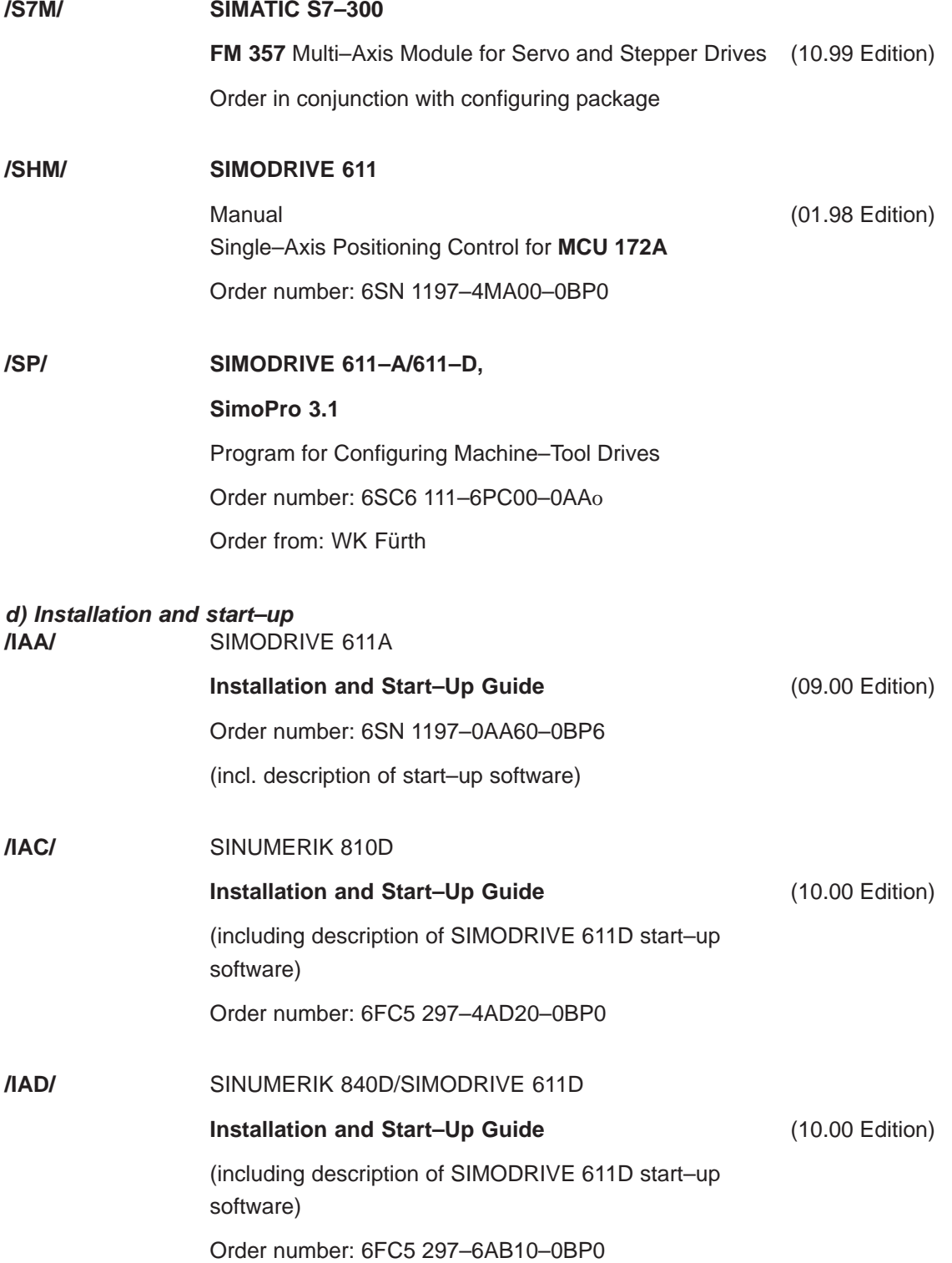

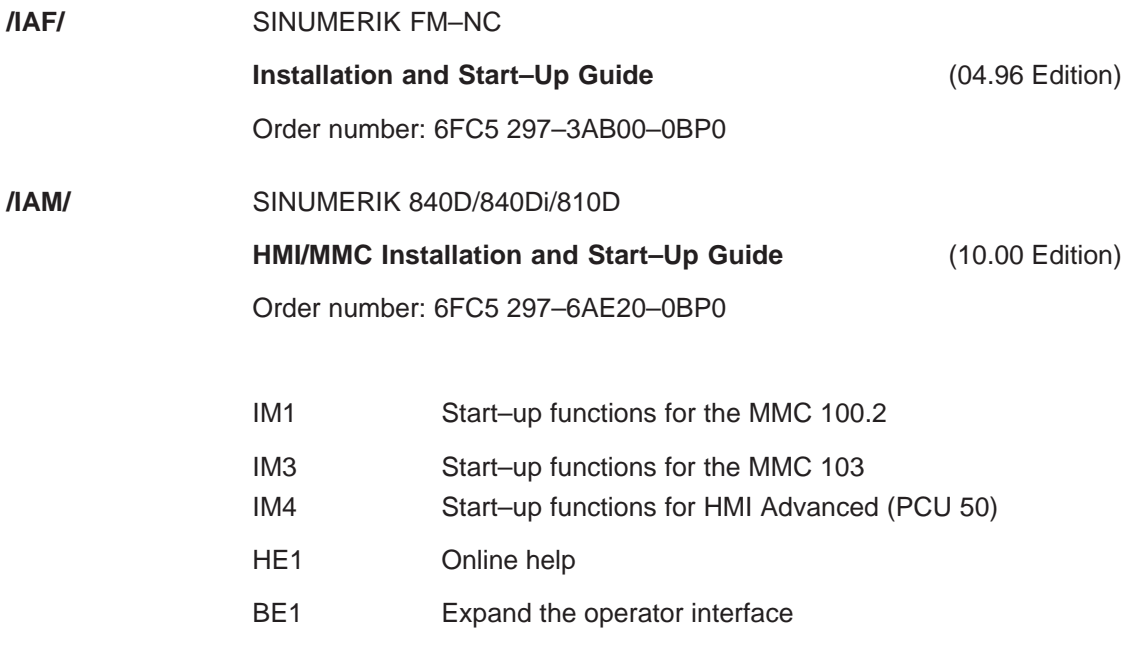

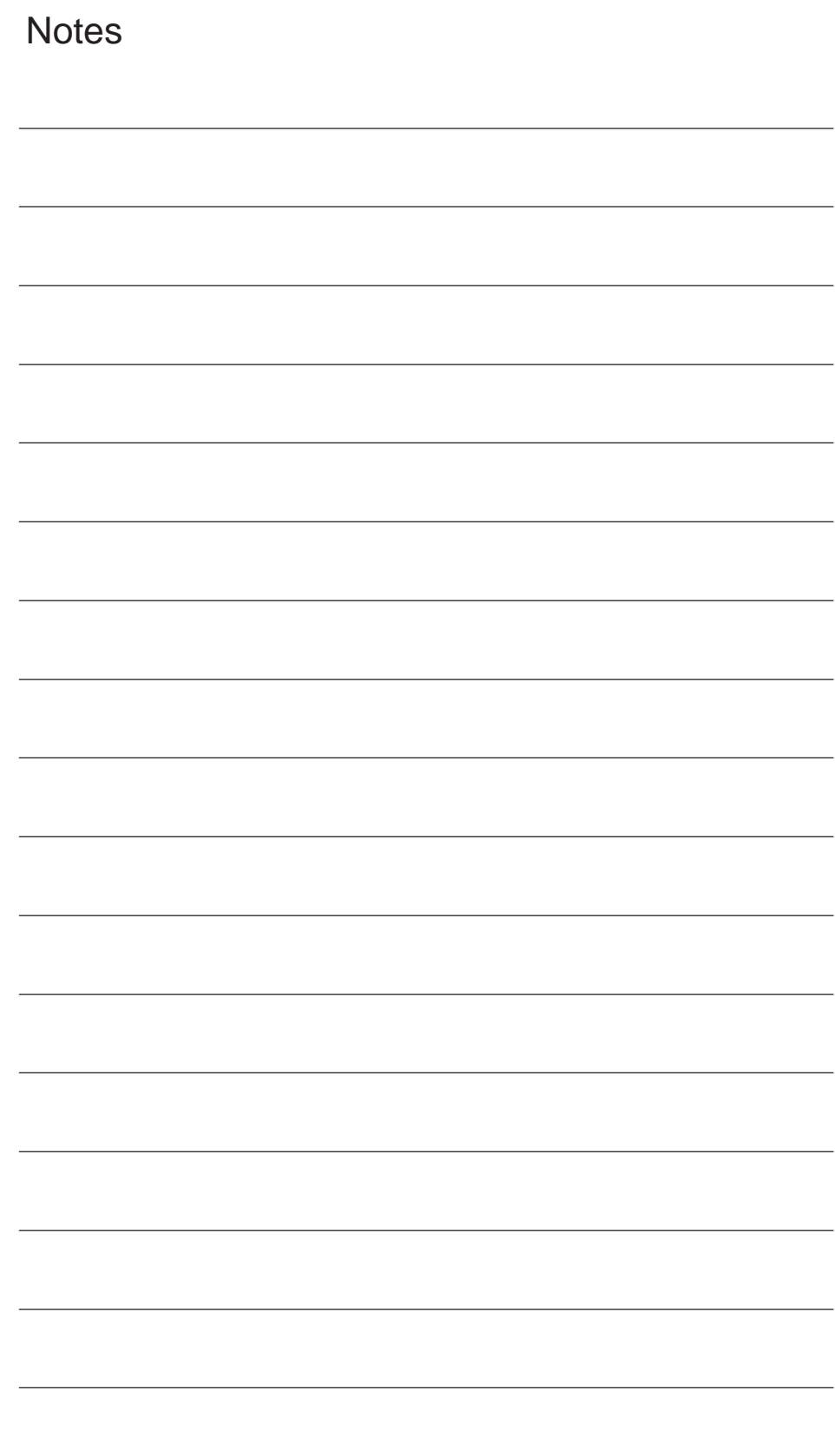

## **Index**

#### **A**

Absolute/incremental designation, 3-57 Additional functions, 4-155 Alarms, F-225 Argument specification, 4-151 Automatic coordinate system, 3-52 Automatic reference point return for rotary axes, 2-38 Automatic return to reference point, 2-37 Automating support functions, 4-141

## **B**

Base coordinate system, 3-45, 3-46

## **C**

Canned cycles, 4-86 Chamfering and corner rounding commands, 4-137 Coordinate system, 3-44 Cutting feed, 1-19

## **D**

Designation of multiple M codes in a single block, 3-84 Determining the coordinate value input modes, 3-57 Dwell, 3-66

## **E**

Entry prohibited area, 4-135 Error messages, F-225

#### **F**

F command, 1-19 F1–digit feed, 1-22 Feed per minute function, 1-23

#### **G**

G code table, C-200 G02.2, ISO–M, C-200 General purpose M codes, 3-83

#### **H**

Helical interpolation, 2-35 HMI, A-162

#### **I**

Inch/metric input designation, 3-58 Interference check, 3-76 Internally processed M codes, 3-83 Interpolation commands, 2-26

#### **L**

Least input increment, 1-16

#### **M**

M codes relating to stop operation, 3-82 M function, 3-82 Machine data, D-205 channel–specific, D-213 general, D-205 list, E-221 Macroprogram call, 4-148 Macroprograms, 4-148 Maximum programmable values for axis movement, 1-16, 1-17 Miscellaneous function, 3-82 MMC, A-164 Modal call up, 4-149, 4-150

#### **N**

Numerically controlled axes, 1-16

## **O**

Optional block skip, 1-17

## **P**

Positioning, 2-26 Positioning in the Error Detect ON Mode, 2-26 Program interrupt function, 4-145 Program support functions, 4-86, 4-135 Programmable data input, 4-125

## **R**

Rapid traverse, 1-19 Reference point return, 2-37 Reference point return check, 2-39

## **S**

S function, 3-81

Scaling, 3-60 Second miscellaneous function, 3-84 Second to fourth reference point return, 2-41 Setting data axis–specific, D-219 channel–specific, D-219 list, E-223 Simple call up, 4-149 Skip function, 4-141 Spindle function, 3-81 Stored stroke limit B and C, 4-135 Subprograms, 4-148

## **T**

T function, 3-82 Tool function, 3-82 Tool length offset, 3-68 Tool offset data memory, 3-68 Tool offset functions, 3-68 Tool radius offset C function, 3-71

## **Commands**

#### **G**

G03.2, ISO–M, C-200 G08, ISO–M, C-202 G09, ISO–M, C-202 G11, ISO–M, C-202 G121, ISO–M, C-203 G131, ISO–M, C-203 G15 , ISO–M, C-202 G16, ISO–M, C-202 G17 , ISO–M, C-200 G18, ISO–M, C-200 G19, ISO–M, C-200 G22, ISO–M, C-200 G23 , ISO–M, C-200 G43, ISO–M, C-200 G44, ISO–M, C-200 G49 , ISO–M, C-200 G50 , ISO–M, C-201 G50.1, ISO–M, C-202 G51, ISO–M, C-201 G51.1, ISO–M, C-202 G54 , ISO–M, C-201 G61, ISO–M, C-202

G63, ISO–M, C-202 G64 , ISO–M, C-202 G68, ISO–M, C-202 G69, ISO–M, C-202 G72.1, ISO–M, C-202 G72.2, ISO–M, C-202 G73, ISO–M, C-201 G74, ISO–M, C-201 G76, ISO–M, C-201 G80 , ISO–M, C-201 G81, ISO–M, C-201 G82, ISO–M, C-201 G83, ISO–M, C-201 G84, ISO–M, C-201 G85, ISO–M, C-201 G86, ISO–M, C-201 G87, ISO–M, C-201 G89, ISO–M, C-201 G93, ISO–M, C-200 G96, ISO–M, C-201 G97 , ISO–M, C-201 G98 , ISO–M, C-201 G99, ISO–M, C-201

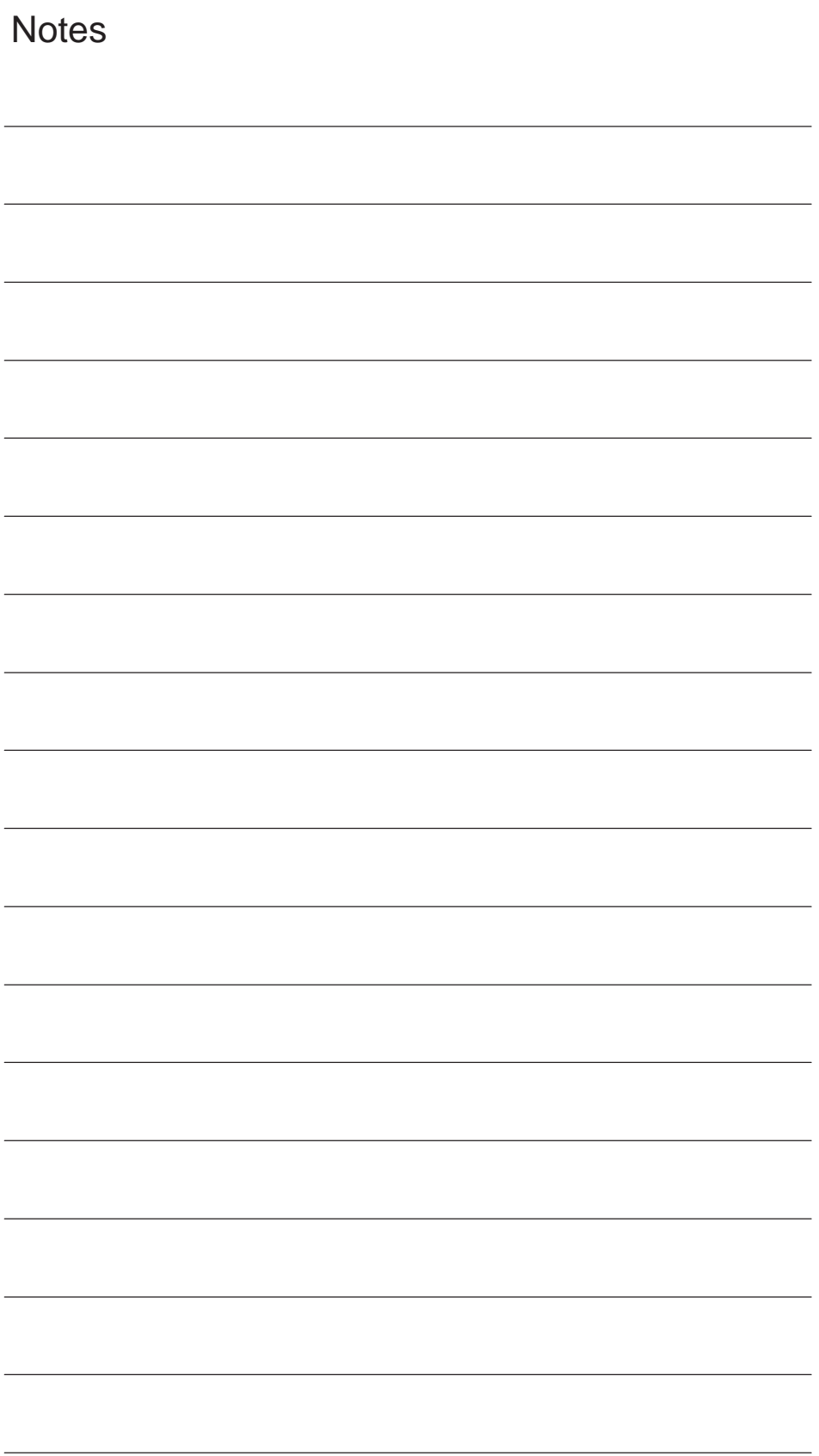

#### Yaskawa Siemens CNC Series

In the event that the end user of this product is to be the military and said product is to be employed in any weapons systems or the manufacture thereof, the export will fall under the relevant regulations as stipulated in the Foreign Exchange and Foreign Trade Regulations. Therefore, be sure to follow all procedures and submit all relevant documentation according to any and all rules, regulations and laws that may apply. Specifications are subject to change without notice for ongoing product modifications and improvements.

#### **Machine Tool OEM Sales Div.**

Gate City Osaki West Tower, 1-11-1, Osaki, Shinagawa-ku, Tokyo 141-8644, Japan Gate City Osaki West Tower, 1-11-1, Osaki, Shinagawa-ku, Tokyo 141-8644, Japan<br>PHONE +81-3-3493-7411 FAX +81-3-3493-7422

## Siemens Japan K.K.<br>http://www.siemens.co.jp

NCSIE-ZZ02-06 11-9-13 Published in Japan February 2012 06-4 <sup>3</sup> Published in Japan02- WSC02, 02-WSC09 © Siemens Japan K.K. All rights reserved.